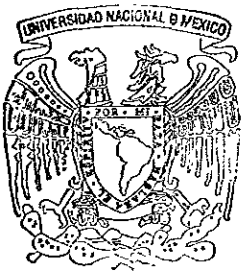

# UNIVERSIDAD NACIONAL<br>AUTONOMA DE MEXICO

 $2<sub>4</sub>$ 

# SISTEMA DE SEGURIDAD DE DISCREPANCIA

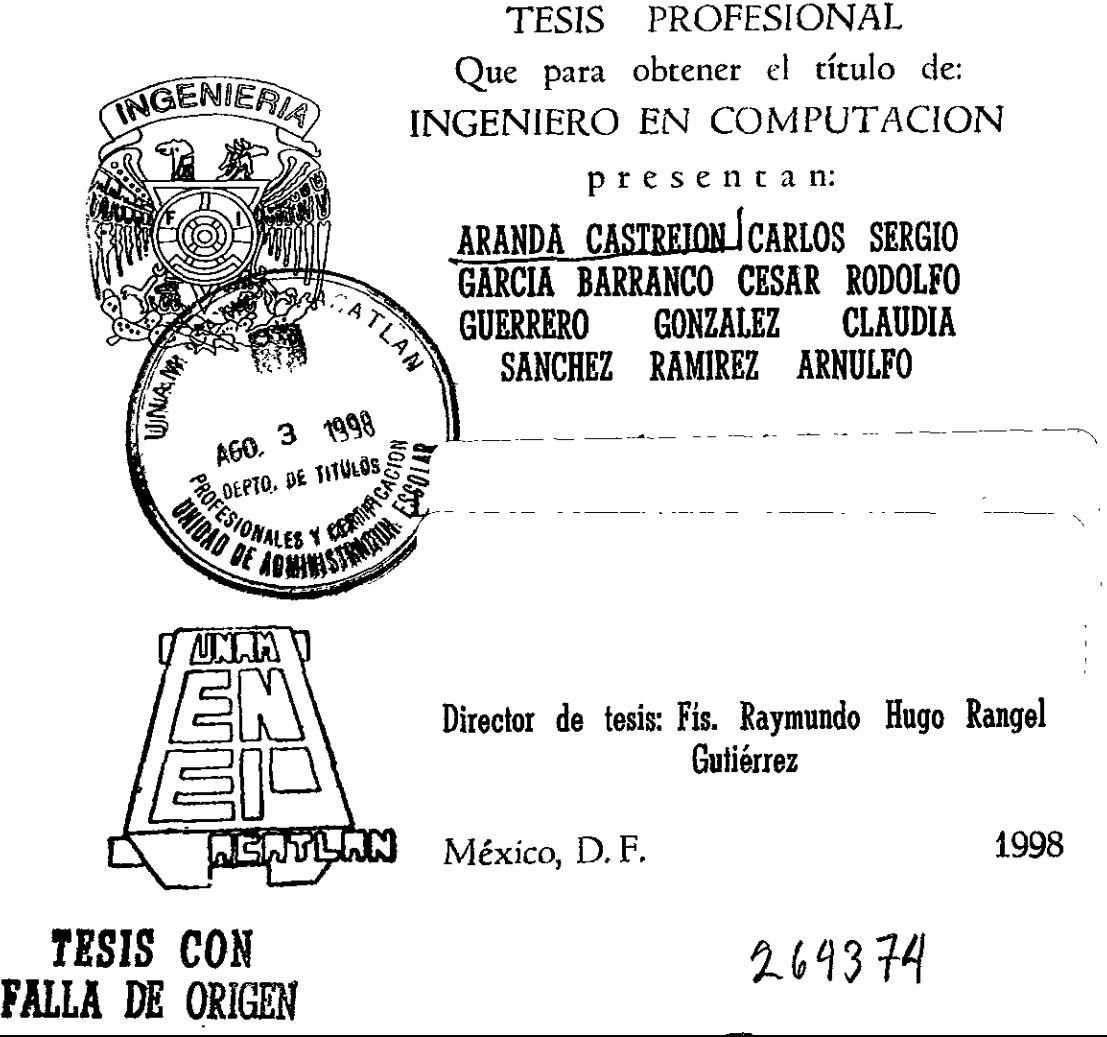

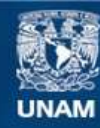

Universidad Nacional Autónoma de México

**UNAM – Dirección General de Bibliotecas Tesis Digitales Restricciones de uso**

# **DERECHOS RESERVADOS © PROHIBIDA SU REPRODUCCIÓN TOTAL O PARCIAL**

Todo el material contenido en esta tesis esta protegido por la Ley Federal del Derecho de Autor (LFDA) de los Estados Unidos Mexicanos (México).

**Biblioteca Central** 

Dirección General de Bibliotecas de la UNAM

El uso de imágenes, fragmentos de videos, y demás material que sea objeto de protección de los derechos de autor, será exclusivamente para fines educativos e informativos y deberá citar la fuente donde la obtuvo mencionando el autor o autores. Cualquier uso distinto como el lucro, reproducción, edición o modificación, será perseguido y sancionado por el respectivo titular de los Derechos de Autor.

# AGRADECIMIENTOS

×

مبد  $\overline{a}$ 

A mi familia y esposo que me brindaron su apoyo y solidaridad durante mis estudios y muy especialmente a memoria de mi madre quien siempre ha estado en mi corazén guiandome y alentandome en los momentos dificiles.

A Dios por darme fa vida y la oportunidad de tener una gran familia y una profesión.

Claudia

A mi padre César por haberme dado el mejor legado una formación profesional, con su trabajo y desvelos.

Ami madre Maria de los Angeles por todo su carifio, cuidados y ternura que me ha brindado todos estos afios.

A Gerardo y Alejandro, simplemente por ser mis hermanos.

A mi esposa Claudia por el apoyo y ánimo en la realización de esta tesis.

A Dios por el gran regalo de nuestra hija Carla Verénica y por la fuerza para terminar esta tesis.

César

# ADIOS

Gracias por darme !a vida y permitirme vivir hasta estos momentos y llegar a culminar una de mis metas mas preciadas.

# AMIS PADRES

Por mi existencia, su carifio, apoyo y mi formacién profesional, por toda una vida de sacrificios y por toda la inolvidable ayuda, quiero que sientan que el objetivo fogrado también es suyo y lo que me hizo fograrlo es su amor y confianza.

# AMIS HERMANOS

Por su apoyo incondicional asi como su carifio y confianza en todo y cada momento para poder lograr esta meta dentro de mi vida.

A todos mis amigos y compañeros por su colaboración, afecto y estímulo para la realización de este trabajo.

# A TODOS LOS QUIERO MUCHO

LIDIA

# ADIOS

Agradezco a Dios en primer lugar por haberme concedido vida <sup>y</sup> salud, no únicamente a mí, sino también a mi familia, ofreciéndonos {a posibilidad de poder lograr los objetivos que pudiéramos proponemos. También le agradezco la paciencia y fortaleza necesaria en los momentos de flaqueza y mas dificiles durante mi formación profesional.

# A MIS PADRES

<sup>A</sup>mis padres les agradezco los esfuerzo que siempre hicieron para darme una educación y motivarme para lograr terminar una carrera. Les agradezco por haber proyectado en mi y en mis hermanos lo que ellos hubjeran querido tener y fograr en sus vidas, pero que por razones ajenas a ellos no pudieron obtener. Por eso y por su ejemplo les doy fas gracias.

# AMIS HERMANOS

Agradezco a mi hermana Estela que en ocasiones fue el único apoyo econémico en fa familia, que hizo posible que yo, junto con mis hermanos pudiéramos seguir con nuestra formacién académica y que jugé un papel fundamental para seguir en mi camino educativo.

Amis hermanos Luis y Miguel que con su ejemplo escolar y apoyo me motivaron para lograr terminar una carrera.

En especial le agradezco a mi hermano Luis por haberme ayudado tanto econémica como moraimente en los ultimos semestres de la carrera en la que yo sentia inalcanzable la culminacién de mi objetivo, que era terminar una carrera profesional.

Amulfo

# AMIS PADRES:

Gracias por todo ef apoyo que siempre me han brindado y por darme la oportunidad de obtener el mejor legado que es una carrera profesional, para mi es algo muy importante poder expresar en estas lineas mi carifio y profundo respeto que tengo hacia ustedes y espero que siempre tengan en mente que los quiero mucho y que quiero compartir con ustedes este trabajo de tesis que significa mucho para mi y que es ef producto de nuestro esfuerzo. .

# AMI ESPOSA:

Gracias por tu disponibilidad incondicional que has tenido conmigo y que este paso que estamos Ilevando a cabo no hubiera sido posible lograrlo sin tu paciencia y comprensién.

Quiero decirte que deseo que sigas siendo la mujer altruista y emprendedora que hasta ahora eres, gracias por apoyarme y quiero que compartas este trabajo de tesis conmigo por que hemos tenido que sacrificar parte de nuestro tiempo para logrario.

# AMIS HERMANOS:

Quiero decirfes que las metas y fracasos que tengamos nos apoyemos siempre para salir adelante.

Quiero que compartan conmige este trabajo como muestra de nuestro carifio y amistad que tengo hacia ustedes y que recuerden que siempre encontraran en mi un amigo y un hermano.

# AMIS PROFESORES:

A todos fos profesores que dedicaron parte de su vida para transmitime un conocimiento, gracias por haber tenido ese gesto de interés para mi formacién profesional ofreciéndome una altemativa para seguir adelante.

# AMIS COMPANEROS:

Quiero agradecerles a mis compañeros que participaron en la realizacién de este trabajo de tesis porque con trabajo y sacrificio fogramos Ilegar al término de éste, aportando cada uno de nosotros ideas y logrando conjuntarlas teniendo como resultado la culminación de nuestra carrera de la contradición de la sergio.<br>Sergio.

 $\perp$ 

# iNDICE

 $\bullet$ 

×

 $\bullet$ 

×

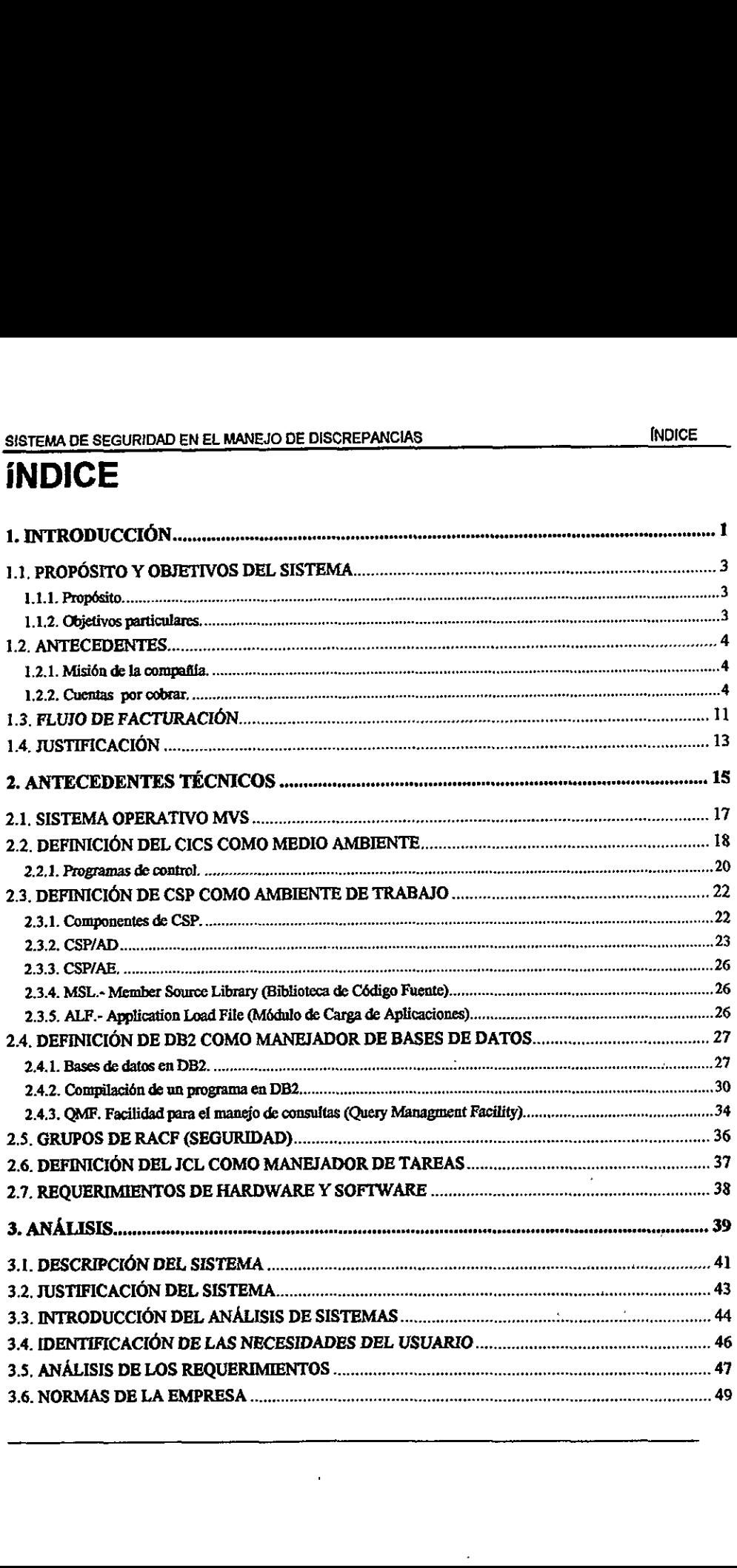

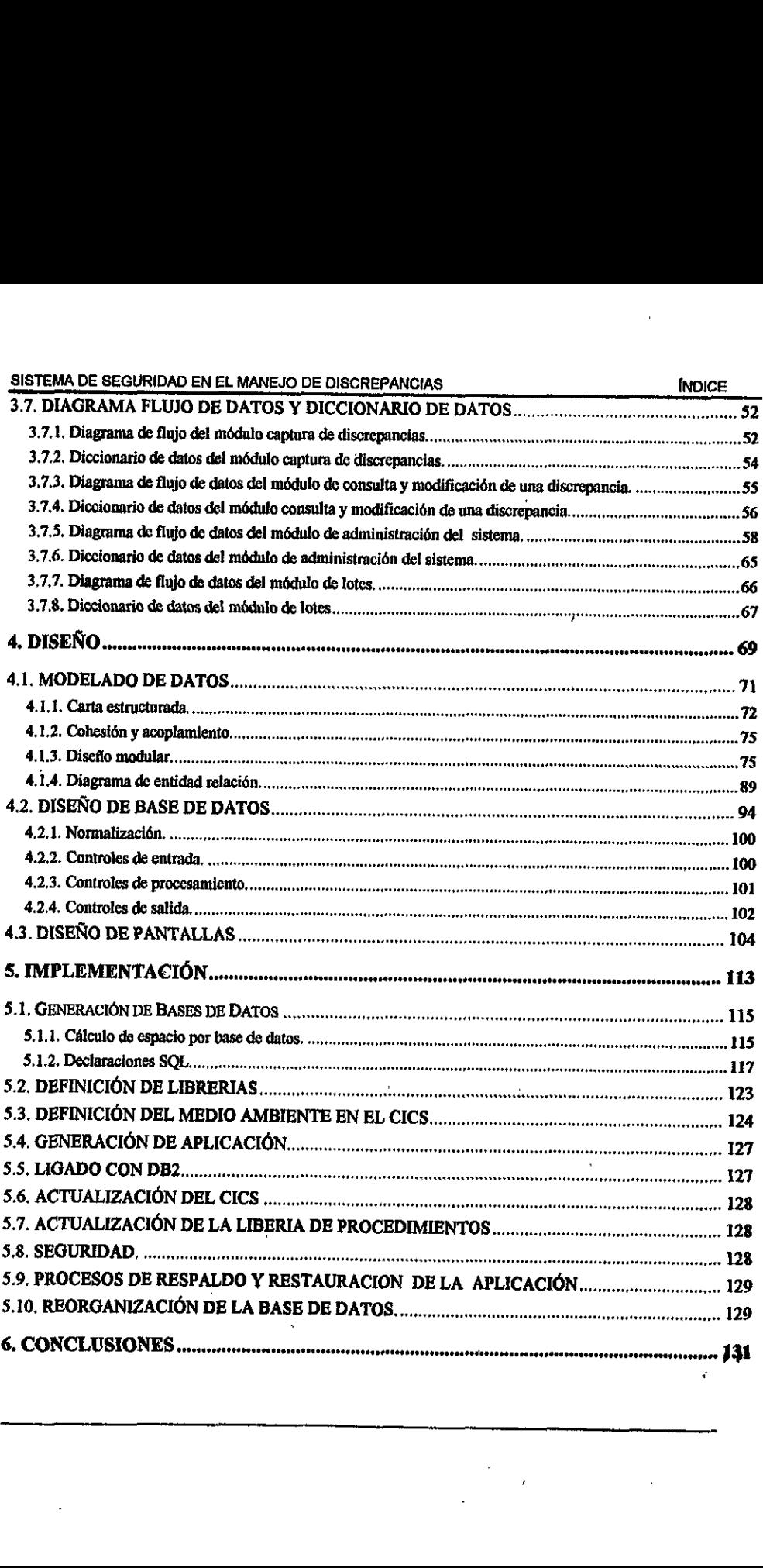

 $\bar{\zeta}$ 

 $\sim$ 

# 4. INTRODUCCION BISTEMA DE SEGURIDAD EN EL MAISJO DE DISCREPAICIAS DE TRODUCCIÓN

# 1.1. PROPOSITO Y OBJETIVOS DEL SISTEMA

# 1.1.1.Propésito.

El propésito de este trabajo de tesis es desarrollar un Sistema de Seguridad en el Manejo de Discrepancias (SSMD) con Ia finalidad de apoyar al departamento de cobranzas de la compañía en el manejo de las cuentas por cobrar, particularmente a identificar y ayudar a resolver las principales causas de inconsistencias de pago entre cliente y compañía. **SISTEM DE SECURIDAD EN EL MANEJO DE DISCREPANCIAS INTROCUCIÓN INTROCUCIÓN (1.1. PROPÓSITO Y OBJETIVOS DEL SISTEMA<br>
1.1.1.Propósito.**<br>
El propósito de este trabajo de lessi es deservoltar un Sistema de Seguridad en el Caro

# 1.1.2.Qbjetivos particulares.

- e Identificar y consultar facturas que no hayan cobrado por existir inconsistencias de pago entre empresa y cliente.
- e Proporcionar al cobrador pantallas de captura que fe permitan asignar el departamento y persona responsable de solucionar el problema del cliente.
- e Proporcionar el problema de! cliente.
- e Proporcionar al resolvedor la informacién necesaria y oportuna que le permita conocer la razón de no pago de las facturas por parte del cliente.
- « Facilitar a los gerentes y supervisores la generacién de reportes estadisticos de las principales causas de las inconsistencias de pago.
- e Hacer una conciliacién con el Sistema de Cuentas por Cobrar (SCPC) para detectar cuando fue pagada Ja factura.
- e Establecer mecanismos de seguridad para que solo los empleados regulares de la compania puedan tener acceso al médulo de resolvedores.

# 1.2. ANTECEDENTES

Para entender la problemática a la que hemos hecho referencia, primero mencionaremos algunos conceptos basicos como: cuentas por cobrar, asi como los departamentos que estén involucrados de manera directa en el proceso y la forma como interactuan entre si,

# 1.2.1. Misión de la compañía.

La compañía para la cual fue diseñado y desarrollado el Sistema de Seguridad en el Manejo de Discrepancias es lider a nivel mundial en la venta de software y hardware, y su misión es proveer soluciones informáticas de excelencia para facilitarles el trabajo a sus clientes.

# 1.2.2.Cuentas por cobrar.

La cuenta por cobrar es el activo circulante de una venta, una renta o cualquier otro servicio ofertado por la compañía a todos aquellos que son considerados como clientes. Es generada por un crédito comercial o de un crédito a plazos en el que se pactan intereses. No se incluyen dentro de ésta los prestamos otorgados a terceros, ni tampoco los créditos generados de ia venta de cualquier activo fijo, election of the method of the method of the method of the method of the method of the method of the method of the method of the method of the method of the method of the departments algo estain involuncies as largo to meth

Al representar un derecho de cobro, la cuenta por cobrar es un bien que forma excepción de las reservas o provisiones que son creadas con el objeto de registrar la probable virtual cartera no cobrable.

# Departamento de Cuentas por Cobrar

SISTEMA DE SEGURIDAD EN EL MANEJO DE DISCREF<br>Departamento de Cuentas por Cobr<br>La figura 1.1 nos muestra el organigrecobrar. cobrar.

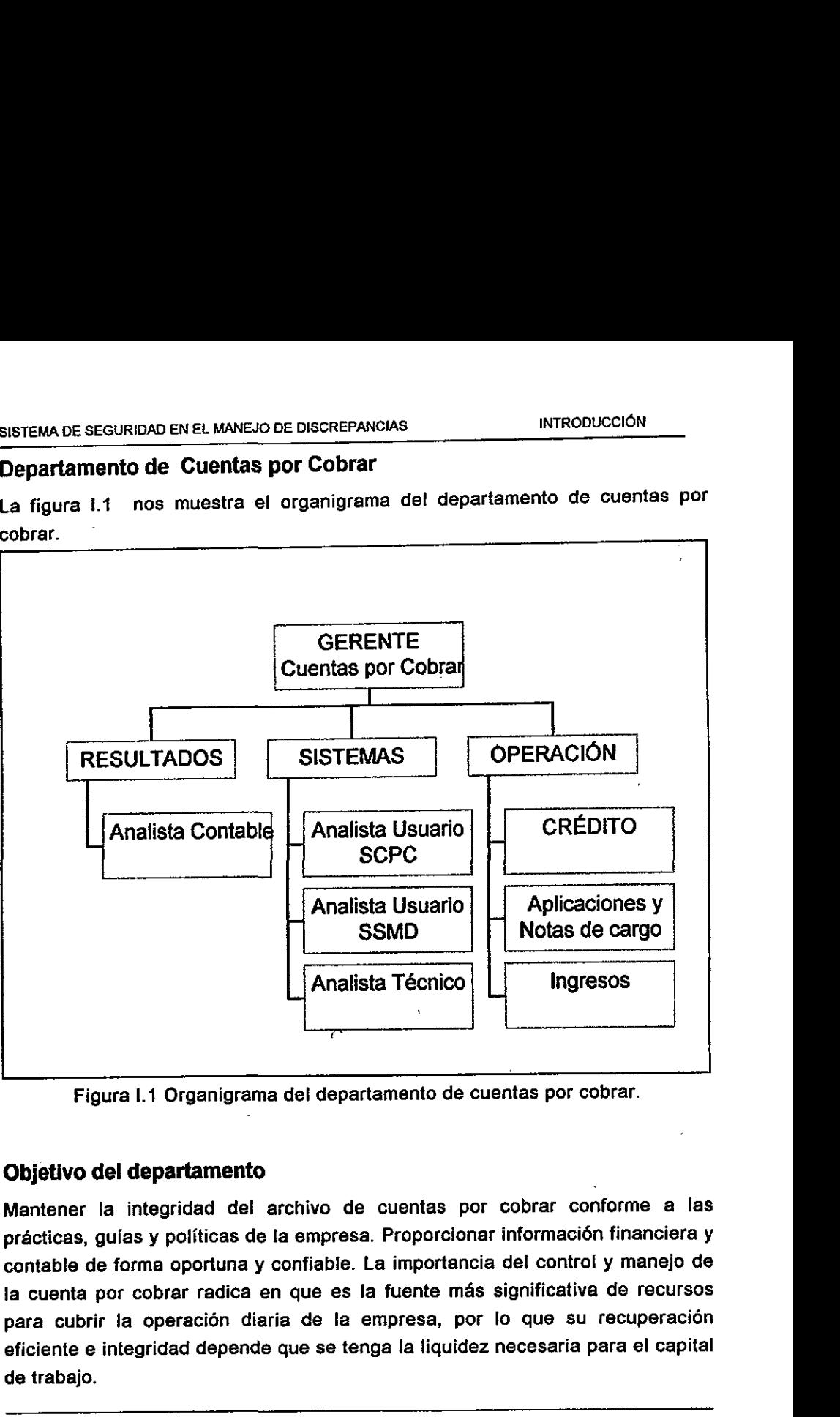

Figura |.1 Organigrama del departamento de cuentas por cobrar.

# Objetivo del departamento

Mantener la integridad del archivo de cuentas por cobrar conforme a las prácticas, guías y políticas de la empresa. Proporcionar información financiera y contable de forma oportuna y confiable. La importancia del control y manejo de la cuenta por cobrar radica en que es la fuente más significativa de recursos para cubrir la operacién diaria de la empresa, por lo que su recuperacién eficiente e integridad depende que se tenga la liquidez necesaria para el capital de trabajo.

# Controles

Con el propésito de lograr el objetivo de liquidez, para cubrir obligaciones de exigibilidad inmediata, asi como para cubrir costos y gastos indispensables para operar el negocio; en el manejo de ja cuenta por cobrar, se establecen controles que son necesarios para la correcta y oportuna recuperacién del crédito a clientes, estos controles se encuentran establecidos en: a) el sistema de cuentas por cobrar, b) procedimientos, c) politicas, d) cartas de instruccién, e) normas establecidas por la gerencia y f) por el control de las discrepancias que se tengan con el cliente. EMA DE SEGURIDAD EN EL MANEJO DE DISCREMENTO DES<br>
el propósito de lograr el objetivo dibilidad inmediata, así como para<br>
a operar el negocio; en el manejo<br>
roles que son necesarios para la<br>
lito a clientes, estos controles

# Departamento de Cobranzas

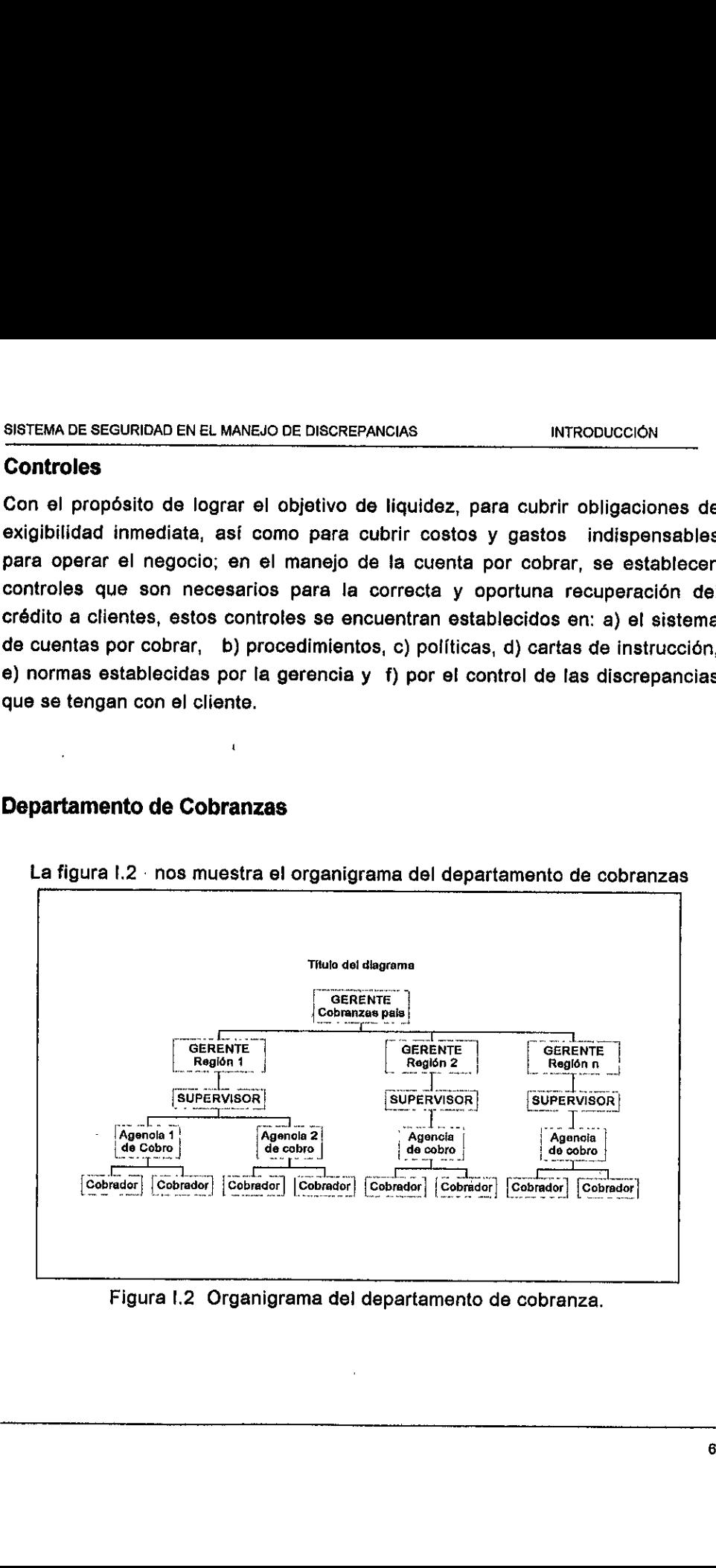

La figura 1.2 - nos muestra e! organigrama del departamento de cobranzas

Figura 1.2 Organigrama del departamento de cobranza.

# Objetivo del departamento de cobranzas

El principal objetivo de este departamento es obtener oportunamente el pago de las facturas, en los plazos establecides para este efecto de acuerdo al crédito comercial otorgado al cliente; de tal forma que se evite al máximo la facturación vencida. SISTEMA DE SEGURIDAD EN EL MANEJO DE DISCREF<br> **Objetivo del departamento de cobra**<br>
El principal objetivo de este departame<br>
de las facturas, en los plazos estable<br>
crédito comercial otorgado al cliente; c<br>
facturación ven

# Area de "SATISFACCION AL CLIENTE"

La siguiente figura muestra el organigrama del área de satisfacción al cliente, compuesta por el departamento de facturacién y del registro de clientes.

# Organizaci6n:

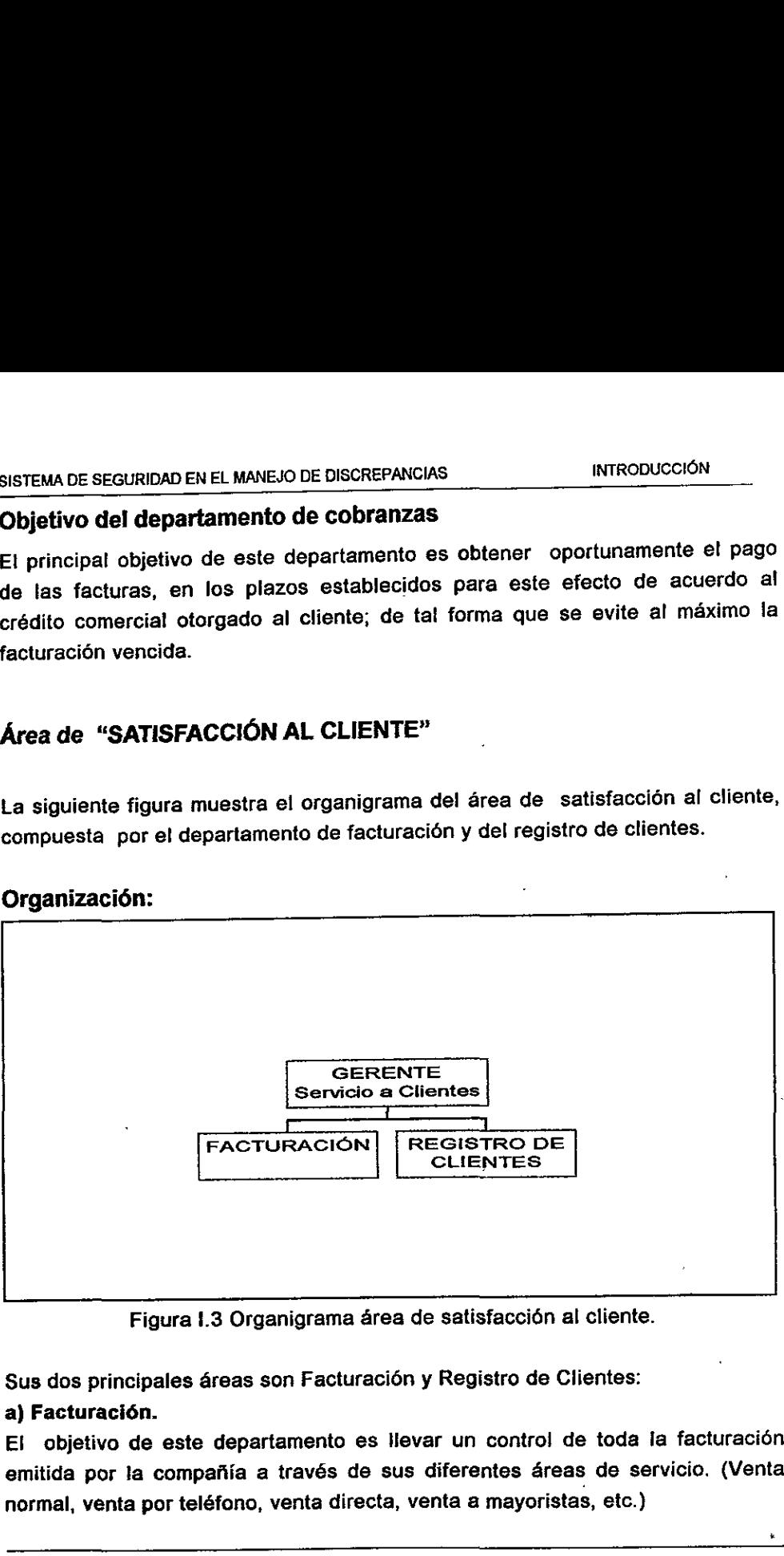

Figura I.3 Organigrama área de satisfacción al cliente.

Sus dos principales áreas son Facturación y Registro de Clientes:

# a) Facturación.

El objetivo de este departamento es Hevar un control de toda la facturacion emitida por la compañía a través de sus diferentes áreas de servicio. (Venta normal, venta por teléfono, venta directa, venta a mayoristas, etc.)

 $\overline{7}$ 

# b) Registro de Clientes.

EI objetivo de este departamento es mantener una base de datos actualizada con la informacion no financiera de los clientes, de tal forma que el resto de los sistemas de fa compafila puedan referirla en cualquier momento.

# Relacién entre los Departamentos de Cuentas por Cobrar y de Cobranzas

# \* Control de accesos a la informacién.

El departamenta de cuentas por cobrar es el encargado de controlar <sup>y</sup> supervisar que toda persona que acceda al sistema (SCPC) tenga relacién directa con la operacién de cobranza, con el fin de conservar la integridad del sistema.

EI personal de cobranza por ser quien tiene contacto directo con el cliente es el<br>encargado de detectar cuando existe una discrepancia entre éste y la compañía, reportarlo y darle seguimiento con el fin de recuperar el flujo de efectivo.

<sup>A</sup>su vez el departamento de cuentas por cobrar como responsable de mantener seguimiento necesario a las discrepancias a fin de disminuir la cartera, por lo cual también es el administrador del sistema SSMD. settelivo de seguiento en el MAREJO de Gelebrances (MARE)<br>
Di Registro de Clientes.<br>
El objetivo de sete depertamento es mentener una base de datos actualizadon<br>
El objetivo de sete depertamento es mentener una base de dat

# « Depuracién de los estados de cuenta.

El departamento de cuentas por cobrar se encarga de recibir y concentrar los pagos de los cobradores que son ingresados al sistema SCPC, los cuales son tevisados para asegurar la integridad de los datos en ellos contenidos. También se encarga de aplicar los pagos y notas de crédito contra el saldo del cliente (facturas 0 cargos pendientes) para depurar el estado de cuenta y reflejar la información lo más precisa posible.

Cabe mencionar que a diferencia de otras compañías, aquí se lleva un control por cada factura y no por la deuda total det cliente, es decir se sabe con precisién por cada factura si ha sido pagada en tiempo, si es refacturada, si esta vencida o cual es su estado. estimator as a considerable in particular considerable paradoxical definition of the considerable paradoxies o cargos pandientes) para depurar el estado de cuenta y reflejar la<br>charge información lo más precisa positio.<br>
I

#### e Emisién de informacién.

El departamento de cuentas por cobrar es la organizacién encargada de emitir la información oficial de la cartera, mediante reportes conocidos como "auxiliares" que contienen la siguiente informacién:

- 1. Datos generales del cliente.
- 2. Documentos que estén pendientes de aplicar (facturas, pagos, notas de crédito, pagares).
- 3. Antiguedad del documento, es decir, el tiempo que tienen de vencimiento.

Esta informacion es proporcionada a los distintos gerentes de cobranza, al gerente de cobranza de todo ef pais y a las agencias de cobro.

Estos reportes son versátiles y se presentan en pesos puros<sup>1</sup>, dólares puros, pesos mezclados' y délares mezclados. Son clasificados por cliente, por oficina de venta y/o por sucursal de cobro, se generan al fin de mes (contable) y son entregados a fos gerentes de cobranza para su distribucién.

Adicionalmente esta informacién se encuentra disponible en fas bases de datos del sistema (SCPC), por lo que con estos dos elementos y con los reportes que envía semanalmente el SSMD es que se realiza la labor de cobranza.  $1y2$ de venta y/o<br>entregados<br>Adicionalme<br>del sistema<br>envía seman<br>1 y 2.

El concepto de délares o pesos se refiere a las cantidades expresadas como la suma de délares con délares y pesos con pesos.

# Relacién entre el Departamento de Cuentas por Cobrar y Facturacién

El departamento de facturacién, se encarga de enviar todos jos dias un archivo que contiene la información necesaria para que la facturación sea registrada en al Sistema de Cuentas por Cobrar (SCPC).

La información principal consiste en: número de cliente, número del documento, el importe del documento, la moneda en la que se facturé (pesos o détares), fecha en que el documento se generé, dias de crédito comercial y/o la fecha de vencimiento del documento, sucursal de venta, linea de negocio contable.

En forma diaria es realizada una conciliacién entre estos sistemas, ya que existe la posibilidad de que el sistema SCPC no registre la facturación por algún problema de inconsistencia de la informacién en e! archivo. '

Es, responsabilidad de! departamento de facturacién la emisién de notas de crédito, facturas, pagares y notas de cargo.

# Relacién entre el Departamento de Cuentas por Cobrar y el de Contabilidad

El departamento de cuentas por cobrar al igual que todos fos departamentos de ta compañía son responsables de enviar la información al sistema contable de ésta. Este proceso es mensual, y consiste en reportar por una parte ios pagos y ajustes que se recibieron en el mes y por otra la "cartera', facturas no cobradas, identificándolas por tipo de facturación y antigüedad de la misma. El sistema que genera esta informacién es el SCPC. vencimiento del documento, sucursal de<br>En forma diaria es realizada una con<br>existe la posibilidad de que el sistema S<br>problema de inconsistencia de la inform<br>Es responsabilidad del departamento<br>crédito, facturas, pagares y

Ei concepto de pesos mezclados se refiere a la suma de los pesos más los dólares convertidos a pesos, igualmente dólares mezclados se refiere a la suma de los dólares más los pesos convertidos a dólares

 $\sim$ 

# 1.3. FLUJO DE FACTURACION

—n forma general se muestra el flujo de una factura, a través de los distintos departamentos desde que es generada hasta ef momento que es pagada y/o cancelada.

- +. El departamento de facturacién genera la factura fisicamente y ta envia a el SCPC a través de un archivo que hace interfaz con este sistema.
- 2. El departamento de cuentas por cobrar recibe la facturacién a través de su sistema (SCPC) y la registra en su base de datos.
- 3. El 4rea de cobranza recibe el pago del cliente, a través de un cheque, lo deposita en el banco y con la ficha de depdsito es ingresado el pago en el sistema SCPC.
- 4. En caso de que el cliente cancele 1a factura, es generada una nota de crédito, por ef departamento de facturacién' y debe ser registrada en el SCPC.
- 5. En caso de que el cheque sea incobrable, se genera una nota de cargo que incluye el monto de la factura + la comisión que el banco cobra + la comisión que la compañía cobra.
- 6. El departamento de cuentas por cobrar proporciona un listado a las agencias de cobro cada cierre de mes, en el cual se muestran las facturas que aún no han sido pagadas clasificadas por sucursal de cobro, cliente y fecha de vencimiento. ' 2. El departamento de cuentas por co<br>sistema (SCPC) y la registra en su b<br>3. El área de cobranza recibe el pago<br>deposita en el banco y con la ficha<br>sistema SCPC.<br>4. En caso de que el cliente cancel<br>crédito, por el departam
	- 7. En forma mensual se realiza un proceso de arqueo para asegurar que facturas que forman parte de fa cartera se encuentran en disputa.
	- 8. Las facturas incobrables pueden ser canceladas, generándose una nota de crédito, contabilizandose como pérdida; o el cliente puede ser enviado al departamento de Legal para que un abogado dé seguimiento al caso.

 $\bar{\phantom{a}}$ 

# SISTEMA DE SEGURIDAD EN EL MANEJO DE DISCREMENTE DE SEGURIDAD EN EL MANEJO DE DISCREMENTE DE SEGURIDAD EN EL MANEJO DE DISCREMENTE DE SEGURIDAD EN EL MANEJO DE DISCREMENTE DE SEGURIDAD EN EL MANEJO DE DISCREMENTE DE SEGURI La figura I.4 muestra el diagrama de facturación descrito anteriormente

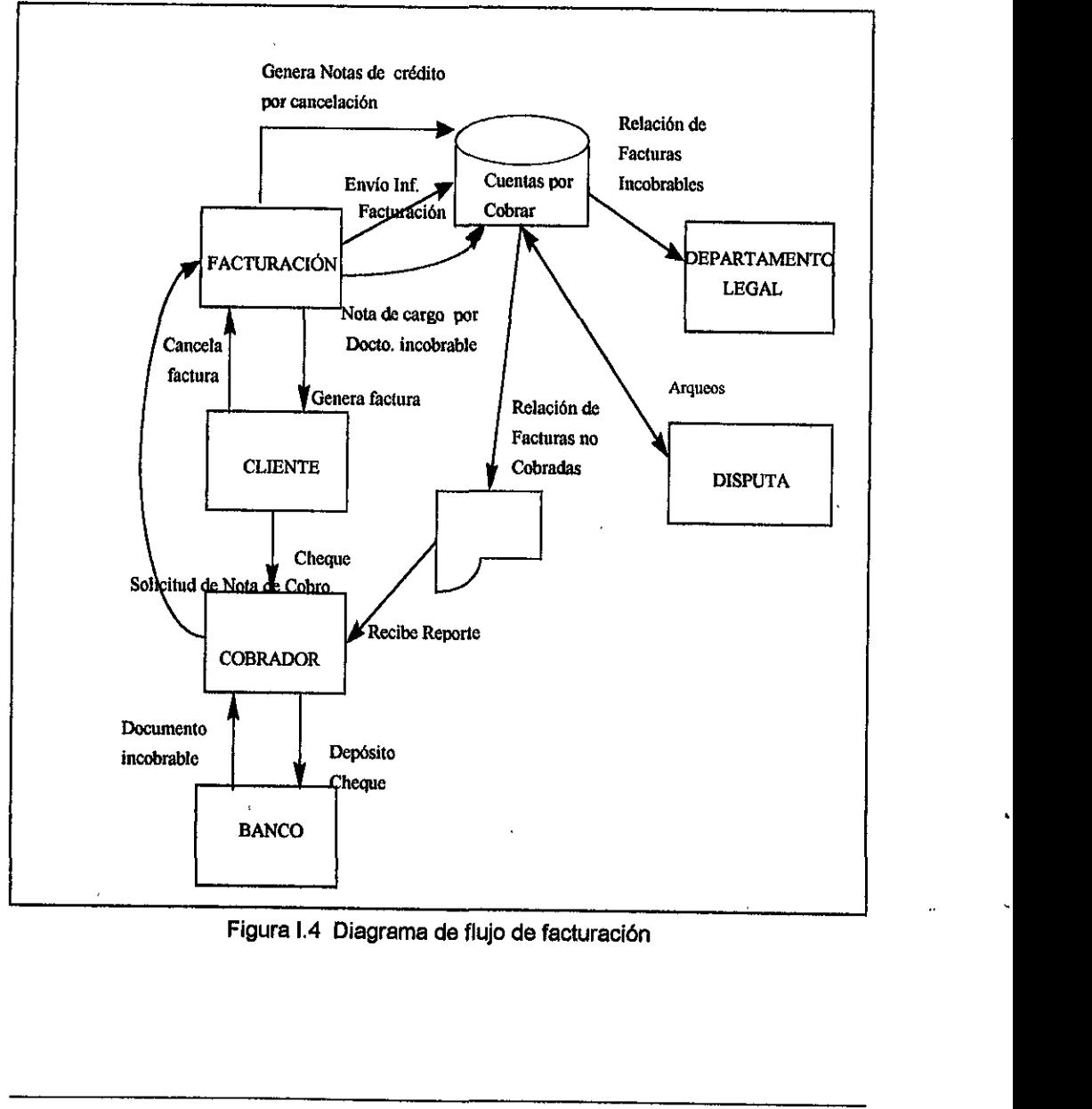

Figura |.4 Diagrama de flujo de facturacién

# 1.4. JUSTIFICACIÓN

Para el analisis de la cartera (facturas no pagadas), cada factura puede estar en alguno de los siguientes casos:

- © Por vencer: Aqui solo se encuentran los pagares firmados con anterioridad.
- <sup>e</sup>Corriente: Cuando una factura esta dentro del plazo del crédito comercial, es decir, el número de días con el que el cliente cuenta para pagar la factura sin que se generen intereses moratorios.
- <sup>e</sup>Vencidas a 'n" dias: Aqui se encuentran todas las facturas que "su plazo comercial ha vencido y que aún no han sido pagadas.

Las facturas vencidas son el punto critico a analizar y aqui se realiza el mayor esfuerzo para cobrar o cancelar en su momento Jas facturas que tengan el mayor numero de dias vencidos.

Es responsabilidad dei departamento de cuentas por cobrar mantener el minimo de facturas pendientes de pago, ya que éste es uno de los puntos que tienen mayor impacto en el negocio y que esta sujeto a auditoria por parte de la corporacién.

La falta de control y de seguimiento sobre tas facturas no pagadas a tiempo fue uno de los puntos más penalizados en la auditoría del año anterior, por lo cual se solicito un sistema que pudiera en primera instancia permitir un mejor control de las facturas no pagadas, pero más importante aún, que permitiera identificar las causas que originaban Ia falta de pago de tai forma que se puedan prevenir y corregir. que se generen intereses moratorios<br>
• Vencidas a "n" días: Aquí se encu<br>
comercial ha vencido y que aún no h<br>
as facturas vencidas son el punto crítico<br>
sefuerzo para cobrar o cancelar en su mo<br>
cúmero de días vencidos.<br>

# 2. ANTECEDENTES TÉCNICOS 2. ANTECEDEN

El presente capítulo tiene como objetivo, presentar el medio ambiente en el que fue<br>desarrollado, e implementado, el Sistema de Seguridad en el Manejo de desarrollado e implementado el Sistema de Discrepancias (SSMD).

La compañía para la cual fue desarrollado este sistema cuenta con un equipo ES9000 y el 90% de sus sistemas estan implementados en este equipo. Considerando que el sistema tendrá interfaz con al menos otros tres sistemas, se decidió que sería desarrollado en la macrocomputadora ES9000.

En los siguientes puntos trataremos de explicar brevemente ef medio ambiente en ei cual se desarrolló el sistema.

# 2.4. SISTEMA OPERATIVO MVS

MVS (Multiple Virtual Storage), este nombre describe como el sistema operativo MVS maneja y permite a los programas utilizar la memoria de la computadora,

El sistema operativo tiene como funcién controlar los accesos a los recursos como memotia, dispositives de entrada y dispositivos de salida tales como terminales, impresora, discos magnéticos y dispositivos de almacenamiento en cintas. En los siguientes puntos trataremos de ex<br>
Si cual se desarrolló el sistema.<br>
2.1. SISTEMA OPERATIVO MVS<br>
MVS (Multliple Virtual Storage), este nom<br>
MVS maneja y permite a los programas util<br>
El sistema operativo tiene com

EI MVS es un sistema multitareas, fa figura Il.1 muestra como controla los recursos del sistema.

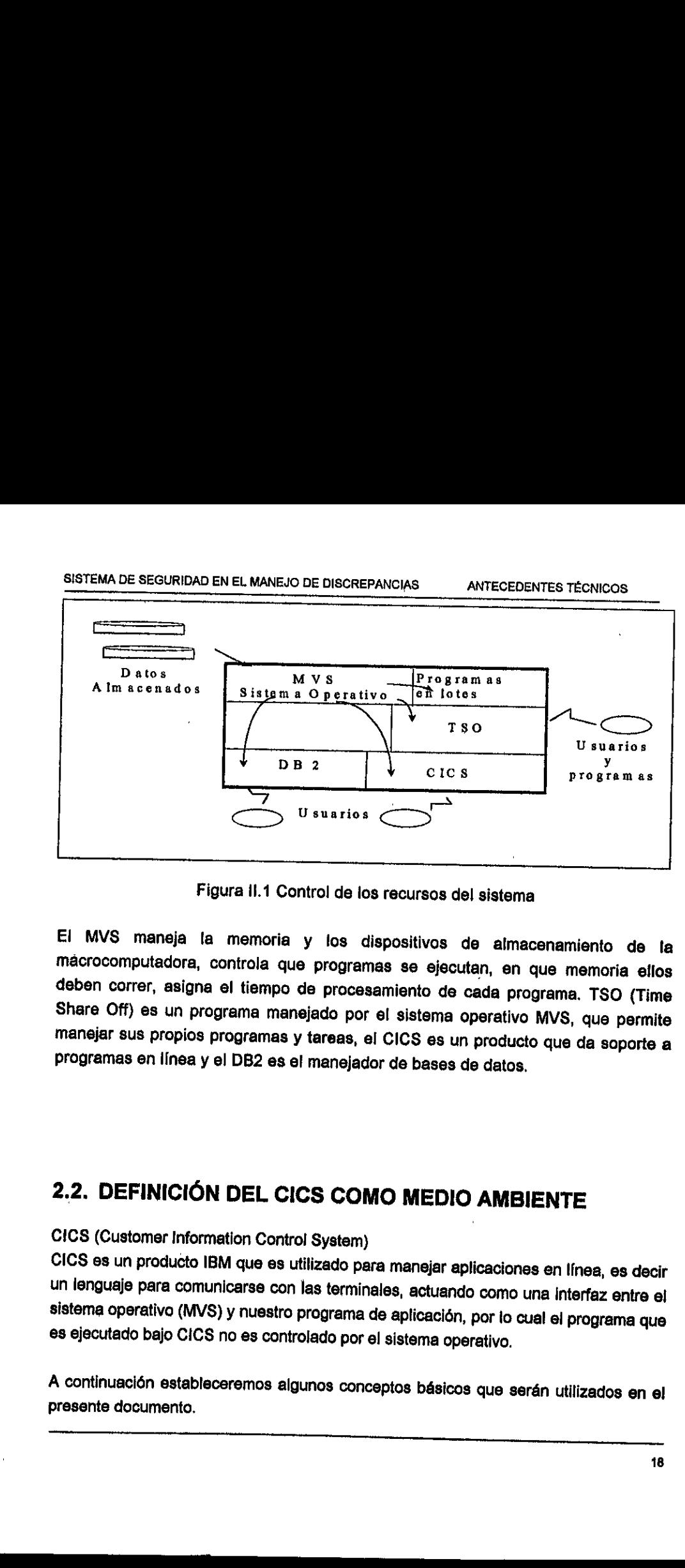

Figura il.1 Control de los recursos del sistema

El MVS maneja la memoria y los dispositivos de almacenamiento de la mácrocomputadora, controla que programas se ejecutan, en que memoria ellos deben correr, asigna el tiempo de procesamiento de cada programa. TSO (Time Sha Figura II.1 Control de<br>
El MVS maneja la memoria y los<br>
mácrocomputadora, controla que progra<br>
deben correr, asigna el tiempo de proc<br>
Share Off) es un programa manejado p<br>
manejar sus propios programas y tareas,<br>
programa

# 2.2. DEFINICIÓN DEL CICS COMO MEDIO AMBIENTE

# CICS (Customer Information Control System)

 $\ddot{\phantom{a}}$ 

CICS es un producto IBM que es utilizado para manejar aplicaciones en línea, es decir<br>un lenguaje para comunicarse con las terminales, actuando como una interfaz entre el<br>sistema operativo (MVS) y nuestro programa de aplic

A continuación estableceremos algunos conceptos básicos que serán utilizados en el presente documento.

#### Transaccién:

Una transaccién consta de un nombre de cuatro caracteres; que es reconocido por el CICS para ejecutar un programa.

Por ejemplo para ejecutar un programa de nombre NOO6TO010, !o asociamos a la transaccién TEST, de esta forma cada vez que queremos ejecutarlo, bastard con digitar el nombre de la transacción y presionar la tecla de ENTER. El CICS revisa sus tablas e identifica con qué programa esta asociado y lo hace ejecutar.

#### Tarea:

Es la unidad de trabajo en CICS, es decir, es un programa de aplicacién corriendo bajo el contro! del CICS. Por lo que una transaccién da origen a una terea, una transacción puede estar ejecutándose simultáneamente "n" veces, este proceso es conocido como multitarea. Es la unidad de trabajo en CICS, es decir, es<br>el control del CICS. Por lo que una transacción puede estar ejecutándose simiconocido como multitarea.<br>Cos programas que son ejecutados bajo CIV<br>como COBOL, PLI, o ASSAMBLER. T

Los programas que son ejecutados bajo CICS pueden ester codificados en lenguajes como COBOL, PLI, o ASSAMBLER. También e! CICS puede ejecutar aplicaciones generadas bajo CSP.

 $\frac{1}{2}$  and  $\frac{1}{2}$  and  $\frac{1}{2}$  and  $\frac{1}{2}$  $\chi^2$  ,  $\chi^2$  , **Contract** 

# 2.2,1.Programas de control.

Pademos decir que el CICS es un sistema operative en pequefio que tiene sus propios programas de control, llamados tablas y entre los cuales tenemos los siguientes:

# TGP.- Terminal Contro! Program (Programa para ef Control de Terminal)

Esta tabla maneja la interfaz entre las terminales y los programas de aplicacién, es decir, és ia que lleva el control sobre en cual terminal debe seguir la "conversacién" de cada transaccién,

# PCP.- Program Control Program (Programa Controlador de Aplicaciones)

Este médulo se encerga de localizar programas de aplicacién y cargarios en la memoria cuando es naecesario, la PCP utiliza la tabla de programas a procesar para localizar los programas.

# PPT.- Program Processing Table (Tabla de Programas a Procesar)

En esta tabla se registran los programas que pueden ser ejecutados dentro del CICS.

# FCP.- File Control Program (Programa Controlador de Archivos)

La funcién de esta tabla es facilitar el acceso a archivos en dispositivos de acceso directo, controlando las operaciones concurrentes en un archivo. Las funciones principales son leer, actualizar, insertar o dar de baja un registro.

FCP provee un control exclusive por lo que ninguna tarea puede acceder un registro que se este actualizando, hasta que el proceso haya terminado.

# FCT.- File Control Table (Tabla Controladora de Archivos)

En esta tabla son definidos los archivos ( a excepción de los secuenciales) que serán<br>utilizados por el CICS, cabe mencionar que estos archivos son abiertos al iniciar el<br>CICS, a diferencia de un proceso por lote, en el cu abrirlos y cerrarlos. Esta tabla many concerna control and interface and the many control and the many calculated and the many calculated many calculated many calculated many calculated many calculated many calculated many calculated many calcu **PCP.- Program Control Program (Progra**<br>
Este módulo se encarga de localizar pi<br>
memoria cuando es necesario, la PCP ut<br>
localizar los programas.<br> **PPT.- Program Processing Table (Tabla i**<br>
En esta tabla se registran los p

# PCT.- Program Control! Table (Tabla de Controt de Programas)

Es en esta tabla donde se hace la asociación entre el nombre de la aplicación (programa) y el nombre de la transaccién.

# RCT.- Resource Control Table (Tabla de Control de Recursos)

En esta tabla se asocian las transacciones con los planes (estructuras de control para poder ejecutar comandos SQL ) de DB2.

Es importante mencionar que el analista deberá proporcionar información al administrador del CICS para la actualizacién de las tablas PCT, FCT , RCT y PPT. dministrador del CICS para la actualización<br>
distribuix<br>
distribuix<br>
distribuix<br>
distribuix<br>
distribuix<br>
distribuix<br>
distribuix<br>
distribuix<br>
distribuix<br>
distribuix<br>
distribuix<br>
distribuix<br>
distribuix<br>
distribuix<br>
distribui

# 2.3. DEFINICION DE CSP COMO AMBIENTE DE TRABAJO

# CSP (Cross System Product).

CSP es un conjunto de programas interactivos, el cual proporciona ayuda para desarrollar aplicaciones de calidad más rápidamente que en un lenguaje como COBOL, PLI, etc., obteniendo una ganancia de productividad de 5 a 1 r

# 2.3.1.Componentes de CSP.

Lo siguiente es una breve descripcién de cada uno de los médulos:

# CSP/AD (CSP Application Development):

CSP/AD es un generador de aplicaciones interactivo que corre sobre macrocomputadoras IBM 0 IBM compatibles en los medio ambiente de CICSNS y MVS/TSO. CSP/AD es usado para crear aplicaciones que acceden bases de datos en DB2.

# CSP/AE (CSP Application Execution):

CSP/AE controla la ejecución de las aplicaciones desarrolladas en CSP/AD. Las aplicaciones desarrolladas en un medio ambiente pueden ser ejecutadas en otro ambiente bajo el control de CSP/AE. Por ejemplo una aplicación pue eistrema de securitoria de la meso de la meso de la meso de la meso de la meso de la meso de la meso de la meso de la meso de la meso de la meso de la meso de la meso de la meso de la meso de la meso de la meso de la meso

CSP/QUERY:<br>CSP query que soporta accesos y archivos VSAM usando SQL (Structured Query<br>Language), pero no puede ser usado para acceder bases de datos en DB2. El<br>resultado de la consulta puede ser desplegado o reportado como

# CSP/EZ-PREP y CSP/EZ RUN:

Estos médutos son utilizados para preparar y correr sobre un equipo IBM o PC compatible y aplicaciones definidas usando CSP/AD.

# 2.3.2.CSPIAD

CSP/AD es una herramienta que combina las funciones de editor, disefio, diccionario de datos, facilidad de disefio de pantallas, procesador de alto nivel, herramientas de disefio de prototipo y facilidad para realizar correcciones en linea.

La combinacién de disefio arriba-abajo, sus rutinas' de entrada/salida, la revision de sintaxis, asegura la consistencia dentro de las aplicaciones.

Para construir y mantener una aplicacién con CSP, el disefiador debe considerar las siguientes fases:

- « Definir aplicacion.
- e Probar la aplicacién.
- « Generar la aplicacion.

# Definir Aplicacién:

Esta fase consiste a su vez de tres importantes niveles, como son:

a) Definición de datos.

Este nivel involucra la definicién de datos y describe las caracteristicas de los datos que un programa de aplicación usa, esto es similar a una declaración de datos en cualquier lenguaje de programacién.

Los datos a definir, pueden ser elementos separados, registros o tablas. Las aplicaciones en CSP pueden acceder registros secuenciales, relativos, archivos indexados, así como bases de datos jerárquicas y relacionales. liseño de prototipo y facilidad para realizar c<br>
a combinación de diseño arriba-abajo, sus<br>
intaxis, asegura la consistencia dentro de la<br>
iguientes fases:<br>
• Definir aplicación.<br>
• Probar la aplicación.<br>
• Generar la apli les, como son:<br>y describe las características de los<br>exercibes de similar a una declaración<br>ación.<br>separados, registros o tablas.<br>r registros secuenciales, relativos,<br>tos jerárquicas y relacionales.<br>apas que una aplicación

b) Definición de mapas.

Un grupo de mapas contendrá todos los mapas que una aplicación utilizará.

Al definir cada mapa, seran incluidos tos campos de edicién para entrada y/o salida, las características del dispositivo físico donde será desplegado por el programa de aplicacidn.

Otra caracteristica de esta ayuda, es que permite al disefiador visualizar el mapa de la misma manera que sera presentado cuando sea usado por ta aplicación, definiendo los campos que serán constantes y los que serán ' variables, el tipo de validacién para los datos, las caracteristicas de edicién a ser mostradas tales como signo de pesos, punto decimal, separadores numéricos, etc.

También aqui se definen caracteristicas de acuerdo a cada dispositivo tales como color, intensidad, y aún más si el campo puede ser editado o no, es decir si esta protegido, También aquí se definen caracter<br>como color, intensidad, y aún ma<br>decir si esta protegido.<br>C) Definición de lógica.<br>La lógica de la aplicación se ge<br>utilizando bloques llamados proces<br>Cada bloque de proceso realiza<br>como pu

c) Definición de lógica.

La lógica de la aplicación se genera utilizando la estructura arriba-abajo, utilizando bloques llamados procesos o grupos de declaraciones.

Cada bloque de proceso realiza una operacién sencilla de entrada/salida, como puede ser leer o escribir un registro o mostrar un mapa sobre una terminal.

E| proceso contiene principalmente las siguientes partes:

- ¢ nombre del proceso.
- funcién realizada.
- el objeto (mapa o registro) que sera utilizado.
- · rutina que será mostrada cuando un error ocurra.
- descripcién del proceso,

Los tipos de procesos que pueden ser utilizados son:

Add: Usado para crear un nuevo registro en el archivo o base de datos. Delete: Usado para borrar un registro.

# SISTEMA DE SEGURIDAD EN EL MANEJO DE DISCREPANCIAS ANTECEDENTES TÉCNICOS

Inquiry: Usado para consultar un registro.

- Update: Usado para leer un registro que será actualizado inmediatamente.
- Replace: Usado para sobre escribir una nueva versión del registro existente.
- Scan: Usado para leer el siguiente registro, cuando el archivo es leido en forma secuencial.
- Display: Usado para mostrar el mapa sobre una terminal o impresora, este proceso no espera entrada del operador de fa terminal.
- Converse: También es usado para mostrar un mapa sobre un dispositivo, pero este proceso espera una entrada y verifica los datos ingresados por el operador.

Execute: Usado para ejecutar un conjunto de deciaraciones.

# Probar la aplicacién:

Después de ingresar el cddigo o parte de la aplicacién, el disefiador puede comenzar a utilizar ta facilidad de prueba interactiva provista por la computadora.

La prueba interactiva corre en una terminal y la aplicacién se ejecuta como to haré en un ambiente productivo, esta puede ser probada utilizando o no la opcién de seguimiento . Los mapas son mostrados tal como aparecerán durante la ejecución, y los archivos y bases de datos son accedidos igual que lo serán en el ambiente productivo. Converse: También es us<br>
dispositivo, pero este proces<br>
ingresados por el operador.<br>
Execute: Usado para ejecutar el<br>
Probar la aplicación:<br>
Probar la aplicación:<br>
Probar la facilidad de prueba interactiva prova.<br>
La prueb

Algunas ventajas de utilizar la prueba en linea son:

- 1) La aplicacién puede ser probada rapidamente en el ciclo de desarrollo antes de que todos los detalles de i6gica hayan sido adicionados y la aplicacién puede ser evaluada. .
- 2) La aplicación puede ser detenida en cualquier declaración durante la prueba, revisando y cambiando los datos de prueba. Por lo que la aplicacién puede ser dinámicamente modificada.
- 3) El usuario final puede vatidar los requerimientos.

#### Generar Ia aplicacion:

La facilidad de "generación de aplicación" toma la aplicación y la biblioteca del código fuente (MSL) y construye una versién de la aplicacién lista para ejecutarse en et ambiente de produccién. Esta versién consiste de un conjunto de médulos carga, los cuales serén almacenados en un archivo flamado Application Load File (ALF) estos mddulos no contienen lenguaje maquina sino instrucciones codificadas para ser usadas e interpretadas por CSP/AE. sistema de seguendo en la muello de definementes de la muello de Carga de Aplicadonse que en la muello de Carga de Aplicados de la muello de Carga de la muello de Carga de la muello de procesión de aplicados de la muello d

La generación de la aplicación puede realizarse en línea y en forma de lotes, prefiriéndose esta última por el uso de planes estáticos.

# 2.3.3.CSP/AE.

t.

Este producto ejecuta aplicaciones generadas en CSP/AD bajo un medio ambiente especifico. Consiste simplemente en comandos que comienzan una aplicacién y escribe mensajes de error en caso de una terminacién anormal de la aplicacién.

# 2.3.4.MSL.- Member Source Library (Biblioteca de Cédigo Fuente)

Es en esta biblioteca donde las definiciones (Datos, Mapas y Aplicaciones) son almacenadas en forma de miembros, es decir, aqui se encuentran los programas "fuentes".

# 2.3.5.ALF.- Application Load File (Médulo de Carga de Aplicaciones)

Es en esta biblioteca donde los médulos carga son almacenados, después de que la aplicacién fue generada, estos médulos no contienen lenguaje de maquina sino instrucciones que son interpretadas por CSP/AE.

# 2.4. DEFINICIÓN DE DB2 COMO MANEJADOR DE BASES DE **DATOS**

# 2.4.1.Bases de datos en DB2.

Una base de datos consiste de un conjunto de tablas y sus indices asociados Database/2 o DB2 como es más comúnmente conocido, es un producto IBM. Es un sistema manejador de bases de datos relacionales disefiado para ambientes de sistemas grandes.

Los siguientes dos productos estén asociados directamente con DB2 y se hard referencia a ellos en el presente documento:

# a) QMF (Query Management Facility):

Es un producto hecho para usuarios finales, que permite a estos manejar datos en forma interactiva, para la elaboración de reportes y/o gráficas utilizando sentencias Sat. Database/2 o DB2 como es mas comuninera<br>
Es un sistema manejador de bases de dato:<br>
sistemas grandes.<br>
.os siguientes dos productos están asocialistemas grandes.<br>
.os siguientes dos productos están asocialistemas grandes.<br>

#### b)DXT (Data Extract):

Es utilizado para realizar extractos desde bases de datos jerarquicas (IMS), bases de datos relacionales (DB2), archivos VSAM, archivos secuenciales para tenerlos disponibles como bases de datos en DB2.

#### Medio ambiente operacional.

DB2 corre bajo cualquier versién del sistema operativo MVS y puede ser usado en conjunto con los siguientes productos: IMS, CICS 0 TSO.

# Catalogo de DB2.

DB2 mantiene informacion acerca de los datos que maneja en un conjunto de tablas conacidas como catalogo de DB2.

# SISTEMA DE SEGURIDAD EN EL MANEJO DE DISCREPANCIAS ANTECEDENTES TECNICOS SISTEMA DE SEGURIDAD EN EL MANEJO DE DISCRI

Estas tablas pueden ser accedidas a través de SQL y son utilizadas para determinar que elementos existen en DB2 y como están relacionados entre sí.

También tas definiciones de los datos son almacenadas y pueden ser incluidas en programas de aplicacién, eliminando ld necesidad de que cada usuario tenga sus propias descripciones.

#### Utilerias, . ,

DB2 contiene un conjunto de utilerias cada una de ellas con un propdsite especifico relacionado con el manejo y administracién de Ja informacién. Las utilerias son usadas para realizar las siguientes funciones: respaldo, restauracién, carga, reorganizacién, verificacién y reparacién de datos, asi como monitoreo del rendimiento del sistema.

# DB2 y el Modelo de Datos Relacional.

DB2 define fisicamente las estructuras de datos usando diferentes tipos de objetos como son: indices, espacio para tablas, espacio para indices, bases de datos, grupos de almacenamiento. Estos objetos definen como los datos son accedidos y como son almacenados. para realizar las siguientes tunciones: res<br>verificación y reparación de datos, así como<br>DB2 y el Modelo de Datos Relaciona<br>DB2 define físicamente las estructuras de<br>como son: índices, espacio para tablas, es,<br>de almacenam

1. Base de datos:

Una base de datos consiste lógicamente de una colección de tablas y sus índices asociados. Fisicamente consiste de espacio para tablas y espacio para Indices que contienen estas tablas e indices.

2. Grupo de Almacenamiento (Storage Group):

Un grupo de almacenamiento consiste de uno o más volúmenes de dispositivos de almacenamiento directo (DASD). Esto se puede ver en la figura {I.2. ,

Cuando un grupo de almacenamiento es requerido por una tabla a través de un espacio para tabla o de un Indice a través de un espacio para indices, el espacio es alojado de uno de los volmenes en el grupo de almacenamiento.

3. Espacio de tablas (Table space) y espacio de indices (index-space): Un espacio para tablas representa fisicamente el area de almacenamiento en la cuat ciertas tablas son almacenadas. Fisicamente este espacio consiste de un conjunto de uno o más archivos que contienen información de una o más tablas. Un espacio para indices representa fisicamente el area de almacenamiento usada por un indice. Cada indice es almacenado en un espacio diferente. SISTEMA DE SEGURIDAD EN EL MANEJO DE DISCREP.<br>
3. Espacio de tablas (Table space) y espacionera físicam<br>
de uno o más archivos que contienen info<br>
Un espacio para índices representa físicam<br>
de uno o más archivos que conti

4. Tablas:

Tanto en ef modelo de datos relacional como en DB2 una base de datos es representada y percibida por el usuario como un conjunto de tablas, que a su vez contiene renglones y columnas.

5. Indices:

Un indice es un objeto opcional, que controla la forma en que una tabla es accedida o almacenada. Los indices son objetos separados definidos de forma independiente de Ia tabla a la cual hacen referencia, siendo estos el mecanismo que DB2 usa para implementar llaves. Maintenant Cangletter<br>
in índice es un obje<br>
almacenada. Los ín<br>
e la tabla a la cual l<br>
implementar llaves.<br>
a columna o columi<br>
enerar el índice. Soot<br>indice es un obje<br>macenada. Los i<br>la tabla a la cual<br>lementar llaves.<br>columna o colum<br>erar el índice.

La columna o columnas que forman fa Ilave de fa tabla son las que son usadas para generar el indice.

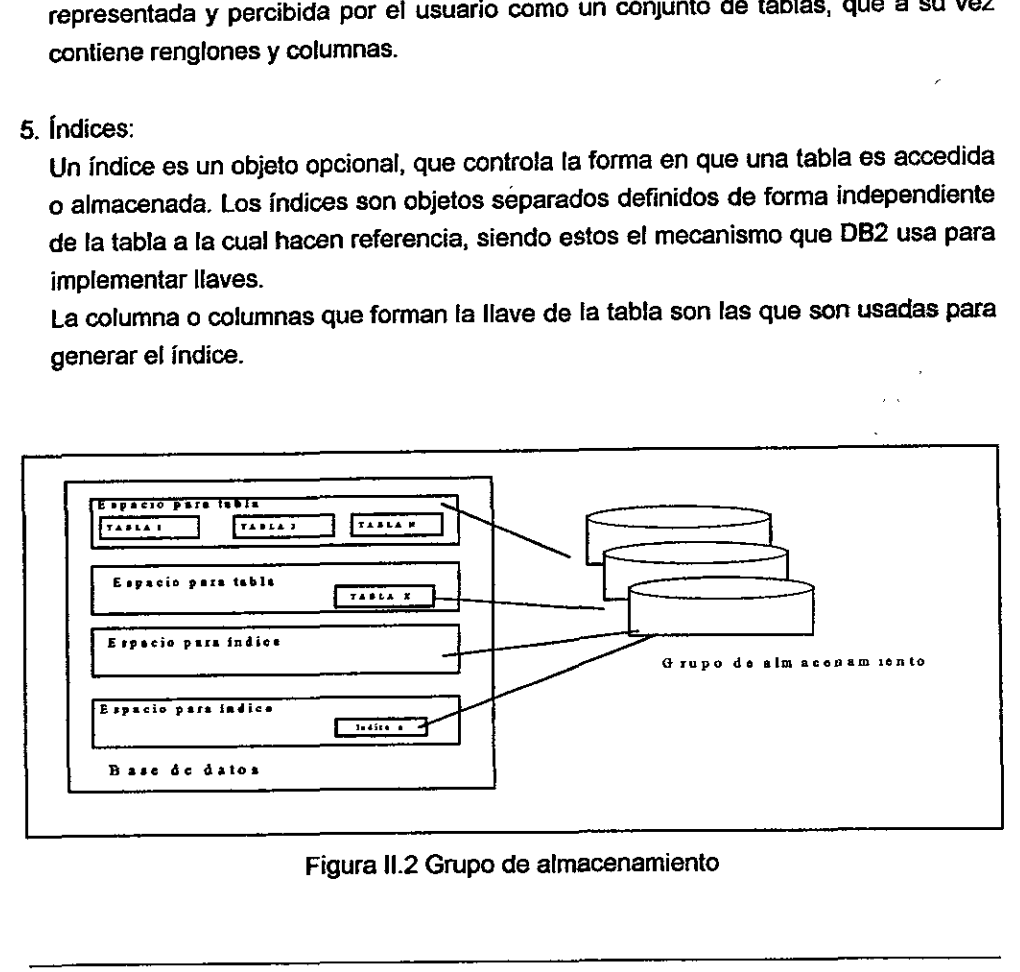

# Figura II.2 Grupo de almacenamiento
### 2.4.2. Compilación de un programa en DB2.

Un programa con declaraciones SQL, requiere un proceso especial para poder ser ejecutado, este proceso incluye los pasos de pre-compilación, compilación, ligado, ligado con DB2 y ejecución, según se muestra en la figura II.3.

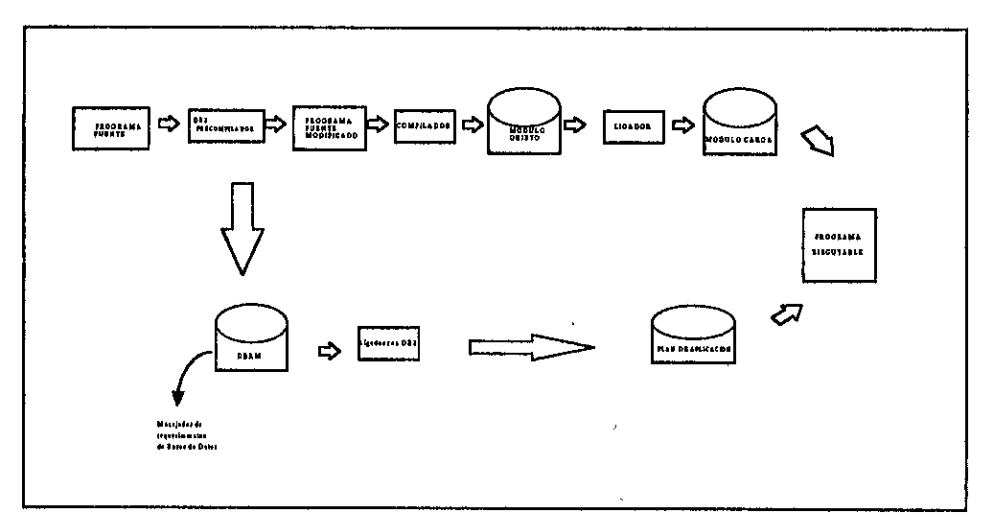

Figura II.3 Compilación de un programa en DB2

A continuación describiremos brevemente en que consiste cada uno de los pasos mencionados con anterioridad.

ł

### Pre-Compilaci6n:

Antes de que un programa sea compilado, debe ser procesado por un precompilador de DB2.

Como parte de la precompilacién las declaraciones SQL son convertidas en lenguaje de máquina, de tal manera que puedan ser procesadas por el compilador, adicionaimente realiza las siguientes funciones:

### « Valida declaraciones SQL.

Los nombres de las variables usadas en declaraciones SQL y sus definiciones son revisadas para asegurar que son válidas. Si aquí hay problemas, la salida del precompilador muestra los errores encontrados.

e Detecta errores de sintaxis en las declaraciones SQL.

Las declaraciones SQL también son verificadas para detectar errores de sintaxis. De la misma manera si se encuentra un error este aparece marcado en la salida det precompilador .

### ¢ Produce el "Database Request Module" (DBRM).

Un médulo conocido como médulo de requerimientos de bases de datos( Database Request Module) se genera, este contiene informacién acerca de las declaraciones SQL encontradas en el programa, este módulo se usa como parte del proceso de ligado con las instrucciones de SQL. : Los nombres de las variables<br>definiciones son revisadas para<br>problemas, la salida del precomp<br>• Detecta errores de sintaxis en l<br>Las declaraciones SQL también<br>sintaxis. De la misma manera<br>marcado en la salida del precomp<br>•

La entrada primaria del precompilador consiste del programa o aplicacién. Adicionalmente la entrada puede tener especificada la librería que indica que usarán declaraciones SQL.

La salida del precompilador consiste de el programa fuente modificado en donde las declaraciones SQL son reemplazadas por código de máquina, el módulo de requerimientos a la base de datos (DBRM), y aigunos listados. ,

Ei precompilador no accede el catalogo de DB2 por lo tanto el DB2 no tiene que estar activo en este momento.

### Compilacién y Ligado:

Después de que la precompilacién ha sido realizada, el programa fuente esta listo para ser compilado, usando un apropiado compilador (que dependerá del lenguaje en el que fue programado) para producir un médulo objeto.

Cuando el programa ha sido compilado sin errores, el médulo objeto puede ser ligado de manera normal para producir el médulo carga. DB2 no requiere un proceso especial en este punto, como cualquier otro programa, un programa en DB2 puede consistir de múltiples módulos fuentes que deben ser compilados en forma separada, y pueden ser combinados en el momento del proceso de ligado.

### Ligado con DB2 (BIND):

Antes de que una aplicacién en DB2 pueda ser ejecutada debe establecerse un enlace entre el programa de aplicacién y el acceso a los datos en DB2.

3

Este proceso no involucra directamente el programa fuente, sino que por el contrario fa entrada consiste solamente de las sentencias SQL y de la informacién que tiene ef catdlogo de DB2. Ligado con DB2 (BIND):<br>
Antes de que una aplicación en DB2 pu<br>
enlace entre el programa de aplicación y<br>
Este proceso no involucra directament<br>
contrario la entrada consiste solamente d<br>
que tiene el catálogo de DB2.<br>
Las

Las actividades realizadas como parte de este proceso son las siguientes:

### \* Validacién de dectaraciones SQL.

DB2\_ verifica las tablas, vistas y nombre de las columnas usadas en las declaraciones SQL, auxiliandose con el catélogo de DB2 a fin de determinar si estas son válidas o no.

### ¢ Verificacién de autoridad.

DB2 se asegura que el usuario que esta realizando el proceso de ligado tiene autoridad de realizar accesos a las bases de datos y manipular la informacién de acuerdo a las especificaciones del programa.

### ¢ Seleccién de rutas de acceso.

DB2 determina los índices y otros métodos que serán usados para acceder los datos que son procesados en este programa.

### ® Preparacién de un plan para la aplicacion.

DB2 produce un plan, el cual es una estructura de contro! que describe las acciones que necesitan ser tomadas para ejecutar cada declaración SQL. El plan producido durante el paso de ligado es usado por DB2 durante la ejecucién del programa.

Aunque el paso del ligado con DB2 no involucra por si mismo al programa, se recomienda realizarlo al final del proceso de ligado, por si la apticacién consiste de multiples codigos fuente.

### Ejecucidén de un programa:

Una vez que el paso del ligado fue realizado en forma satisfactoria, el programa esta listo para ser ejecutado. Al momento de ser ejecutado DB2 verifica que la información contenida en el PLAN corresponda con la información del catálogo de DB2. Si algún cambio ha sido realizado en la estructura de los datos o índices usados por el programa, DB2 requeriré que se de nuevamente el ligado.

### Autorización:

Para codificar, compilar y ligar un programa no se requiere ninguna autorizacién especial, sin embargo, el usuario que dará el ligado con DB2 o ejecute los programas debe tener privilegios con la autoridad suficiente para realizar estas funciones, es decir, debe tener privilegios para acceder las tablas dependiendo del tipo de operacién que desee realizar, estas pueden ser de lectura, para insertar, actualizar, borrar datos o crear nuevas tablas. Ejecución de un programa:<br>Una vez que el paso del ligado fue reali:<br>esta listo para ser ejecutado. Al moment<br>nformación contenida en el PLAN corresp<br>DB2. Si algún cambio ha sido realizado<br>usados por el programa, DB2 requer

## 2.4.3.QMF. Facilidad para el manejo de consultas (Query Managment Facility).

QMF es una herramienta disefiada para ser usada por usuarios finales no técnicos que les permite realizar funciones como las siguientes:

- e Recuperar datos de tablas DB2, escudrifiar los datos y guardarlos para uso posterior.
- e Realizar célculos sobre los datos recuperados de las tablas.
- ¢ Producir reportes en varios formatos, sea en pantalla o en forma impresa. Permite la capacidad de dar formato a los datos y presentarlos en forma grafica.
- © Agregar, cambiar o borrar informacién en las tablas.
- « Crear, modificar o borrar tablas, vistas y sinénimos.
- « Guardar queries' y otros procesos ingresados como parte de una sesién QMF para uso posterior.

Para acceder a los datos en una tabla DB2 usando QMF, se formula una consulta utilizando SOL.

### Cosultas (Queries).

SQL es usado para formular requerimientos de información desde una terminal, el resultado de esta consulta es inmediatamente mostrado en la pantalla, con comandos de recorrido podemos movernos a través del reporte para ver la informacién. También es posible regresar a la consulta original para modificarlo y obtener resultados diferentes. En este punto los datos obtenidos pueden ser guardados o impresos. Permite la capacidad de dar form<br>gráfica.<br>• Agregar, cambiar o borrar informa<br>• Crear, modificar o borrar tablas, v<br>• Guardar queries<sup>4</sup> y otros processo<br>QMF para uso posterior.<br>Para acceder a los datos en una tabla DE<br>til

Query se le der Query se fe denomina a la consulta de tablas en DB2 y también a la codificacion de las sentencias de SQL.

### Reportes.

El resultado de jas consultas es normalmente presentado como una tabla simple, QMF genera automáticamente un panel de pantallas que describen el formato por omisién usado en la-presentacién de la informacién, en este panel ef usuario puede sobre escribir de tal forma que modifique encabezados o nombres de columnas.

En forma adicional QMF permite realizar una gran variedad de formatos de salida y utilizar estos para mostrar ta informaci6n requerida por el usuario.

### Procedimientos.

Para los reportes que son requeridos en forma periédica, el usuario puede crear un procedimiento que almacene una secuencia de comandos que deben usarse para producir el reporte solicitado. Procedimientos.<br>
Para los reportes que son requeridos en forocedimiento que almacene una secuence<br>
producir el reporte solicitado.<br> **Sesión de QMF.**<br>
Para interactuar con QMF, es necesario procedimiento di la conternaciona

### Sesién de QMF.

Para interactuar con QMF, es necesario primero establecer una sesién de QMF. Los comandos más comúnmente utilizados son los siguientes:

- e DISPLAY Muestra el contenido de un elemento de QMF (tabla,
	- consulta , forma, procedimiento, reporte).
- « RUN Ejecuta una consulta 0 un procedimiento.
- e PRINT Imprime el contenido de un elemento QMF o un reporte.
- « SAVE Guarda informaci6n para un uso futuro.
- e HELP Obtiene ayuda en Linea.
- e ERASE Borra una tabla o cualquier elemento QMF.
- e EXPORT Transfiere un elemento QMF hacia TSO.
- e IMPORT Recibe un elemento QMF desde TSO.
- e TSO Permite ejecutar un comando TSO desde QMF.

### Ejemplo de una consulta.

A continuacion mostraremos un ejemplo de una consulta sencilla.

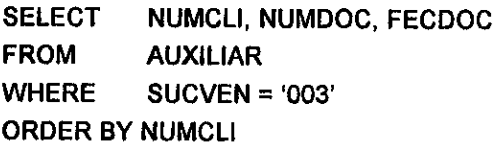

Esta consulta selecciona las columnas numcli, numdoc, fecdoc de la tabla denominada Auxiliar, para todos los registros que cumplan con la condicién de sucursal de venta 003 y los presenta clasificados por número de cliente.

# 2.5. GRUPOS DE RACF (SEGURIDAD)

RACF (Resource Access Control Facility).

El sistema operativo proporciona una utileria llamada RACF, que se encarga de controlar los accesos a los recursos.

Anteriormente los accesos a los sistemas eran proporcionados en forma individual, lo que ocasionaba descontrol, actualmente se asocian grupos de usuarios que realizan la misma actividad en un mismo grupo de RACF y es a este grupo al que se le proporciona acceso a las librerlas, bases de datos, archivos, etc. sistem de secuendro en el mundio de procedementos de metalles.<br>
Alectronicación mostranense un ejemplo de una consulta sencilla.<br>
Alectronicación mostranense un ejemplo de una consulta sencilla.<br>
SELECT NUMCLI, NUMIOCL<br>
WH

Es importante mencionar que existe un "oficial de seguridad" por cada sistema y es este el que determina que usuarios deben tener acceso a determinadas funciones, pero él debe solicitar estos accesos al administrador de seguridad.

 $\cdot$   $\sim$ 

# 2.6. DEFINICIÓN DEL JCL COMO MANEJADOR DE TAREAS

JCL Lenguaje de Control de Tareas (Job Control Languaje).

Es un producto JBM que es utilizado para controlar y manejar aplicaciones en lote, es decir, este lenguaje nos proporciona las herramientas para decirle al procesador cual programa debe ejecutarse y cuales son los recursos que tiene que asociarle.

Acada elemento se le conoce como JOB o tarea, es importante recordar que e! equipo en el cual corre es multitarea, por lo cual, es responsabilidad del analista de sistemas determinar cuando y con que dependencias las tareas 0 secuencias de tareas deben ser ejecutadas.

Acontinuacién mencionaremos un ejemplo de una tarea:

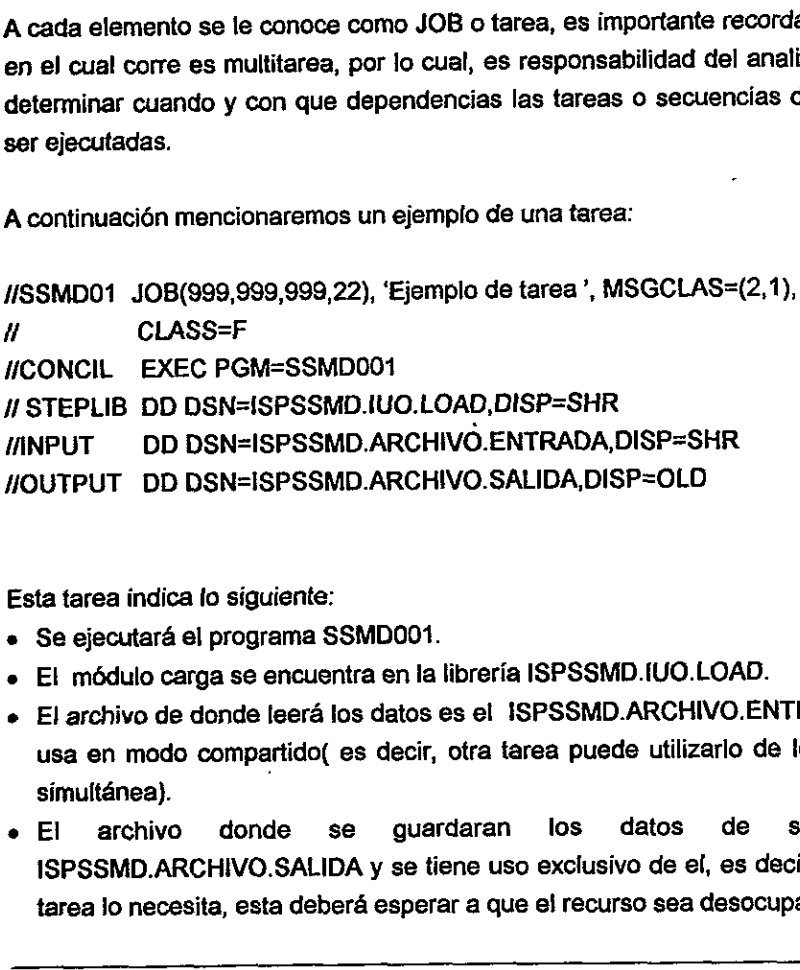

Esta tarea indica lo siguiente:

- « Se ejecutara el programa SSMDO01.
- e El médulo carga se encuentra en la libreria ISPSSMD.IUO.LOAD.
- e El archivo de donde leera los datos es el ISPSSMD.ARCHIVO.ENTRADA el cual se usa en modo compartido( es decir, otra tarea puede utilizarlo de tectura en forma simultánea).
- e El archivo donde se guardaran los datos de salida es el ISPSSMD.ARCHIVO.SALIDA y se tiene uso exclusive de el, es decir, si alguna otra tarea lo necesita, esta deberá esperar a que el recurso sea desocupado.

37

 $\mathbf{I}$ 

# 2.7. REQUERIMIENTOS DE HARDWARE Y SOFTWARE

### Hardware:

Equipo series 9000. Terminales o PC con emulador.

### Software:

MVS 5.1, CICS 3.11. CSP. 062. PL. dCL. Software:<br>
MVS 5.1.<br>
CICS 3.11.<br>
CSP.<br>
DB2.<br>
PLI.<br>
JCL.<br>
JCL. ÷,

# 3. ANÁLISIS  $3. AN/$

# 3.1. DESCRIPCIÓN DEL SISTEMA

El SSMD ha sido disefiado para ayudar y apoyar al departamento de Cobranzas en ta gestién de la cartera de cuentas por cobrar. El sistema consta de dos partes: manejo de discrepancias y arqueos.

Entendiendo por arqueo el proceso de conciliacién entre SCPC y SSMD para identificar las facturas vencidas y que aún no han sido registradas como discrepancias. .

Una discrepancia es definida como una diferencia de criterio entre la compafiia <sup>y</sup>el cliente que da como resultado el pago parcial o el no pago de una factura. La diferencia principal entre la discrepancia y ef no pago es que la primera se requiere la accién de un empleado para resolver esta situacién.

El manejo de discrepancias es un proceso que permite identificar, dar seguimiento, y resolver disputas con los clientes en un lapso de tiempo corto, agregando al sistema la posibilidad de hacer un análisis para prevenir las causas que originaron las discrepancias, contando como beneficios principales el incrementar la satisfaccién de! cliente y corregir los problemas desde su origen. Entendiendo por arqueo el proceso de dentificar las facturas vencidas y que<br>discrepancias.<br>Jna discrepancia es definida como una era discrepancias de dinida como una era diferencia principal entre la discrepancia<br>equiere l

Funciones que permiten identificar y dar seguimiento a una discrepancia.

- · La identificación es llevada a cabo generalmente por el cobrador. Hay que mencionar que el cobrador cuenta con 30 dias naturales (crédito comercial) para recabar el pago de la factura y que después de este tiempo debe informar a la organizacién de 1a razén por la cual el cliente no ha pagado y abrir una disputa. De esta forma las facturas solo pueden tener fos siguientes estados: corriente, pagada o en disputa.
- e El procesamiento consiste en la correcta clasificacién de la discrepancia y el tiempo de respuesta para la resolución.

\* La prevencién es continuar con el andlisis de la disputa para determinar el origen y prevenir que se vuelva a presentar esta situacion.

Basado 6n estas funciones, los principales papeles y responsabilidades de los usuarios dentro del sistema son definidas de la siguiente manera:

- \*. Identificador; Persona que tiene el contacto directo con el cliente y Que puede tener impacto en la satisfaccién del mismo, generalmente el cobrador,
- e Administrador del sistema: Persona encargada de dar mantenimiento al sistema,<br>actualizando datos, enviando información a los resolvedores, generando reportes,<br>etc.
- ¢ Resolvedores: Persona quien tiene la habilidad para entender, investigar y resolver los asuntos de los clientes. etc.<br>
• Resolvedores: Persona quien tiene la ha<br>
los asuntos de los clientes.<br>
• Gerencia: Proceso de escalamiento, es<br>
todos los asuntos que requieran más asi
- \* Gerencia: Proceso de escalamiento, esta persona es responsable de responder <sup>a</sup> todos los aguntos que requieran mds asistencia o autoridad para ser resueltos.

# 3.2. JUSTIFICACION DEL SISTEMA

Se realizé un anélisis en el departamento de cuentas por cobrar el afio pasado, se encontró que existían muchas facturas que aún no habían sido pagadas y que estaban en plazo de 30, 60, 90, 180 y más de 180 días de vencimiento, sin que se estuviera llevando un estricto control y seguimiento de las mismas, este fue un punto que se sefalo en la auditoria corporativa.

Esto dio origen al Sistema de Seguridad en Manejo de Discrepancias (SSMD), el cual debe ser capaz de servir como herramienta en el análisis, control y seguimiento de las discrepancias, con lo cual ayudaré a disminuir la cartera. 

Los beneficios que obtendrá la compañía del sistema son los siguientes:

- ¢ Incrementar la satisfaccién del cliente.
- e Hacer mas eficiente el proceso de cobranza.
- e Incrementar el flujo de efectivo.
- e Prevenir disputas.

# 3.3. INTRODUCCION DEL ANALISIS DE SISTEMAS

El análisis se refiere al proceso de examinar la situación de una empresa con el propósito de mejorarla con métodos y procedimientos más adecuados. Es el proceso de clasificacién e interpretacién de hechos, diagnéstico de problemas y empleo de la información para recomendar mejoras al sistema. Este es el trabajo de andlisis de sistemas.

Tras evaluar los problemas actuales y la informacién deseada (entrada y salida), el analista comienza a sintetizar una o más soluciones. Durante la evaluación y síntesis de la solución, el analista crea modelos del sistema en un esfuerzo por entender mejor el flujo de datos y del control, el procesamiento funcional, el comportamiento en operación y el contenido de la información. El modelo servirá de pilar para el diseño del software y como base para la creación de una especificacién del software.

La falta de un buen análisis es la causa principal de retrasos en la programacién, incrementos de costos, poca calidad, y altos costos en mantenimiento en los sistemas, para evitar estos problemas se requiere de una buena planeacion tanto en el proceso de desarrollo, como en ia operacién del producto. Se debe reconocer que los planes preliminares se modificarán según vayan evolucionando; el andlisis para el cambio es uno de los aspectos importantes con los que se logra el éxito. sistema de transmission de la metricale de la metricale de la metricale de la metricale de la metricale de la metricale de la metricale de la metricale de la metricale de la metricale de la metricale de la metricale de la

La descripción dada hasta este momento del análisis de sistemas brinda un panorama de lo que hace el analista. Las funciones más comunes de los analistas son las siguientes:

1. Análisis de sistemas: en este caso la única responsabilidad del analista es conducir los estudios de sistemas para detectar los hechos relacionados con la actividad de la empresa, reuniendo información y determinar los requerimientos. (analistas de informacién).

- 2. Analisis y Disefio de sistemas: el analista tiene la responsabilidad adicional de disefiar el nuevo sistema (disefiadores de sistemas, disefiadores de aplicaciones).
- 3. Análisis, diseño y programación de sistemas: el analista conduce la investigacién de sistemas, desarrolla las especificaciones de disefio y escribe el software necesario para implantar el disefio.

De lo anterior no debe concluir que el papel de algunos analistas es superior o inferior a otros ya que es el tamaño de la empresa la que dicta la naturaleza del trabajo. En empresas pequeñas los analistas tienen más funciones que los que trabajan en grandes corporativos, estos últimos son personas que se especializan en un solo campo. de lo antendrino debe concluir que crica de la caracterior a otros ya que es el tamaño de la<br>rabajo. En empresas pequeñas los analistabajan en grandes corporativos, el<br>specializan en un solo campo.

# 3.4, IDENTIFICACION DE LAS NECESIDADES DEL USUARIO

- ¢ Los cobradores identifican las facturas que aun no han sido pagadas (auxiliades por un reporte generado por el Sistema de Cuentas por Cobrar SCPC), se ponen en contacto con el cliente y si encuentran alguna discrepancia que esta dando origen a la falta de pago, puedan registrar ésta en el sistema. signal and the security of the matter of the security of the security of the security of the security of the security of the security of the security of the security of the security of the security of the security of the s
	- \* Que permita introducir la causa por la cual no se ha pagado.
	- ¢ Que genere un numero de control para cada discrepancia.
	- e El cobrador pueda asignar al resolvedor que ellos consideren el mas adecuado dependiendo dei tipo de problema.
	- \* Que se le envie por correo electrénico al resolvedor las discrepancias que le corresponden.
	- \* Que los resolvedores tengan toda la informacién necesaria y puedan dar una solucién al problema.
	- e¢ Que se tengan catdlogos de resolvedores, cobradores, tipo de discrepancias, sucursales de cobro.
	- ® Definir los diferentes tipos de estado de Jas discrepancias.
	- ¢ Que al pagarse una factura el estado de la discrepancia se actualice automaticamente.
	- « Que se obtengan reportes de control clasificados por cliente, sucursal de cobro, resolvedor, pais, discrepancia detallada, discrepancias resumidas.

# 3.5. ANALISIS DE LOS REQUERIMIENTOS

Después de analizar ios requerimientos de! cliente se obtuvieron los siguientes puntos:

- « Es necesario tener la informacion de las facturas no cobradas al dia <sup>y</sup> al cierre contable por lo que se utilizará la tabla Auxiliar, que pertenece al sistema de cuentas por cobrar (SCPC).
- · El reporte de auxiliares generado por el SCPC servirá solo como su nombre to indica de auxiliar para que el cobrador analice la cuenta por cobrar bajo su responsabilidad.
- <sup>e</sup>Ei cobrador se pone en contacto con el cliente e identificara el motivo por ei cual no ha pagado la factura.
- <sup>e</sup>Cuando e! cobrador determina que existe una discrepancia y quiera registrarlo en el SSMD, el sistema verificará que en efecto se trate de una factura no pagada consultando para este efecto las bases de datos del SCPC.
- « Realizar un proceso de arqueo para detectar las facturas vencidas que no estén marcadas como discrepancias.
- e Al registrar la discrepancia el sistema asignara un numero formado de los dos últimos dígitos del año + un número consecutivo. Este número será el identificador de la discrepancia.
- <sup>e</sup>Al capturar una discrepancia, el cobrador debera seleccionar el tipo de ésta, auxiliado por un catálogo, de la misma forma tendrá que seleccionar el empleado responsable de dar seguimiento y resolver la discrepancia. ■ El reporte de auxiliares genera<br>
nombre lo indica de auxiliar para<br>
cobrar bajo su responsabilidad.<br>
■ El cobrador se pone en contact<br>
por el cual no ha pagado la factu<br>
■ Cuando el cobrador determina<br>
registrarlo en el
	- · El estado inicial de la discrepancia será abierta.
	- e Ei numero de cliente sera obtenido de la base de datos de! SCPC y sus datos generales (nombre, sucursal de cobro) serán obtenidos del Sistema de Registro de Clientes SRC.
	- e El sistema debe registrar la fecha de alta y tos dias maximos que debe tardar el empleado asignado en dar una solucién.

# SISTEMA DE SEGURIDAD EN EL MANEJO DE DISCREPANCIAS **ANALISIS** SISTEMA DE SEGURIDAD EN EL MANEJO DE DISCRI

- e El importe de las discrepancias puede ser menor o igual a el importe de la factura.
- e Varias facturas pueden estar asociadas a una misma discrepancia.
- ¢ El empleado resolvedor debe ser notificado de que una discrepancia le ha sido asignada. Esta notificacidn puede hacerse via nota enviada a su correo electrónico o a través de una impresión que será anexada a los documentos que dan soporte a la discrepancia. '
- « Cuando el empleado resolvedor haya tomado las acciones correspondientes para solucionar la discrepancia debe modificar el estado a resuelto, asi como la fecha de resolucién. Notificando al cobrador que la discrepancia fue resuelta y que procede el pago correspondiente.
- « Cuando una factura es pagada o cancelada, a través de una nota de crédito, la discrepancia debe ser cerrada. Debido a que el sistema de cuentas por cobrar actualiza sus bases de datos en un proceso por lotes, al final del día, la conciliación de documentos para verificar si una factura ha sido pagada debe también hacerse en forma de lotes. cobrador que la discrepancia<br>correspondiente.<br>
Cuando una factura es pagada<br>
crédito, la discrepancia debe s<br>
cuentas por cobrar actualiza s<br>
lotes, al final del día, la concil<br>
una factura ha sido pagada debe<br>
e Al cerrar
	- « Al cerrarse la discrepancia, debe grabarse la fecha de cierre.
	- El sistema emitirá los siguientes reportes:
		- 1. cliente: El sistema mostraré todas las discrepancias que el cliente tiene registradas.
		- 2. sucursal de cobro: El sistema mostrara todas las discrepancias que tiene una sucursal de cobro.
		- 3. resolvedor: Es sistema mostraré todas las discrepancias asignadas al resolvedor seleccionado.
		- 4. pale: Todas las discrepancias registradas en el pals.

Los reportes anteriores pueden tener dos variedades.

discrepancia detallada: mostrara (a pantalla, papel o correo electrénico) el detalle de cada discrepancia con estado abierto y/o resuelto.

discrepancias resumidas: mostrara (a pantalla, papel o correo electrénico) al total de las discrepancias.

- ® Los cobradores sélo podran dar de alta y consultar fas discrepancias, {os resolvedores y el administrador del sistema pueden modificar algún dato.
- « Existiran catélogos para: cédigos de discrepancia, resolvedores, cobradores, cobradores asociados a una sucursal de cabro, cddigos de arqueos, cédigo de cierre de discrepancias. Estos catélogos sdlo podran ser actualizados por el administrador del sistema.

# 3.6. NORMAS DE LA EMPRESA

El propésito de este punto es presentar los normas de la empresa que son aplicados en Ia utilizacién de los productos que constituyen la infraestructura para el "desarrollo <sup>y</sup> mantenimiento de aplicaciones'. El propósito de este punto es presentar los<br>El propósito de este punto es presentar los<br>na la utilización de los productos que constit<br>nantenimiento de aplicaciones".<br>Normas en los ldentificadores de us<br>necesidad de accede

## Normas en los Identificadores de usuarios (USERID's).

Los identificadores de usuario necesitan que se definan a ta persona que tenga necesidad de acceder los sistemas, deberán ser definidos de acuerdo a la siguiente nomenclatura.

xayyyzz

Donde: xx

- « Empleados de la empresa.
- e Personal temporal.
- e Maquinas de servicio. Proveedor de servicio

Donde: yyy

e El area de la empresa.

Donde: zz

e Numero consecutivo.

### Normas en Archivos.

Los archivos 0 bibliotecas deben tener la siguiente estructura:

### ttassss.ccc.xxx.nnnnn

- tt Area responsable del archivo.
- a T desarrollo.
	- P producción.
- ssss\_ Identifica ef sistema.
- cece ~ Clasificacién de la empresa del archivo o biblioteca.
- xa Versién del sistema en caso de que aplique.

annnn - identifica at contenido del archivo o biblioteca.

### .Normas en DB2.

### BASES DE DATOS

### ssssDonn

- ssss\_- identifica el sistema.
- D Data base.
- c T desarrollo.
	- P produccién.
- nn Alfanumérico, nombre o consecutivo de la base de datos.

# Grupos de almacenamlento (STORAGE GROUPS). xxx - version del sistema en caso<br>
mnnn - Identifica el contenido del am<br>
Normas en DB2.<br>
BASES DE DATOS<br>
ssssDcnn<br>
ssss - Identifica el sistema.<br>
D - Data base.<br>
C - T desarrollo.<br>
P producción.<br>
nn - Alfanumérico, nombre

### ssssGnnnn

- ssss Identifica el sistema.
- G Grupo de almacenamiento.
- nnn Alfanumérico, solicitarlo al 'Data Administrator'.

### Espacio para Tablas.

### ssssSnnn

- sss Identifica el sistema.
- S Espacio para tabla.
- nnn Alfanumérico, nombre o consecutive del table space.

### Tablas.

IScssss.Tnnnnn

- IS Sistema de informaci6n.
- c -T desarrollo.
	- P produccién.
- ssss\_ Identifica al sistema.

nnnnn- Alfanumérico, nombre o consecutivo de la tabla.

### Indices.

Iscssss.Xnnnnn

- Is Sistema de informacién.
- c T desarrollo.
	- P producción.
- sss {dentificar al sistema.
- $x X$  indice primario.
	- Y indice secundario.

nnnnn - Alfanumérico, nombre o consecutivo del indice.

### Transacciones bajo CICS.

Las transacciones bajo CICS debe ser de cuatro caracteres que identifiquen a la transacción.

### Aplicaciones en CSP.

El nombre de las aplicaciones será de tres letras que identifiquen al sistema y un numero consecutivo.

### Planes asociados.

Los planes asociados a las aplicaciones, estarán compuestos del nombre de la aplicación y "\$X". Iscssss.Xnnnnn<br>
1S - Sistema de información<br>
c - T desarrollo.<br>
P producción.<br>
sss - Identificar al sistema.<br>
x - X índice primario.<br>
Y índice secundario.<br>
Transacciones bajo CICS.<br>
Las transacciones bajo CICS debe ser de

**51** 

# 3.7. DIAGRAMA FLUJO DE DATOS Y DICCIONARIO DE **DATOS**

El Sistema de Seguridad en el Manejo de Discrepancias esta compuesto de los siguientes médulos:

- e Captura de discrepancias.
- ¢ Consulta y/o modificacién de discrepancias.
- ¢ Administracién del sistema.
- ¢ Procesos por lote.

En esta seccién mostraremos los diagramas de fiujo y diccionarios de datos de cada médulo. • Administración del sistema.<br>• Procesos por lote.<br>
En esta sección mostraremos los diagrama<br>
módulo.<br>
3.7.1. Diagrama de flujo del módulo e<br>
El módulo de captura de discrepancias esta di<br>
SSMD la factura que esta en discr

### 3.7.1.Diagrama de flujo del médulo captura de discrepanclas. '

El médulo de captura de discrepancias esta dirigido a los cobradores para que ingresen en el SSMD ia factura que esta en discrepancia.

Al ingresar el número de factura, el sistema :

- 1. Verifica que la misma este registrada en el sistema de cuentas por cobrar y que no tenga alguna discrepancia asociada,
- 2. Accede al sistema de registro de clientes para obtener los datos correspondientes,
- 3, El cobrador asigna el tipo de disputa y la persona que seré responsable de resolver el problema del cliente asi como la cantidad que esta en disputa, ,
- 4. El sistema asigna ef numero de discrepancia, tomando como base el afio y un
- 5. El sistema esigna la fecha en que se genera la discrepancia y la fecha maxima en que debe resolverse la discrepancia,
- 6. Graba la disputa en el sistema.
- 7. Envía la notificación correspondiente al resolvedor vía correo electrónico o impresora.

# La figura III.1 muestra el módulo de captura de discrepancias. SISTEMA DE SEGURIDAD EN EL MANEJO DE DISCREF<br>La figura III.1 muestra el módulo de captura de c

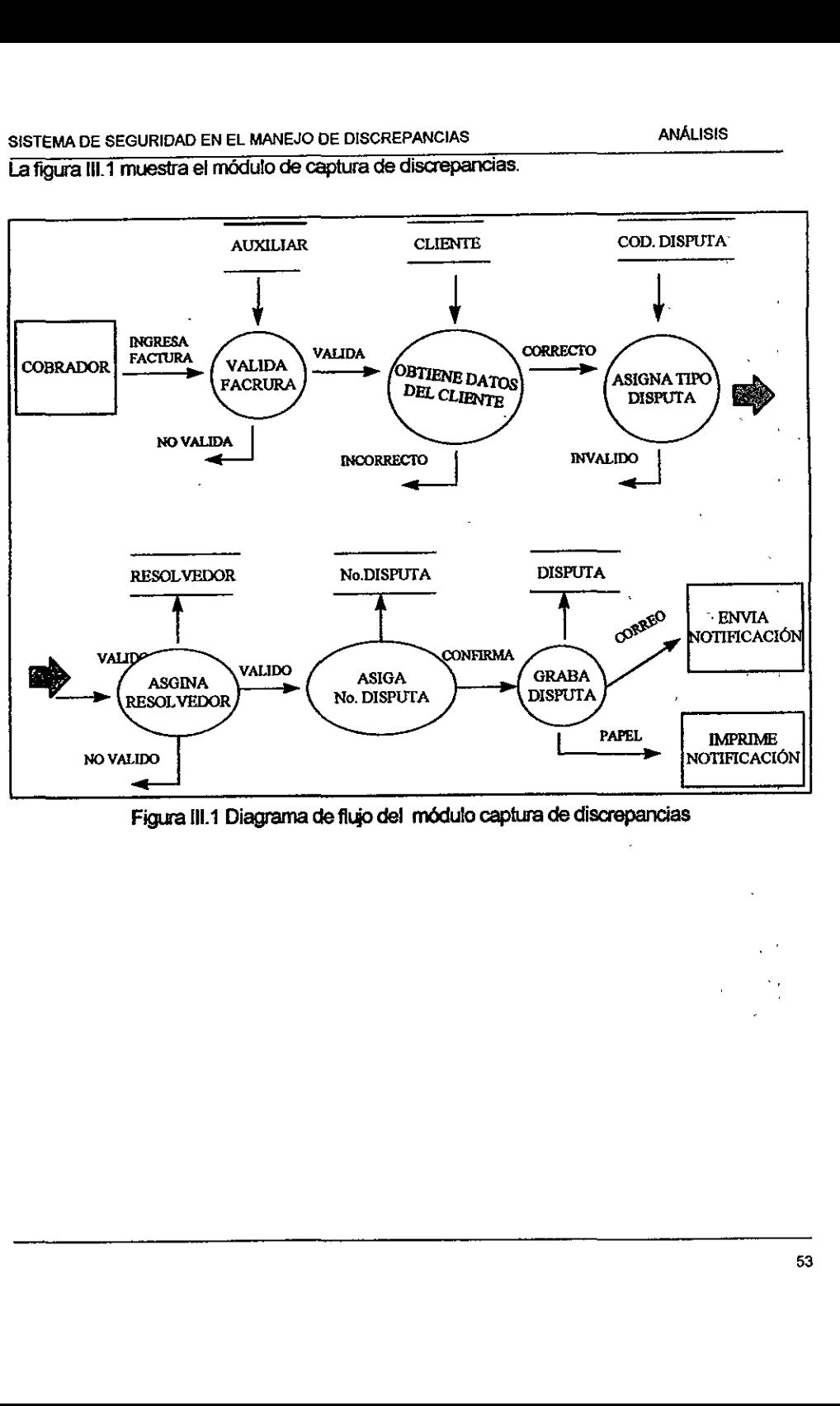

 Figura Ill.1 Diagrama de flujo del médulo captura de discrepancias

 $\cdot$ 

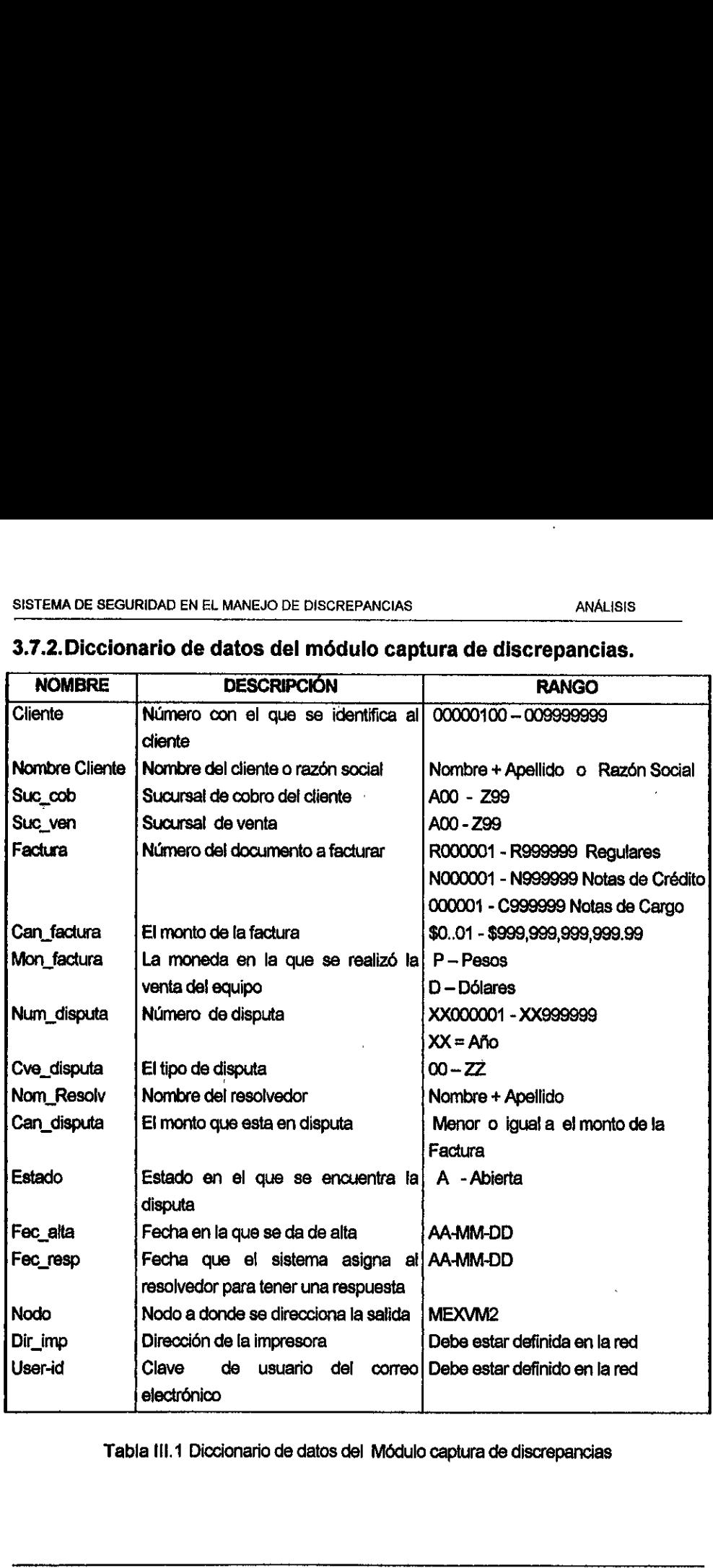

# SISTEMA DE SEGURIDAD EN EL MANEJO DE DISCREEN<br>**3.7.2. Diccionario de datos del módu** 3.7.2.Diccionario de datos del médulo captura de discrepancias.

Tabla {11.1 Diccionario de datos del Médulo captura de discrepancias

SISTEMA DE SEGURIDAD EN EL MANEJO DE DISCREPANCIAS

# 3.7.3. Diagrama de flujo de datos del módulo de consulta y modificación de una discrepancia.

El módulo de consulta y modificación de discrepancias esta dirigido a los cobradores para que puedan consultar y dar seguimiento a las discrepancias que dieron de alta, así como a los resolvedores para que puedan cambiar el estado de la disputa a resuelta o reasignar la disputa a otro resolvedor.

La llave de acceso a este módulo puede ser el número de disputa, el número de factura o la sucursal de cobro.

Lo primero que el sistema realiza es detectar si el usuario que esta accediendo al sistema es un cobrador o resolvedor para permitir o no la modificación de la discrepancia.

La figura III.2 muestra el módulo de consulta y modificación de una discrepancia.

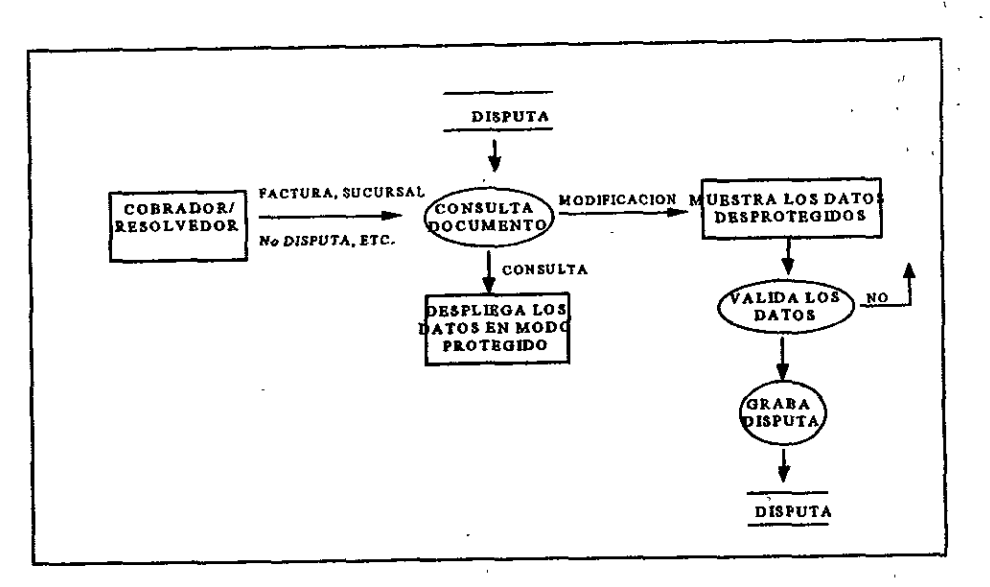

### Figura III.2 Diagrama de flujo del módulo de consultas y modificaciones

 $\overline{\mathcal{L}}$ 

 $\epsilon^{\prime}$ 

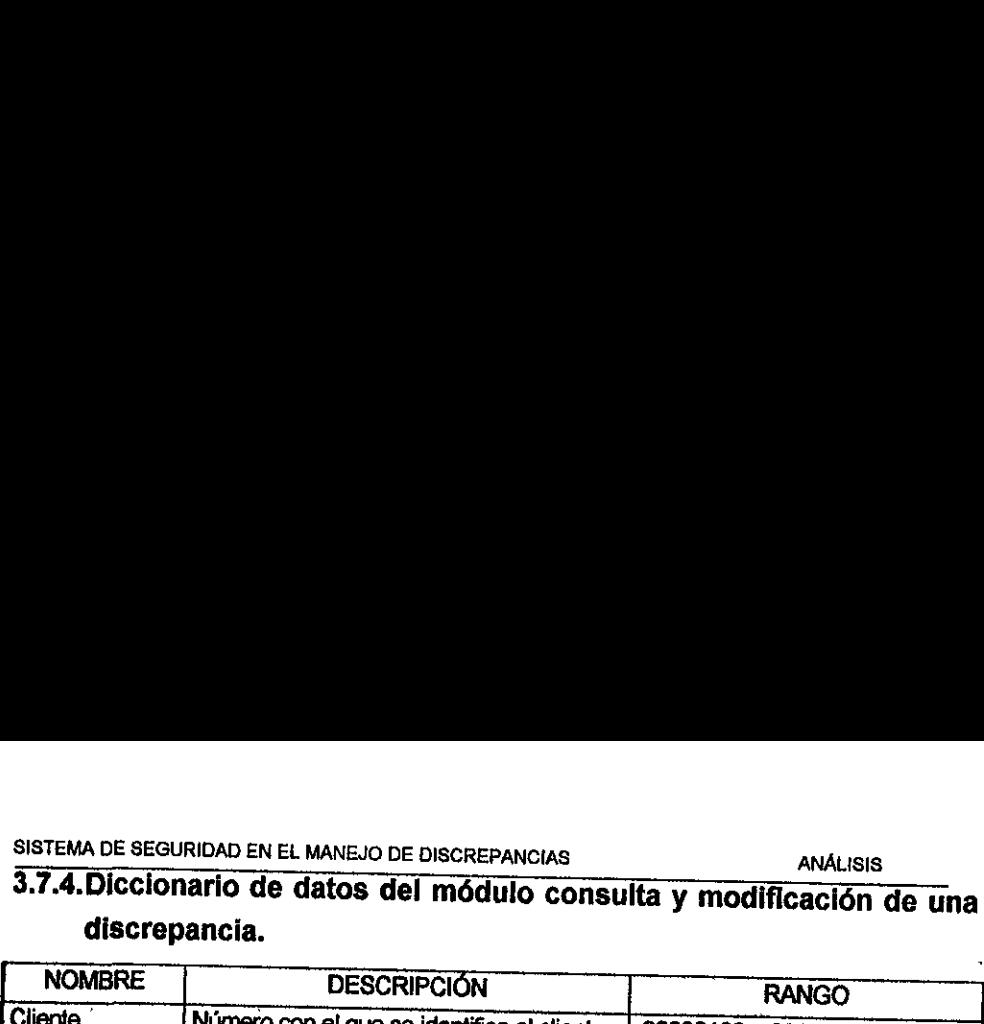

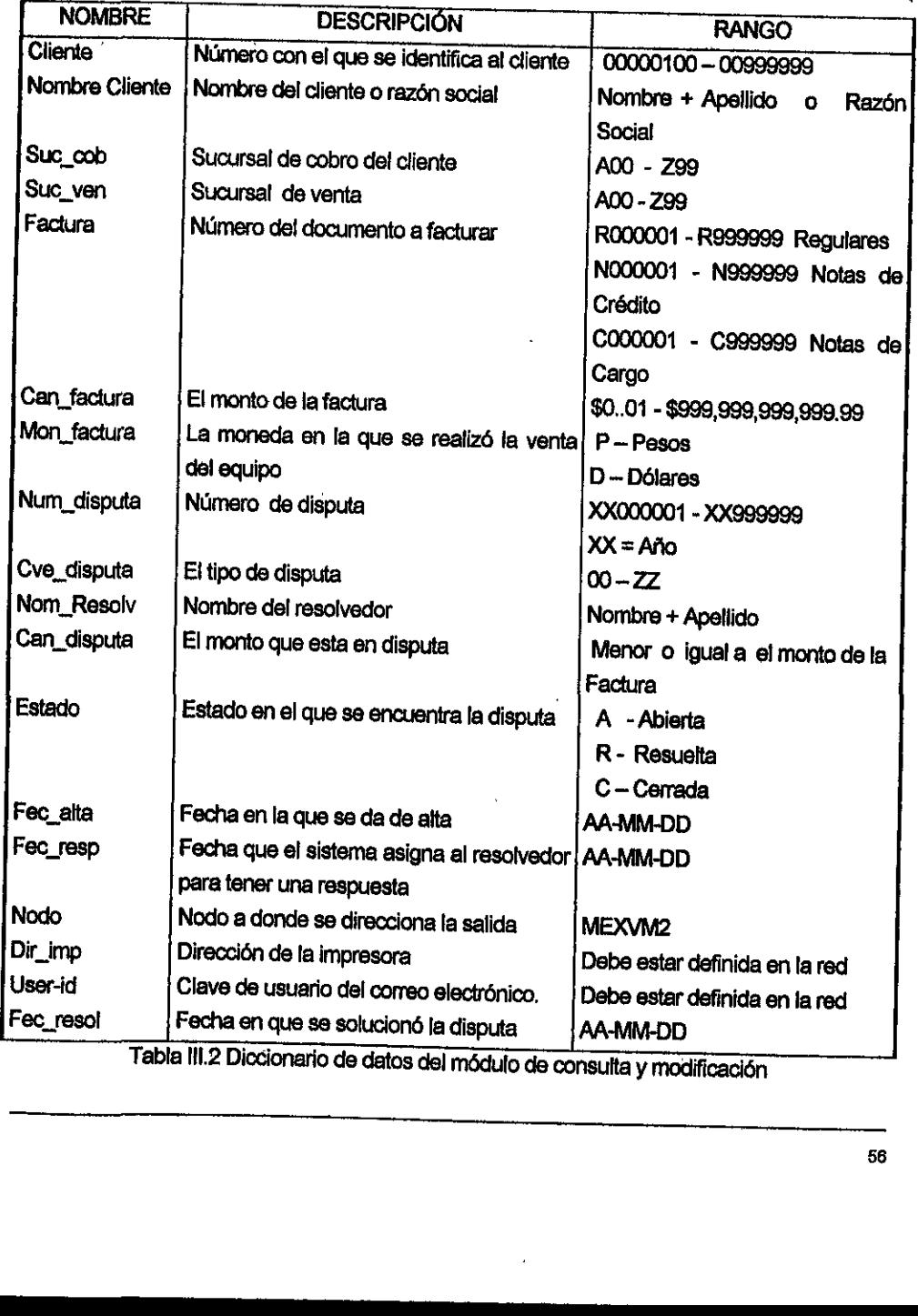

 $\bar{\mathbf{r}}$ 

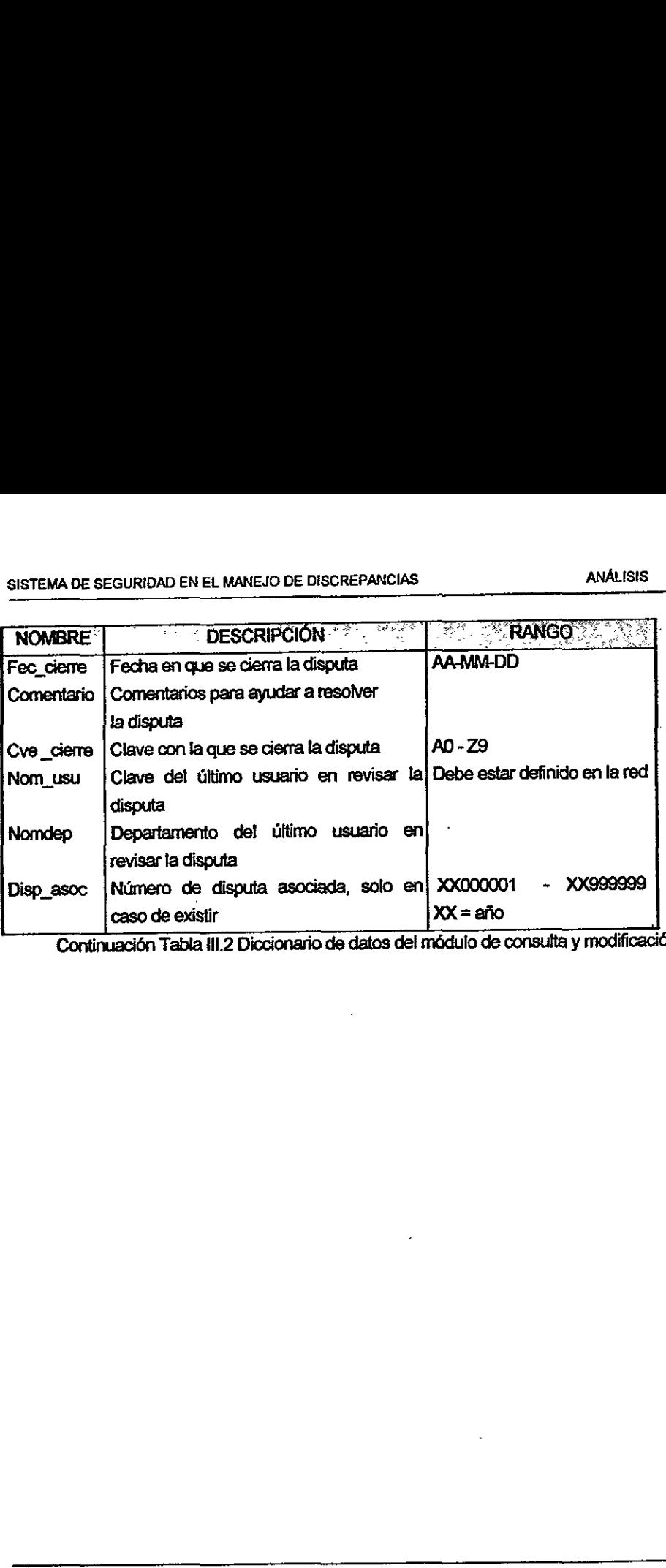

Continuaci6n Tabla Ill.2 Diccionario de datos del m&dulo de consulta y modificacion

# 3.7.5.Diagrama de flujo de datos del mddulo de administracién del sistema.

El módulo de administración del sistema nos permite actualizar todos los catálogos, así como mantener la seguridad sobre los cobradores y resolvedores que estén autorizados para utllizar ef sistema. Este es un mddulo de acceso restringido,

Cédigos de Disputa. Este catdlogo nos permite incluir los cédigos de discrepancia válidos y el tiempo máximo para su resolución.

Códigos de Arqueos. Este catálogo nos permite incluir los códigos de arqueos que serán usados en el módulo de Arqueo.

Resolvedores. Este catélogo nos permite incluir los resolvedores validos, estos deben estar registrados en la base de datos de! sistema de personal, la clave de usuario, datos generales, así como el nivel de jerarquía que será utilizado cuando un resolvedor no solucione la disputa en el tiempo preestablecido. Códigos de Arqueos. Este catálogo nos<br>serán usados en el módulo de Arqueo.<br>Resolvedores. Este catálogo nos permite<br>estar registrados en la base de datos del<br>datos generales, así como el nivel de jerarq<br>no solucione la disp

Cobradores. Este catdlogo nos permite incluir los cobradores autorizados y sus datos personales.

Cobrador - Sucursal de cobro. Este catdlogo nos permite asociar cobradores a una sucursal de cobro, esto es con el fin de limitar el acceso de ja informacion a la sucursal asignada.

La figura 1i1-3 muestra el diagrama de flujo de datos del administrador del sistema, el SISTEMA DE SEGURIDAD EN EL MANEJO DE DISC<br>La figura III.3 muestra el diagrama de f<br>cual nos sirve para poder manejar los di

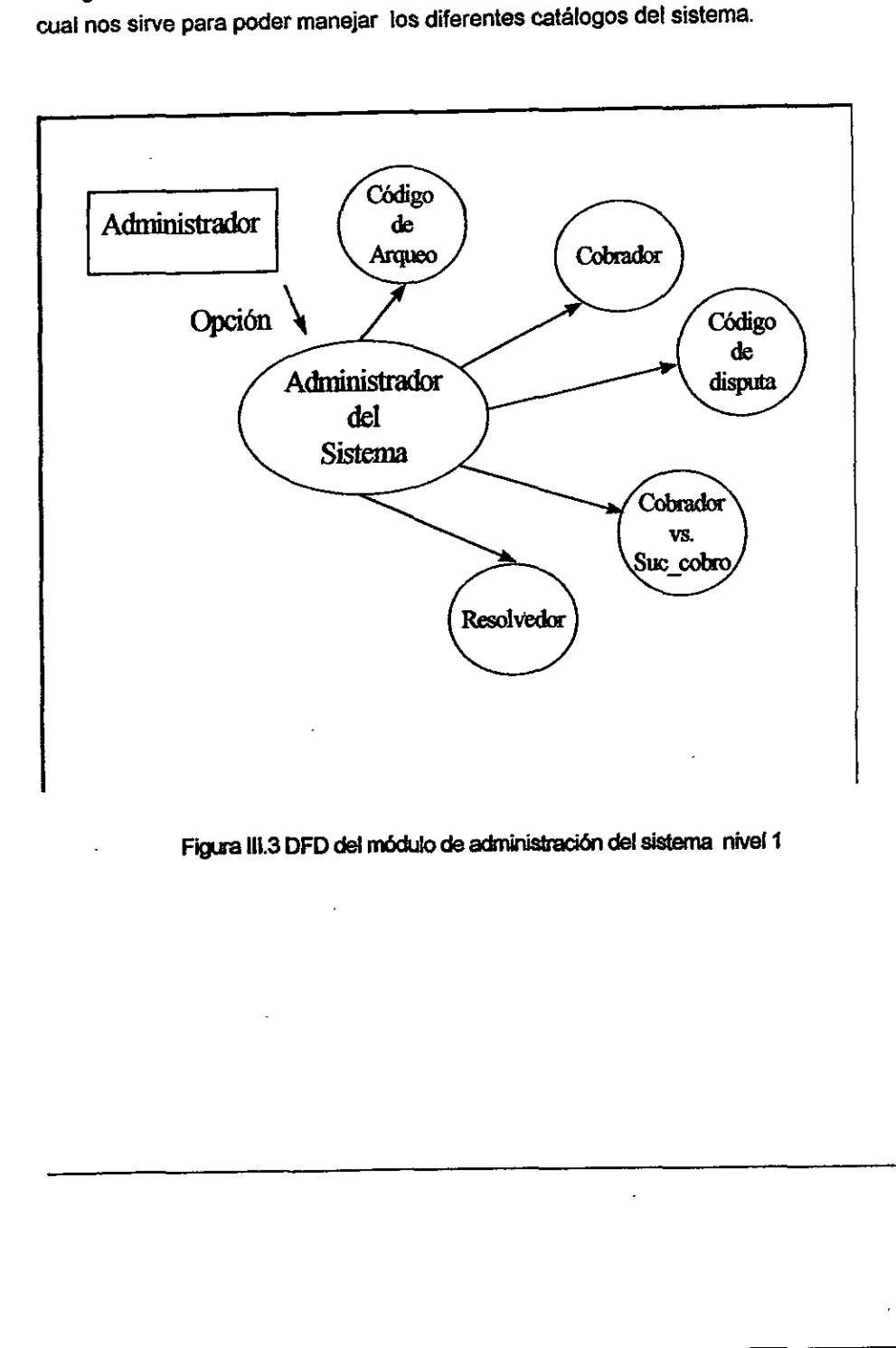

Figura III.3 DFD del módulo de administración del sistema nivel 1

Diagrama de flujo del Código de disputa en el nivel 2 se muestra en la figura III.3.1 y III.3.2

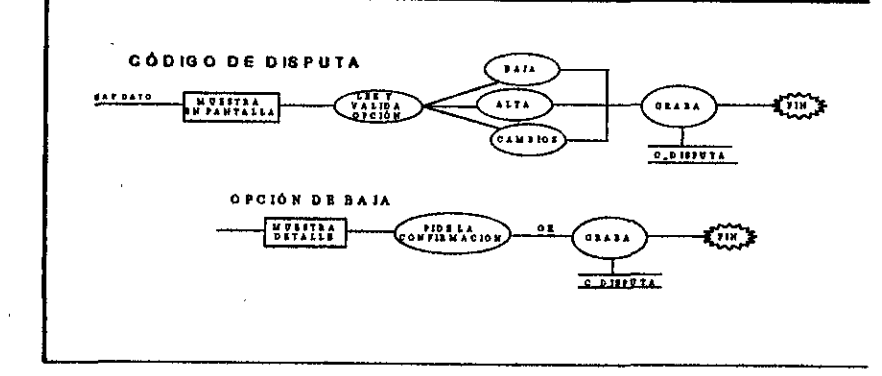

Figura III.3.1 Nivel 2.1 de código de disputa

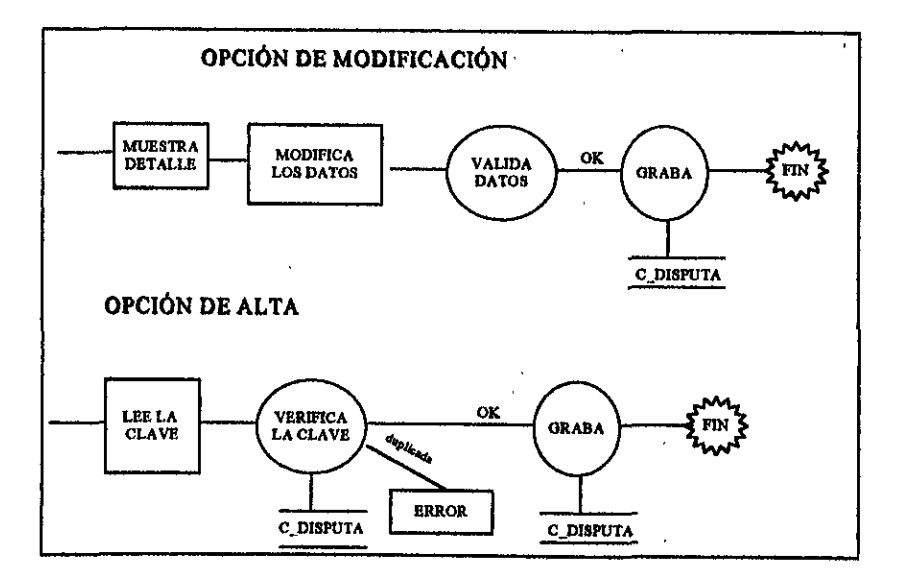

Figura III.3.2 Nivel 2.2 de código de disputa

 $\overline{1}$ 

# Diagrama de flujo de código de arqueos en el nivel 2 se muestra en la figura III.3.3 y III.3.4

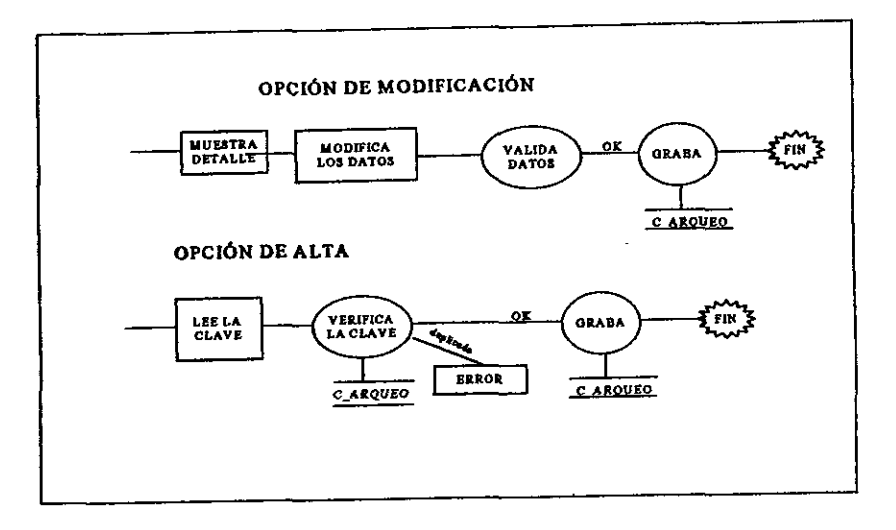

### Figura III.3.3. Nivel 2.1 de código a arqueos.

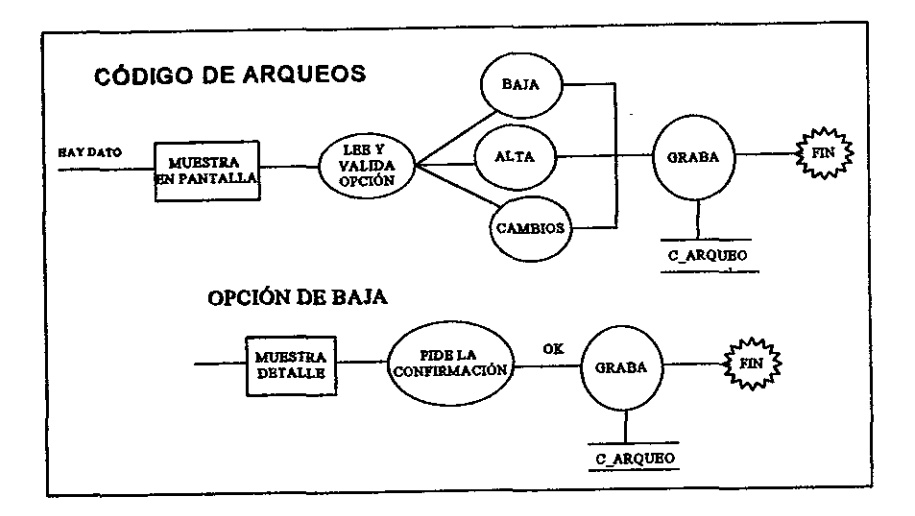

### Figura III.3.4. Nivel 2.2 de código a arqueos.

## Diagrama de flujo de Resolvedor en el nivel 2 se muestra en las figuras 1II.3.5 y 1II.3.6

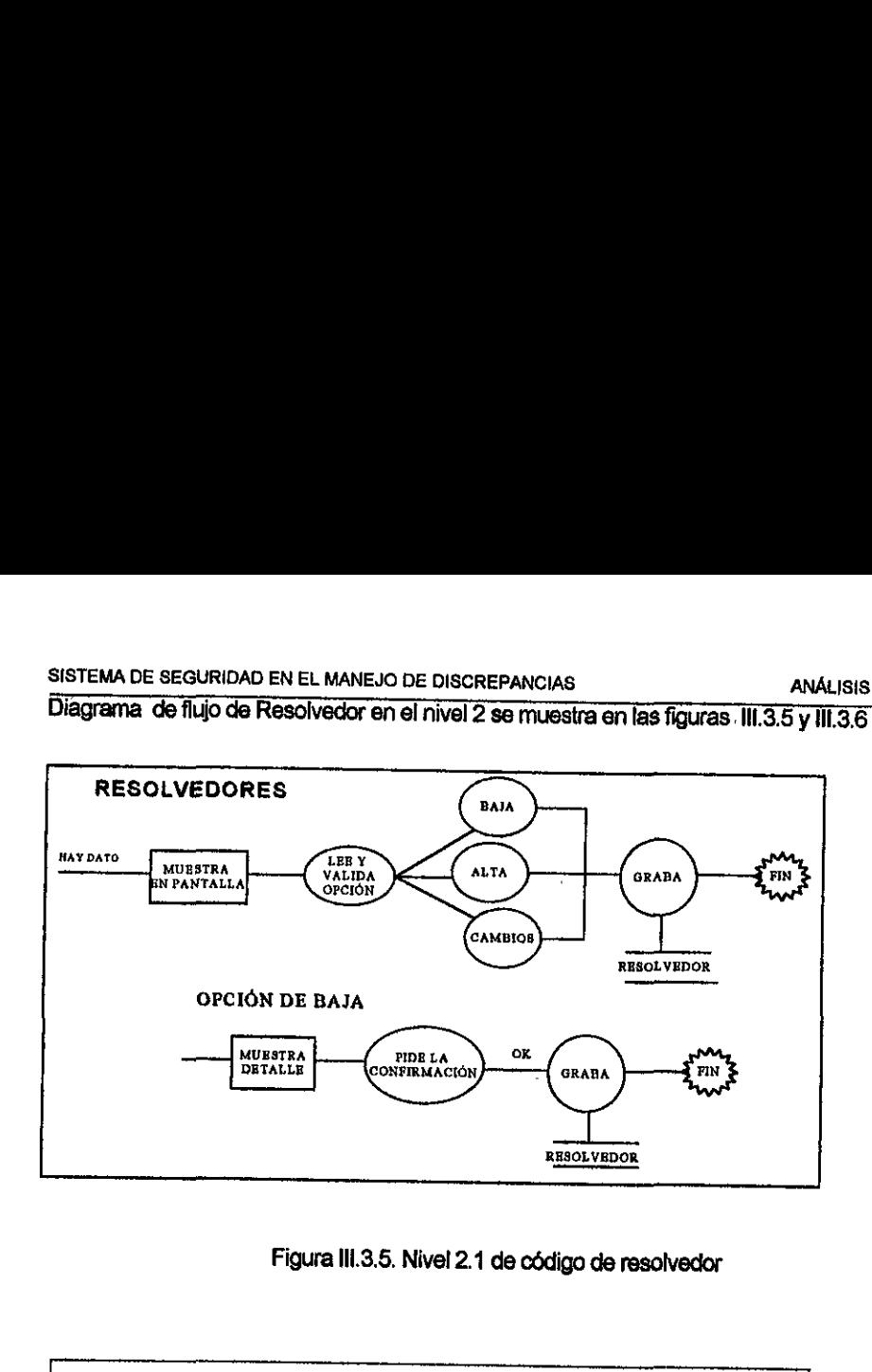

Figura Ill.3.5, Nivel 2.1 de cédigo de resolvedor

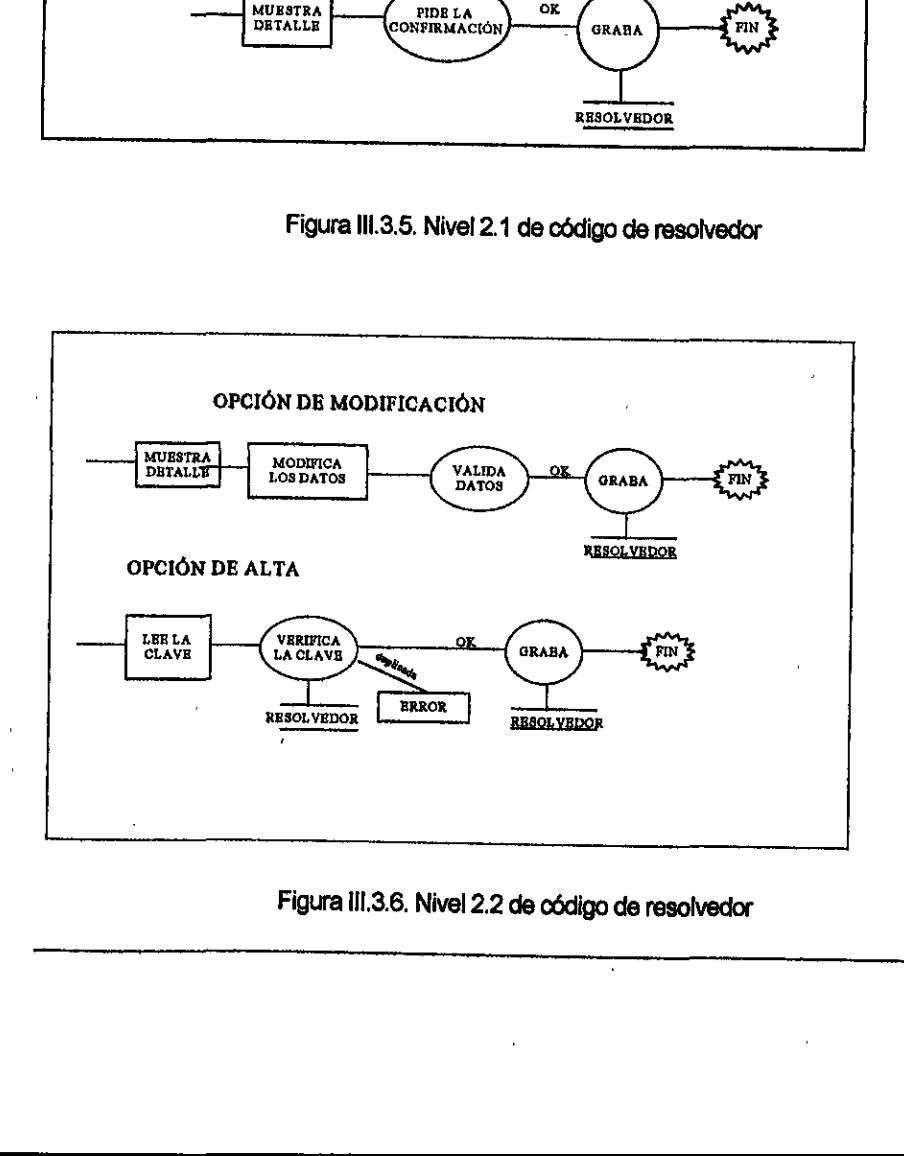

# Figura ill.3.6, Nivel 2.2 de oddigo de rasolvedor

i<br>Li

# Diagrama de flujo de cobrador en el nivel 2 se muestra en las figuras III.3.7 y III.3.8

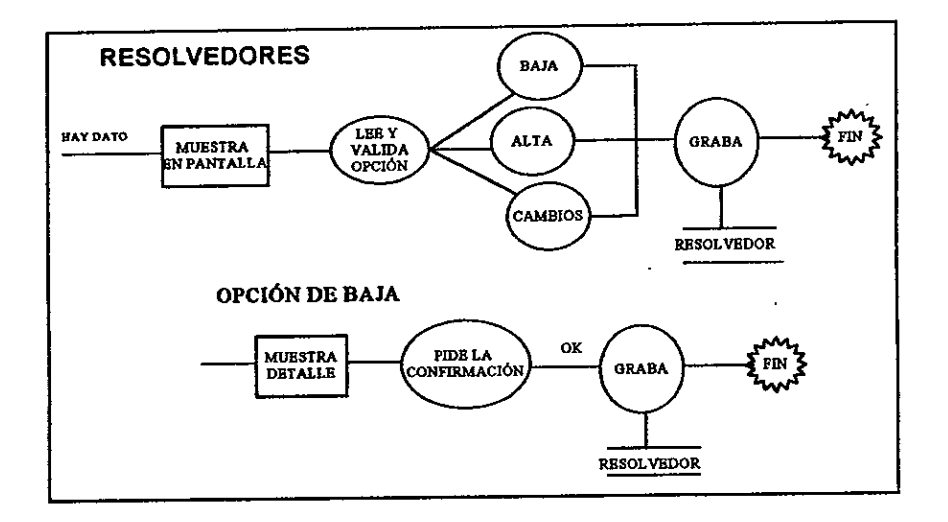

### Figura III.3.7. Nivel 2.1 de código de cobradores

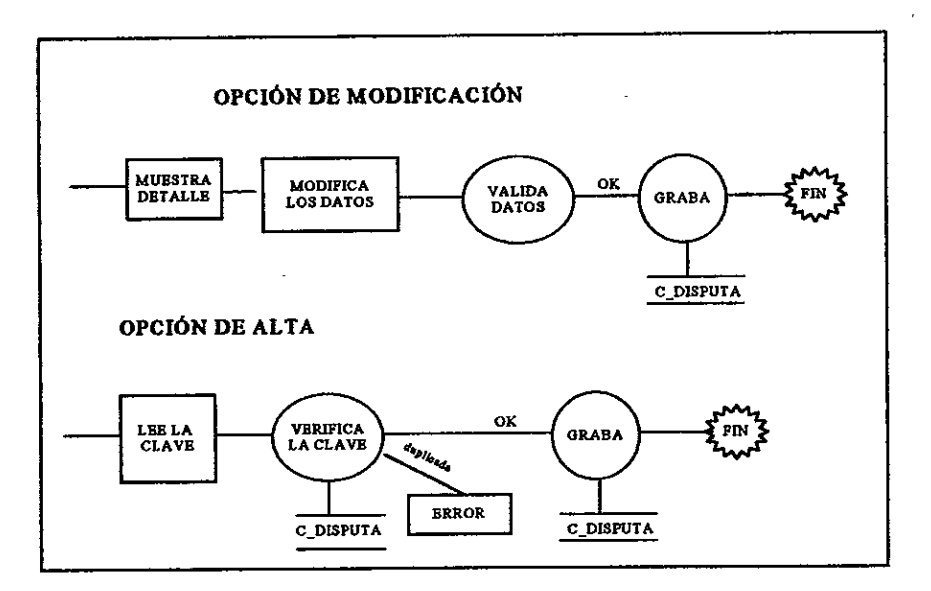

### Figura III.3.8. Nivel 2.2 de código de cobradores

## Diagrama de flujo de Cobrador-Sucursal en el nivel 2 se muestra en las figuras III.3.9 y III.3.10

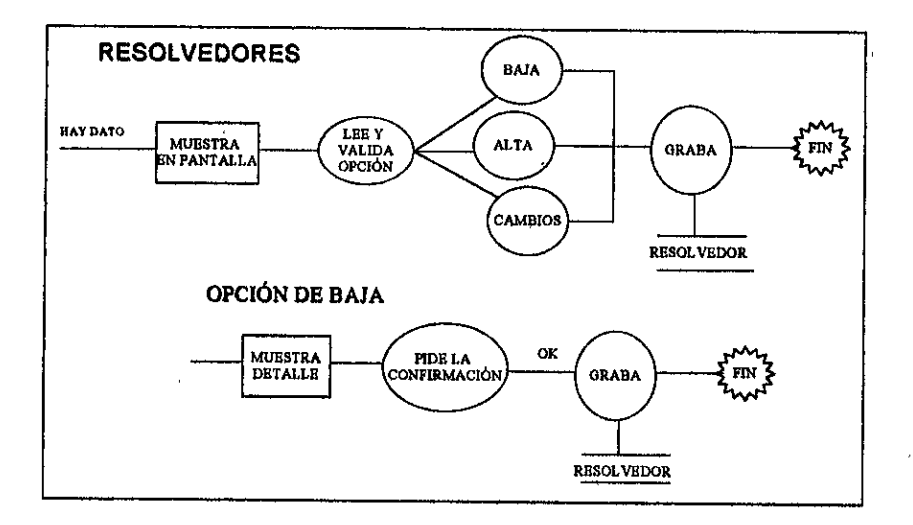

Figura III.3.9. Nivel 2.1 de código cobrador-sucursal

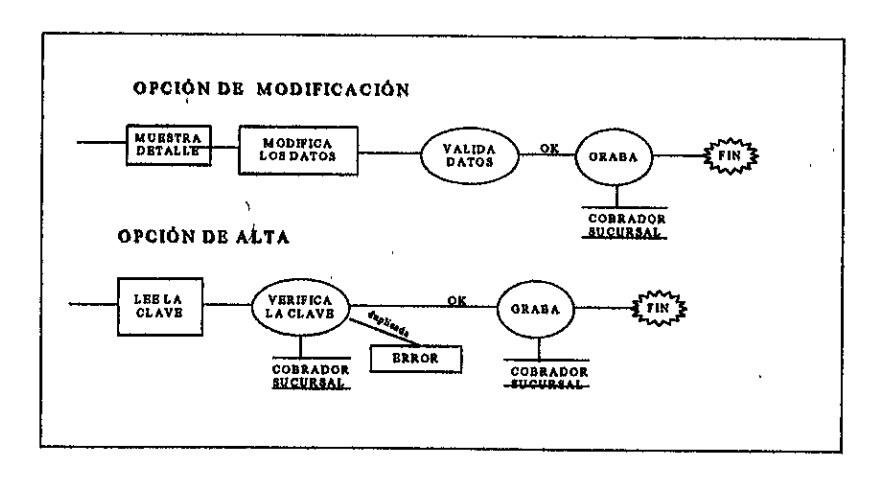

### Figura III.3.10. Nivel 2.2 de código de cobrador-sucursal

 $\zeta$ 

<u> Landers and the second second second</u>

÷,

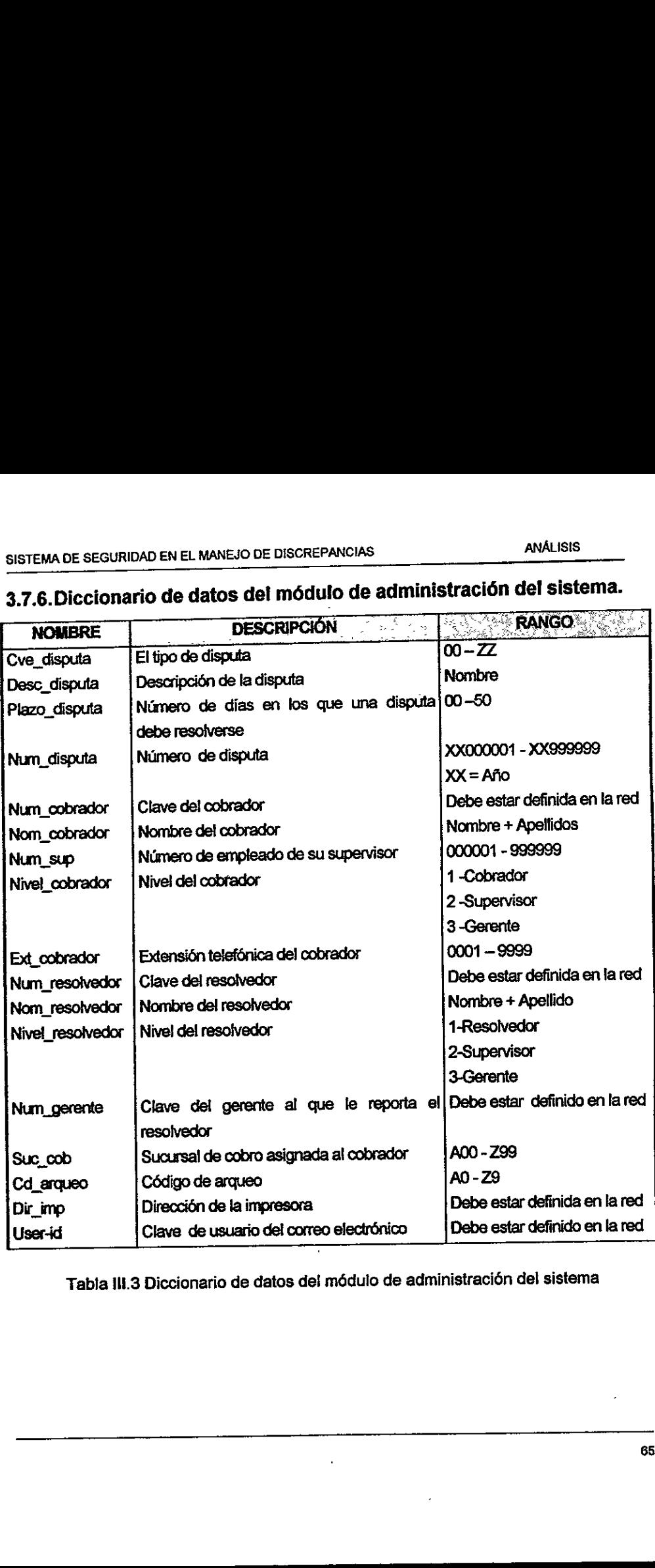

# SISTEMA DE SEGURIDAD EN EL MANEJO DE DISCREE 3.7.6. Diccionario de datos del módulo de administración del sistema.

Tabla III.3 Diccionario de datos del módulo de administración del sistema

# 3.7.7.Diagrama de flujo de datos del médulo de totes.

El médulo de proceso por totes consta de los siguientes submédulos:

- ¢ Conciliacién entre SCPC y SSMD.
- e Respatdos do informacion,

- « Restauracién de informacién.
- « Reorganizacién de bases de datos.

Diagrama de flujo del conciliacién entre los sistemas SCPC y SSMD se muestra en la figura 43.11 STEMA DE SEGURIDAD EN EL MANEJO DE DI<br> **7.7. Diagrama de flujo de dato:**<br>
I módulo de proceso por lotes consta de<br>
• Conciliación entre SCPC y SSN<br>
• Respaldos de información.<br>
• Restauración de información.<br>
• Reorganizac

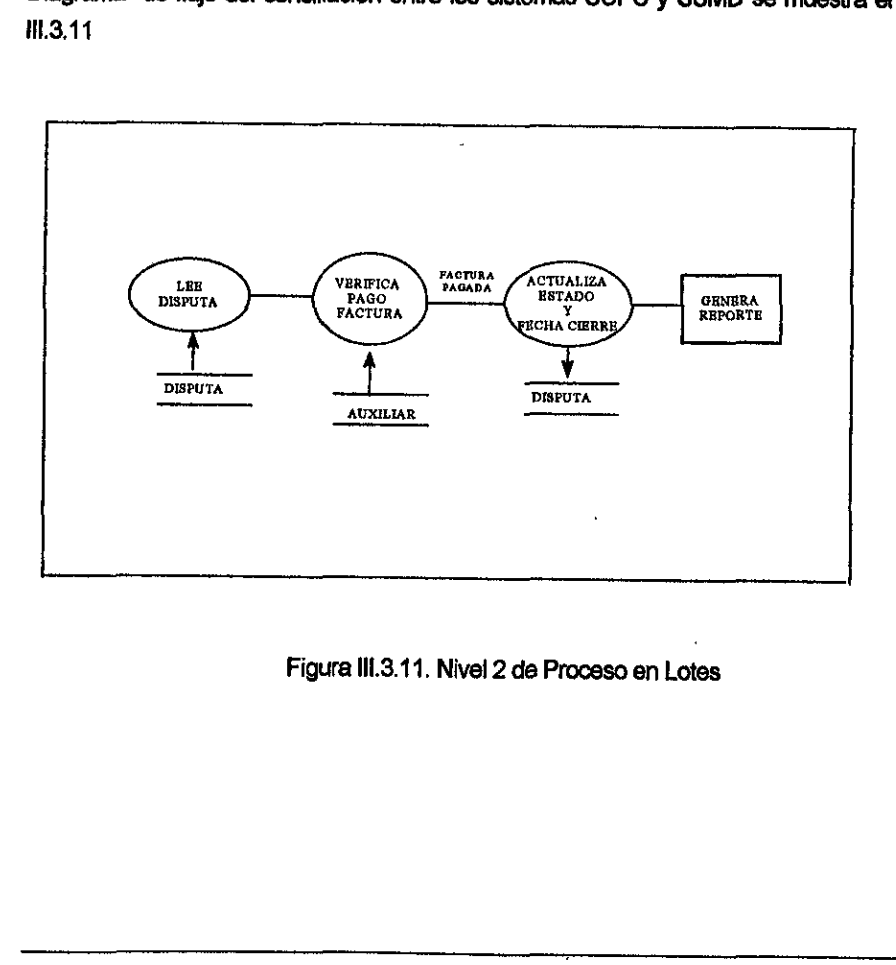

 $Figura II$ Figura IIl.3.11. Nivel 2 de Proceso en Lotes
٠

 $\overline{a}$ 

 $\bar{z}$ 

# 3.7.8. Diccionario de datos del médulo de lotes SISTEMA DE SEGURIDAD EN EL MANEJO DE DISCREP

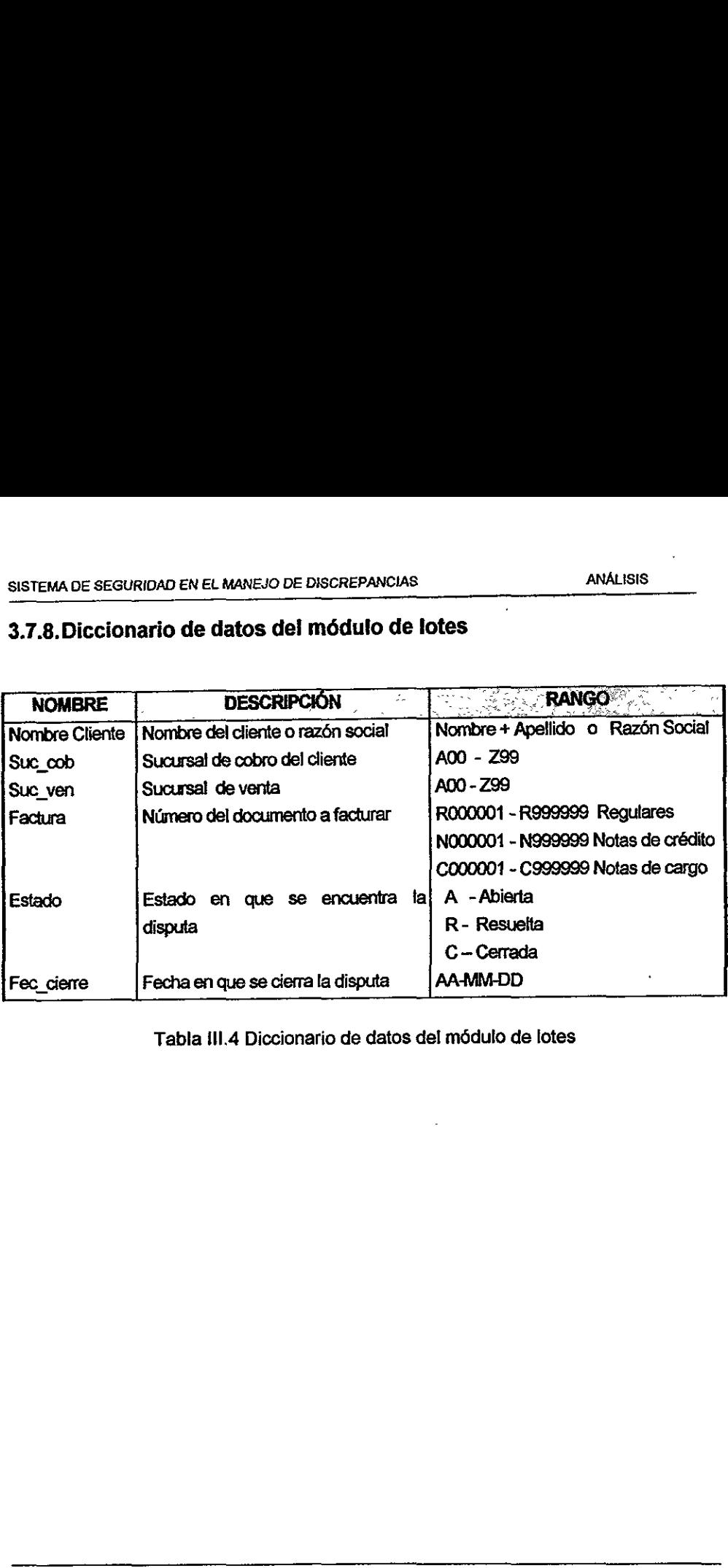

Tabla ill.4 Diccionario de datos del médulo de lotes

٠

# 4. DISENO

### 4.1, MODELADO DE DATOS

### Introduccion.

Un modelo es una forma de abstraccién de la realidad. Los modelos ayudan a los analistas de sistemas en el diseño y documentación de sistemas de informacién. Los modelos son representaciones cuantitativas de la realidad. Se aplican en los sistemas para apoyar las funciones del procesamiento de transacciones de una organizacién y para proporcionar la informacién para el apoyo de las actividades vitales de planeacién y control. La primera parte de este capítulo contiene una descripción breve de algunos modelos más ampliamente utilizados.

Los analistas de sistemas aplican una diversidad de técnicas de modelacién en el desarrollo y documentacién de las especificaciones de sistemas de informacién. Una tabla de decisiones es una herramienta importante de disefio que ayuda a los analistas de sistemas a establecer las reglas y desarrollar modelos. En su forma más sencilla una tabla de decisiones es la representación tabular del proceso Iégico de "si esto ocurre', condiciones en donde cada decision que se toma depende de! valor actual de la variable que se esté probando y de todas las decisiones tomadas anteriormente. momentario en los sistemas para apoyar<br>projecian en los sistemas para apoyar<br>proyo de las actividades vitales de plan<br>mpliamente utilizados.<br>os analistas de sistemas aplican una diversancialo y documentación de las<br>ple des

Un vehiculo excelente para describir procedimientos a las personas y a las computadoras es ei espafiol estructurado. Otro de ellos, denominado seudocédigo, se emplea con frecuencia para especificar modelos de procedimientos en una forma cercana a un lenguaje de programacién real.

Los diagramas de flujo de datos son modelos que documentan el flujo de datos y los procesos. En su nivel más detallado, los diagramas de flujo de datos son utilizados por los programadores para documentar el software de aplicaci6n.

El objetivo de la Técnica de Analisis y Disefio Estructurado (SADT.- Structured Analysis and Design Technique) es crear modelos del sistema de informacién que puedan ser analizados y revisados en forma descendente, presentando

primeramente una vista general del sistema, luego exponiendo una cantidad de detalle sucesivamente mayor a medida que se explotan o abren porciones del<br>modelo.

Los diagramas de flujo han sido la forma tradicional de ilustrar las entradas, salidas y procesos en un sistema o programa. Sin embargo, con el paso de los afios su empleo se ha reducido constantemente. De hecho, para aquellos que prefieren un enfoque estructurado y jerárquico para el desarrollo de sistemas y disefio de programas, los diagramas de flujo no se utilizan en absoluto.

### 4.1.1.Carta estructurada.

Una carta estructurada muestra la estructura de los sistemas de aplicacién, como se muestra en la figura IV.1. Cada recténgulo representa un mddulo. El nombre en el módulo resume la transformación realizada por el módulo y sus subordinados. La invocacién de un médulo por otro, una llamado de un médulo superior-a un subordinado, es representado por una flecha recta conocida como conexién. En una mezcla de flujo de informacién ta conexién es conocida como un acoplamiento de datos y es representado por un circulo abierto, Este representa los datos usados en el problema. Un control de acoplamiento o bandera, es'representado por un circulo sélido. Esta flecha, indica el control de datos usado por el programa que va hacia un flujo directo de ejecucién, semejante a una bandera de error o un cambio de fin de archivo. Opcionalmente se pueden usar números en lugar de la simbología de círculos, y adicionalmente se utiliza una tabla en ia cual se describen los datos de entrada y salida que representa cada número en la carta. 4.1.1. Carta estructurada.<br>
Una carta estructurada muestra la est<br>
como se muestra en la figura IV.1. Ca<br>
nombre en el módulo resume la transfe<br>
subordinados. La invocación de un mód<br>
superior a un subordinado, es represen

Un gran numero de proveedores de software han desarrollado paquetes interactivos de grdficos, para crear, editar y dar mantenimiento a tas cartas estructurales. Estos diagramas pueden ser dibujados en ta pantalla de una computadora personal y ser vinculados a un diccionario de datos similar a un diagrama de flujo de datos.

La carta estructurada tiene un médulo principal llamado la rafz (también llamado médulo coordinante), El control es pasado desde ia ralz hacia la parte inferior

### SISTEMA DE SEGURIDAD EN EL MANEJO DE DISCREPANCIAS **DISEÑO**

de la estructura, nivel por nivel, hacia otros médulos. EI control es siempre pasado de regreso al módulo que la invocó (superior). Sin embargo, cuando el programa termina de ejecutarse, el control regresa al médulo raiz. SE SEGURIDAD EN EL MANEJO DE DISCREP,<br>
Sestructura, nivel por nivel, hacia<br>
de regreso al módulo que la inversiona termina de ejecutarse, el contro<br>
La figura IV.1 nos muestra una ca WEL MANEJO DE DISC<br>
Vel por nivel, ha<br>
vel por nivel, ha<br>
ejecutarse, el co<br>
nos muestra una

La figura IV.1 nos muestra una carta estructurada

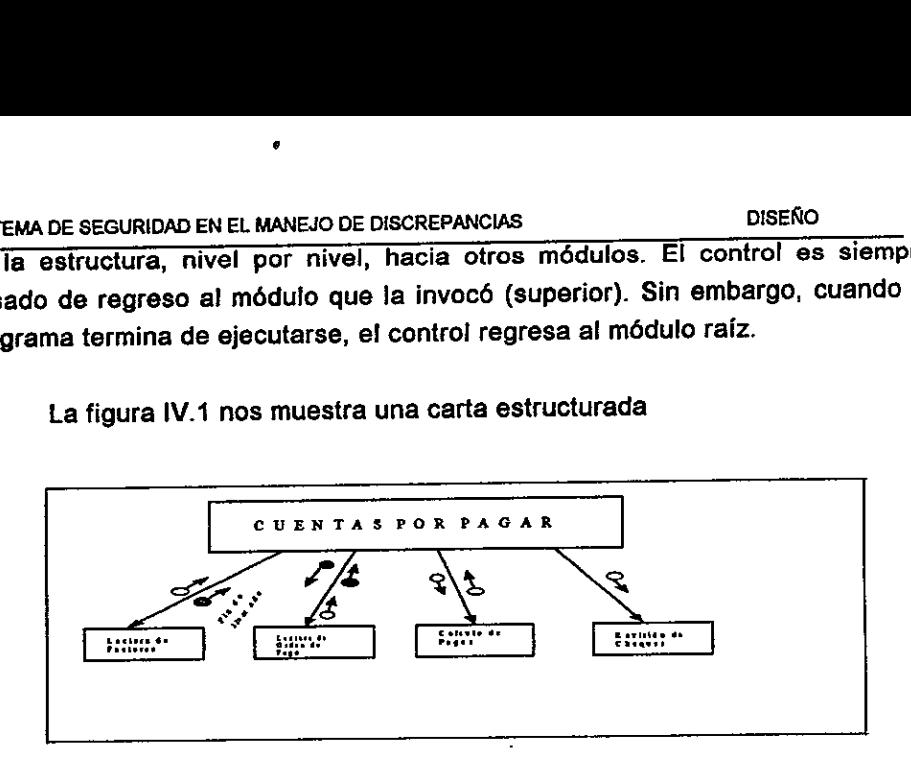

Figura IV .1. Carta Estructurada.

El regreso de los datos provenientes de un médulo subordinado invocado, o llamado, al médulo superior invocador o liamador, es impficito a menos que se anule por relaciones mostradas en forma explicita entre médulos subordinados de nivel igual o semejante o entre un médulo subordinado y uno superior que no sea el superior directo del médulo subordinado. En los casos normales, la ejecucién inicia en ef modulo raiz y pasa al primer subordinado regresando a la ralz, posteriormente al segundo subordinado regresando a la ralz y después al tercer subordinado, y finalmente regresar a ia raiz. Figura IV .1. Can<br>Figura IV .1. Can<br>Figura IV .1. Can<br>Figura IV .1. Can<br>Il regreso de los datos provenientes d<br>amado, al módulo superior invocador o<br>anule por relaciones mostradas en form<br>de nivel igual o semejante o entre

pasos y ciclos opciones<br>
rejemplo, en la figura<br>
sucesión por cada interesada interesada como lo interesada interesada interesada como lo interesada como lo interesada interesada como lo interesada como lo interesada como Finalmente los pasos y ciclos opcionales se pueden indicar mediante simbolos apropiados. Por ejemplo, en ia figura IV.2, fos pasos 2 y 3 son ejecutados 2 o más veces en sucesión por cada interacción del paso 1 al 4. La figura IV.3 muestra un paso opcional como lo indica el simbolo de decisién. En este caso, los pasos 1 y 3 son ordenes, sin embargo el paso 2 es condicional.

 $\pmb{\mathfrak{d}}$ 

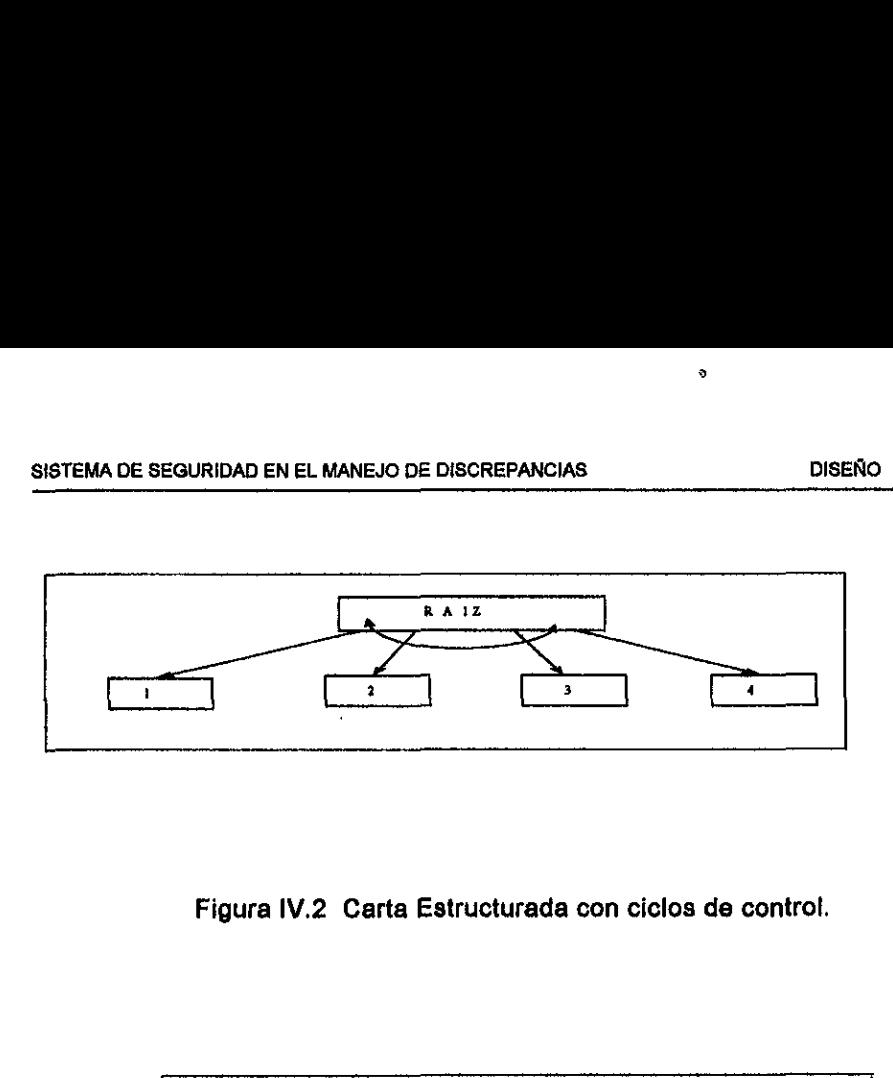

Figura IV.2 Carta Estructurada con ciclos de control.

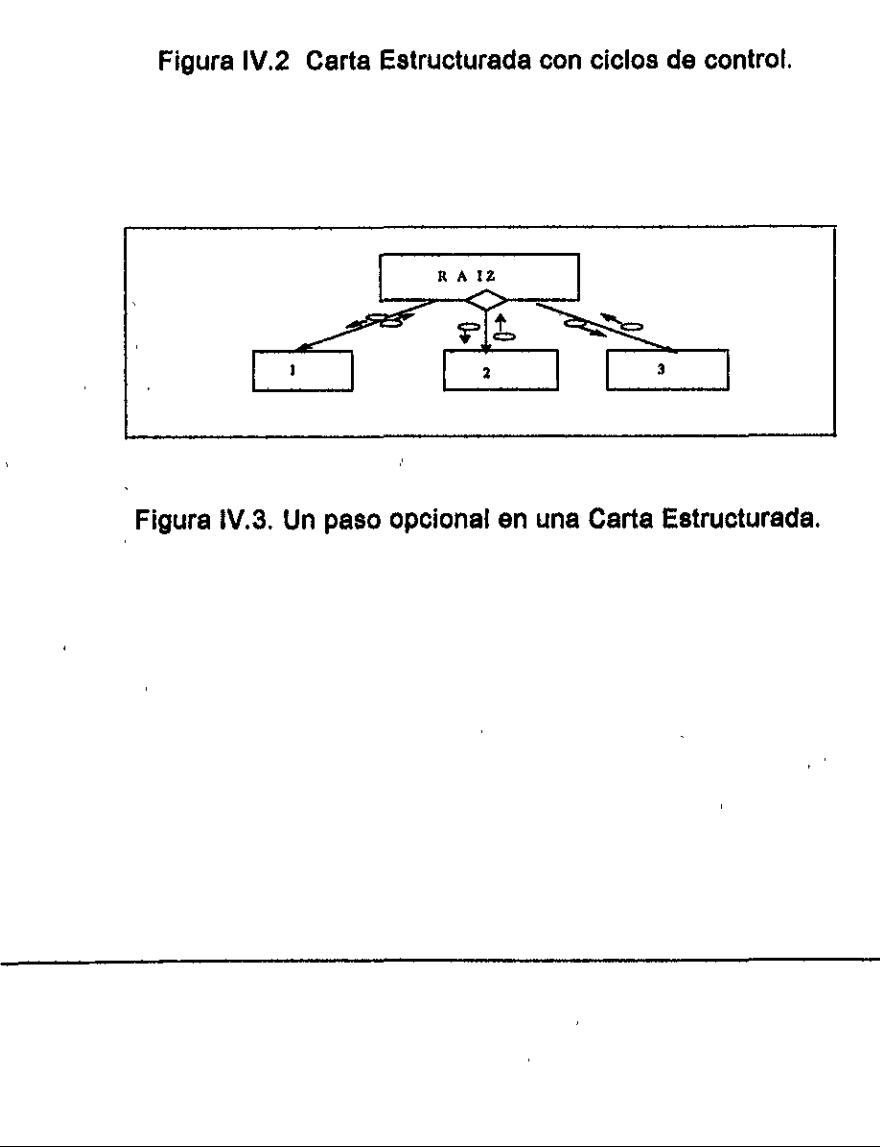

Figura iV.3. Un paso opcional en una Carta Estructurada.

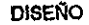

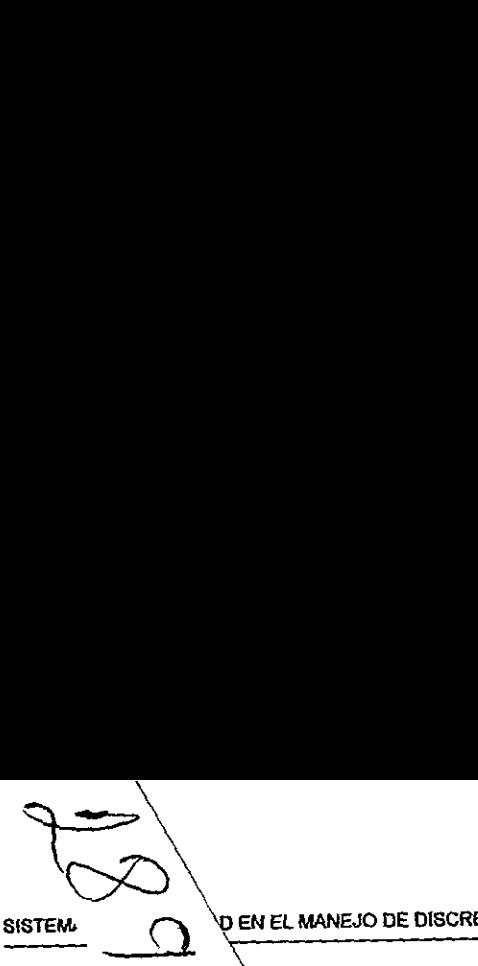

EN EL MANEJO DE DISCREPANCIAS EN EL MANEJO DE DISCREPANCIAS DISENO

monoliticos de modulares de sis La modularidad e. interfaces bien dise, independiente de fos «

### 4.1.2.Co. coplamiento.

La modular, **la flexibilidad de los sistemas. Los sistemas modulares** se pueden i impliar o contraer más fácilmente que los diseños mayoria de los usuarios encuentran que los disefios nás fáciles de entender.

> te una regla básica para un buen diseño. Las jten que cada médule se implemente en forma s can los que se comunica.  $\mathcal{L}$

### 4.1.3.Disefio modular.

que llaman y los módulos que  $\frac{1}{2}$  is. La cohesión permite que se conglomeren las instrucciones dentro

Los módulos deben ser bajo lamiento y altos en cohesión. El  $acoplaniento se refiere a la fuerz$   $\qquad \qquad \searrow en las concxiones entre el módulo$ 

Cada instrucción deberá contribuir dire, **Accidente a la función** unica de dicho médulo. \

Una cohesién fuerte en un médulo es deseab.s debido a que conjunta funciones que hacen que el sistema sea simple y fácil de entender. Esta concentración de funciones conjuntas en los médufos reducen necesariamente referencias entre médutos. Adicionalmente, tos médulos que reatizan funciones complejas y bien definidas pueden volverse a usar en otros sistemas. **1.3. Diseño modular.**<br>
nos módulos deben ser baju<br>
nos módulos deben ser baju<br>
noplamiento se refiere a la fuerz<br>
nue llaman y los módulos que  $\pm$ <br>
conglomeren las instrucciones dentru<br>
cada instrucción deberá contribuir

En lo futuro, los módulos con un completo desempeño, tendrán funciones bien definidas que podrán ser reusadas en otros sistemas.

Si un módulo contiene un cierto número de llamadas hacia un gran número de médulos, ef acoptamiento resulta complicado. En esta situacién, el médulo es considerado como que tiene un alto acoplamiento.

El despliegue de un módulo es el número de llamadas que hace hacia diferentes médulos directamente.

.<br>.

### SISTEMA DE SEGURIDAD EN EL MANEJO DE DISCREPANCIAS DE EN EL DISEÑO SISTEMA DE SEGURIDAD EN EL MANEJO DE DISCRI

El despliegue de los mddulos debe ser mantenido por debajo de ocho para evitar confusión. Si un módulo tiene salida de ocho o más, deberá ser dividido en dos o más módulos, Un módulo con una o dos líneas de salida probablemente resultaria innecesario dividirio. . SISTEMA DE SEGURIDAD EN EL MANEJO DE DISCRE EL despliegue de los módulos debe se<br>evitar confusión. Si un módulo tiene sa<br>en dos o más módulos. Un módul<br>probablemente resultaria innecesario div<br>En la Figura IV.4 se muestra

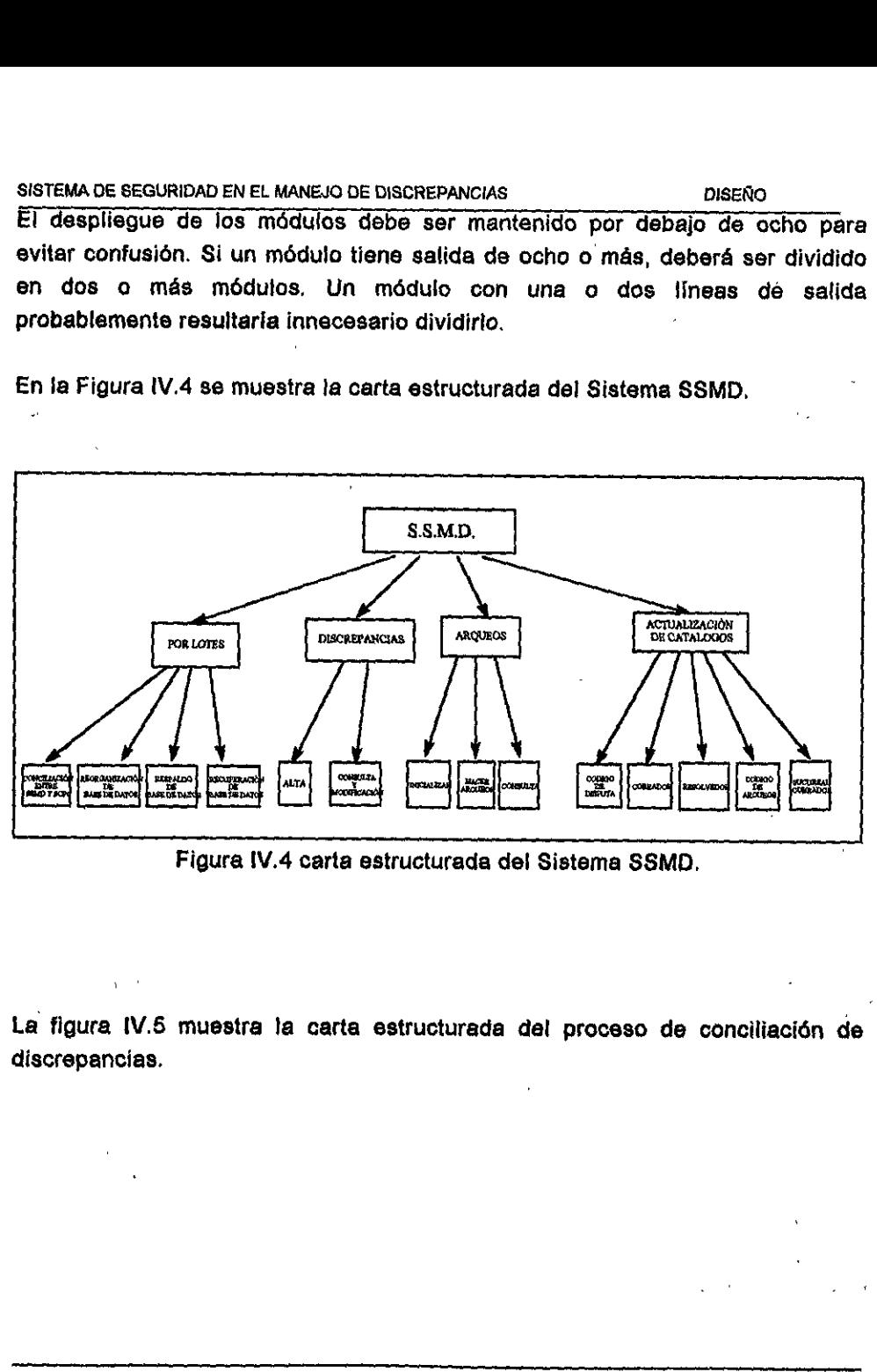

Figura !V.4 carta estructurada del Sistema SSMD,

La figura IV.5 muestra la carta estructurada del proceso de conciliacién de discrepancias.

 $\mathbf{r}$ 

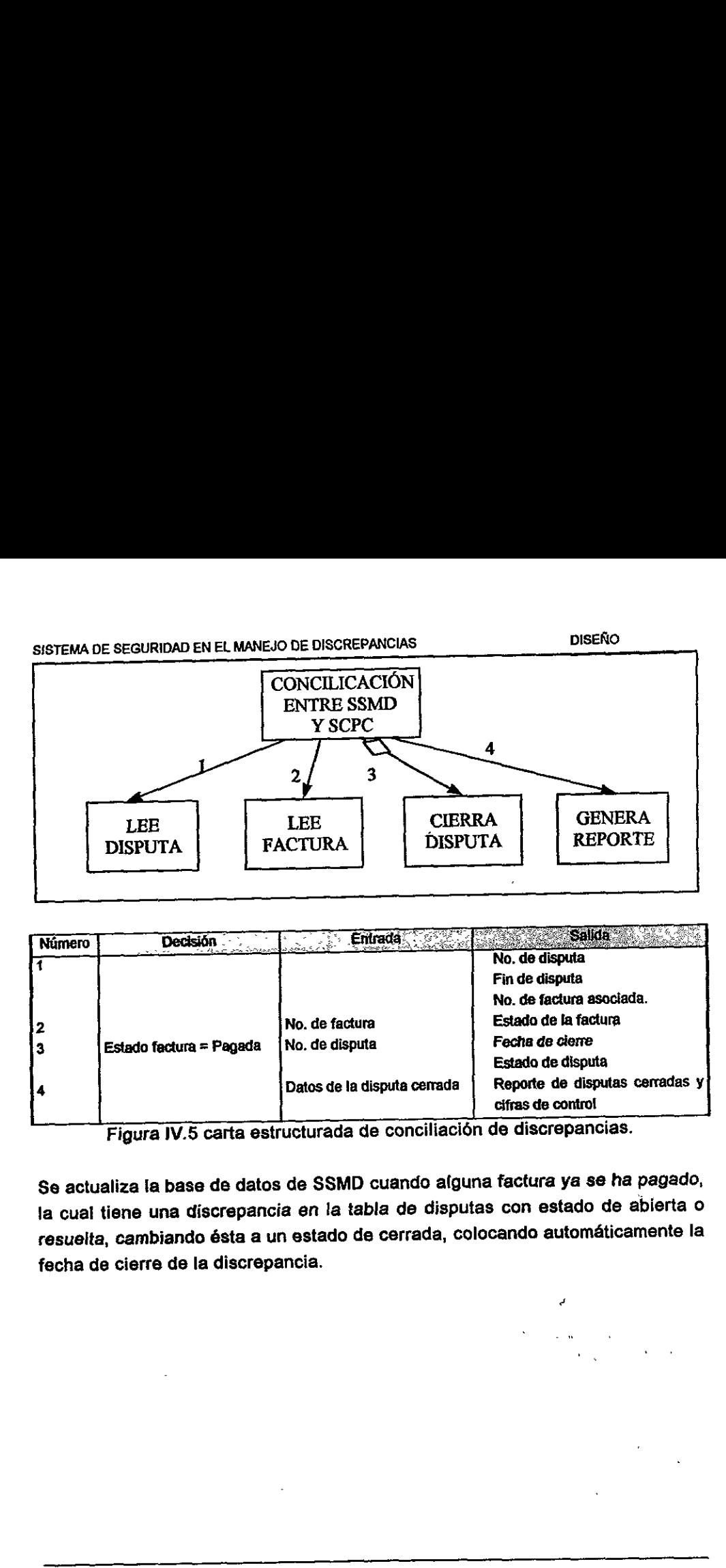

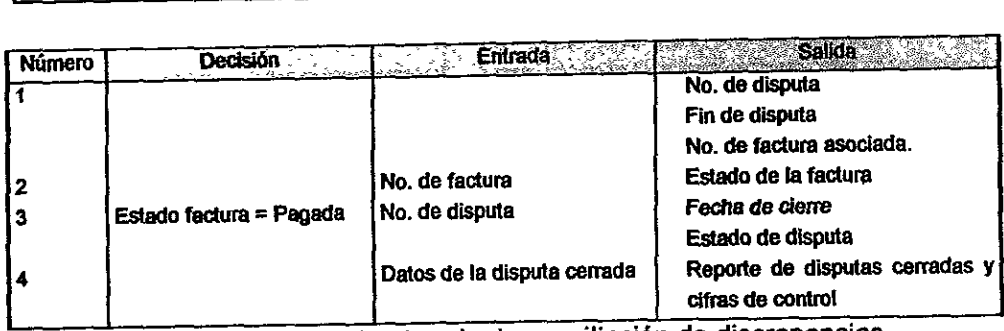

Figura IV.5 carta estructurada de conciliacién de discrepancias.

Se actualiza la base de datos de SSMD cuando alguna factura ya se ha pagado, Ja cual tiene una discrepancia en la tabla de disputas con estado de abierta <sup>o</sup> resuelta, cambiando ésta a un estado de cerrada, colocando automaticamente la fecha de cierre de la discrepancia.

### SISTEMA DE SEGURIDAD EN EL MANEJO DE DISCREPANCIAS DISENO DISEÑO

En la figura IV.6 nos ensefia fa carta estructurada de la reorganizacion de la SISTEMA DE SEGURIDAD EN EL MANEJO DE DISCREI<br>En la figura IV.6 nos enseña la carta (base de datos. base de datos. 

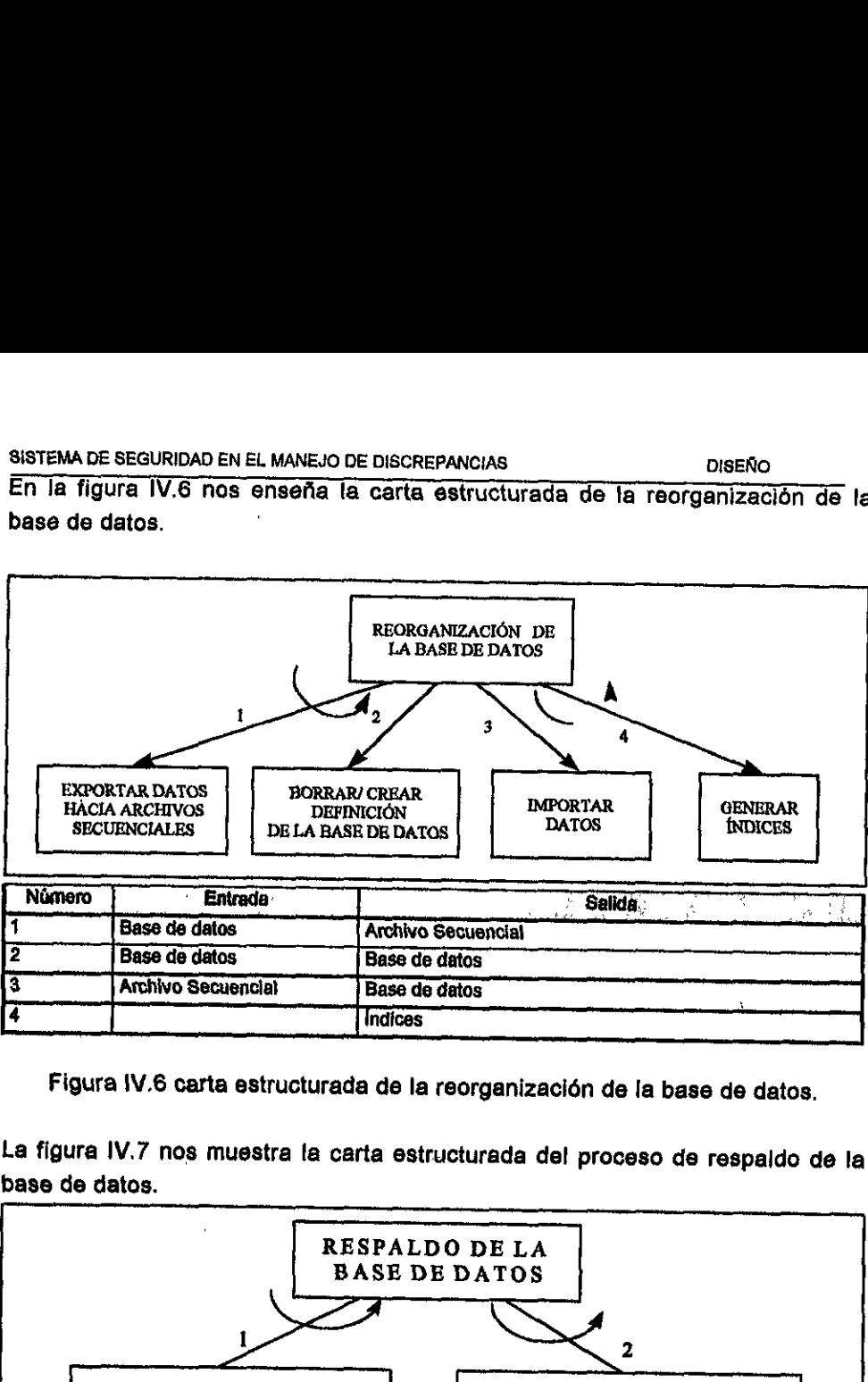

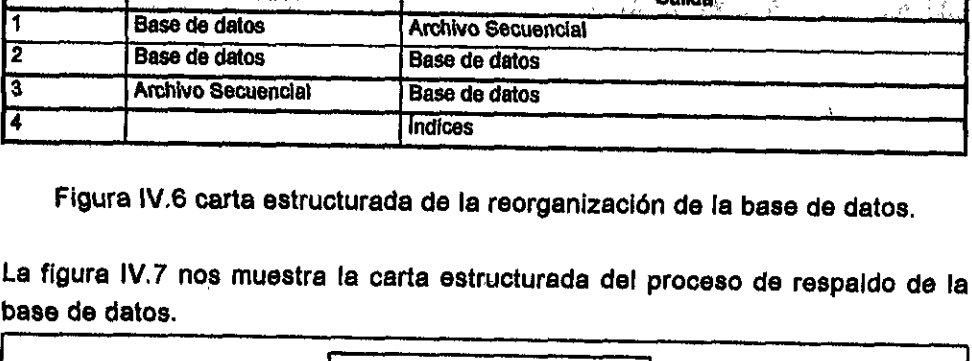

Figura !V.6 carta estructurada de la reorganizacién de la base de datos,

La figura IV.7 nos muestra ta carta estructurada del proceso de respaldo de la base de datos.

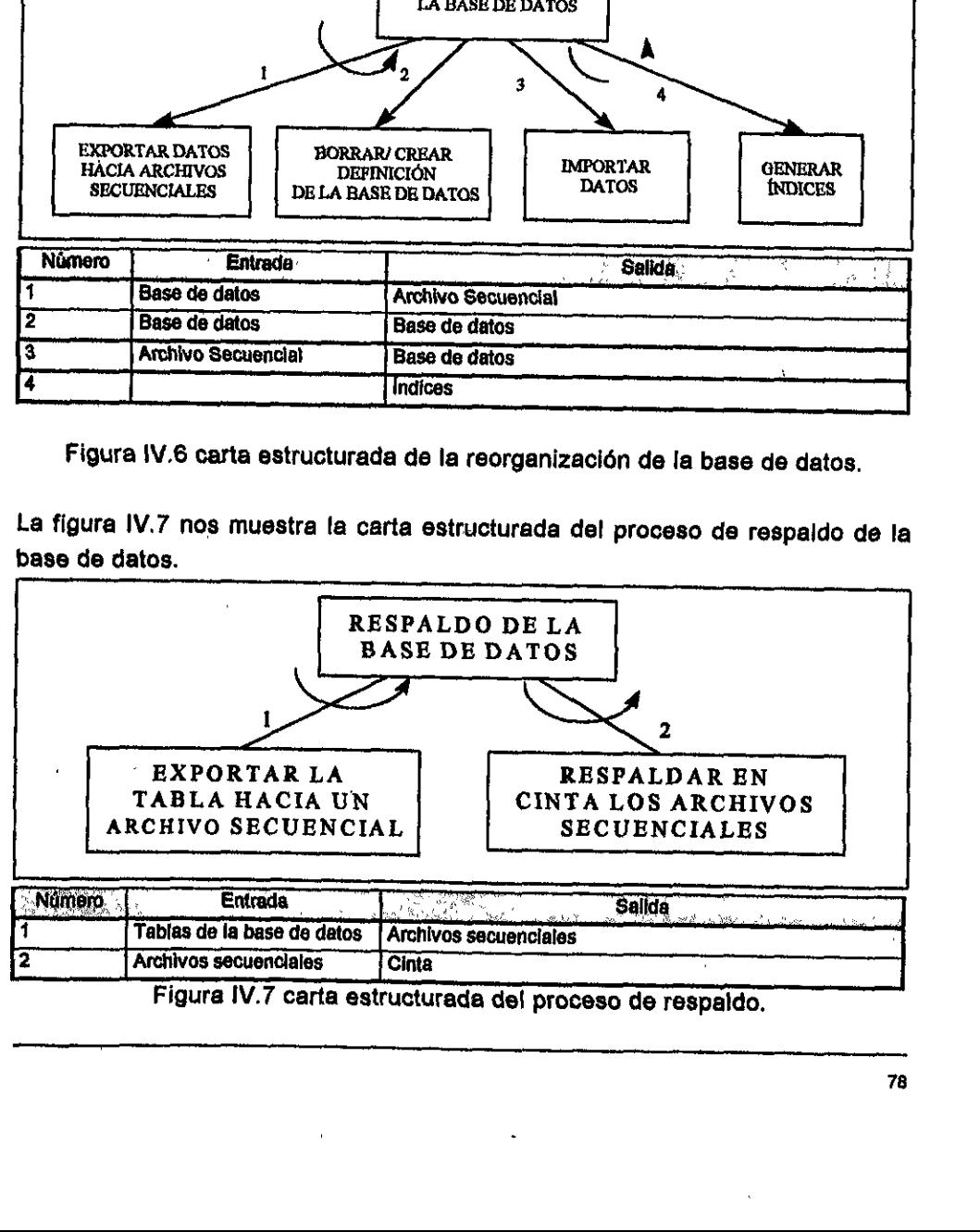

Figura IV.7 carta estructurada del proceso de respaldo.

En la figura IV.8 nos enseña la carta estructurada de la recuperación de la base de datos. SISTEMA DE SEGURIDAD EN EL MANEJO DE DISCREF 

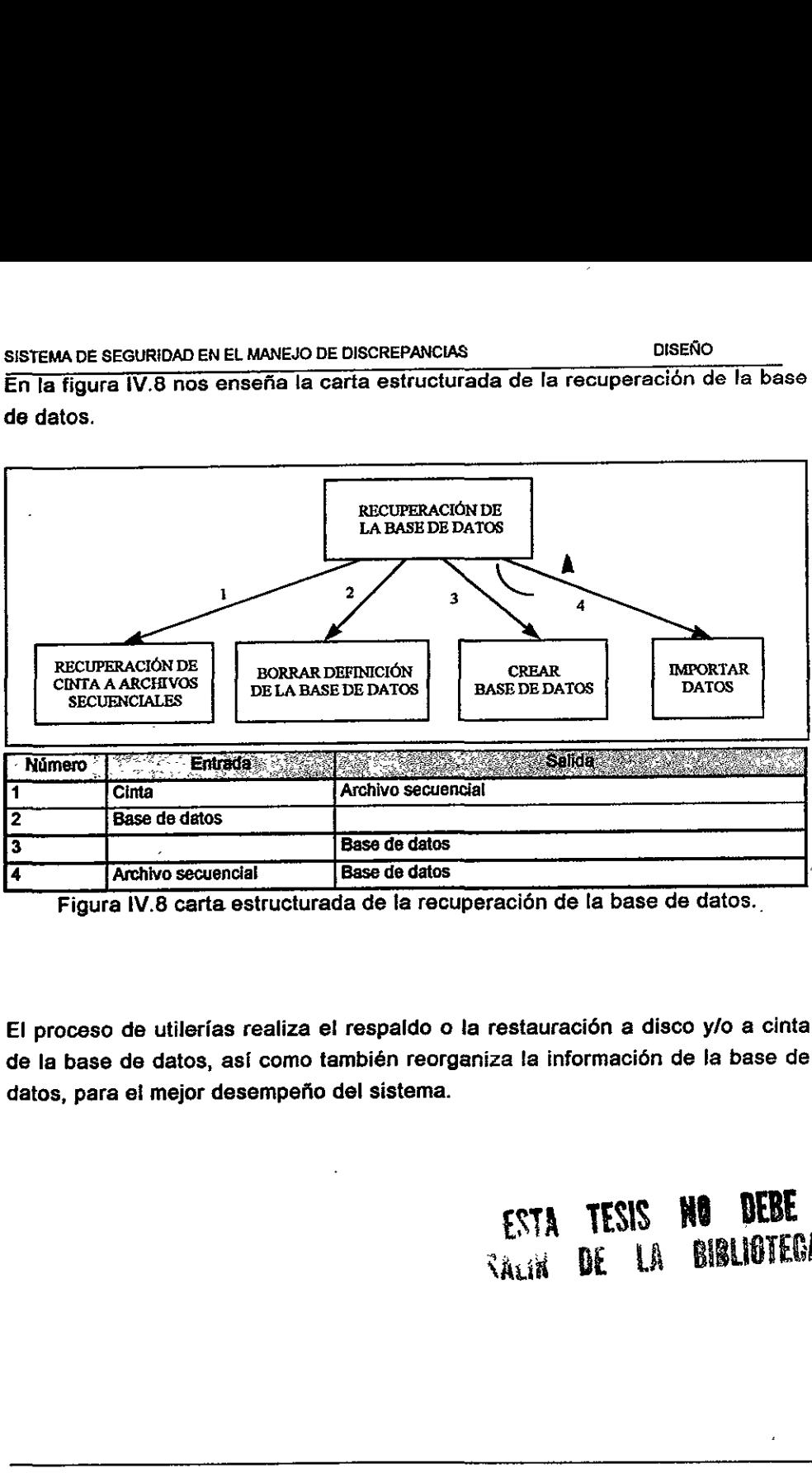

Figura IV.8 carta estructurada de la recuperación de la base de datos.

El proceso de utilerias realiza el respaldo o la restauracién a disco y/o a cinta de la base de datos, así como también reorganiza la información de la base de datos, para el mejor desempeño del sistema.

> ESTA TESIS HO DEBE **TAGN DE LA BIBLIOTECA**

### SISTEMA DE SEGURIDAD EN EL MANEJO DE DISCREPANCIAS DISENO DISEÑO

### SISTEMA DE SEGURIDAD EN EL MANEJO DE DISCREI<br>En la figura IV.9 nos enseña la carta est En la figura IV.9 nos ensefia la carta estructurada de la alta de discrepancias.

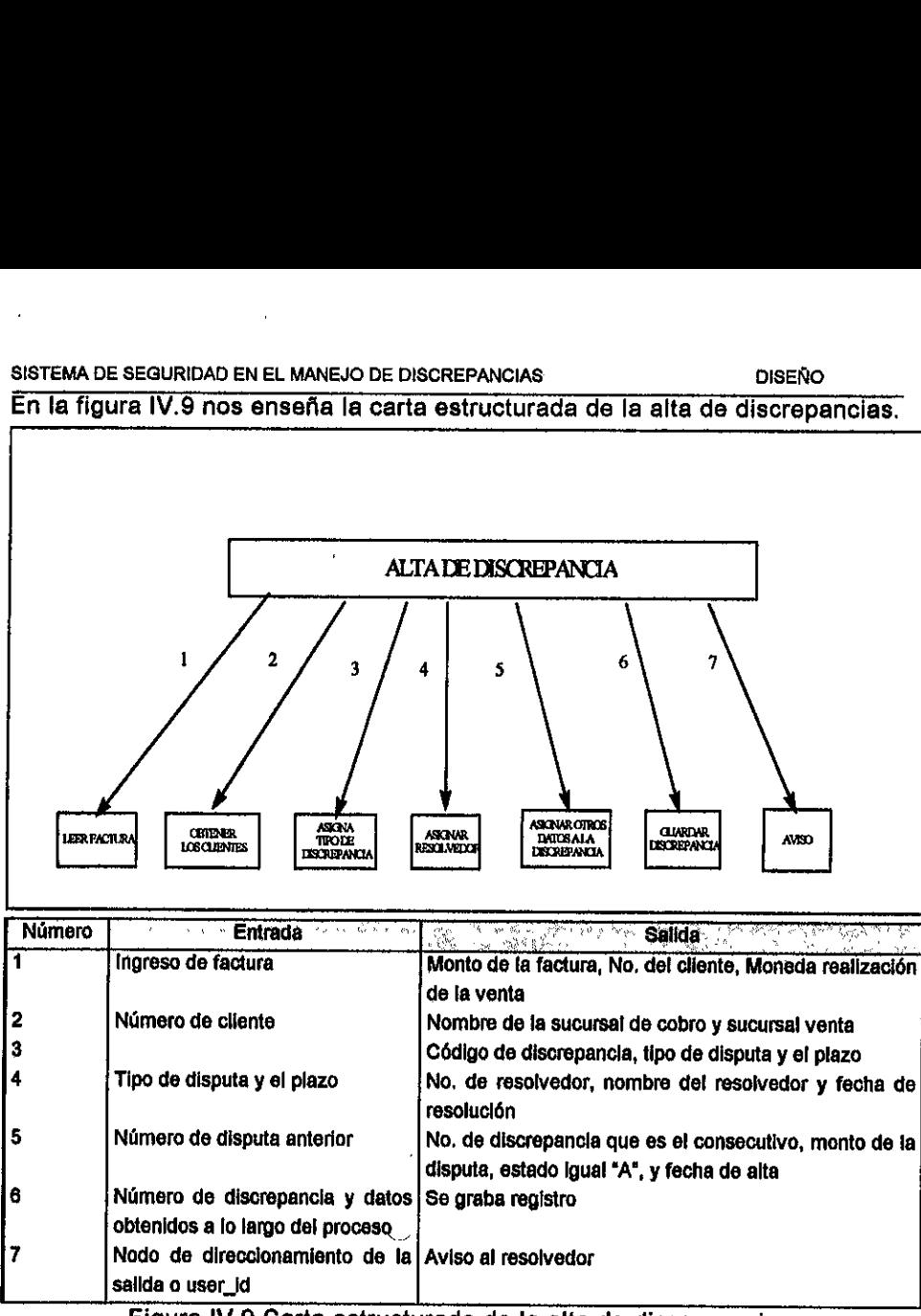

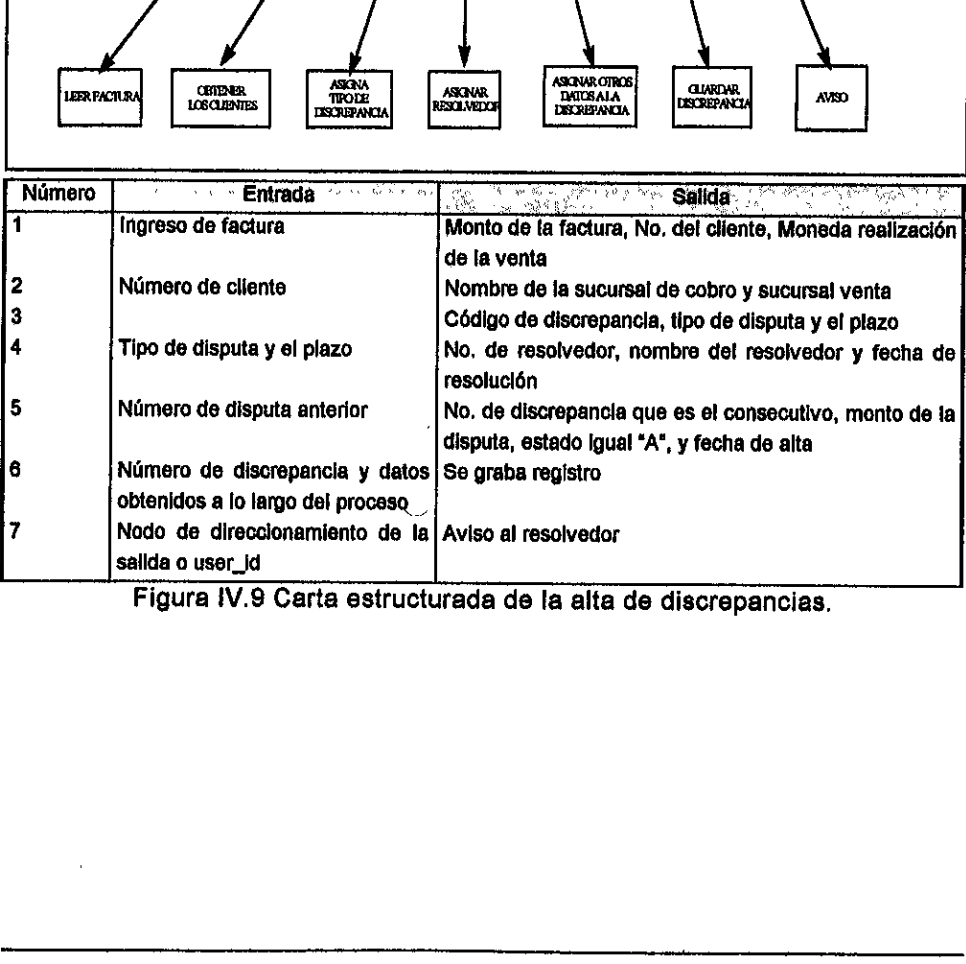

Figura !V.9 Carta estructurada de la alta de discrepancias.

 $\overline{1}$ 

 $\overline{\phantom{a}}$ 

### SISTEMA DE SEGURIDAD EN EL MANEJO DE DISCREPANCIAS OISERO OISERO

En la figura (V.10 nos ensefa la carta estructurada de la consulta/modificacién de discrepancias. SISTEMA DE SEGURIDAD EN EL MANEJO DE DISCREF<br>En la fígura IV.10 nos enseña la carta e<br>de discrepancias. EL MANEJO DE DISCRE<br>Conseña la carta

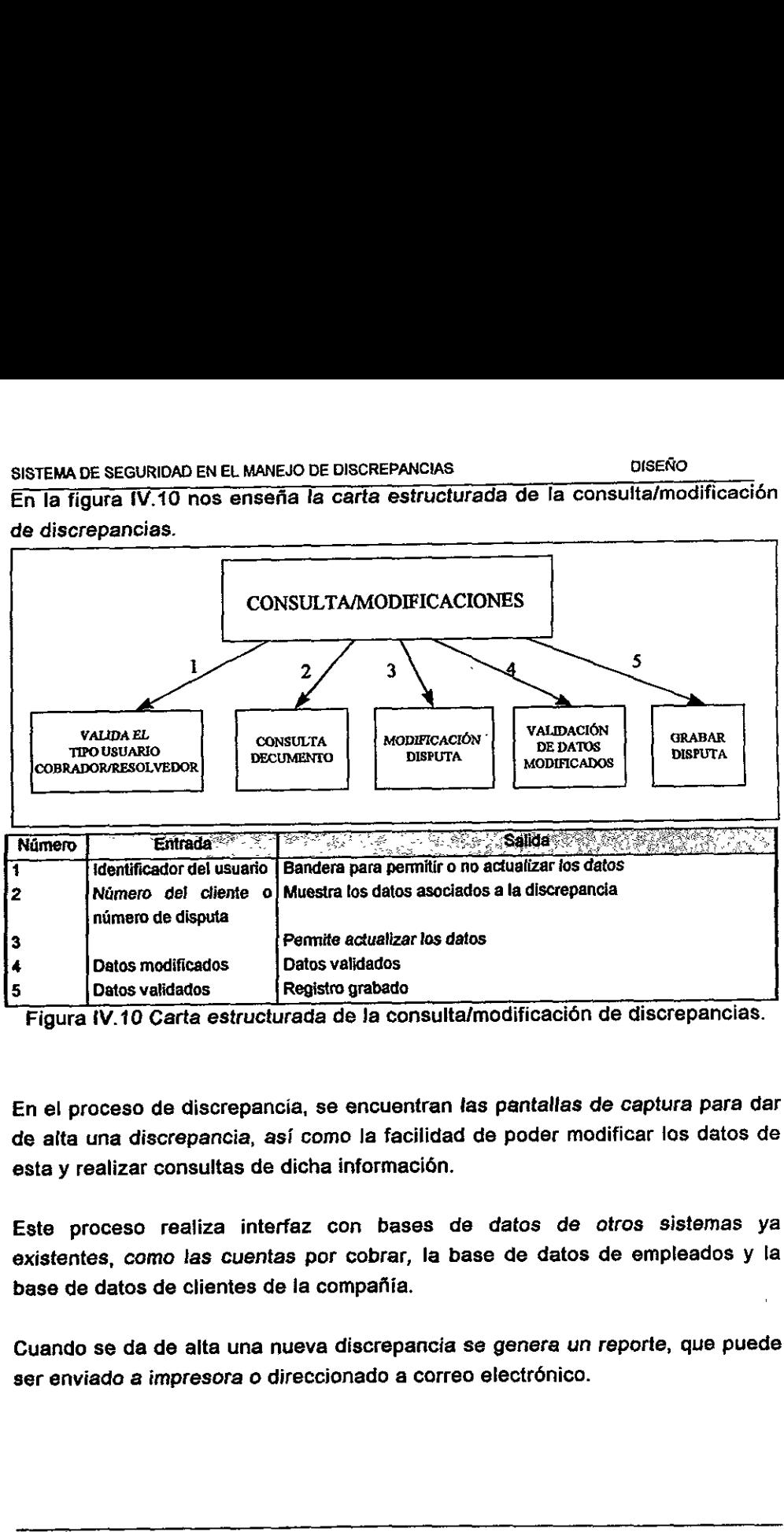

<sup>[5 |</sup> Datos validados | Registro grabado<br>Figura IV.10 Carta estructurada de la consulta/modificación de discrepancias.

En el proceso de discrepancia, se encuentran las pantallas de captura para dar de alta una discrepancia, asi como la facilidad de poder modificar los datos de esta y realizar consultas de dicha informacién.

Este proceso realiza interfaz con bases de datos de otros sistemas ya existentes, como las cuentas por cobrar, la base de datos de empleados y la base de datos de clientes de ia compafiia.

 Cuando se da de alta una nueva discrepancia se genera un reporte, que puede ser enviado a impresora o direccionado a correo electrénico.

### SISTEMA DE SEGURIDAD EN EL MANEJO DE DISCREPANCIAS DISENO

### SISTEMA DE SEGURIDAD EN EL MANEJO DE DISCREI<br>En la figura IV.11 representa la carta est En la figura 1V.11 representa la carta estructurada de inicializacién de Arqueos.

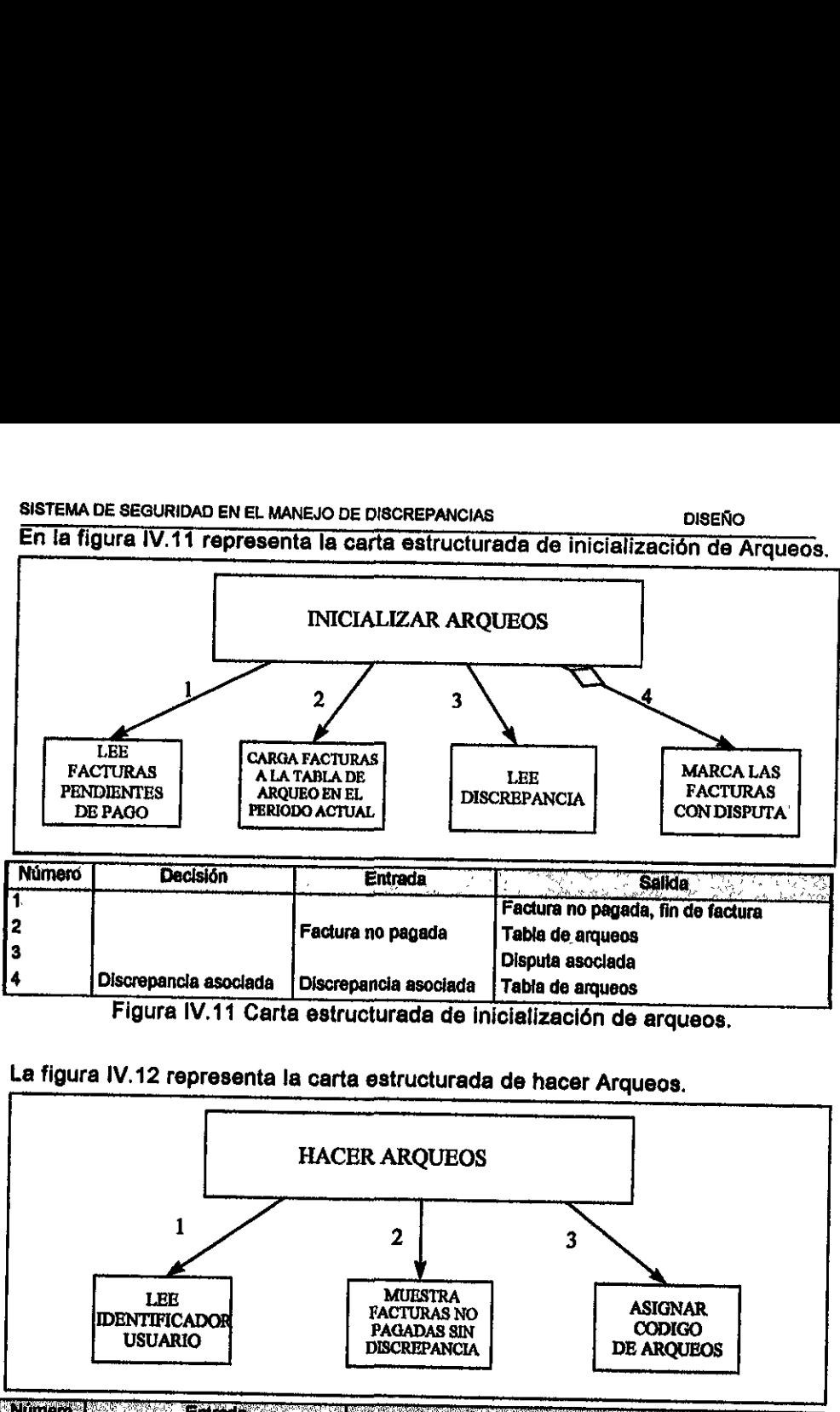

Figura IV.11 Carta estructurada de inicializacién de arqueos,

La figura IV.12 representa la carta estructurada de hacer Arqueos.

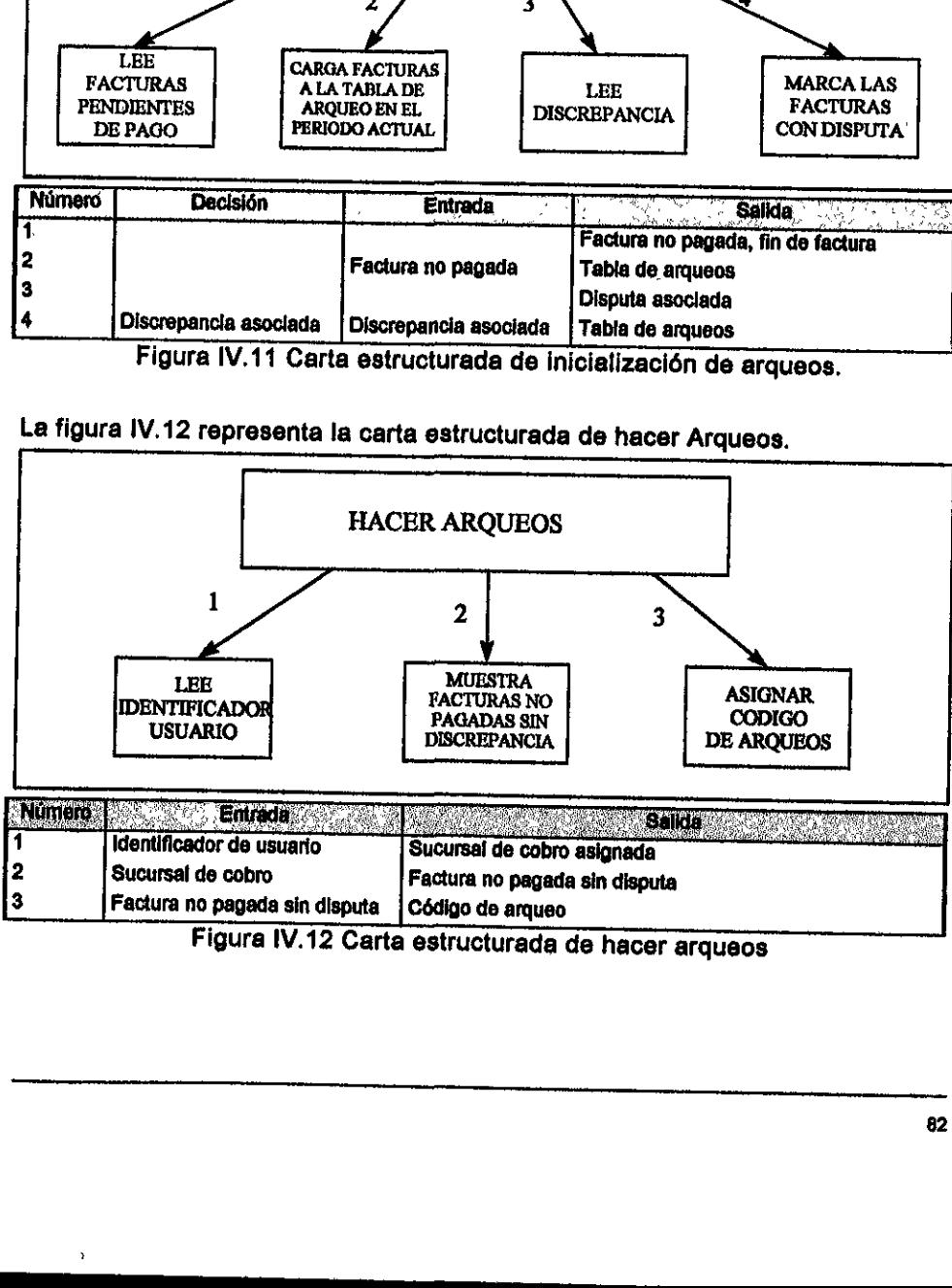

### SISTEMA DE SEGURIDAD EN EL MANEJO DE DISCREPANCIAS **DISENO**

### En la figura IV.13 representa la carta estructurada de ja consulta de Arqueos.

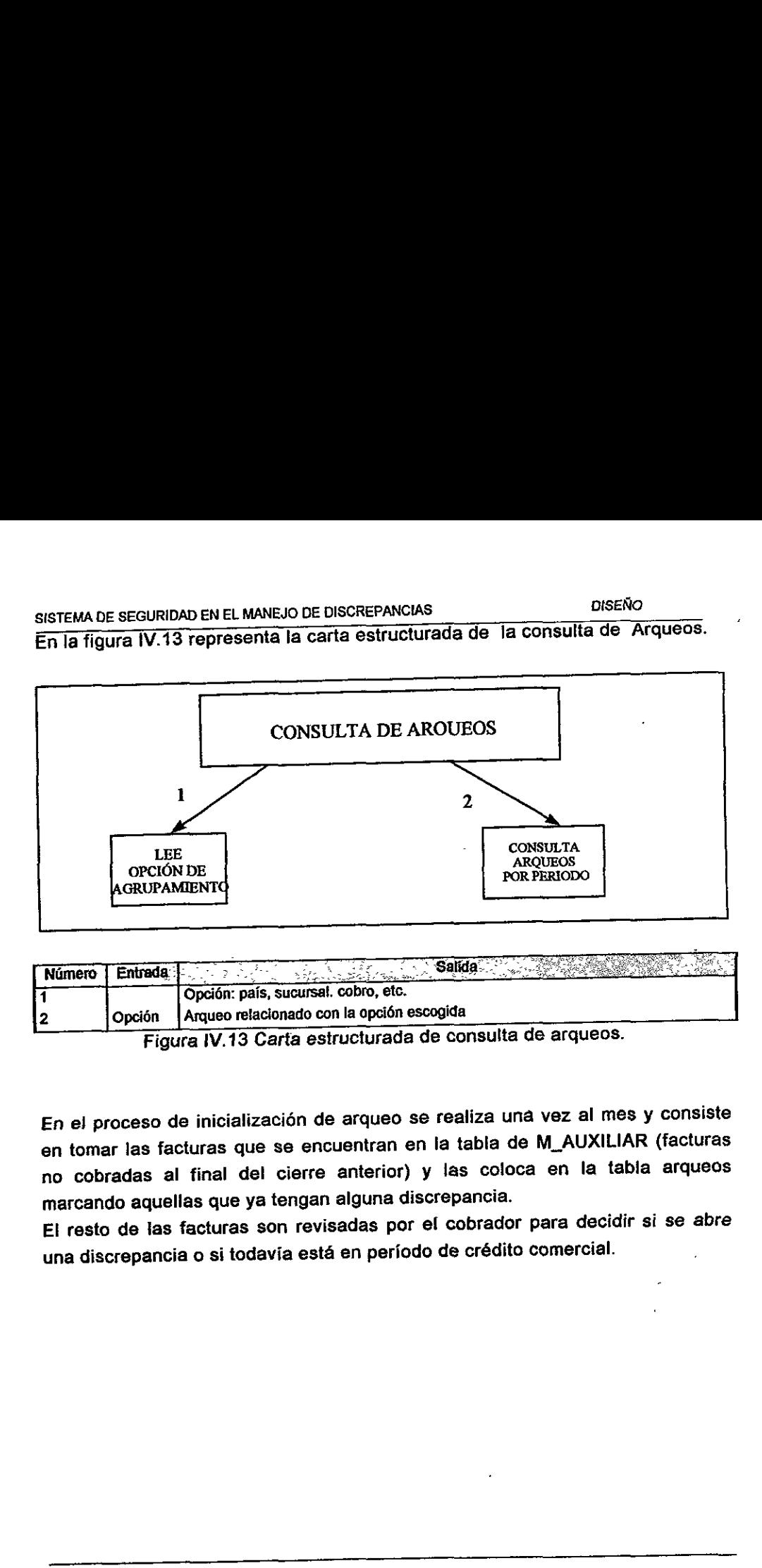

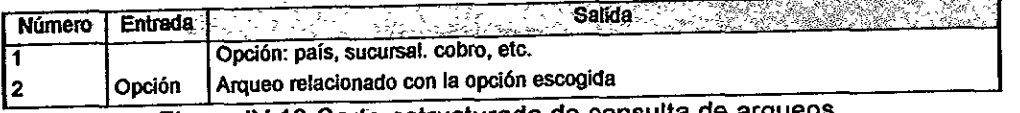

Figura 1V.13 Carta estructurada de consulta de arqueos.

En el proceso de inicialización de arqueo se realiza una vez al mes y consiste en tomar las facturas que se encuentran en la tabla de M\_AUXILIAR (facturas no cobradas al final del cierre anterior) y las coloca en la tabla arqueos marcando aquellas que ya tengan alguna discrepancia.

 El resto de las facturas son revisadas por el cobrador para decidir si se abre una discrepancia 0 si todavia esta en periodo de crédito comercial.

ż

### SISTEMA DE SEGURIDAD EN EL MANEJO DE DISCREPANCIAS DISTEMA DISEÑO SISTEMA DE SEGURIDAD EN EL MANEJO DE DISCRI<br>EL MANEJO

EI proceso de actualizacién de cataélogos da la facilidad al usuario de poder modificar y ampliar los catélogos con que cuenta el sistema SSMD para mantenerlos actualizados conforme a las necesidades que se vayan presentando. Los catdlogos con que cuenta ef sistema son: SISTEMA DE SEGURIDAD EN EL MANEJO DE DISCRE<br>
El proceso de actualización de catálog<br>
modificar y ampliar los catálogos co<br>
mantenerlos actualizados conforme<br>
presentando. Los catálogos con que cue<br>
• Código de Disputas.<br>
•

- « Cédigo de Disputas.
- Cobradores.
- Resolvedores,
- Cédigo de Arqueos.,
- Sucursales de Cobro/Cobrador.

### En la figura IV.14 nos representa la carta estructurada del cédigo de disputa

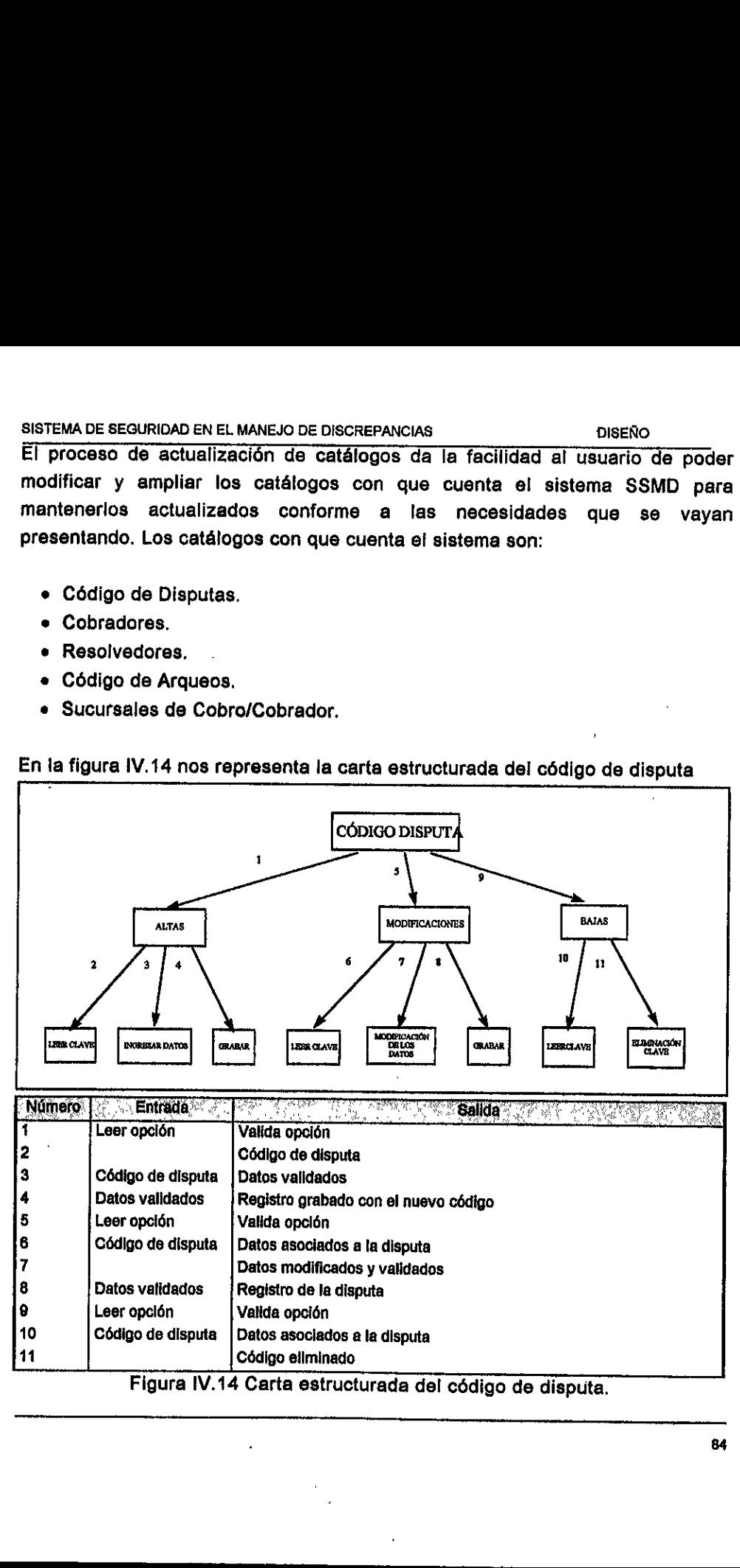

### SISTEMA DE SEGURIDAD EN EL MANEJO DE DISCREPANCIAS SISTEMA DE SEGURIDAD EN EL MANEJO DE DISCRI

### DISENO

## SISTEMA DE SEGURIDAD EN EL MANEJO DE DISCREE<br>En la figura IV.15 nos representa la carta En la figura IV.15 nos representa Ia carta estructurada de ios cobradores.

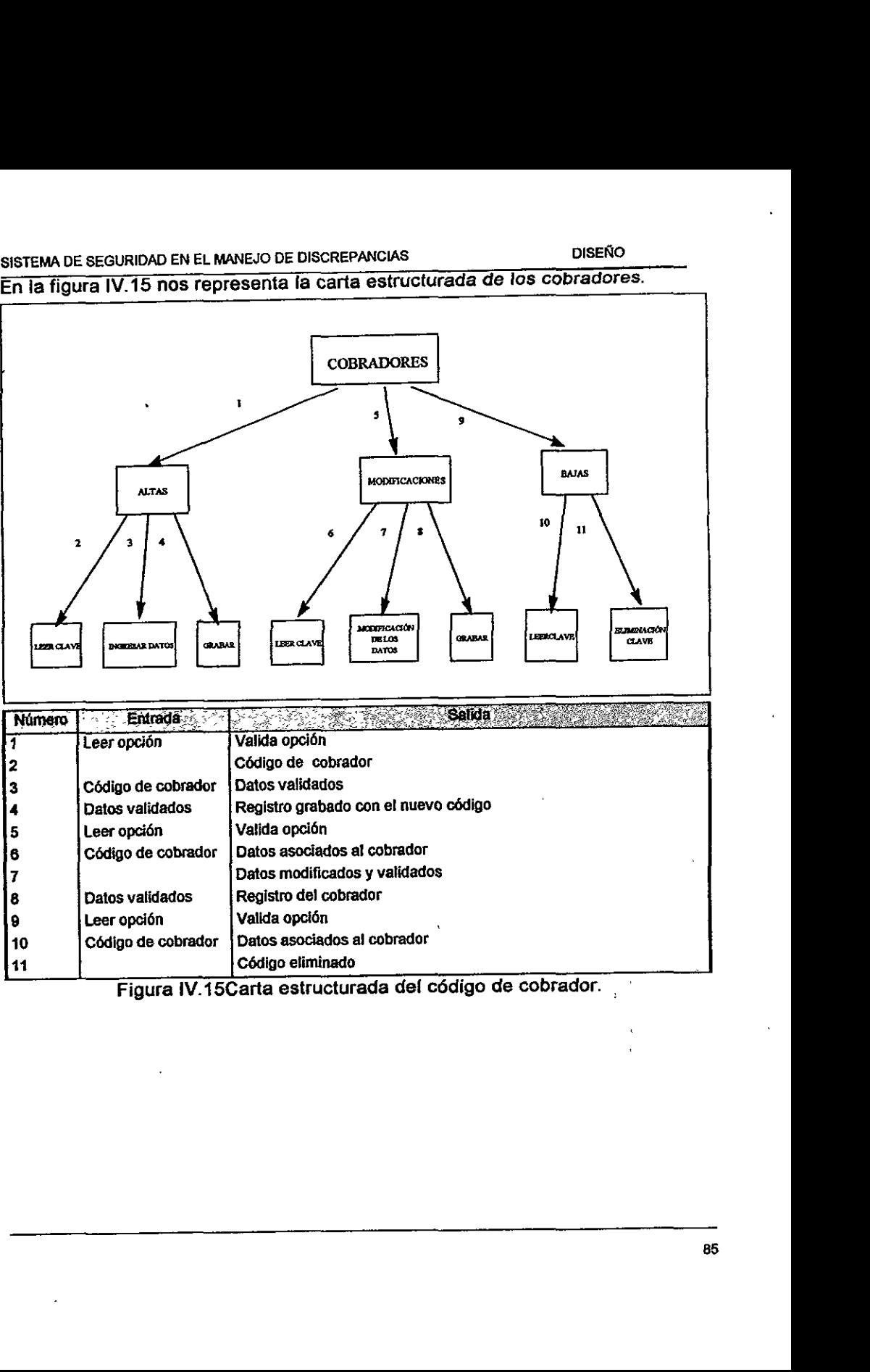

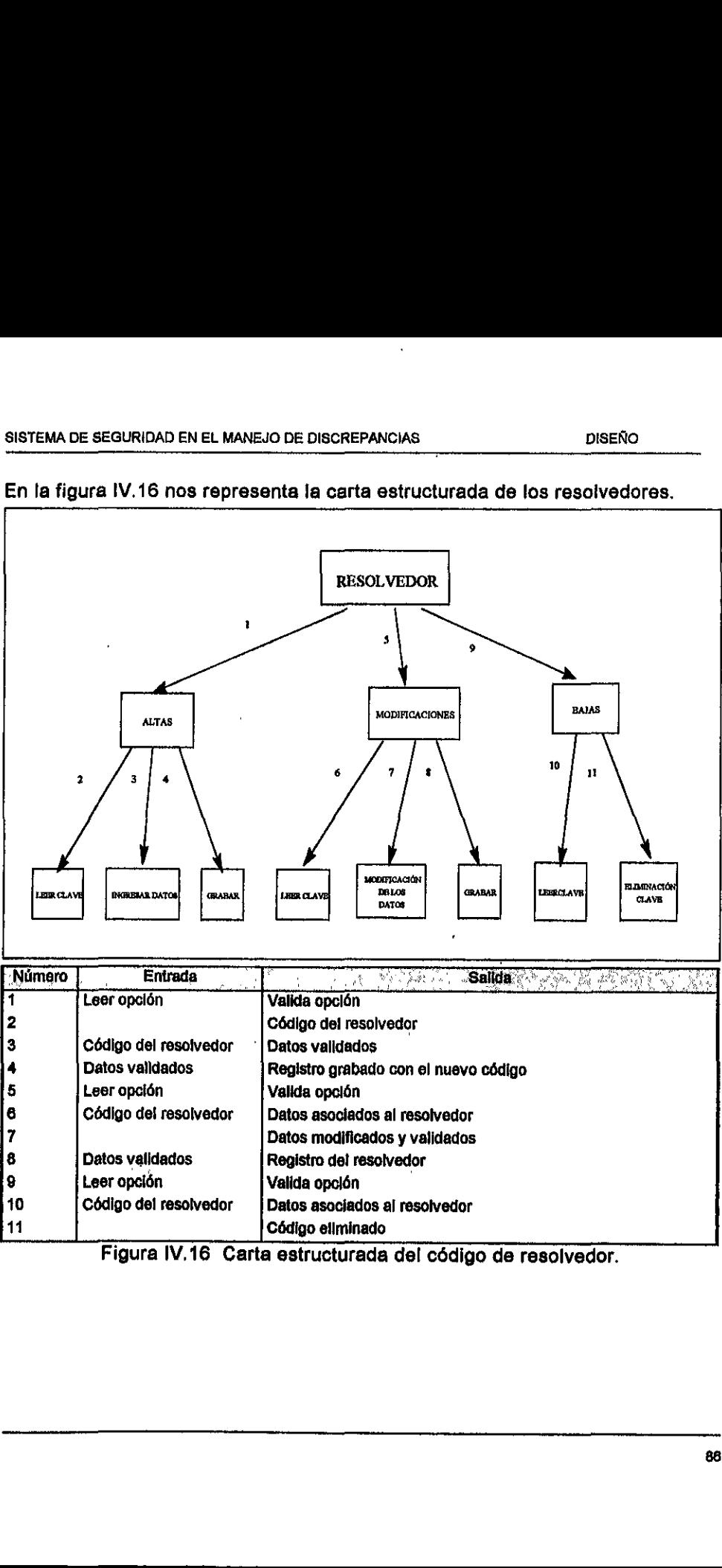

### SISTEMA DE SEGURIDAD EN EL MANEJO DE DISCREI<br>En la figura IV.16 nos representa la carta En fa figura IV.16 nos representa la carta estructurada de los resolvedores.

Figura IV.16 Carta estructurada del cédigo de resolvedor.

### SISTEMA DE SEGURIDAD EN EL MANEJO DE DISCREPANCIAS DISENTO

### SISTEMA DE SEGURIDAD EN EL MANEJO DE DISCREF<br>En la figura IV.17 nos representa la carta SISTEMA DE SEGURIDAD EN EL MANEJO DE DISCREPANCIAS<br>En la figura IV.17 nos representa {a carta estructurada del código de arqueos. En la figura IV.17 nos representa la carta estructurada del código de arqueos.

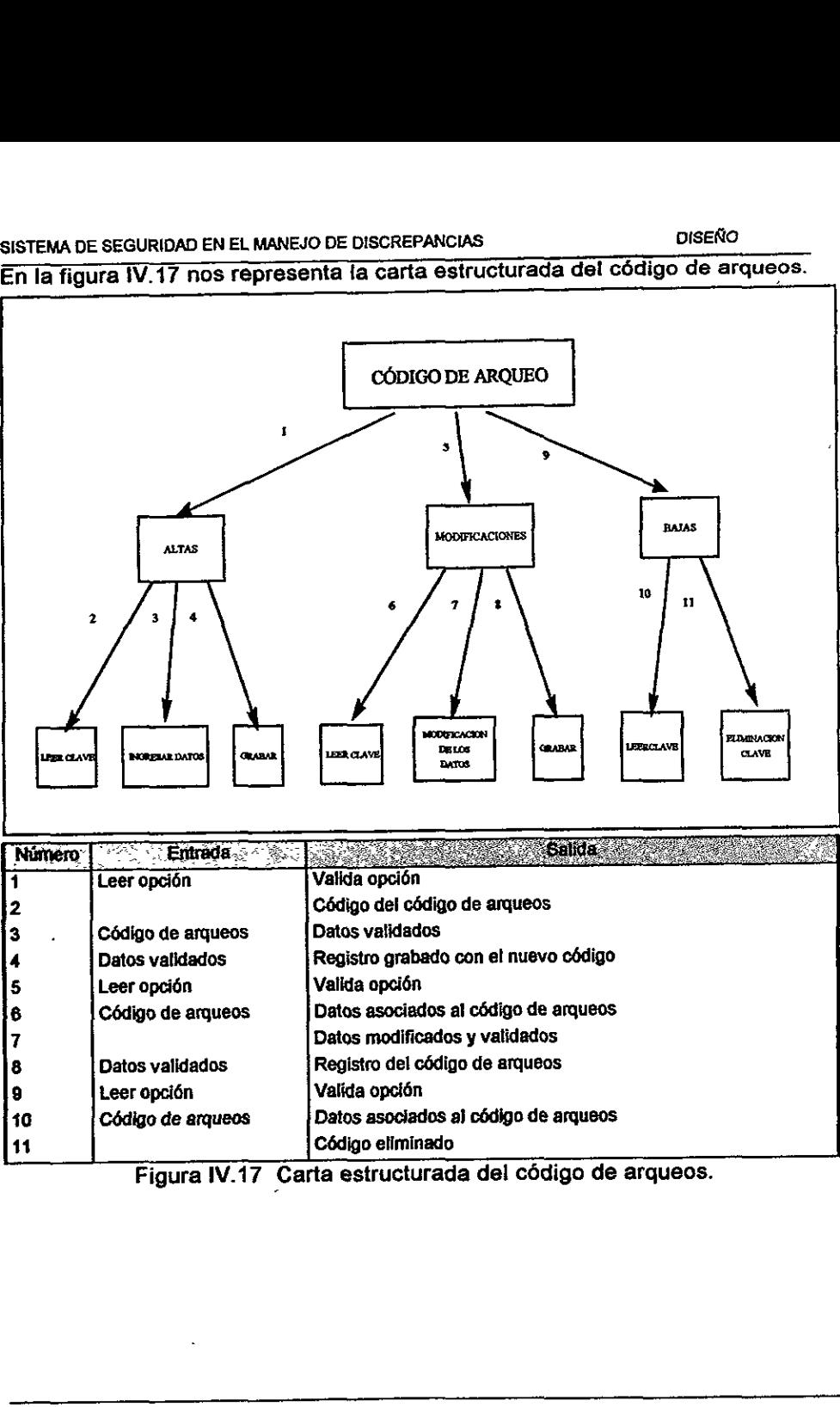

### En la figura IV.18 nos representa la carta estructurada de la asociacién entre la SISTEMA DE SEGURIDAD EN EL MANEJO DE DISCREE<br>En la figura IV.18 nos representa la cart<br>sucursal de cobro y el cobrador. sucursal de cobro y el cobrador. E DISCREPANC<br>a **la carta e:**<br>————————————————————

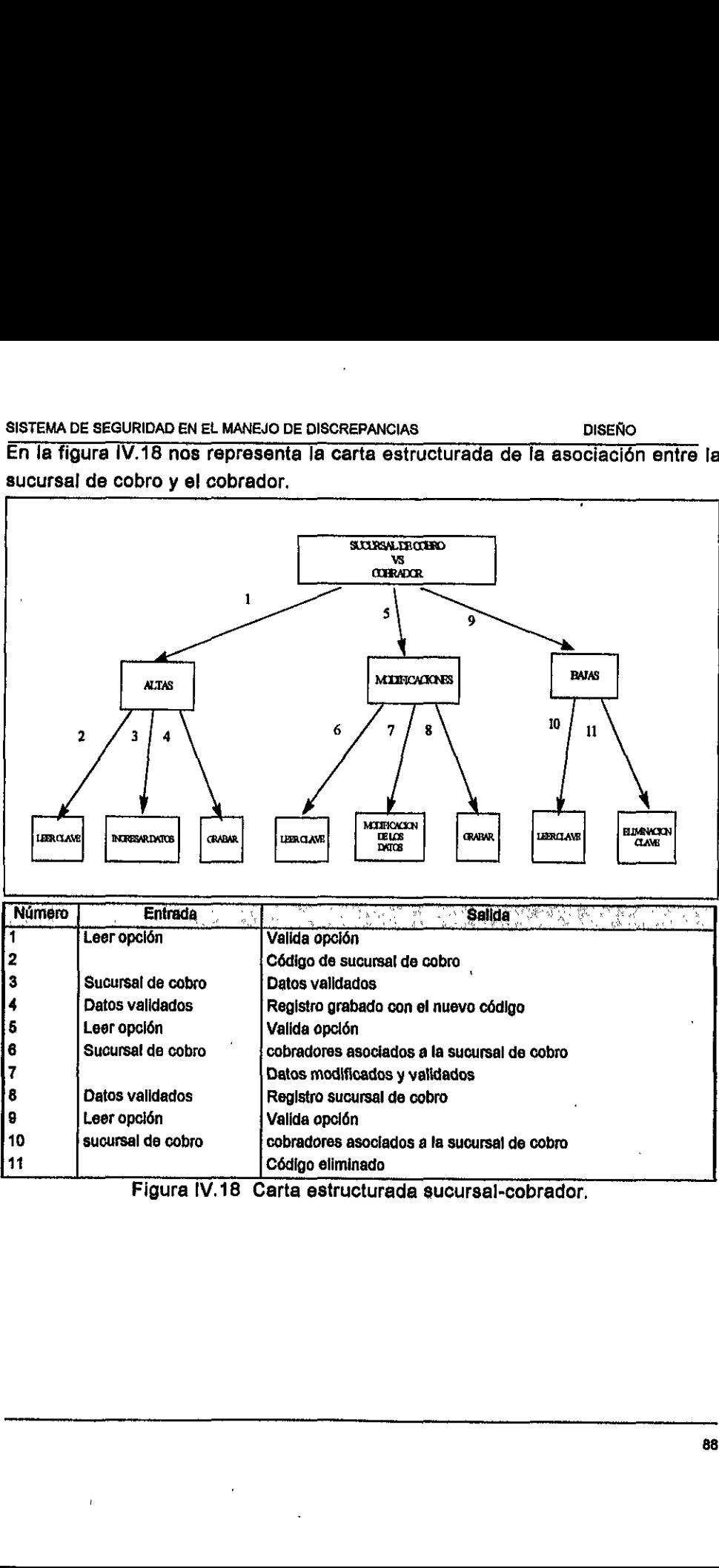

estructurada sucursal-cobrador,

### 4.1.4.Diagrama de entidad relacion.

El método y técnicas de analisis y disefio emplea una gran variedad de modelos. Estos especifican la forma de organizar y entender la informacién. El Modelo de Entidad-Relacién esta basado en la notaci6n que empleamos para identificar las cosas que observamos como miembros de una categoria especifica o de un conjunto de entidades.

Un Modelo de Entidad-Relacién es un diagrama con documentacién de soporte, Ia cual ilustra las cosas u objetos de interés y la relacién entre ellos. El diagrama provee de una conveniente visión ocular, la documentación proporciona una esencial definición y explicación de las entidades y las relaciones que estas forman.

Las relaciones son conexiones 0 asociaciones en las que estamos interesados. Existen dos buenas razones para usar esta técnica: Primero, no es posible el disefio de un sistema 0 base de datos sin alguna forma de entender el mundo real de fos objetos involucrados.

Esquematizar en forma aproximada el diseño o análisis es semejante a llevar directamente estos conceptos a la raz6n. Dar un simple proyecto, un pequefio desarrollo de tema, pocas personas lo aprovechan para que sea suficiente pero nosotros no recomendamos esto. Como ta compiejidad de los proyectos crece y el número de personas involucradas crece proporcionalmente, es necesario la documentación de ideas de alguna forma. Una documentación estándar hace posible para todos los invoiucrados compartir un entendimiento comin. soporte, la cual ilustra las cosas u objettiagrama provee de una convenien<br>proporciona una esencial definición y<br>elaciones que estas forman.<br>Las relaciones son conexiones o asociac<br>Existen dos buenas razones para usar dise

El Modelo de entidad relación provee un método para llegar a una comprensién mejor. Las secciones de modelado de grupo son realizadas por diferencias de opiniones y acalorados debates. Cuando esto ocurre, significa una falta de entendimiento del grupo.

Segundo.- En tanto que la normalización es una técnica útil es dificultoso aplicar debido a que las dependencias funcionales no son siempre féciles de identificar. Por qué, preguntamos, hacer una decisión en cuanto a ¿que tanto el color de una parte es funcionalmente dependiente sobre el número de parte? Esto no es asi, debido a que mentalmente asociamos ambas ideas a una cosa llamada parte O es que zpercibimos el mundo real de objetos desde un enfoque,

el cual nos permite una angosta búsqueda por la dependencia?  $\ell$ Porqué no, entonces, reorganizamos esto y empleamos la técnica formalmente?.

Estas son nuestras principales razones para introducir esta técnica y emplear como una llave elemental a nuestra metodologia de disefio. Usando un Modelo de entidad relacién para formalizar, redefinir y comunicar nuestro entendimiento sobre algunas situaciones o asuntos. El diagrama es una visión Particular de una parte de la vida. Usamos un Modelo de entidad relacién como un conveniente punto de partida para el proceso de normatizacién.

Algunas partes de} Modelo de entidad relacién adoptan esta técnica con cualidades cercanas a las misticas. Nuestro objetivo es que el modelo sera limpiamente mostrado de cosas que describen Jas bases de datos y debera ser tan simpie como sea posible. En tanto que una definicién formal podria parecer més complicada que lo que reaimente es.

Definicidn.- Una entidad es una persona, o cosa, concreta o abstracta, Ia cual puede ser identificada de manera Unica, la cual es relevante a la actividad o situacién en la que estamos interesados y acerca de la cual deseamos guardar informaci6n. Un conjunto de entidades es un tipo o clase de categorias de entidades.

Definición.- Una relación es una asociación entre dos registros, exclusivamente; éstos se organizan en forma de gráfica.

Algunas veces, la ocurrencia de una entidad es importante para nosotros unicamente debido a que ellos son relacionados a entidades en ef cual tenemos un interés. Una entidad débil o una entidad dependiente, es aquella que se encuentra incluida unicamente por que se encuentra relacionado con otra. No puede existir por sf misma.

Un ejemplo clásico de una entidad débil o dependiente se encuentra en la inexistente relacién formal que existe entre la familia de un empleado y la empresa. Debemos ligar la informacién almacenada referente a la dependencia de una base de datos de recursos humanos, únicamente por la relación del empleado. Debemos normalmente acceder información acerca de la débil entidad por medio de la entidad primaria. Esto es, debemos buscar la esposa o hijos del empteado 123456789, sereux ac escuento e la univado de la univado de propriesa de la chiesa de la chiesa de la constanta de la constanta de la chiesa de la chiesa de la chiesa de la chiesa de la chiesa de la chiesa de la chiesa de la chiesa d

Muchos estilos diferentes de diagramas han sido propuestos. Es posible que exista la inquietud de que una sea tan buena como Ia otra. Nuestra técnica esta basada en la original, publicada por Peter Chen la cual es ampliamente usada. Es lo suficientemente simple, y es adecuada para el trabajo. El modelo consiste de un diagrama, ademas de una documentacién que le da soporte. La documentacién es tan importante como el diagrama. .

Las entidades son representadas por recténgulos. Cada entidad se le asigna un nombre descriptivo. La documentacién de soporte consiste de una definicién de conjunto de entidades, identificacién de la llave, y una lista de los atributos de la entidad. A algunas personas les gusta mostrar los atributos en el diagrama. Esto puede ser útil para un modelo simple. Pero puede resultar complicado si se maneja un número grande de tipos de entidades y atributos.

Las relaciones son representadas por diamantes. Lineas de conexién de los diamantes a la entidad relacionada. Cada línea está etiquetada con "1" o "M" para indicar si es uno o más ocurrencias, de una entidad adyacente. Cada relacién esta dada por un nombre simple. Los atributos de cada relacién son documentados . Una punta de flecha al final de la linea, indica una entidad débil. nombre descriptivo. La documentación de<br>conjunto de entidades, identificación de<br>a entidad. A algunas personas les gusta<br>Esto puede ser útil para un modelo simples<br>as maneja un número grande de tipos de<br>Las relaciones son

La figura IV.13 a) muestra una selacién entre CLIENTE y TRANSPORTE. Un cliente especifico esta asociado con uno de los transportistas. Muchos clientes podrian ser asignados al mismo transportista. La relacién CLIENTE - TRANSPORTE es de muchos a uno.

La dependencia funcional debe ser:

CLIENTE ----------->TRANSPORTE

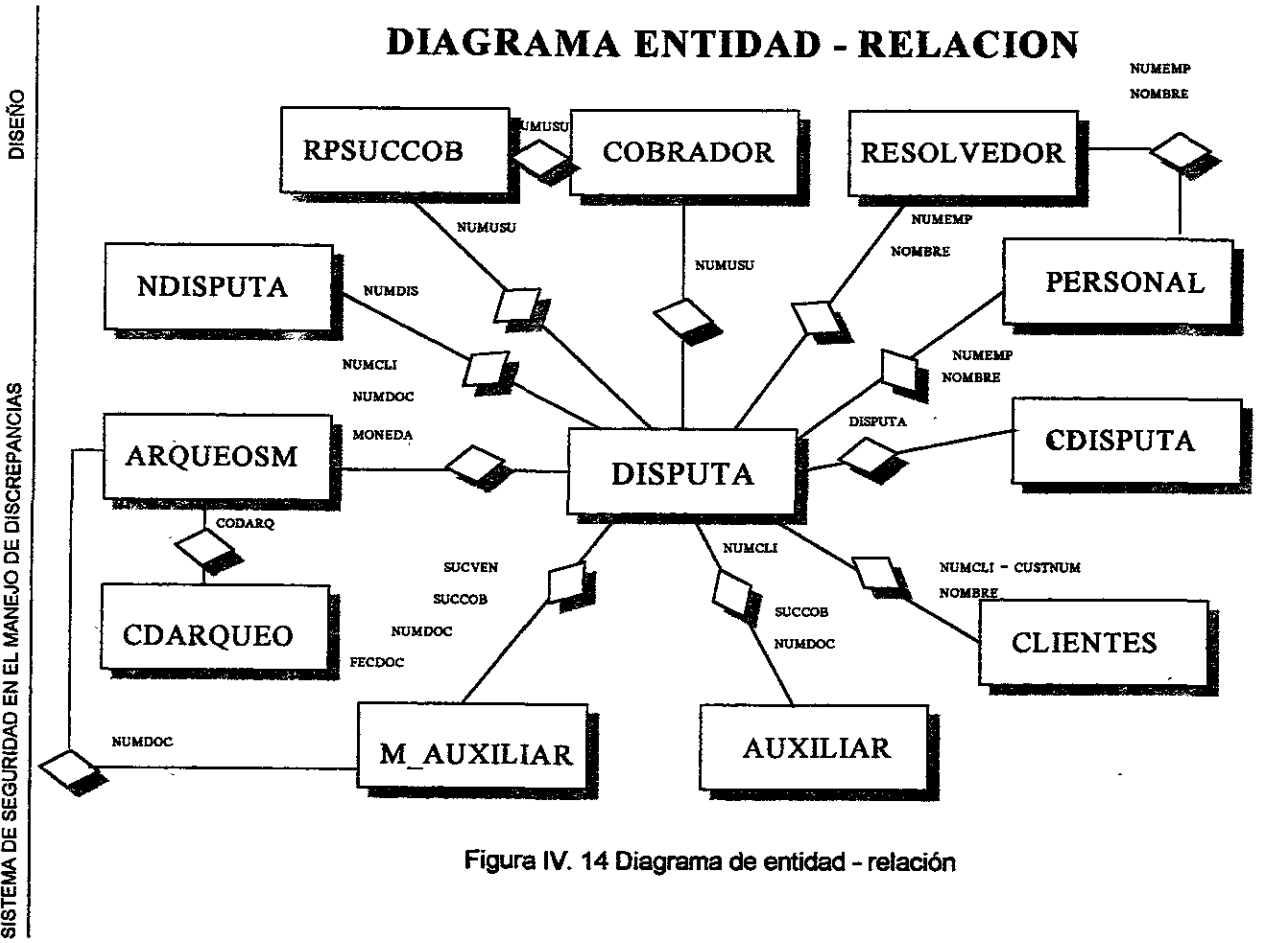

ន

SISTEMA DE SEGURIDAD EN EL MANEJO DE DISCREPANCIAS DE SEGURIDAD EN EL MANEJO DE DISCREPANCIAS

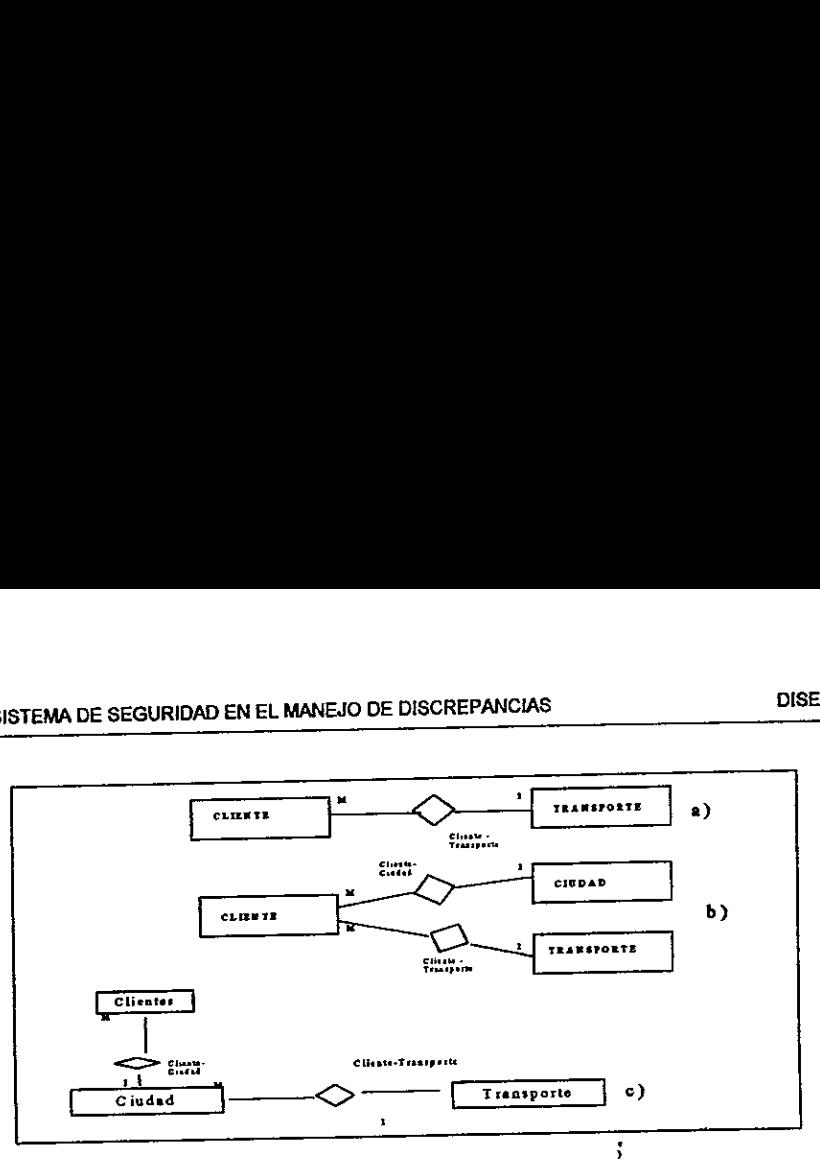

Figura 1V.13 Relacion Cliente-Transporte.

Dado el cliente, podemos determinar et transporte, dado el transporte, no podemos estar seguros dei cliente.

Note que no decimos:

### CLIENTE + CIUDAD ------------> TRANSPORTE

Debido a que CIUDAD no es relevante para determinar el transporte en este caso.

La figura 1V.13 b) indica que tenemos interés también en las ciudades y en la relacién CLIENTE-CIUDAD. La relacién CLIENTE-CIUDAD es también una relacién de muchos a uno. Figura IV.13 Relación<br>
ado el cliente, podemos determinar e<br>
odemos estar seguros del cliente.<br>
Ado el cliente, podemos determinar e<br>
dote que no decimos:<br>
CLIENTE + CIUDAD ------------>TRANSPC<br>
aso.<br>
a figura IV.13 b) ind

CLIENTE -------—- ----> CIUDAD CLIENTE. ----> TRANSPORTE

La figura IV.13 c) indica que el cliente no está directamente relacionado con transporte. La relación CIUDAD y TRANSPORTE es de muchos a uno. La relacién CLIENTE y CIUDAD es de muchos a uno.

### 4.2. DISENO DE BASE DE DATOS

|                 | SISTEMA DE SEGURIDAD EN EL MANEJO DE DISCREPANCIAS                            | <b>DISEÑO</b>   |
|-----------------|-------------------------------------------------------------------------------|-----------------|
|                 | 4.2. DISEÑO DE BASE DE DATOS                                                  |                 |
|                 |                                                                               |                 |
|                 | El Sistema de Seguridad en el Manejo de Discrepancias (SSMD), cuenta con      |                 |
|                 | una base de datos, formada por las tablas que a continuación se describen,    |                 |
|                 | junto con sus atributos y posteriormente se realizará el Diagrama de Entidad- |                 |
|                 | Relación, para mostrar de una forma más clara la forma como se encuentran     |                 |
|                 | organizadas dichas tablas dentro de la base de datos.                         |                 |
|                 |                                                                               |                 |
|                 |                                                                               |                 |
|                 | DISPUTA.- Funcionará como una tabla principal que contendrá la mayor parte    |                 |
|                 |                                                                               |                 |
|                 |                                                                               |                 |
|                 | de los atributos de una Disputa y estará relacionada con la mayoría de las    |                 |
|                 | tablas que forman parte de la base de datos.                                  |                 |
|                 |                                                                               |                 |
| Campo           | Descripción<br>- 10 A.D.<br>r film                                            | Tipo            |
| NUMDIS.         | Número de discrepancia.                                                       | CHAR(8)         |
| NUMCLI.         | Número de cliente.                                                            | CHAR(8)         |
| NUMDOC.         | Número de documento<br>(factura, nota<br>de                                   | <b>CHAR(12)</b> |
|                 | crédito, etc).                                                                |                 |
| SUCVEN.         | Sucursal de venta.                                                            | CHAR(3)         |
| SUCCOB.         | Sucursal de cobro.                                                            | CHAR(3)         |
| ESTDIS.         | Estado de la discrepancia (resuelto, cerrado,                                 | CHAR(1)         |
|                 | abierto).                                                                     |                 |
| <b>DISPUTA.</b> | Código de la disputa.                                                         | CHAR(2)         |
| DESCDIS.        | Descripción de la disputa.                                                    | <b>CHAR(40)</b> |
| NUMEMP.         | Número de empleado.                                                           | CHAR(5)         |
| NOMBRE.         | Nombre del empleado.                                                          | <b>CHAR(40)</b> |
| <b>IMPORTE.</b> | importe del documento o factura.                                              | DECIMAL(15,2    |
|                 |                                                                               |                 |
| <b>MONEDA.</b>  | Moneda en la que se encuentra el monto del                                    | CHAR(1)         |
| FECALTA.        | documento o factura.<br>Fecha en la que se da de alta la disputa.             | <b>DATE</b>     |

SISTEMA DE SEGURIDAD EN EL MANEJO SISTEMA DE SEGURIDAD EN EL MANEJO DE DISCREPANCIAS

DISENO

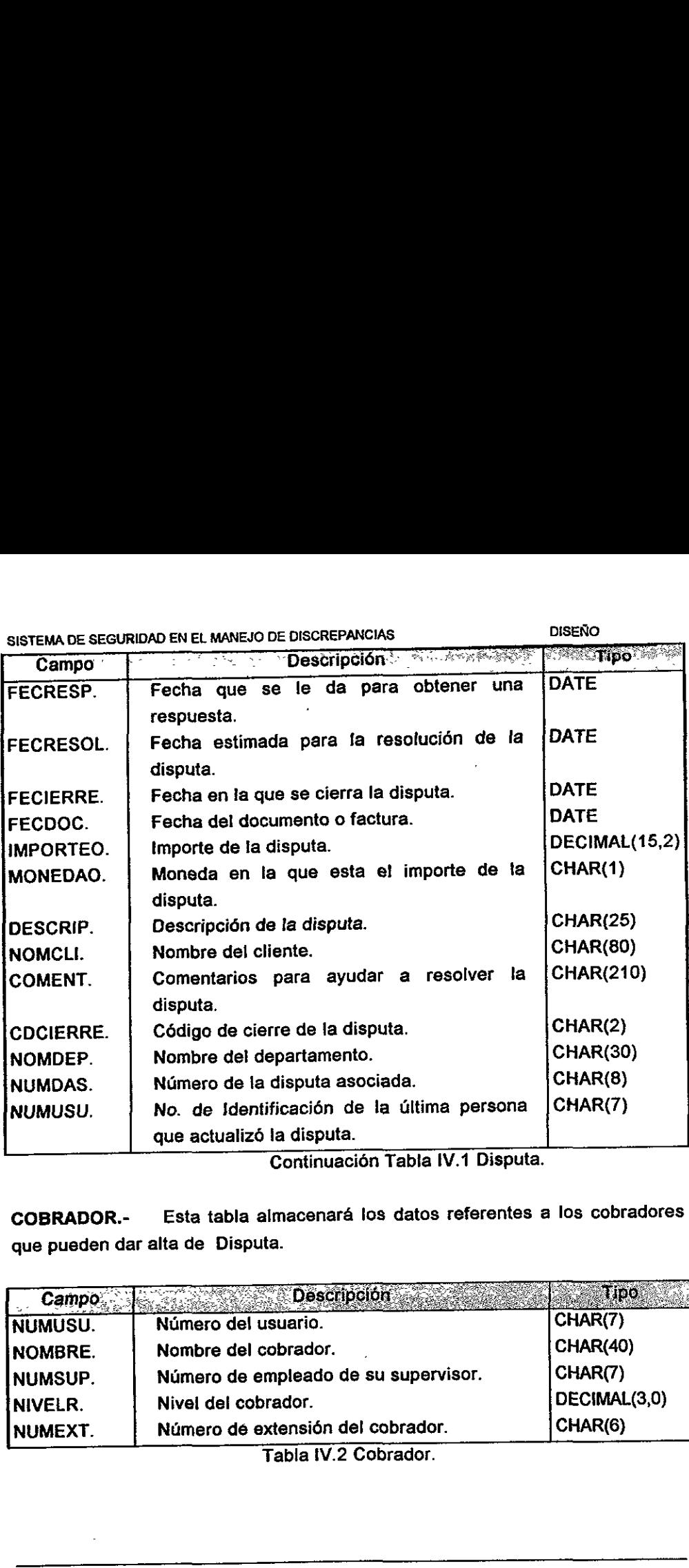

Continuacién Tabla IV.1 Disputa.

COBRADOR.- Esta tabla almacenara los datos referentes a los cobradores que pueden dar alta de Disputa.

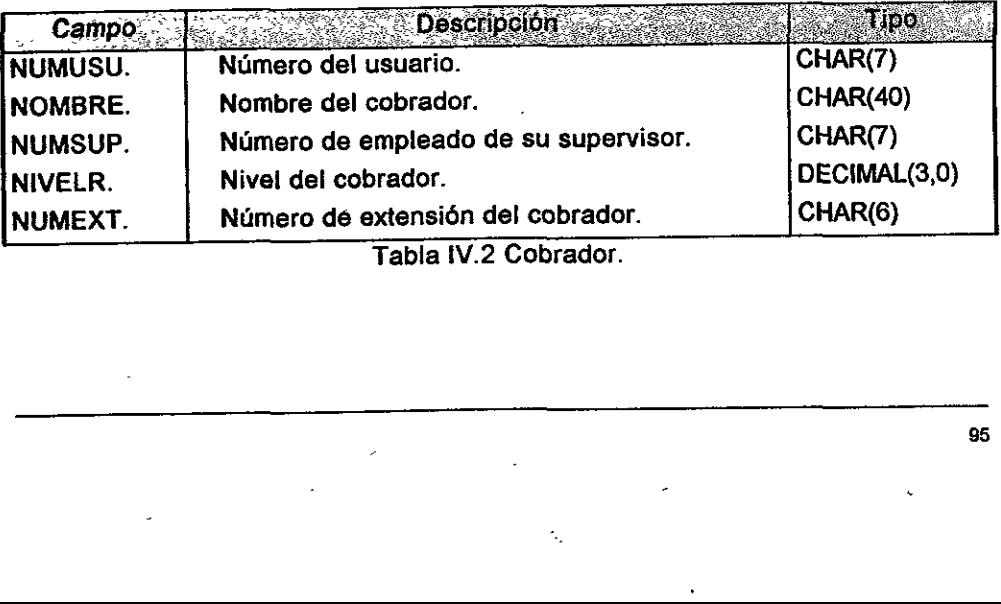

Tabla {V.2 Cobrador.

SISTEMA DE SEGURIDAD EN EL MANEJO DE DISCREPANCIAS DISENO. STEMA DE SEGURIDAD EN EL MANEJO DE DISCRE<br>FERALIJERAR

RESOLVEDOR.- Contendrá los datos relativos al empleado responsable de SISTEMA DE SEGURIDAD EN EL MANEJO DE DISCRE<br>
RESOLVEDOR. - Contendrá los datos<br>
resolver la disputa<br>
Campo Descripción SISTEMA DE SEGURIDAD EN EL MANEJO DE DISCRE<br>RESOLVEDOR. - Contendrá los datos<br>resolver la disputa resolver la disputa

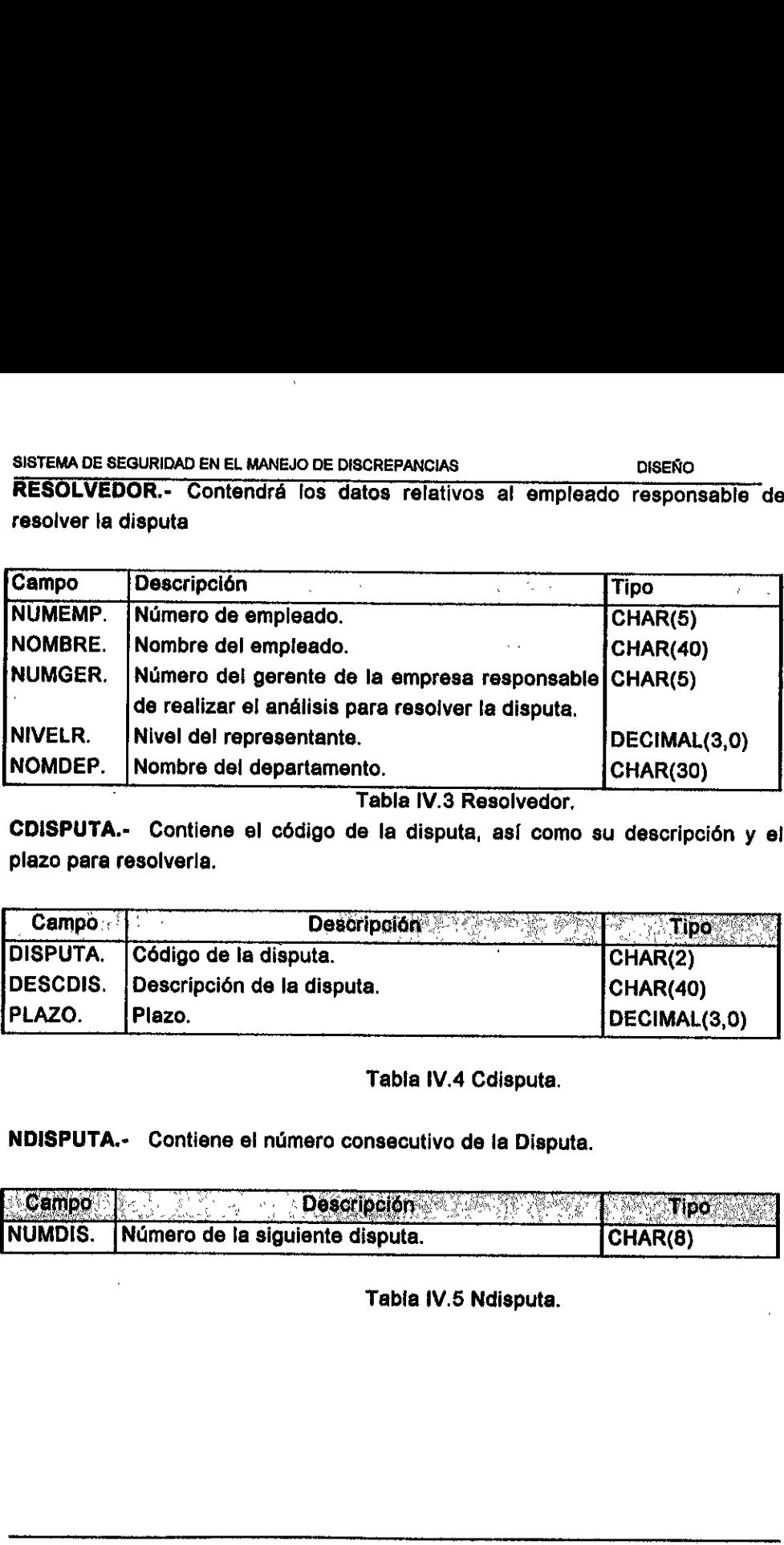

. Tabla IV.3 Resolvedor,

CDISPUTA.- Contiene el código de la disputa, así como su descripción y el plazo para resolverla.

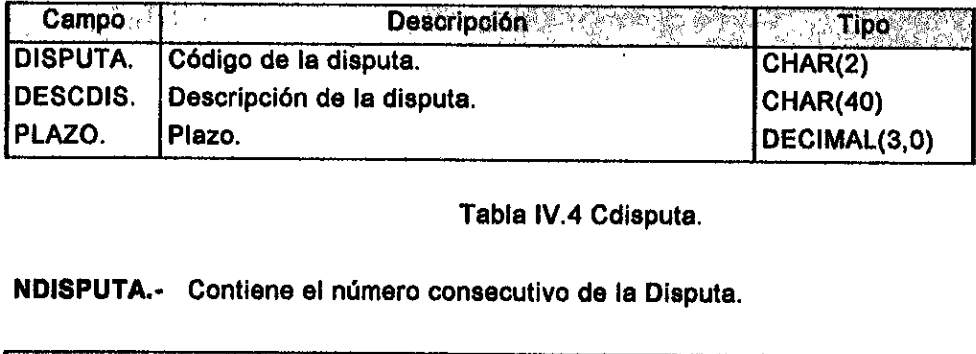

### Tabla IV.4 Cdisputa.

### NDISPUTA.- Contiene el numero consecutive de la Disputa.

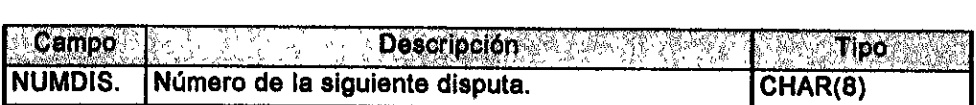

Tabia iV.5 Ndisputa.

 $\mathbb{R}^{\mathbb{Z}}$ 

 $\epsilon_{\rm{max}}$ 

## ARQUEOSM.-Almacenara los datos que resulten del proceso de Arqueo. SISTEMA DE SEGURIDAD EN EL MANEJO DE DISCRETARQUEOSM.<br>TRQUEOSM. - Almacenará los datos que

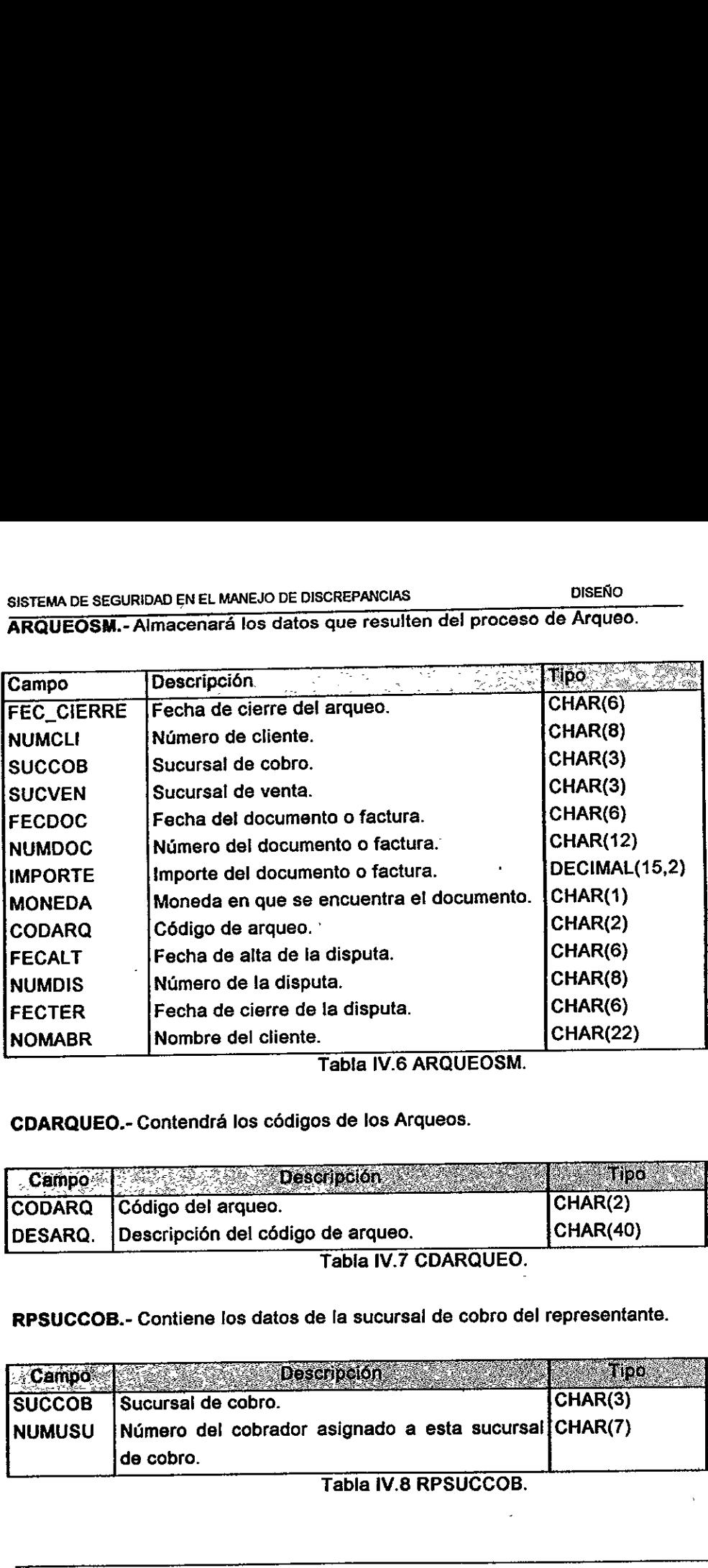

Tabla IV.6 ARQUEOSM.

CDARQUEO.- Contendra los cédigos de los Arqueos.

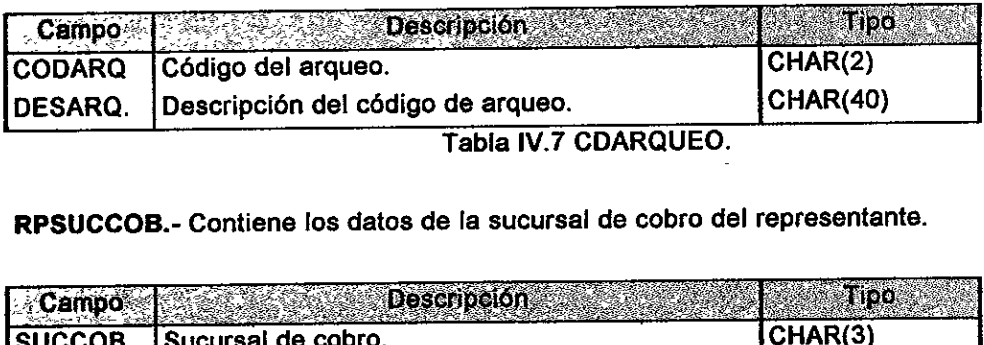

RPSUCCOB.- Contiene los datos de la sucursal de cobro del representante.

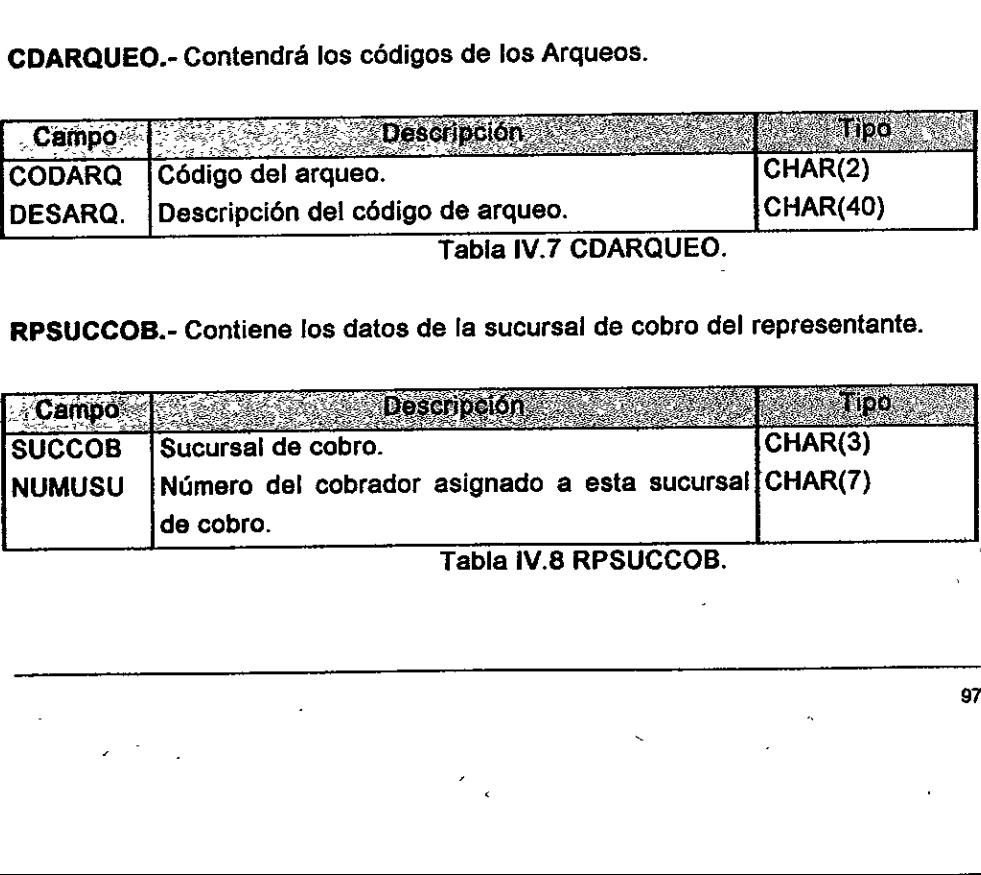

 $\overline{\phantom{a}}$ Tabla iV.8 RPSUCCOB.

Las siguientes tablas pertenecen a otros sistemas y son consultadas por el SSMD.

M\_AUXILIAR.- Esta tabla pertenece al sistema de cuentas por cobrar y muestra SISTEMA DE SEGURIDAD EN EL MANEJO DE DISCREM<br>Las siguientes tablas pertenecen a otra<br>SSMD.<br>M\_AUXILIAR. Esta tabla pertenece al s<br>tas facturas pendientes de pago al cierre<br>Campo SISTEMA DE SEGURIDAD EN EL MANEJO DE DISCREEN<br>Las siguientes tablas pertenecen a otr<br>SSMD.<br>M\_AUXILIAR. Esta tabla pertenece al s<br>tas facturas pendientes de pago al cierre las facturas pendientes de pago al cierre mensual.

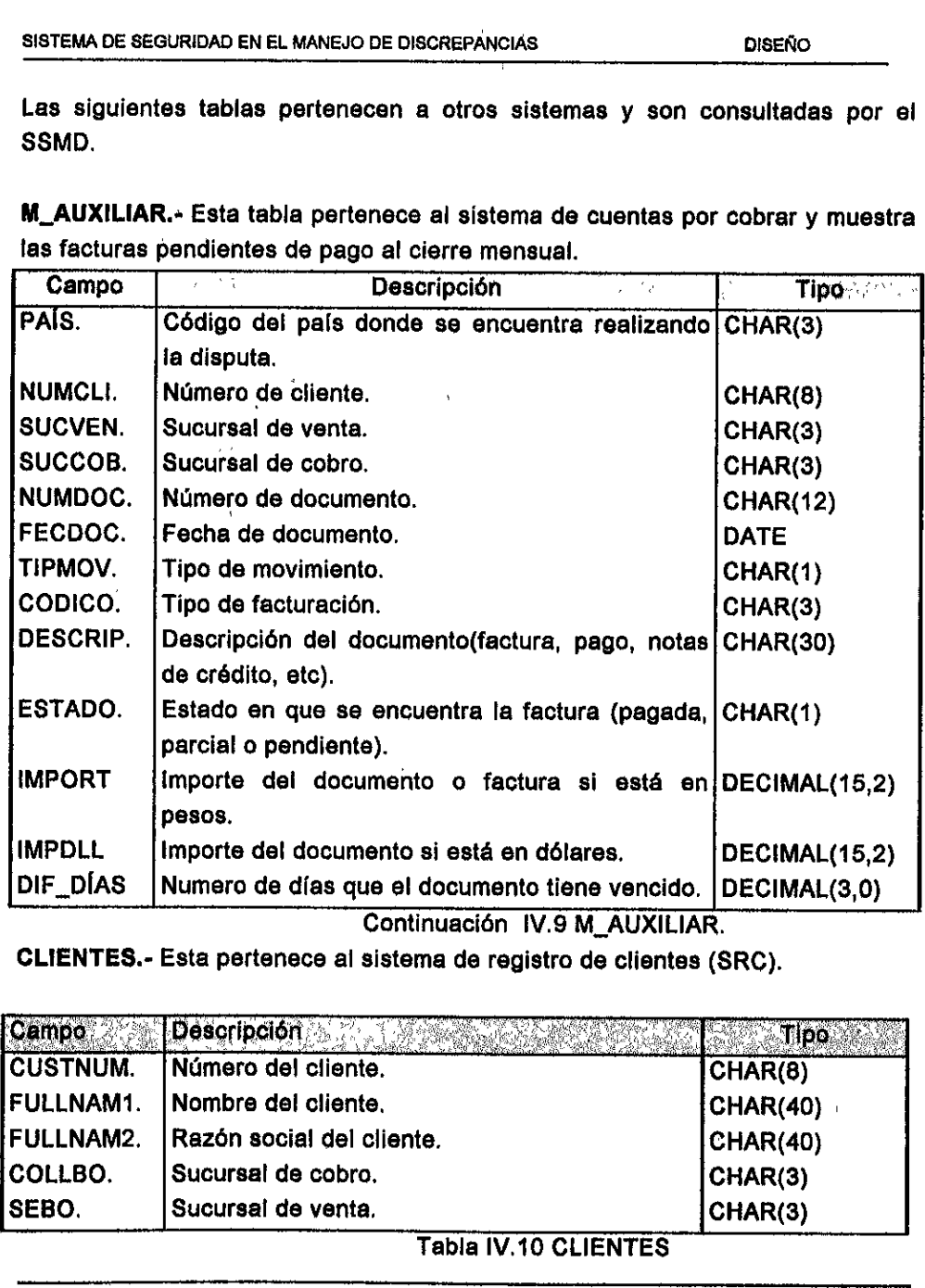

Continuaci6n IV.9 M\_AUXILIAR.

CLIENTES.- Esta pertenece al sistema de registro de clientes (SRC).

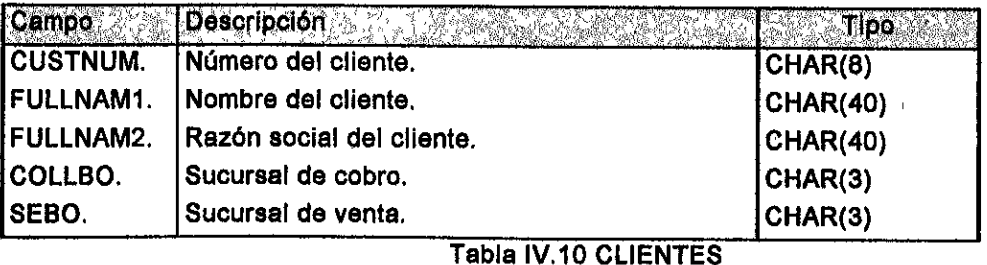

SISTEMA DE SEGURIDAD EN EL MANEJO DE DISCREPANCIAS DISENO

AUXILIAR.- Esta tabla pertenece al sistema de cuentas por cobrar y contiene SISTEMA DE SEGURIDAD EN EL MANEJO DE DISCRE<br>**AUXILIAR.-** Esta tabla pertenece al s<br>la información de las facturas no pagada la informacién de las facturas no pagadas al dia. SISTEMA DE SEGURIDAD EN EL MANEJO DE DISCRE<br>
AUXILIAR. Esta tabla pertenece al s<br>
la información de las facturas no pagada<br>
Campo TEMA DE SEGURIDAD EN EL MANEJO DE DISCREPANCIAS DISTRIBUTAT DE SEGURIDAD EN EL MANEJO DE DISCREPANCIAS DISTRIBUTAT DE SEGURIDA DE SEGURIDA DE SEGURIDA DE SEGURIDA DE SEGURIDA DE SEGURIDA DE SEGURIDA DE SEGURIDA DE SEGURIDA

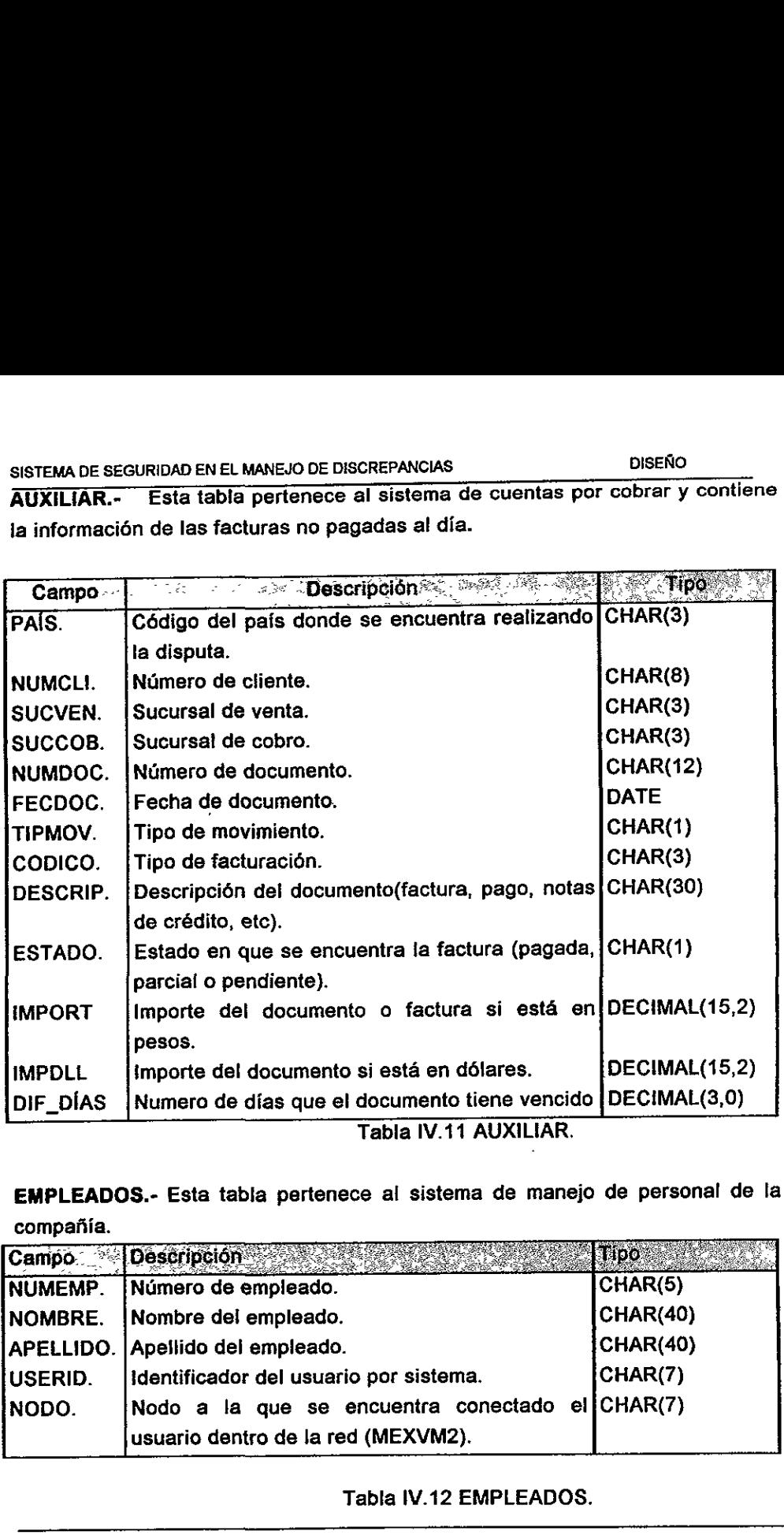

Tabla IV.11 AUXILIAR.

EMPLEADOS.- Esta tabla pertenece al sistema de manejo de personal de la compañía.

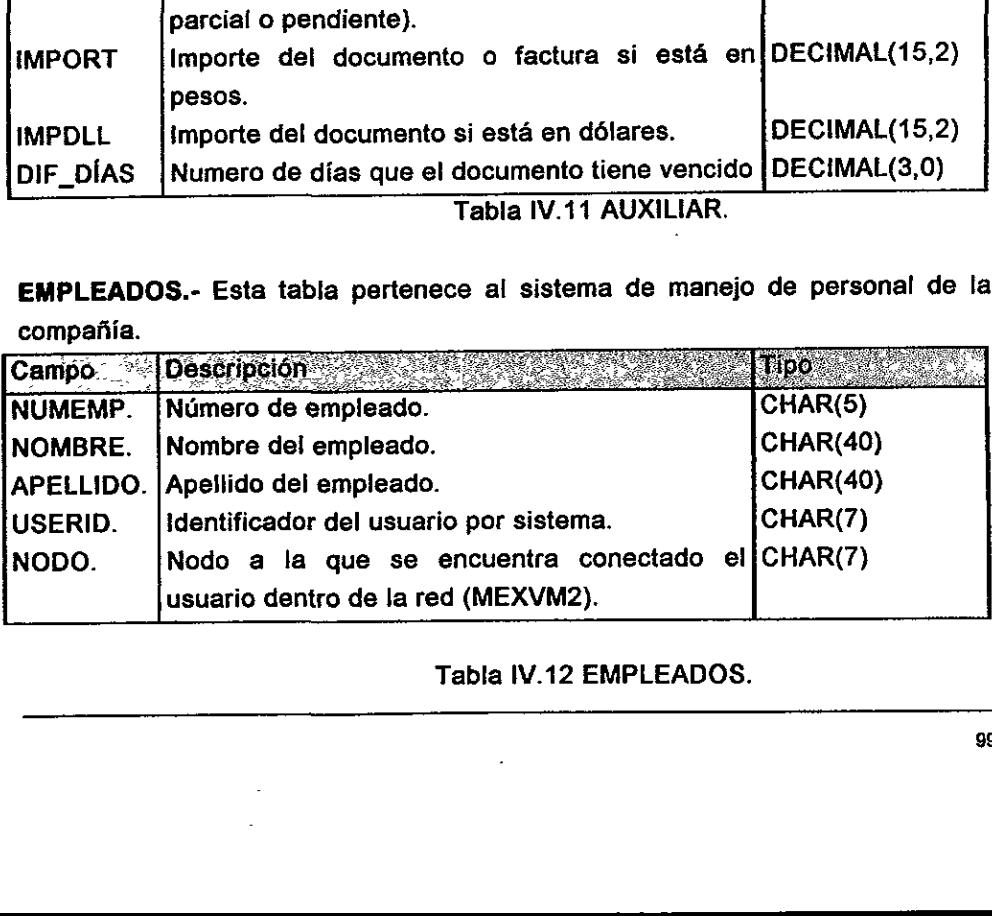

 $\overline{\phantom{a}}$ 

### Tabla IV.12 EMPLEADOS.

٦.

### 4.2.1.Normalizacion.

Un principio de disefio de base de datos establece que toda entidad debe representarse por medio de una relacién separada. Este principio se aplica también a entidades que son de hecho interrelaciones. Para aplicar el principio anterior es necesario el contar con criterios para determinar que es una entidad simple. Las formas normales son reglas formales para determinar si una relacién representa o no una entidad simpie.

Se busca que las relaciones representen entidades simples, debido a que al realizar operaciones en ellas, como insercién, borrado, actualizacién, proyeccién, etc. se presentan anomalías, como la pérdida o duplicidad de la información, produciéndose inconsistencia en la información y transformándola en una información poco confiable.

Existen criterios formales que disminuyen el riesgo de que se presenten anomallas al realizar las operaciones de insercién, borrado, actualizacién, proyeccién, etc., Hamadas formas normales (FN). Conforme se avanza en el número de formas normales (primera FN, segunda FN, tercera FN, cuarta FN, etc.) el grado de restricciones para que una relacién esté en alguna de las formas normales van aumentando.

### 4.2.2.Controles de entrada.

El analista de sistemas deberá especificar los controles para evitar la entrada errónea de informacién al sistema. Para los campos criticos, ef control de la entrada implica verificar o volver a teclear. Si un campo es critico para verificacién de una entrada y está sujeto a errores de transcripción o transposición, como un número de cuenta o el numero de identificacién de un empleado, el analista también podria elegir anexarle un digito de verificacién. En consecuencia, se debe decidir acerca de un aigoritmo particular de digitos de verificacién y documentarlo. Se busca que las relaciones representen operaciones en ellas, como inserción, b<br>presentan anomalías, como la pérdida o d<br>inconsistencia en la información y transform<br>Existen criterios formales que disminuyen e<br>realizar las

Dependiendo del tipo de método empleado para la captura de datos, puede ser necesario realizar sobre la entrada varias pruebas de racionalidad, E] analista de

### SISTEMA DE SEGURIDAD EN EL MANEJO DE DISCREPANCIAS DISTEMA DISEÑO

sistemas debe identificar los campos a validar y sus reglas de validación. Si la entrada se acumula en lotes, entonces ef analista de sistemas debe preparar procedimientos para control de lotes. Este esfuerzo implica disefar un documento para el control de lotes y un registro de lotes y sefialar los campos para los que se van a preparar diversos totales de control.

Existen algunos controles tipicos para verificar fa validez de una entrada. Estos controles de entrada se aplican en cuatro niveles : (1) CAMPOS, (2)REGISTROS, (3) LOTES Y (4) ARCHIVOS. La entrada en linea también puede hacer uso de la misma clase de controles. Si ocurren errores en un ambiente en linea, suena un timbre eléctrico o una campana, o se hace parpadear el cursor para mostrar e! elemento de datos que tiene el error, junto con ventanas adecuadas para exhibir la naturaleza del error y la forma de corregirlo.

### 4.2.3.Controles de procesamiento.

Adn cuando el analista de sistemas pudiera proponer un extenso conjunto de controles de entrada para ef sistema que se esté desarrollande, siempre habré algunos errores de entrada que no puedan detectarse, creando errores adicionales durante el procesamiento. Operando bajo la suposición de que ningún sistema de información esté completamente libre de errores, el analista de sistemas inserta en los programas de procesamiento ciertos controles del tipo de los de fa entrada.

### Verificacién de racionalidad.

En la codificacién de los programas se especifican pruebas de racionalidad como parte de fas rutinas bésicas para validacién de !a entrada. Por ejemplo, suponga que se autoriza un sistema de abastecimiento propuesto para generar automaticamente érdenes de compra para el material solicitado por produccion. E! analista de sistemas podria sabiamente incluir un control de procesamiento basado en una prueba de racionalidad en esta parte del sistema. El control de procesamiento identificaría y retendria para aprobacién por parte del agente de compras cualquier orden de compra generada por el sistema con un valor superior a \$100 00. States du campania, o se nace parpeta<br>datos que tiene el error, junto con ventana:<br>arror y la forma de corregirlo.<br>4.2.3. Controles de procesamiento.<br>Aún cuando el analista de sistemas pudiera<br>de entrada para el sistema qu

ŧ.

En un sistema con una bitécora de transacciones, éstas pueden rastrearse desde la fuente original, hasta el punto de entrada al sistema de cómputo, y finalmente a un listado impreso (si se desea) de las transacciones procesadas por la computadora.

EI SSMD solo conserva el identificador del usuario y la facha de la ultima transaccién, no cuenta estrictamente con una pista de auditorla que indique quien cémo y cuando fue realizada una serie de actividades.

### Controles de acceso a la base de datos.

Los controles de acceso incluyen un gran número de dispositivos y procedimientos desde puertas con cerradura y procedimientos de firma de entradafirma de salida hasta dispositivos biométricos.

Los usuarios autorizados se identifican con base en un dispositivo de control de acceso mediante geometria manual. Unos apuntadores conectan a los usuarios autorizados <sup>a</sup> la tabla de autorizaciones, la cual especifica lo que puede hacer una vez que se le ha dado acceso a ciertas relaciones o conjuntos de datos.

El control de accaso a la base de datos es realizado a través de grupos, utilizando al administrador de seguridad (RACF), el CICS y el DB2.

### 4.2.4.Controles de salida.

Una vez que se produce la salida, deberán existir ciertos controles para asegurar que no se pierda, degrade o sea robada. Por lo general, los controles més extensos se aplican a la salida en lotes debido a que en la produccidn y distribucién de las copias en papel está involucrado un mayor número de personas. La salida en línea por pantalla, normaimente requiere menores controles debido a la interfaz directa usuario/sistema y a controles de acceso mas estrechos, Controles de acceso a la base de diventida de la controles de acceso incluyen un grades puertas con cerradura y procediminata dispositivos biométricos.<br>
Los usuarios autorizados se identifican con mediante geometría manual

Las salidas se dividen en dos partes, que son : En línea, por lote.

- 4. En linea.- El acceso a las pantallas esta controlado a través de los siguientes conceptos :
	- a) USER-ID.- Para acceder a la red y al CICS.
	- b) Acceso a la transaccién que de inicio al sistema, a través de grupos de RACF.
	- c) Restricción por sistema de la información.
- 2. Por lote :
	- a) Correo Electrénico.- Esta protegido el acceso a través del identificador de usuario.
- b) Impresora local.- Están en el área de trabajo del cobrador, resolvedor o gerente y esta establecido en los procedimientos de la empresa que todos los reportes deben de ser recogidos en un máximo de 10 minutos. 2. Por lote :<br>
a) Correo Electrónico.- Está proteg<br>
usuario.<br>
b) Impresora local.- Están en el á<br>
gerente y está establecido en lo<br>
los reportes deben de ser recogio<br>
c) Impresora del centro de comp<br>
administrador del sist
	- c) Impresora del centro de computo.- Los reportes se entregan sólo al administrador del sistema.

### 4.3. DISENO DE PANTALLAS

En este capítulo se presentarán las principales pantallas del sistema.

La figura IV.15 muestra el mend principal para el manejo de los arqueos , asi como la elaboración y consulta de discrepancias, a este menú tendrán acceso los cobradores. DE SEGURIDAD EN EL MANEJO DE DISCREPANCIA<br>**DISEÑO DE PANTALLAS**<br>capítulo se presentarán las principales pa<br>a IV.15 muestra el menú principal para e<br>ción y consulta de discrepancias, a este m

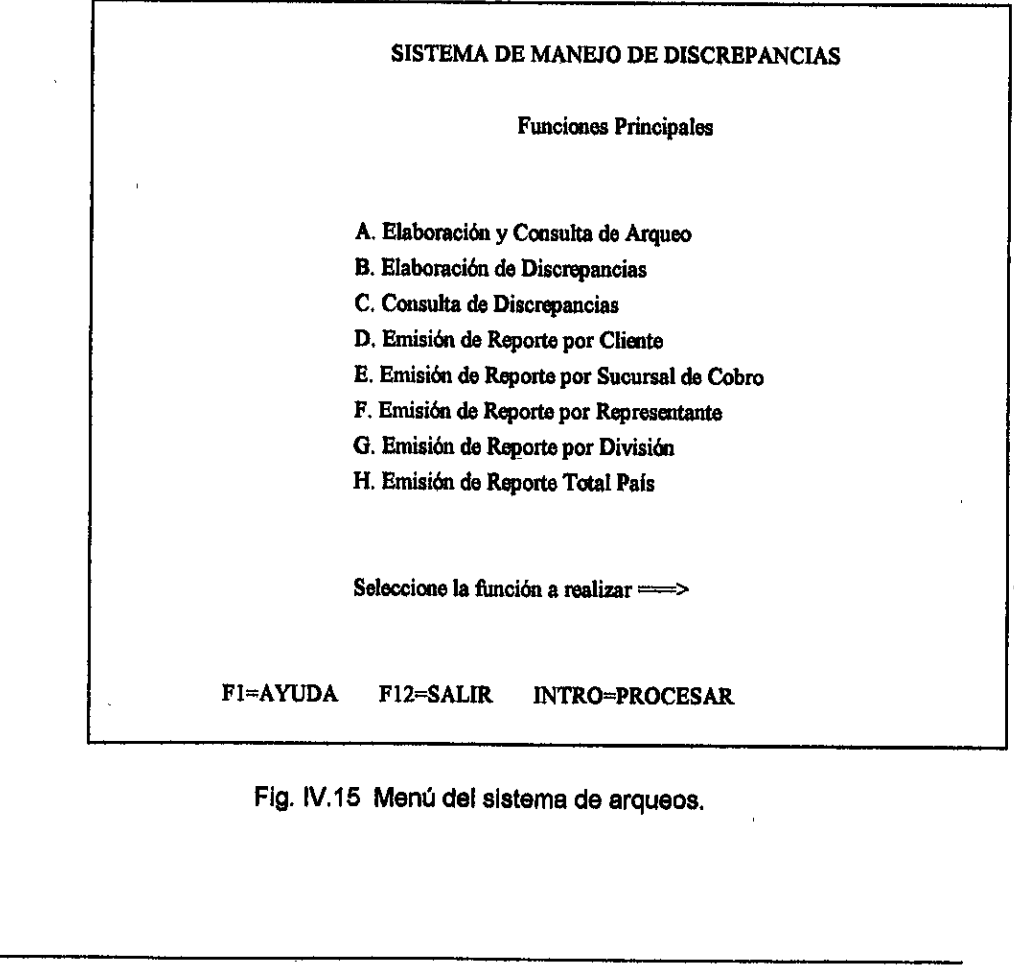

Fig. IV.15 Menú del sistema de arqueos.
### SISTEMA DE SEGURIDAD EN EL MANEJO DE DISCREPANCIAS

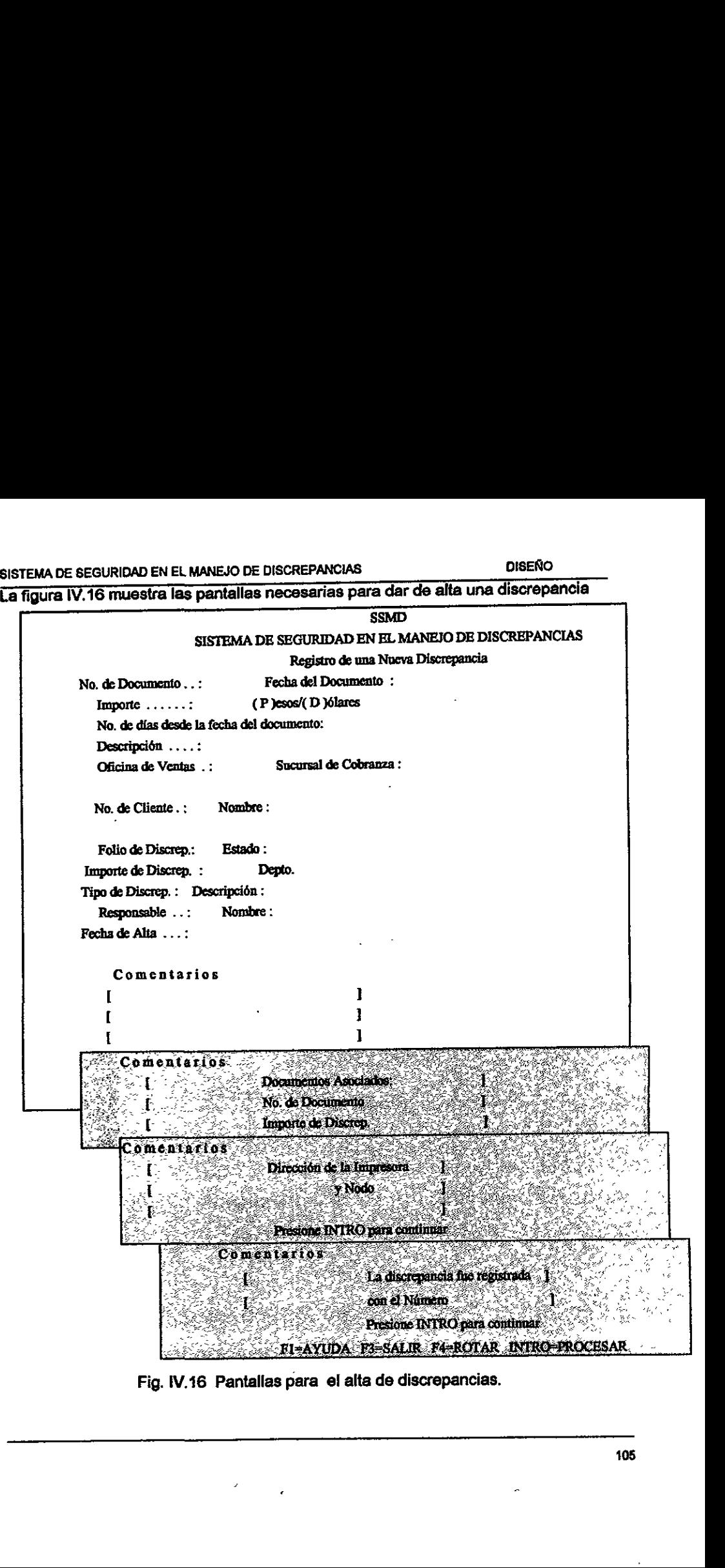

Fig. IV.16 Pantallas para el alta de discrepancias.

### SISTEMA DE SEGURIDAD EN EL MANEJO DE DISCREPANCIAS DISENO

La figura 1V.17 nos muestra las pantallas necesarias para modificar una discrepancia.

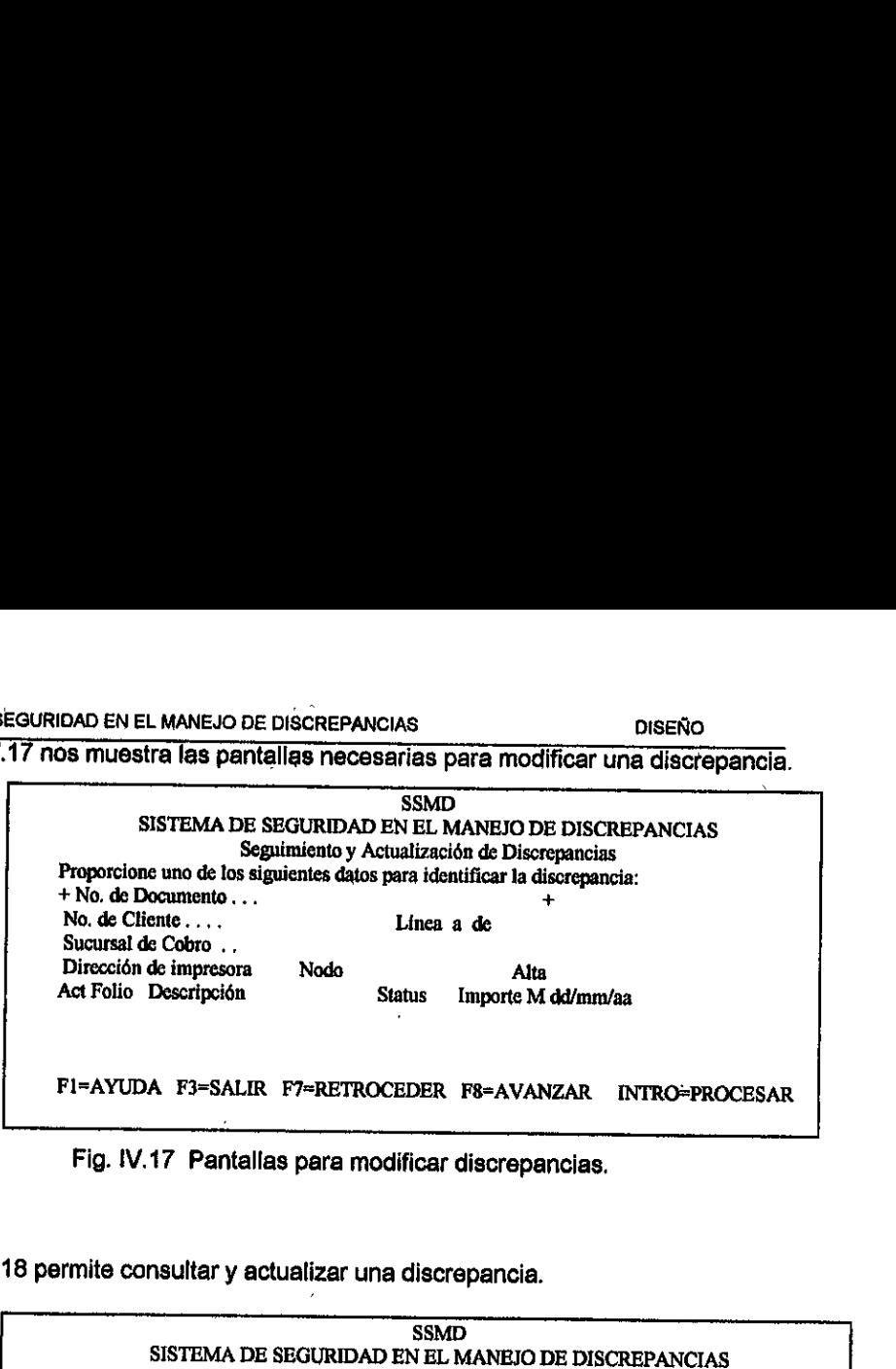

Fig. IV.17 Pantallas para modificar discrepancias.

La figura IV.18 permite consultar y actualizar una discrepancia.

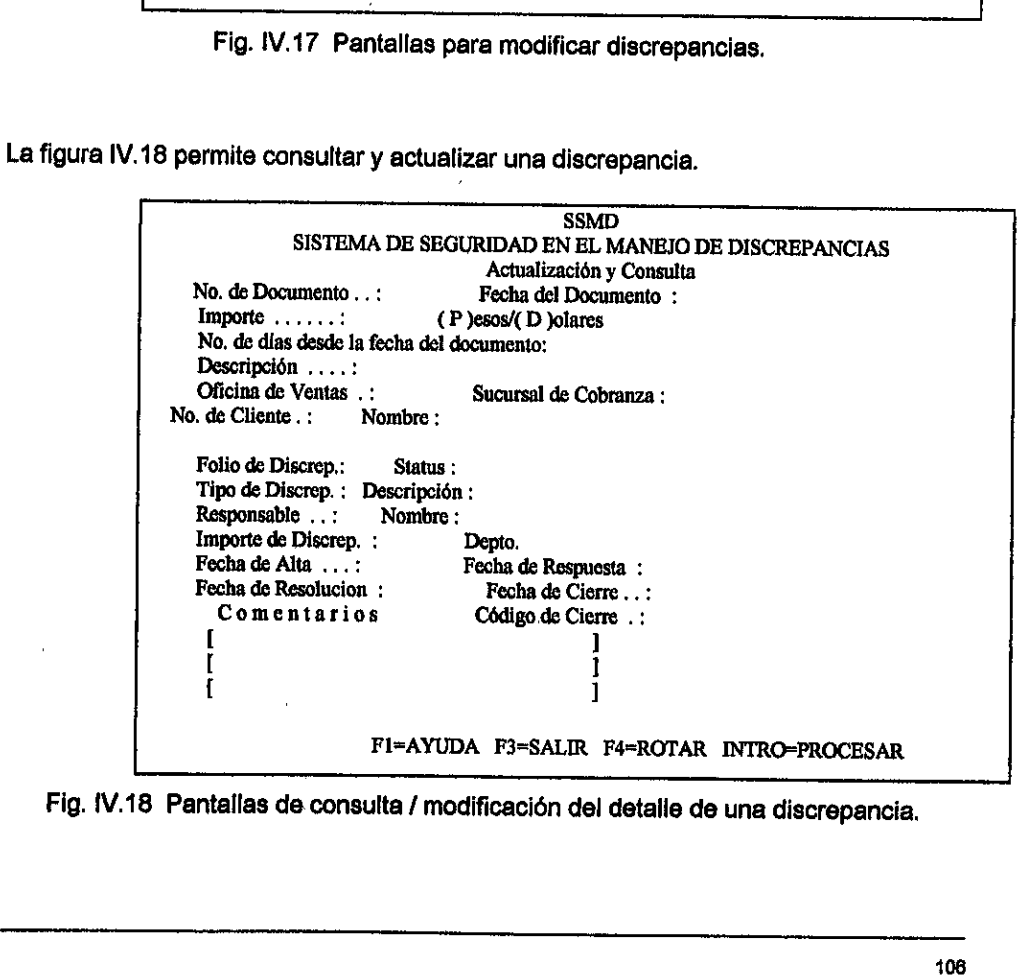

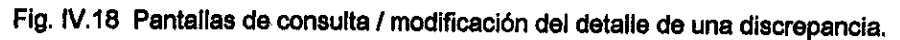

### SISTEMA DE SEGURIDAD EN EL MANEJO DE DISCREPANCIAS **DISERO DE DISERO**

La figura 1V.19 muestra la pantalla para Consulta/alta/modificacién y baja de cédigos de discrepancias. **DE SEGURIDAD EN EL MANEJO DE DISCREPANCIAS<br>1 IV.19 muestra la pantalla para consulta/alt<br>Incias.**<br>1

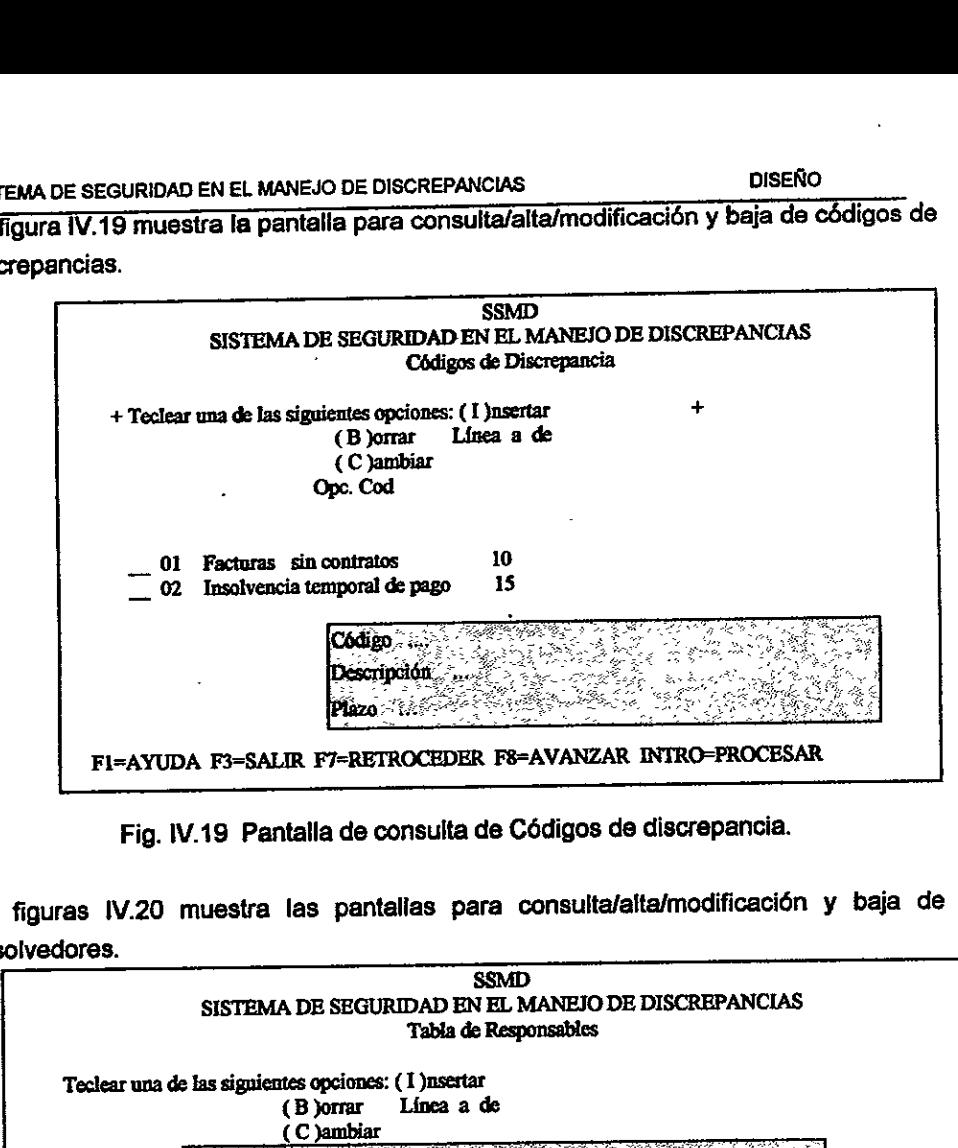

Fig. IV.19 Pantalla de consulta de Cédigos de discrepancia.

La figuras IV.20 muestra las pantalias para consulta/alta/modificacién y baja de resolvedores.

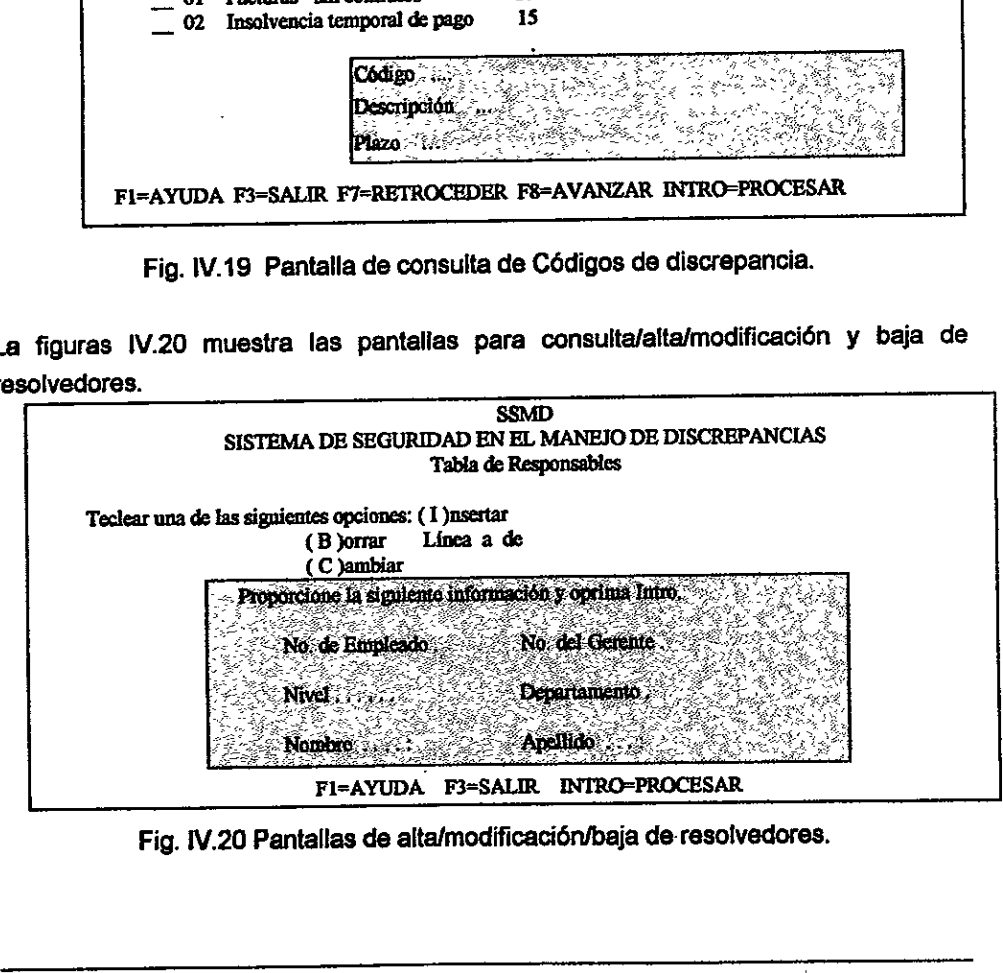

Fig. IV.20 Pantallas de altafmodificacién/baja de-resolvedores.

### SISTEMA DE SEGURIDAD EN EL MANEJO DE DISCREPANCIAS DISENO

La figura IV.21 nos muestra las pantallas de alta/modificación/baja de Códigos de arqueo. MA DE SEGURIDAD EN EL MANEJO DE DISCREPANCIAS<br>Jura IV.21 nos muestra las pantallas de alta<br>10.<br>SSMD

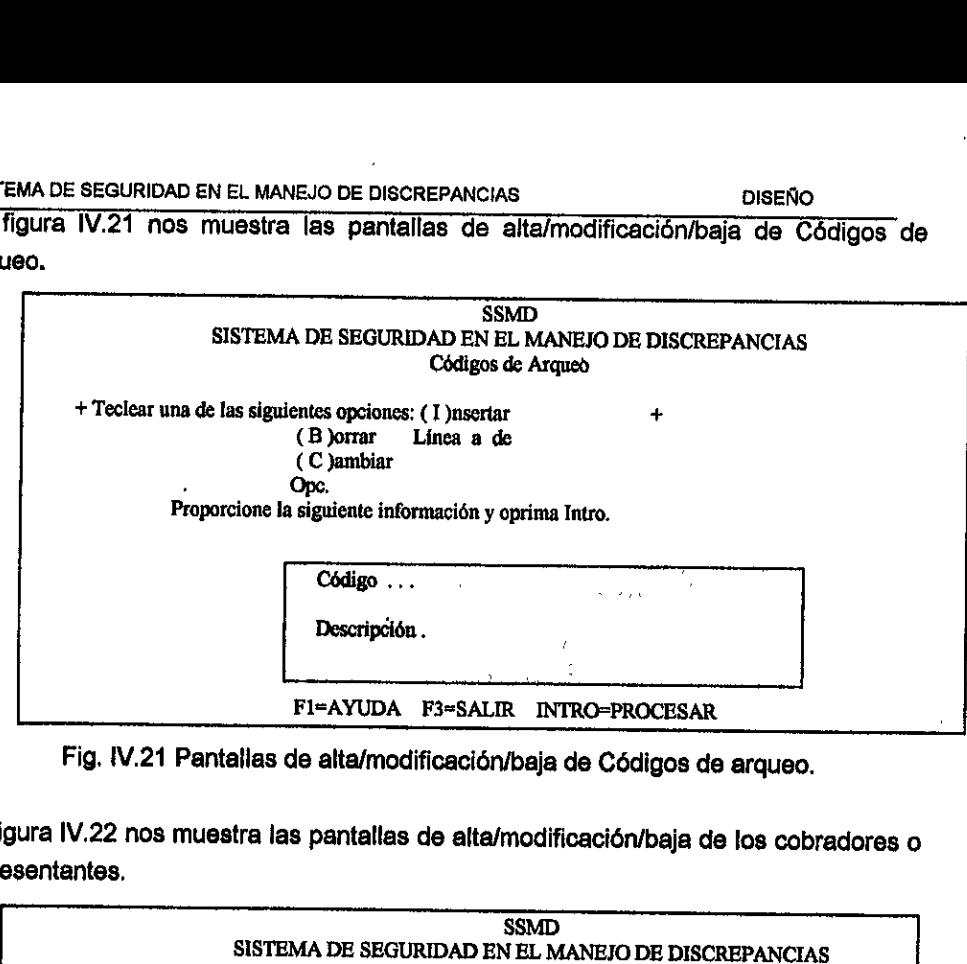

Fig. 1V.21 Pantallas de alta/modificacién/baja de Cédigos de arqueo.

La figura IV.22 nos muestra ias pantallas de alta/modificacién/baja de los cobradores <sup>o</sup> representantes,

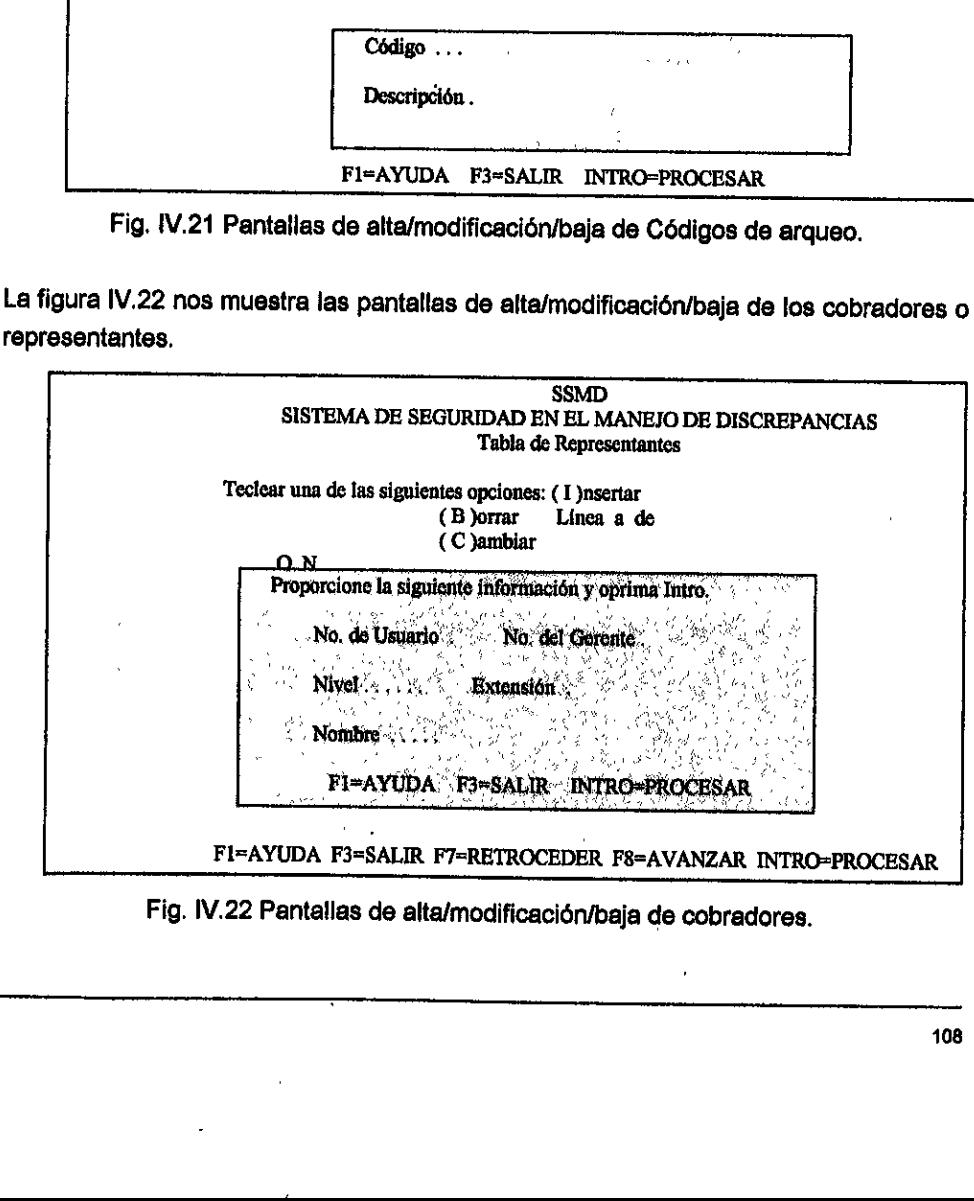

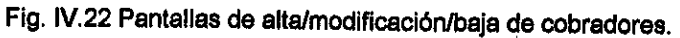

La figura IV.23 muestra la pantalla de alta/modificaci6n/baja de las sucursales de cobro MA DE SEGURIDAD EN EL MANEJO DE DISCREPANCIA<br>ura IV.23 muestra la pantalla de alta/modific<br>adas a los cobradores o representantes.

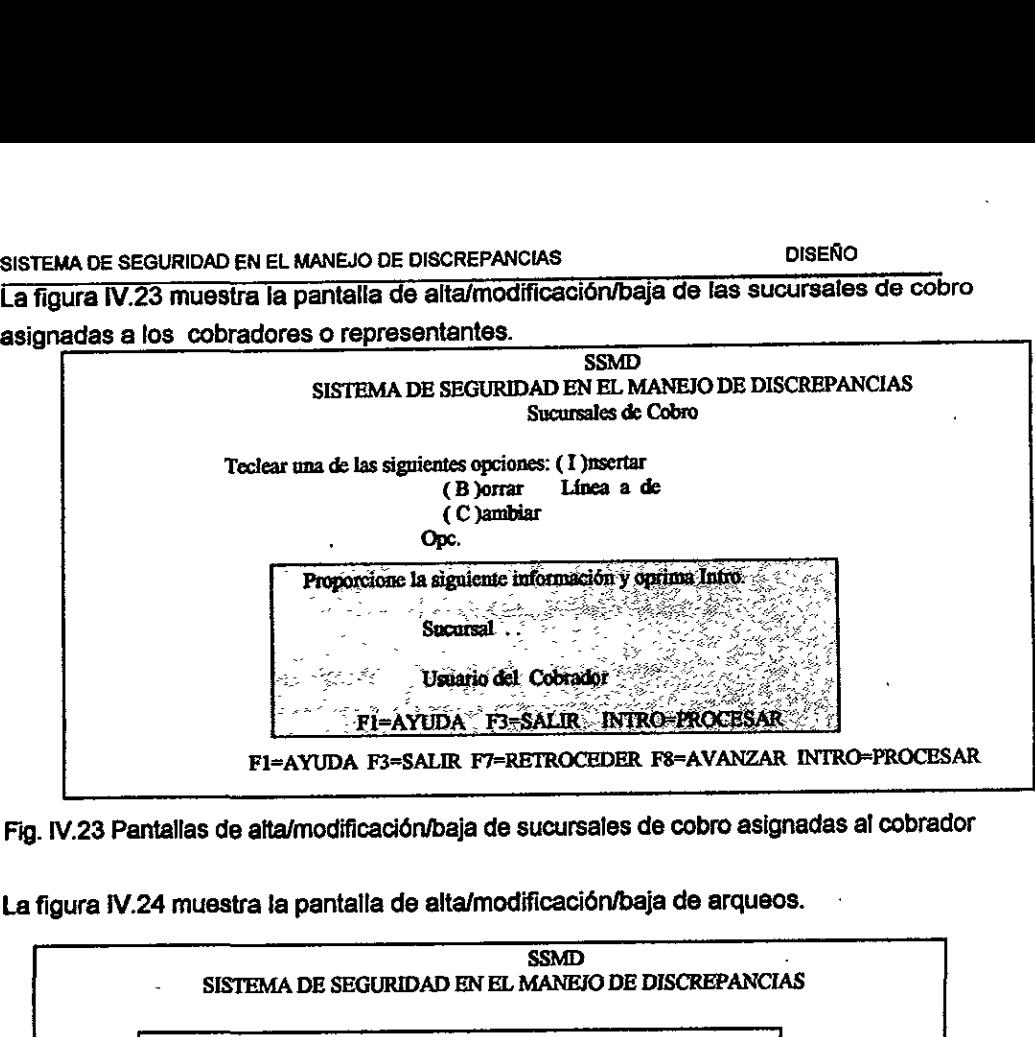

Fig. IV.23 Pantallas de alta/modificación/baja de sucursales de cobro asignadas al cobrador

La figura IV.24 muestra la pantalla de alta/modificacién/baja de arqueos.

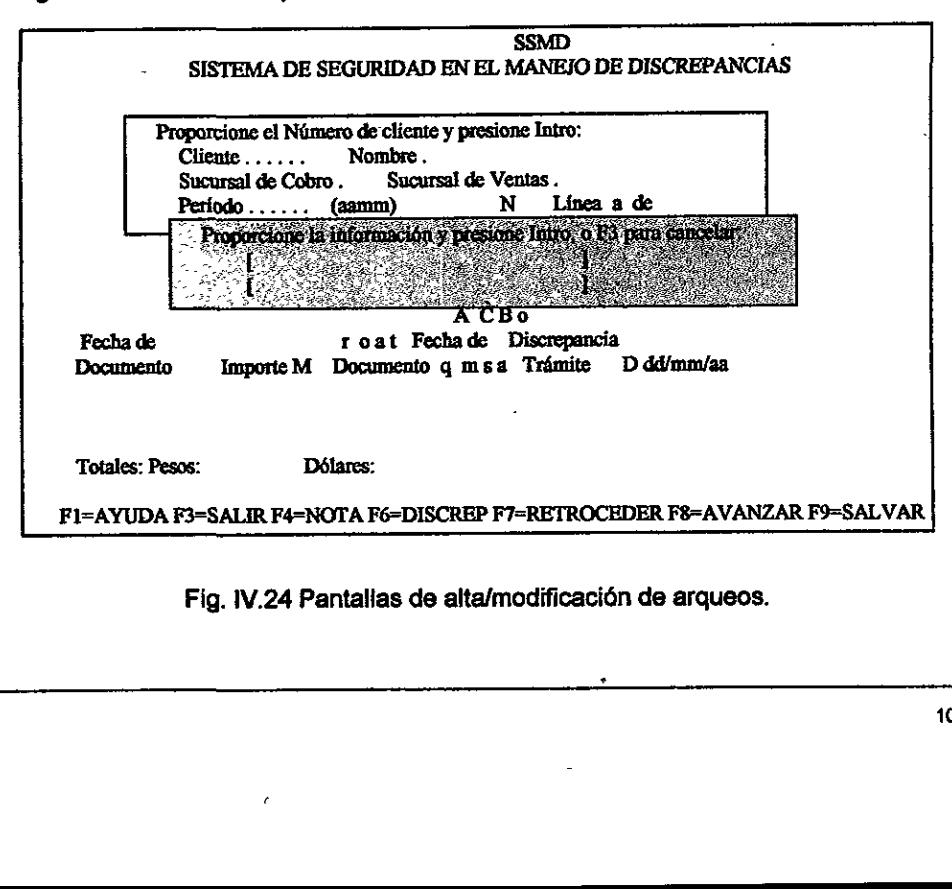

Fig. 1V.24 Pantalias de alta/modificacién de arqueos.

SISTEMA DE SEGURIDAD EN EL MANEJO DE DISCREPANCIAS DISENO Las figuras IV.25 , IV.26 y IV:27 muestran las pantallas a las que tienen acceso los SISTEMA DE SEGURIDAD EN EL MANEJO DE DISCREF<br>Las figuras IV.25 , IV.26 y IV.27 muestran<br>cobradores, las cuales son solo de consulta cobradores, las cuales son solo de consulta.

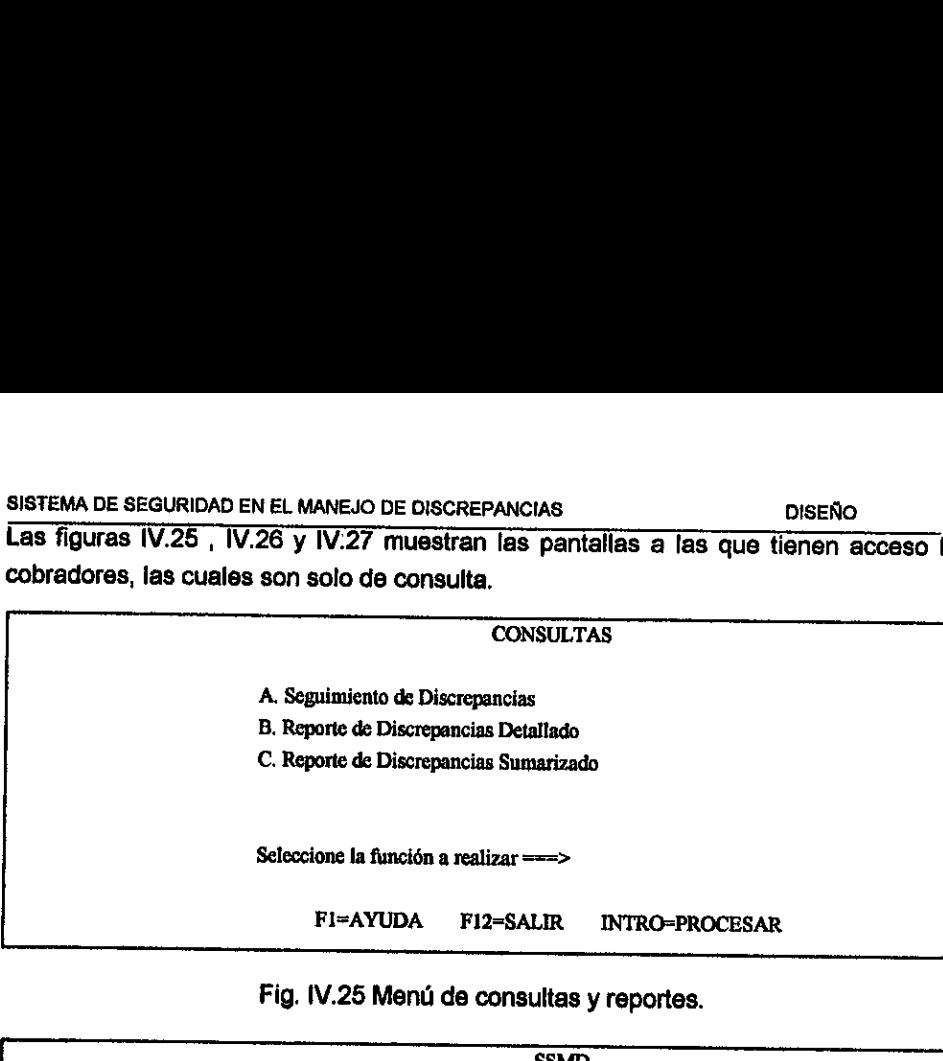

### Fig. IV.25 Menú de consultas y reportes.

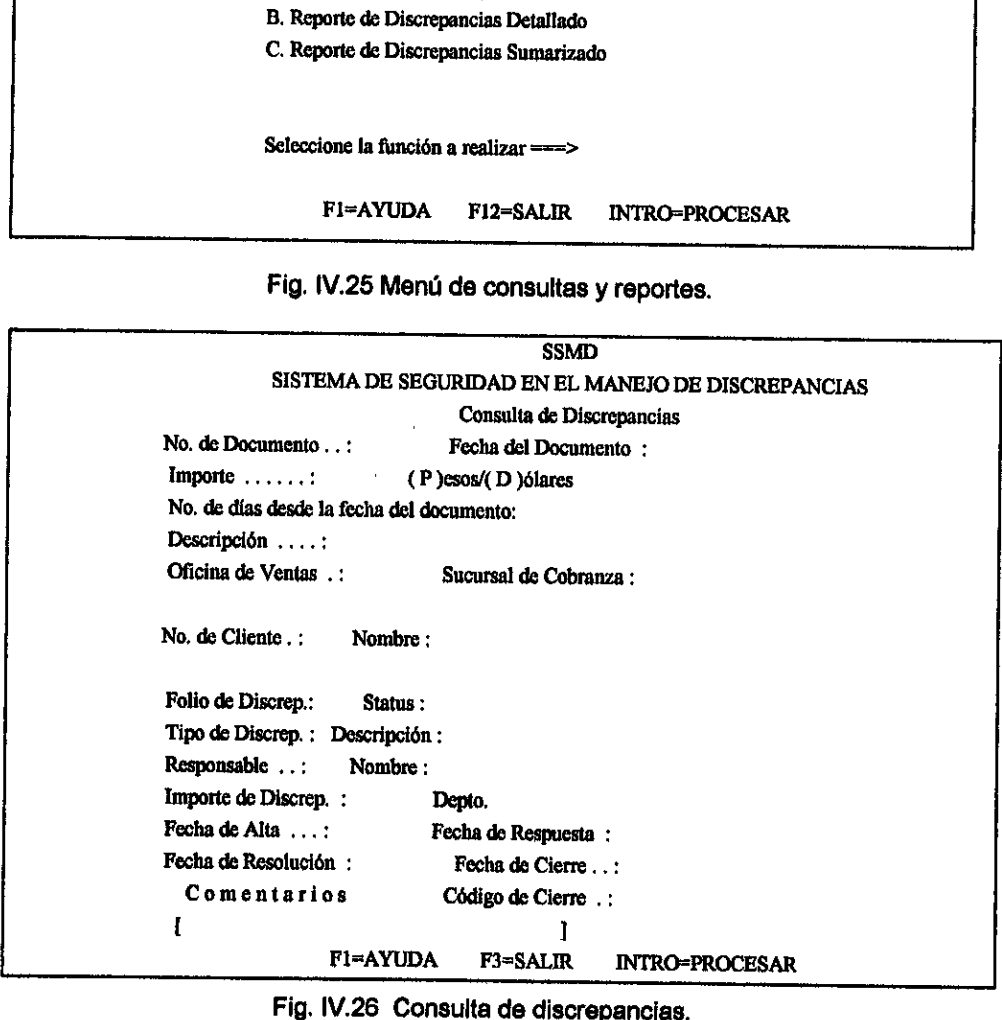

### Consulta de discrepancias.

 $\ddot{\phantom{0}}$ 

SISTEMA DE SEGURIDAD EN EL MANEJO DE DISCREPANCIAS DISENO TEMA DE SEGURIDAD EN EL MANEJO DE DISCREPAN

\_\_\_\_\_\_\_

 $\ddot{\phantom{a}}$ 

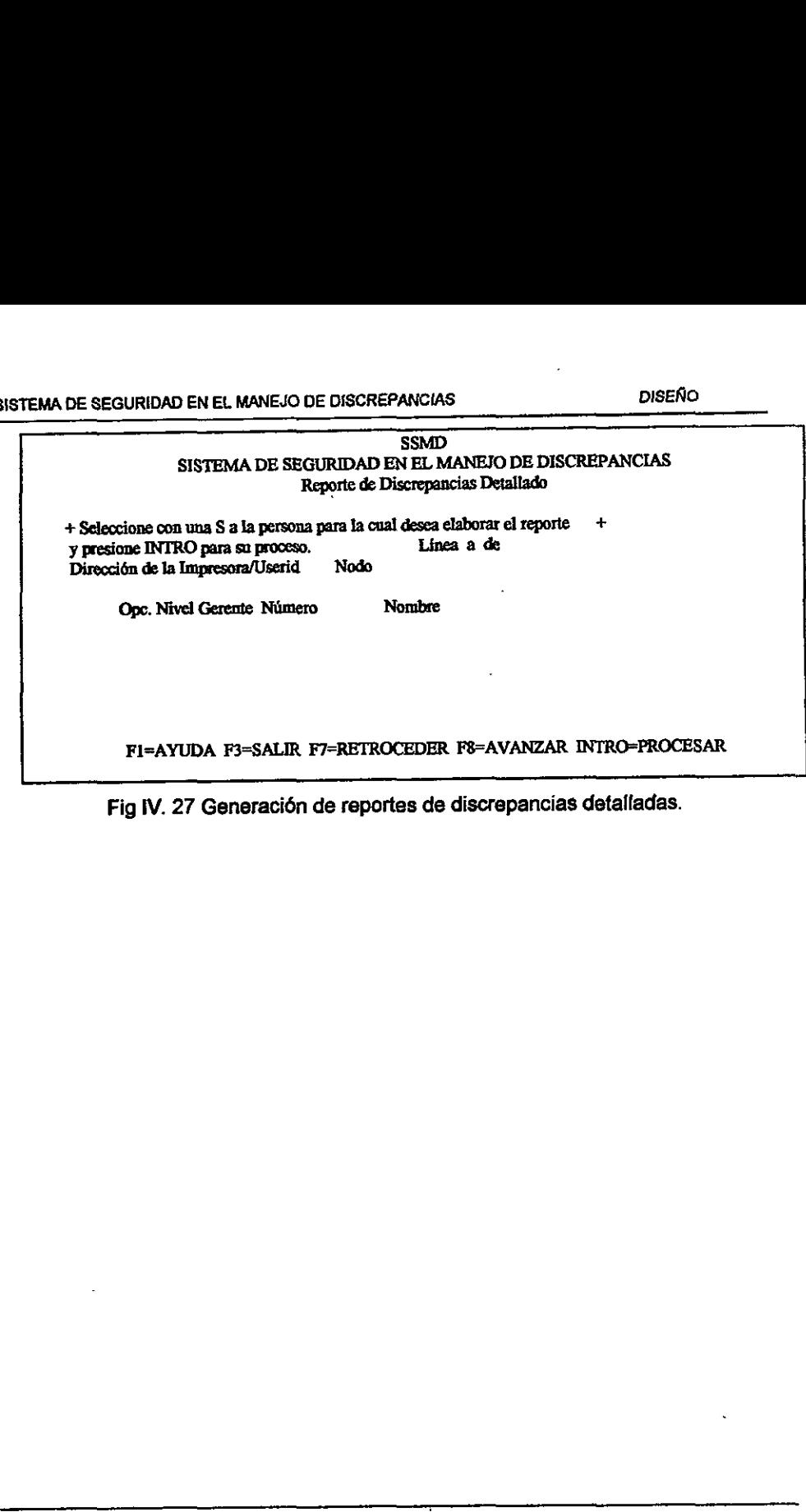

Fig IV. 27 Generacién de reportes de discrepancias detalladas.

111

ı

×

## 5. IMPLEMENTACION 5. IMPLEM

### 5.1. Generación de Bases de Datos

### §.1.1.C4lculo de espacio por base de datos.

Requerimiento de espacio en disco (DASD) para las tablas de SSDM.

En ta tabla Vi.1 se muestra el cdfculo del espacio en disco necesario para instalar las bases de datos de! sistema SSMD.

- a) Número de columnas por renglón.
- b) Longitud del renglén.
- c) Número de renglones por página (los renglones son almacenados dentro de páginas, una página = 4K). c=(4096/long renglén).
- d) Número estimado de registros por tabla.
- e) Número de páginas: {(d)/(c) }=(e).
- f) PRIQTY Cantidad primaria fue calculada para páginas.
- g) SECQTY Cantidad secundaria es el 10% 0 20% de PRIQTY.

Método práctico: 2<sup>\*</sup> tamaño total de las tablas

+ 1 \* el tamaño de la tabla más larga

tamafio de tablas con espacio adicional requerido

 Méximo espacio que la base de datos puede utilizar, esto sirve para cuando necesitamos decirte al administrador cuanto espacio en disco de DB2 necesitamos (caso de discos particulares). . En la tabla VI.1 se muestra el cálculo del es<br>
asses de datos del sistema SSMD.<br>
a) Número de columnas por renglón.<br>
c) Número de renglones por página (l<br>
páginas, una página = 4K).<br>
c=(4096/long renglón).<br>
Número de pági

SISTEMA DE SEGURIDAD EN EL MANEJO DE DISCREP.<br>Donocinoión Tebla J Calumnad L Button SISTEMA DE SEGURIDAD EN EL MANEJO DE DISCREPANCIAS **IMPLEMENTACIÓN** SISTEMA DE SEGURIDAD EN EL MANEJO DE DISCRE<br>NETEMA DE SEGURIDAD EN EL MANEJO DE DISCRE

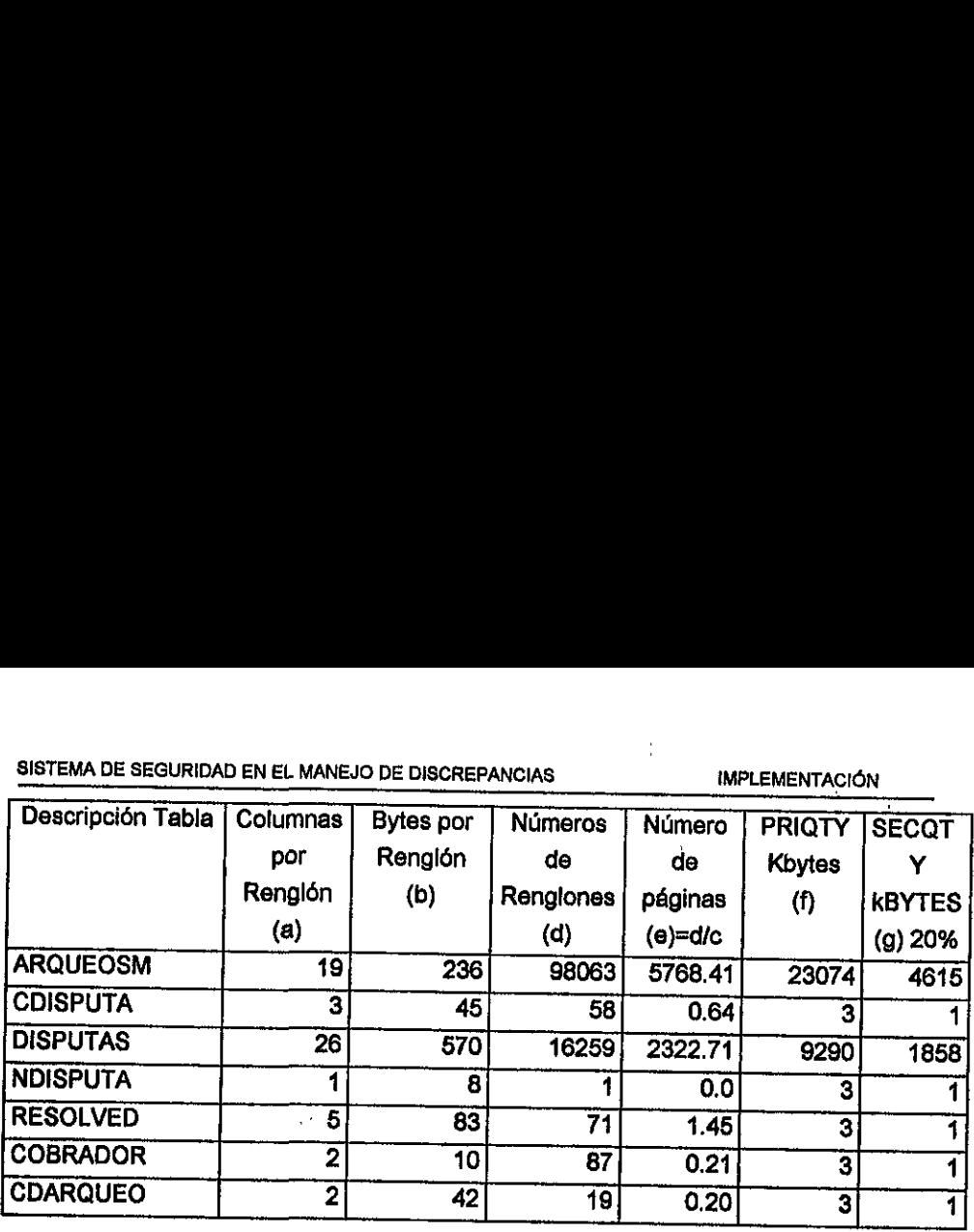

Tabla VI:1 Célculo de! DASD para el SSMD.

Total de espacio requerido: **Total páginas** Método práctico Kbytes COBRADOR<br>
CDARQUEO<br>
Tabla VI:1 Cálculo de<br>
Tabla VI:1 Cálculo de<br>
Tabla VI:1 Cálculo de<br>
Total de espacio requerido:<br>
Total páginas<br>
Método práctico<br>
Kbytes

ķ

8093.62 paginas 21955.65 paginas 87822.6 Kbytes

### §.1.2.Declaraciones SQL.

Las siguientes son fas declaraciones SQL para la creacién de grupo de almacenamiento, bases de datos, espacio para tablas, tablas e indices.

### Crear ef grupo de almacenamiento.

CREATE STORAGROUP SSMDG001 VOLUMES (MVSP32,MVSP75) VCAT ISPSSMD

### Crear la base de datos.

CREATE DATABASE SMDPDB0i STOGROUP SSMDG001 BUFFERPOOL BPO1

### Crear fa tabla de ARQUEOSM, sus Indices y el espacio para la tabla.

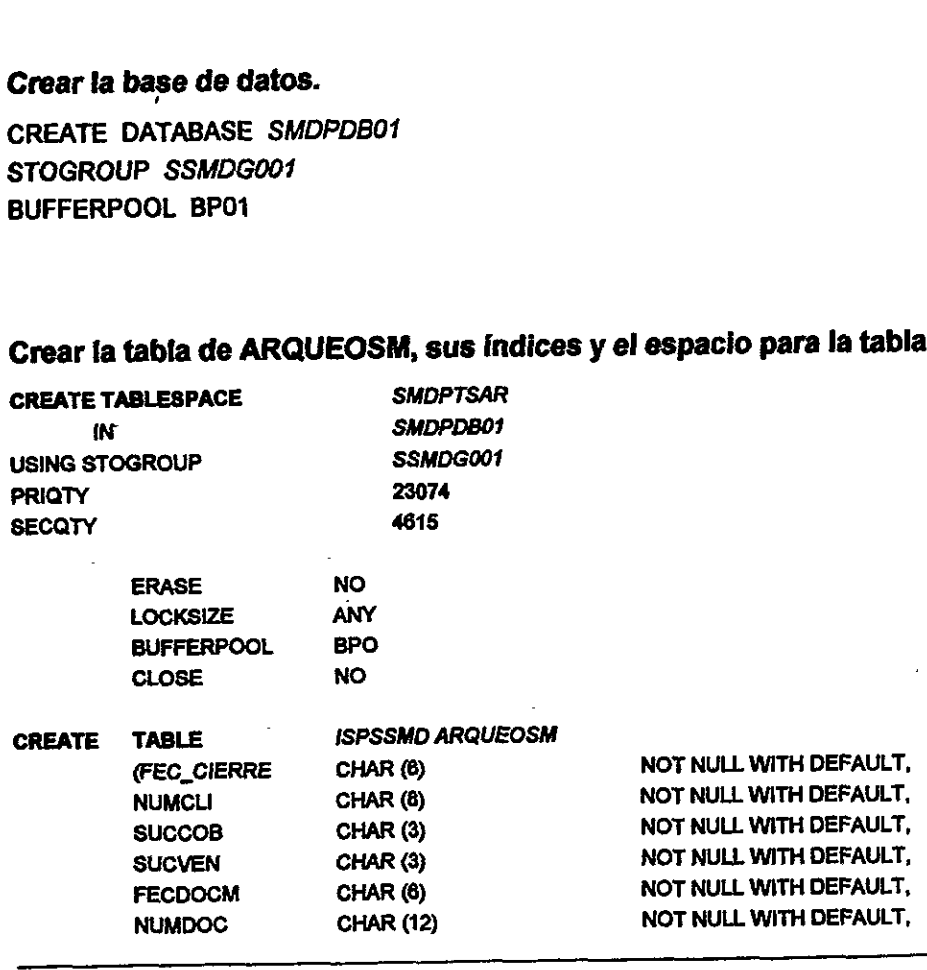

## SISTEMA DE SEGURIDAD EN EL MANEJO DE DISCREPANCIAS TERMENTACIÓN SISTEMA DE SEGURIDAD EN EL MANEJO DE DISCRE

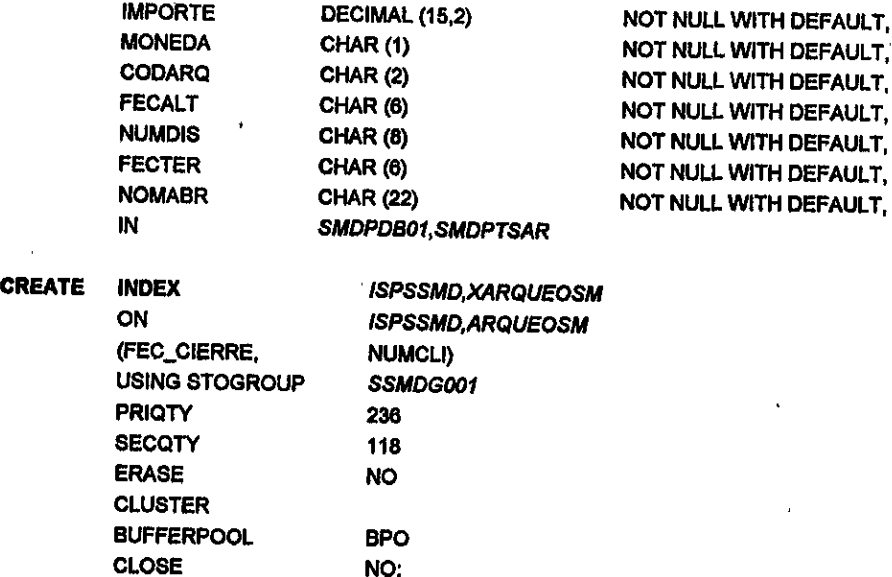

 $\ddot{\phantom{1}}$ 

 $\bar{\mathcal{L}}$ 

 $\ddot{\phantom{a}}$ 

 $\mathbf{v}^{\prime}=\mathbf{v}$ 

### Crear fa tabla CDARQUEO y el espacio para la tabla.

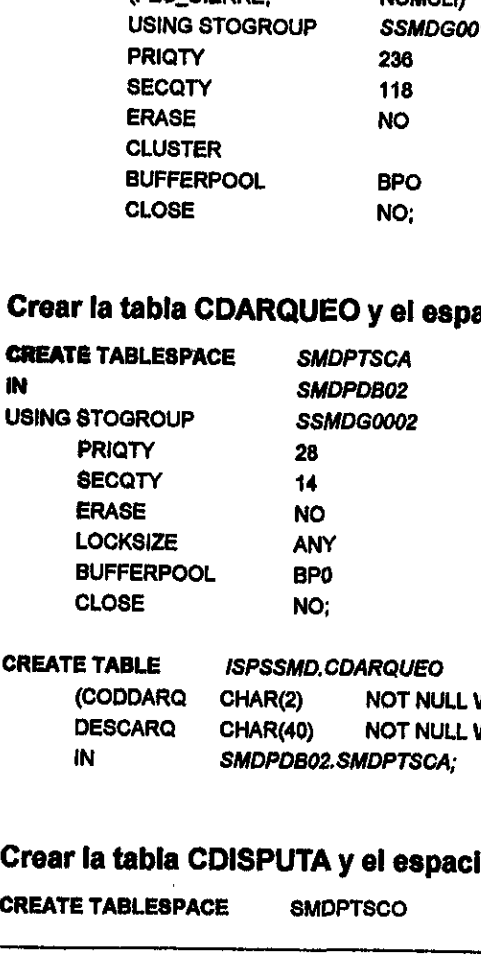

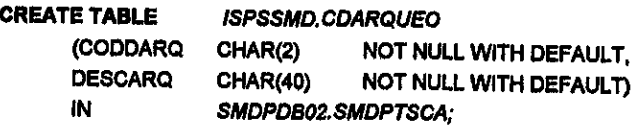

### Crear la tabla CDISPUTA y el espacio para la tabla.

 $\mathcal{L}^{\text{max}}_{\text{max}}$  and  $\mathcal{L}^{\text{max}}_{\text{max}}$ 

 $\mathcal{V}$ 

CREATE TABLESPACE SMDPTSCO

 $\gamma_{\rm{eff}}$ 

 $\epsilon^{\prime}$ 

٠

k

 $\bullet$ 

 $\frac{1}{\epsilon}$ 

 $\overline{\phantom{a}}$ 

 $\hat{\mathbf{v}}$ 

 $\overline{1}$ 

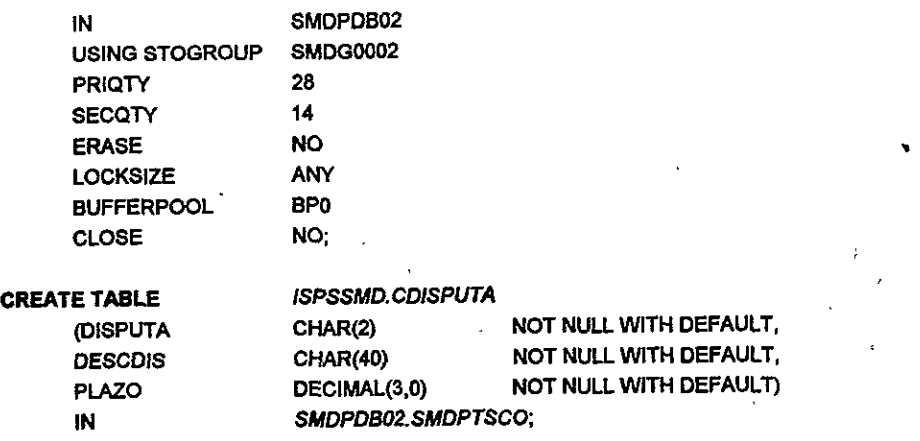

### Crear la tabla DISPUTAS, sus indices y el espacio para la tabla.

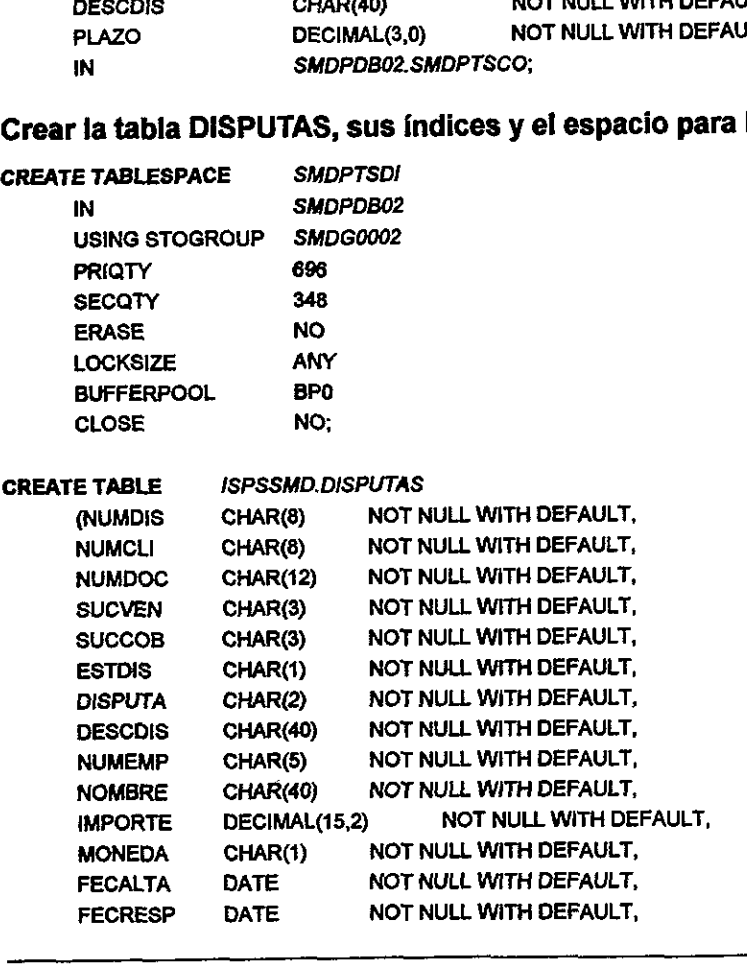

 $\overline{\phantom{a}}$ 

 $\ddot{\phantom{a}}$ 

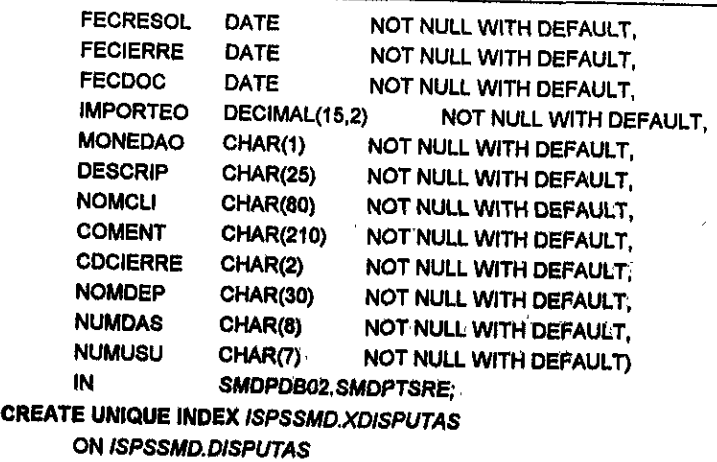

 $\ddot{\phantom{a}}$ 

 $\overline{a}$ 

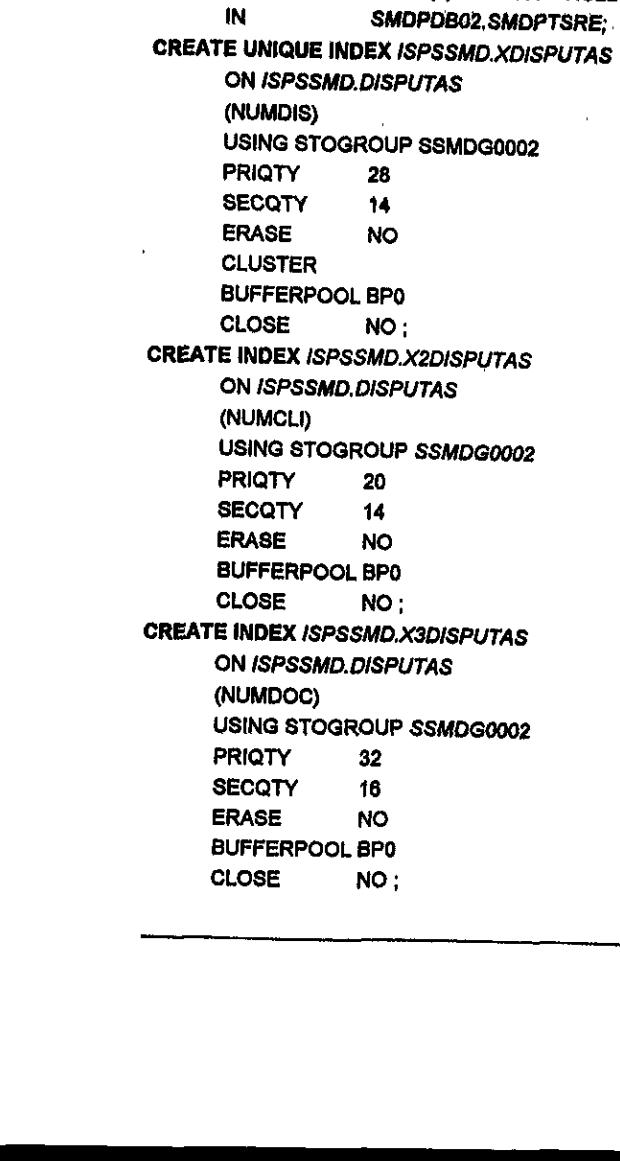

 $\mathbf{r}$ 

### Crear fa tabla NDISPUTA y el espacio para Ia tabla.

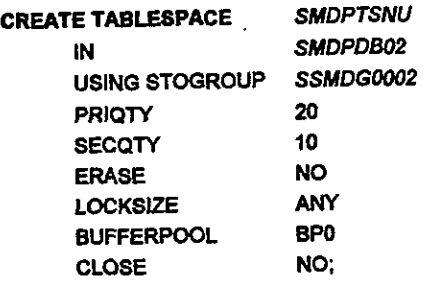

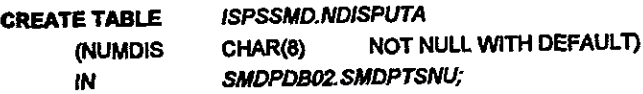

### Crear la tabla de RESOLVEDOR y el espacio para la tabla.

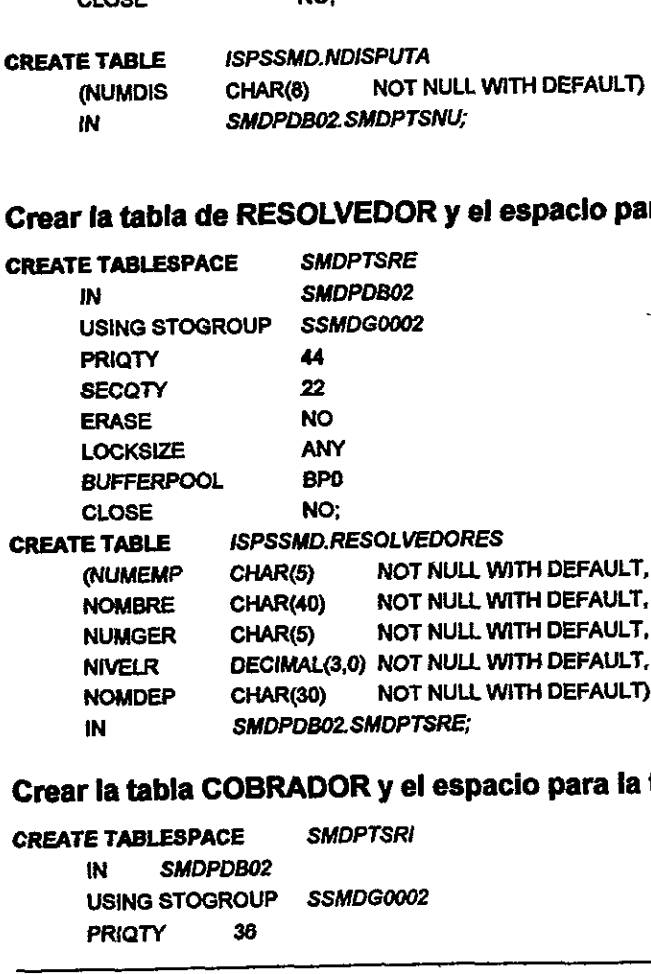

### Crear la tabla COBRADOR y el espacio para la tabla.

CREATE TABLESPACE IN SMDPDBO2 **SMDPTSRI** USING STOGROUP SSMDG0002 PRIQTY 36

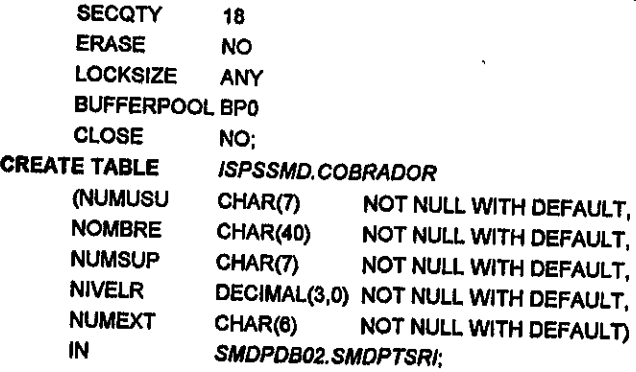

### Crear la tabla RPSUCCOB, su índice y el espacio para la tabla.

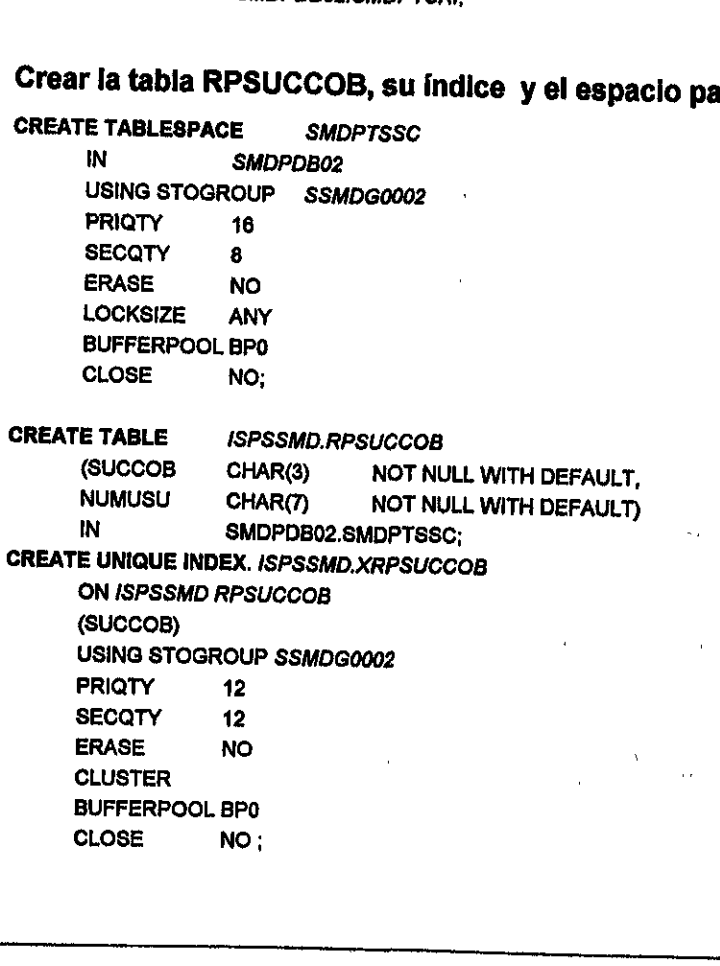

### 5.2. DEFINICIÓN DE LIBRERIAS

Librerfa: En el sistema operativo MVS es un archivo particionado donde se alojaran los miembros o programas.

### Definir la MSL.

Es en esta librería donde se almacenan las definiciones como datos, mapas y aplicaciones en forma de miembros, es decir, donde se encuentran los programas "fuentes". Esta libreria debe estar conectada al CICS y es requerida para poder utilizar csP.

### Definir ta ALF.

En esta libreria se encuentran fas construcciones de las aplicaciones y que éstas consisten en un conjunto de médulos carga, es decir, aqui se almacenan todos los programas ejecutables. Es importante mencionar que éstos médulos 0 programas no contienen lenguaje maquina sino instrucciones codificadas para ser usadas <sup>e</sup> interpretadas por CSP/AE. Esta libreria esta conectada af CICS y es requerida para poder utilizar CSP. : Es en esta librería donde se almacenan<br>plicaciones en forma de miembros, es de<br>fuentes". Esta librería debe estar conectada<br>SSP.<br>**Definir la ALF.**<br>En esta librería se encuentran las construcensisten en un conjunto de módul

### Definir 1a DBRM.

Un médulo conocido como DBRM (Modulo de requerimientos a la base de datos) se genera durante el proceso de compilacién, este médulo contiene informacién acerca de las declaraciones SQL encontradas en el programa y es un mddulo usado como parte del proceso de ligado con DB2, par lo cual se necesita definir una libreria donde sean almacenados estos médulos.

### Definir libreria de mensajes.

Esta libreria contiene todos los mensajes que se puedan necesitar en el momento de generar o ejecutar una aplicacién, es decir, contiene todos los mensajes de contro! de la aplicación y debe estar conectada al CICS, solo puede ser accedida a través de CSP.

### Definir la librería de parámetros.

En ciertas actividades es necesario involucrar algunos pardmetros para la realizacién de una tarea. Estos pardmetros se almacenan en una tibrerfa para reducir el tiempo de ejecución de los procesos.

### Definir la librería de declaraciones SQL.

Contiene los miembros para definir bases de datos, definir e! espacio para las tablas y sus Indices, las tablas e Indices, etc. Esta libreria es usada en forma inicial cuando se crean las tablas y posteriormente cuando se necesita modificar alguna tabla, espacio, indice y también cuando se debe regenerar la base de datos en caso de contingencia.

### Librerfa de procedimientos.

Esta librería contiene los procedimientos para ejecutar programas por lote, por ejemplo<br>la conciliación entre SSDM y SCPC, los procedimientos de respaldo, recuperación y<br>reorganización de las bases de datos,

### §.3. DEFINICION DEL MEDIO AMBIENTE EN EL CICS

Para poder manejar aplicaciones en línea (Véase Capitulo 2 Definición del CICS) es<br>necesario definir programas de control, llamados tablas que hacen posible la<br>realización de tareas. A continuación se muestran las tablas y de una tarea. Estos parámetros se almacer<br>
ejecución de los procesos.<br>
Definir la librería de declaraciones :<br>
Contiene los miembros para definir bases<br>
sus índices, las tablas e índices, etc. Esta<br>
crean las tablas y post sistema SSMD.

### FCT (File Control Table).

Esta tabla asocia el ddname o nombre [dégico con el dsname o nombre fisico. Es decir, relaciona el nombre del programa con la direccién en donde se ubica éste.

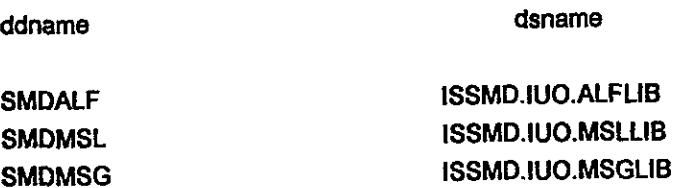

### PPT ( Program Processing Table).

En esta tabla se definen los planes para que el CICS los reconozca.

SMDOOASX SMDO1A\$X SMDO2A\$X SMDO3A\$X SMDO4A\$X SMDOSASX SMDOGASX SMDO7ASX SMDO8A\$X SMDO9ASX SMD10A\$X SMD11A\$X SMD12A\$X SMD13A\$X SMD14A\$X SMD15A\$X SMD16A\$X SMD17ASX SMD18A\$X SMD19A\$X SMD20A\$X SMD21A\$X SMD22ASX

### PCT (Program Contro! Table).

En esta tabla se asocian las transacciones con los programas de CSP que dan inicio <sup>a</sup> la ejecucién de las tareas en linea.

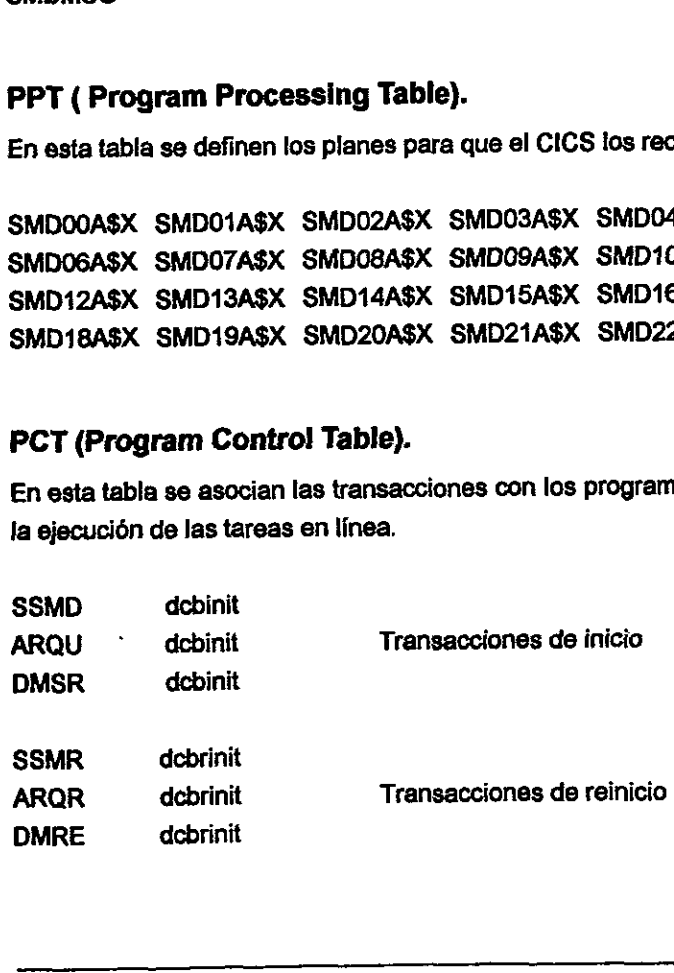

### RCT ( Resource Control Table).

En esta tabla se asocian tas transacciones con el plan. Es decir, asocias las transacciones con los programas en CSP

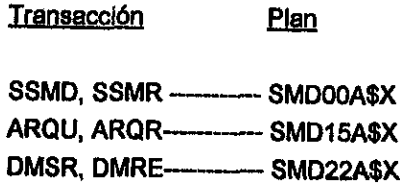

XSPE\_ prmalf.prmutil

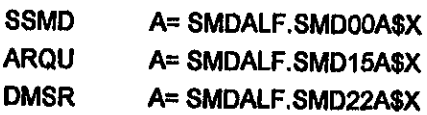

### TRANSACCIONES.

La transaccién es un nombre de cuatro caracteres que reconoce el CICS y que realiza la ejecucién de un programa.

### EJEMPLO:

Si se quiere ejecutar un programa de nombre SSMD01, se asocia con una transaccién que llamaremos SSMD , de esta manera cuando queramos ejecutar ef programa solo tecleamos SSMD y el CICS revisa sus tablas e identifica con que programa está asociado y lo manda a ejecutar, XSPE prmalf.prmutil<br>
SSMD A= SMDALF.SMD00A\$X<br>
ARQU A= SMDALF.SMD16A\$X<br>
DMSR A= SMDALF.SMD22A\$X<br>
DMSR A= SMDALF.SMD22A\$X<br>
<br> **TRANSACCIONES.**<br>
La transacción es un nombre de cuatro car<br>
la ejecución de un programa.<br>
EJEMPLO:

Las transacciones que el sistema maneja son:

- e SSMD
- e ARQU
- e DMSR

J.

### 5.4. GENERACIÓN DE APLICACIÓN

Como primera instancia se necesita cerrar en eJ CICS tos archivos ALFLIB y MSLLIB, es decir, el CICS cede el contral de estos de tal manera que puedan ser manipulados.

La generacién de una aplicaci6n inicia con la compilacién de! programa que contiene cédigo en CSP y DB2, al realizar ésta todas fas llamadas a DB2 se colocan como comentario y únicamente se revisa el código en CSP, una vez hecho esto se genera un<br>1980 - SMD00, SMD01, SMD01, SMD01, SMD01, SMD01, SMD01, SMD01, SMD01, SMD01, SMD01, SMD01, SMD01, SMD01, SMD01 módulo carga del código CSP. Las aplicaciones son: SMD00, SMD03......SMD22.

Por otra parte se genera el modulo de requerimientos a la base de datos el cuál contiene todas las Ilamadas de DB2, en el momento de Ia liga con el manejador de la base de datos se valida que todas las llamadas sean correctas, posteriormente se genera ef médulo carga que tiene ya los accesos a bases de datos. Este médulo es llamado PLAN. Los planes son : SMDOOASX, SMDO1A\$X, SMDO2ASX........ SMD22A\$X. . módulo carga del código CSP. Las<br>MD03,....,SMD22.<br>Vor otra parte se genera el modulo de re<br>ontiene todas las llamadas de DB2, en el n<br>ase de datos se valida que todas las llam<br>enera el módulo carga que tiene ya los ad<br>anan

Antes de que un programa sea compilado, este debe ser pracesado por un precompilador de DB2 . Como parte de la precompilacién las declaraciones SQL son convertidas en lenguaje máquina, de tal manera que puedan ser procesadas por el compilador.

(Véase capitulo 2, fracci6n 4.2)

### 5.5. LIGADO CON DB2

Antes de que una aplicacién en DB2 pueda ser ejecutada un proceso llamado ligado (BIND) debe ser realizado. El ligado establece un enlace entre el programa de aplicación y el acceso a los datos en DB2.

El proceso de ligado no involucra directamente el programa fuente, sino que por el contrario la entrada consiste solamente del módulo de requerimientos a la base de datos(DBRM) y de la información que tiene el catálogo de

(V6ase capitulo 2, fraccién 4.2)

### §.6. ACTUALIZACION DEL CICS

Solicitar al administrador del CICS :

- 1, Abrir los archivos SMDMSL y SMDALF.
- 2. Dar el comando :

CEMT s PROG (SMD\*) NEW Para actualizar los médulos en ta biblioteca carga del CICS.

3. Reciclar las ragiones de! CICS Para que tome ios cambios.

### 5.7. ACTUALIZACION DE LA LIBERIA DE PROCEDIMIENTOS

Los trabajos que ejecutan los programas por lote, como la conciliación entre el SSMD y<br>el SCPC, deben estar en las bibliotecas de producción, por lo que deben copiarse<br>desde el ambiente de pruebas y colocarse en la program Solicitar al administrador del CICS :<br>
1. Abrir los archivos SMDMSL y SMDALF.<br>
2. Dar el comando :<br>
CEMT s PROG (SMD\*) NEW<br>
Para actualizar los módulos en la biblio<br>
3. Reciclar las regiones del CICS para que<br> **5.7. ACTUAL** 

### 5.8. SEGURIDAD.

Para controlar la seguridad del sistema se crearon cuatro grupos en el administrador de seguridad (RACF). A continuacién se menciona en que consiste cada uno de estos grupos:

- 4. SSMDO1 con los siguientes atributes. Acceso de lectura a las bibliotecas SMDALF, SMDMSG y acceso a la transacción SSMD (Administrador del sistema).
- 2. SSMD02 con Ios siguientes atributos. Acceso de tectura a las bibliotecas SMDALF, SMDMSG y a la transacción ARQU (Resolvedores).
- 3. SSMDO3 con Jos. siguientes atributos. Acceso de lestura a las bibliotecas SMDALF, SMDMSG y a la transacción DMSR(Cobradores). (Resolvedores).<br>
3. SSMD03 con los siguientes atributos.<br>
Acceso de lectura. a las bibliotecas<br>
DMSR(Cobradores).<br>
1. SSMD04 con los siguientes atributos.<br>
Acceso de actualización a la base de date<br>
SSMD, ARQU, DMSR.<br>
5.9.
- 4. SSMD04 con los. siguientes atributos. Acceso de actualización a la base de datos SMDDB01 a través de las transacciones. SSMD, ARQU, DMSR:

### 5.9. PROCESOS DE RESPALDO Y- RESTAURACION DE LA **APLICACIÓN**

Todos tos dias antes de! proceso por fote debe tomarse un respaldo de las bases. de datos como medida de precaucién.

Debe estar preparado e! proceso de restauracién en caso de ser necesario .

### 5.10. REORGANIZACIÓN DE LA BASE DE DATOS.

El DBA (Administrador del DB2) realizará las reorganización de la base de datos al menos una vez al mes para optimizar el desempefio del sistema.

٠

ä,

# 6. CONCLUSIONES 6. CONCLUSIONES

 $\ddot{\phantom{0}}$ 

 $\ddot{\cdot}$ 

Al término de este trabajo de tesis, y después de un periodo de Analisis, Implementacién y Comprobacién de resultados, las conclusiones a las que llegamos sobre el sistema son las siguientes:

EI Sistema de Seguridad en el Manejo de Discrepancias, interactia directamente con el Departamento de Cuentas por Cobrar y el de Cobranzas; por lo que para la realizacién de este sistema se analizaron cuales eran las entradas y salidas del mismo; ademas cual era la relacién existente entre ambos departamentos mencionados y el Sistema de Seguridad en el Manejo de Discrepancias.

La creación e innovación de este sistema se realizó debido a que dentro de la compañía no existía un estricto control de las facturas no pagadas y por consiguiente esto ocasionaba pérdidas para dicha empresa,

Debido a que ya se contaba con un Sistema de Cuentas por Cobrar (SCPC); fue mas facil la realizacién del Sistema de Seguridad en el Manejo de Discrepancias (SSMD),

puesto que el SCPC maneja una base de datos que contiene las facturas no pagadas ya sea que aun estén con crédito comercial o se encuentren vencidas y el principal objetivo del SSMD es darie solucién a las facturas no pagadas, y que se haya vencido su crédito comercial.

La compañía en la cual se desarrolló el sistema es una compañía internacional que cuenta con un equipo de cómputo IBM-ES9000 (Mainframe), el cual trabaja exclusivamente con el sistema operativo MVS-OS390.

Este sistema es multitareas ya que nos permite controlar varios programas a la vez; asi como trabajar en linea a varios usuarios asignando tiempo de procesamiento para cada uno de sus programas ademas lleva el control de donde se debe correr cada aplicacién ya que nos facilita manejar bases de datos con grandes volúmenes de información.

La compafila cuenta con dos manejadores de bases de datos que son: IMS-Jerarquicas y DB2 Relacionales. Los Sistemas de Cuentas por Cobrar y el Sistema de Registro de Clientes trabajan con el manejador de bases de datos DB2 por lo que se decidié que el Sistema de Seguridad en e! Manejo de Discrepancias también manejard este, ademas que facilita la programacién en SQL. compania no existia un estricto control de<br>esto ocasionaba pérdidas para dicha empre<br>Debido a que ya se contaba con un Sistem<br>fácil la realización del Sistema de Segurida:<br>puesto que el SCPC maneja una base de c<br>ya sea que

A diferencia de los sistemas que manejan cliente-servidor (PC) donde se cuenta con varias alternativas para la presentacién de la informacién en las pantallas, aqui solo se cuenta con CISC y CSP, por lo cual estas herramientas fueron utilizadas para la parte de trabajos en linea.

Iguaimente que para la parte en lotes e! sistema operativo permite realizar las aplicaciones en los lenguajes COBOL, PL1 y ENSAMBLADOR, los otras con los cuales tiene relación el SSMD están programados en PL1 ya que permite una mayor eficiencia para el acceso a las bases de datos, y bajo este ambiente de trabajo se logra una productividad de cinco veces más en el manejo de datos con respecto a COBOL y ENSAMBLADOR ademas de que PL' permite Ia utilizaci6n de CSP Ia cual proporciona ayuda para desarrollar aplicaciones en forma més sencilla.

La fase de análisis del Sistema de Seguridad en el Manejo de Discrepancias se realizó con la metodolegia Estructurada por ser la de més amplio uso y por ser una metodologia madura puesto que ya ha sido trabajada y afinada amptiamente y por esta raz6n a demostrado ser una metodologia rabusta a pesar de que deja algunas cosas abiertas en las cuales los diferentes analistas que estuvieron implicados en el análisis del sistema pudieron aplicar sus estrategias para dar solución a los requerimientos del usuario.

Para realizar el andlisis estructurado def sistema se tomé como punto de partida los requerimientos de! usuario para poder modelartos. La fase de andlisis estructurado cuenta con herramientas para poder concretar un modelo en base a estos requerimientos del usuario, por lo que el modelo desarrollado Jos refleja fielmente <sup>y</sup> cumple con el objetivo planteado.

El andlisis estructurado cuenta con diversas herramientas que muestran, en cada una perspectiva diferente del sistema realizado, ya que permitié modelar el flujo de datos del sistema, asi como las interacciones entre este y su medio ambiente de trabajo, todo esto basado mas que nada en los requerimientos def usuario que son los que dieron forma al sistema. El diccionario de datos muestra los modelos de los datos que fluyen en los diagramas de flujo de datos que le dan vida al sistema desde la perspectiva procedural con ef seudocédigo se modelaron fos procedimientos de cada diagrama de flujo de datos en e! sistema. Las tablas de decisiones contribuyeron a esclarecer <sup>y</sup> modelar la ldgica de las decisiones, particularmente las decisiones anidadas que se manejaron dentro de este sistema, y con esto se facilitó la fase de implementación de dicho sistema. netodología madura puesto que ya ha sido t<br>azón a demostrado ser una metodología ro<br>biertas en las cuales los diferentes analista<br>lel sistema pudieron aplicar sus estrategias<br>suario.<br>Para realizar el análisis estructurado

El Sistema de Seguridad en e! Manejo de Discrepancias ha sido una herramienta valiosa para la compafiia, ya que ha ayudado a detectar las principales dreas con problemas de atención al cliente reforzándose estas y permitiendo que el cliente quede satisfecho. Obteniendo con esto disminuir en un 40% las facturas no pagadas; debido

a que el sistema ha tenido éxito en esta sucursal este sistema se va a implantar en las sucursales con las que cuenta la compafifa en el extranjero, para poder tener un mejor contro! de las discrepancias de la compañía en general.

El sistema permite consuttar a través de! Sistema de Cuentas por Cobrar las facturas que no han sido pagadas por existir discrepancias, asi mismo hace el seguimiento de las discrepancias, desde que ingresa hasta que es resuelta.

Después de realizar un andlisis de la infarmacién se detectaron las siguientes causas principales para el no pago de las facturas.

- © 45% Insolvencia temporal.
- © 17% Errores en la gerencia de facturas.
- « 18% Errores en la instalacién del equipo.
- « 8% Equipo incompleto.
- © 3% ' Equipo que no funciona adecuadamente.
- 19% Otros,

Como podemos ver la razén principal es la\_insolvencia del cliente. Esto ha llevado al Departamento de Crédito a replantear los criterios bajo los cuales estaba otorgando el equipo al cliente, asi como, los criterios de financiamiento. En algunos casos se extendió el crédito comercial de 30 a 60 días. El error en la facturación llevó al departamento encargado de este proceso a la reestructuracién para mejorar la calidad del servicio y emisién de facturas. Dado que esta falla se presento como segunda causa de rezago ; las otras cuestiones son menos representativas para la empresa ya que competen exclusivamente a ella y no a circunstancias ajenas. Más sin embargo, no dejan de ser una preocupacién a la cual hay que darle una solucién satisfactoria para él cliente de inmediato. • 17% Errores en la gerencia<br>• 18% Errores en la instalació<br>• 8% Equipo incompleto.<br>• 3% Equipo que no funcion<br>• 19% Circs.<br>• Como podemos ver la razón principal es la<br>Departamento de Crédito a replantear los de equipo al

EI sistema ha permitido conciliar completamente todas las discrepancias existentes.

. Como parte del subsistema de seguridad el sistema fue disefiado en forma inicial para que solo fos empleados y personal de base, pudieran ser resolvedores do discrepancias. Debido al problema econémico al que se enfrenté el pals, esta compariia como muchas otras se ha visto en la necesidad de disminuir su planta laboral en casi un 50% por lo que la mayoria de las personas que trabajan actualmente (aproximadamente un 70%) es personal externo, esto nos lleva a la necesidad de abrir la posibilidad de que haya resolvedores externos (nivel 0), que le reporten a un empleado (nivel 1).

Este sistema se planted originafmente como parte de los sistemas financieros debido que el manejo de la cartera es financiero, pero actualmente está bajo el control de "SATISFACCION A CLIENTES" ya que esto es la principal finalidad del sistema y de la empresa.

Este sistema ayudó a la empresa a dar seguimiento a las facturas no pagadas (discrepancias), realiz6 un analisis estadistico y con ello permite resolver problemas de facturas vencidas desde su origen, para solucionar esto 'el sistema se auxilié verificando en que fecha se inicié ef seguimiento de una factura no pagada; asi como también en que fecha y por que departamento quedé resuelta esa discrepancia, ya que al ser resuelta queda vigente en Ja base de datos pero cambiando su estado de resuelta, este cambio se realiza hasta el momento en el que el cliente realiza el pago, con esto se logró detectar los clientes que un cierto periodo tuvieron un gran número de discrepancias y, que departamento tiene más problemas lo que ocasiona que las facturas no sean pagadas. ri ser resuelta queda vigente en la base<br>esuelta, este cambio se realiza hasta el mo<br>con esto se logró detectar los clientes que<br>le discrepancias y, que departamento tiene<br>acturas no sean pagadas.

### APENDICES  $\begin{array}{c|c}\n \hline\n \text{137}\n \end{array}$

 $\pmb{\epsilon}$ 

l,

 $\overline{1}$ 

### APENDICE A MANUAL DEL USUARIO

Para ingresar al sistema teclee CICSP y pulse latecla INTRO o CONTROL Apareceré un mend como el siguiente: SEGURIDAD EN EL MANEJ

Type your userid and Password:

Userid ==

Password ====>

Figura VII.1 Pantalla donde el sistema pide el número de usuario y la contraseña.

1.- Entonces escribirá su número de usuario a la derecha de " Userid" y pulse INTRO.

2.- Luego escriba su contrasefia al lado de "Password" y pulse INTRO. la pantalla pasara de azul a negra, con el texto siguiente en la parte inferior:\* Sign-on is complete (Language E )'. STEMA DE SEGURIDAD EN EL MANEJO DE DISCI<br>
Tara ingresar al sistema teclee CICSP y la<br>
Type your userid and Passw<br>
Userid ====><br>
Password ====><br>
Password ====><br>
Password ====><br>
Password ====><br>
Password ====><br>
Password ====>

3.- Escriba ARQUEO y pulse la tecla INTRO o CONTROL.

Aparecerá el siguiente Menú:

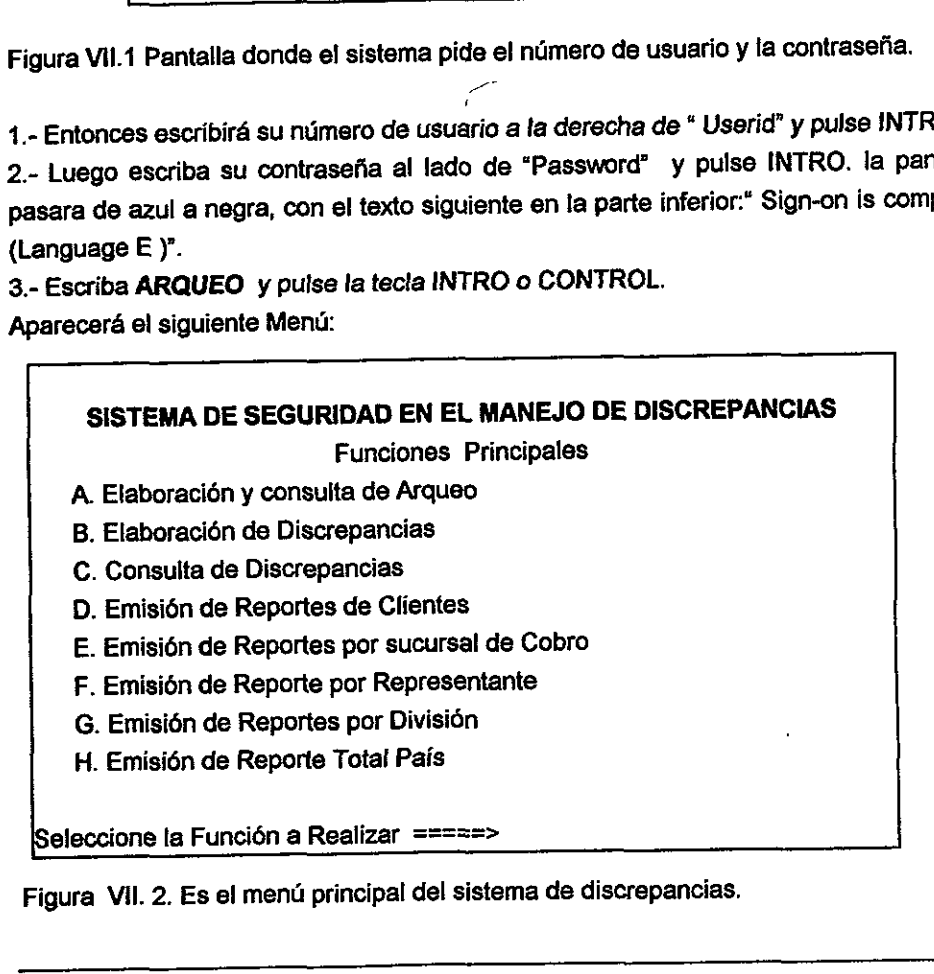

### Opción B) Elaboración de Discrepancias.

Desde el mend principal de SSDM (figura VII.2 ):

Al seleccionar la opción B aparece un menú de registros de nuevas discrepancias, El Cursor estaré situado a la derecha del campo " no de documento".

- 1. Teclee entonces el número de la factura de discrepancia.
- 2. Pulse la tecla INTRO o CONTROL.

EI sistema busca los datos de fa factura en cuestién y los muestra en pantalla. Si los encuentra, el cursor se situara a la derecha del campo " tipo de discrepancia". STEMA DE SEGURIDAD EN EL MANEJO DE DE<br> **DECIÓN B)** Elaboración de<br>
lesde el menú principal de SSDM (figu<br>
lesde el menú principal de SSDM (figu<br>
lesde el menú principal de SSDM (figu<br>
lesde el menú principal de SSDM (figu<br>

1.- Si conoce el cédigo, escribalo directamente y pulse INTRO 0, si no sabe ol cédigo,, pulse F4 para acceder el ment de ayuda.

Si pulsa F4, apareceré una ventana con cédigos de discrepancias,

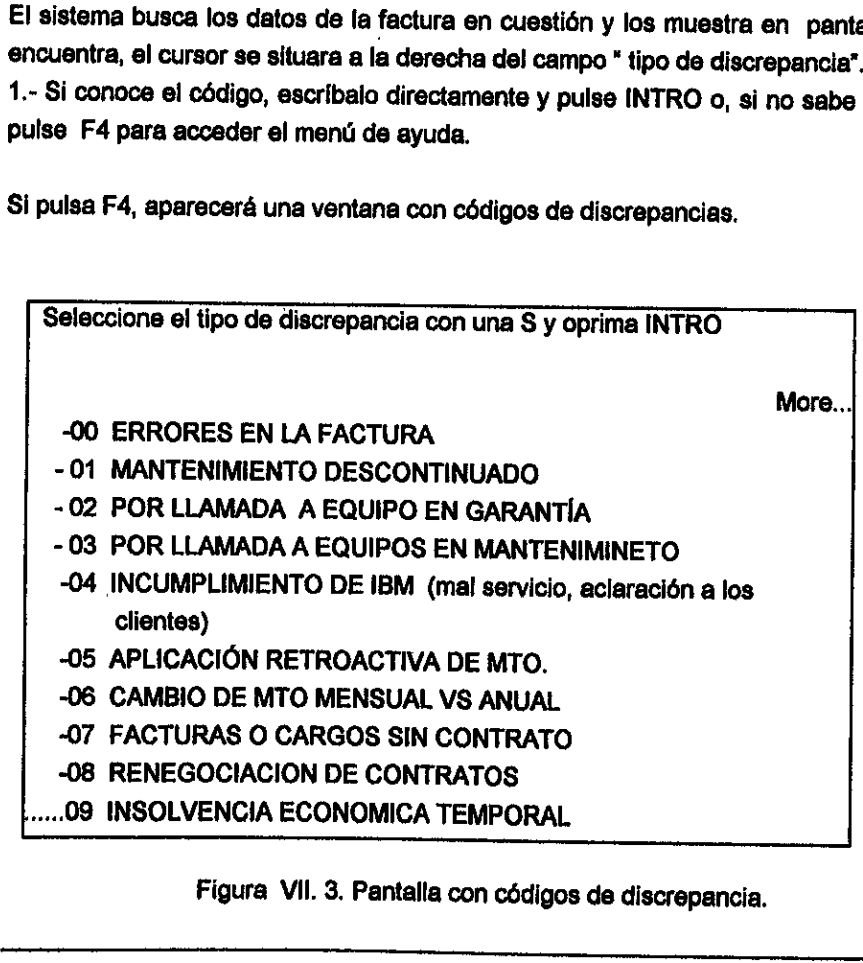

### Figura Vil. 3, Pantalla con cédigos de discrepancia.

Con F1 obtendrá ayuda, con F8 avanzará por lista, con F7 retrocederá y con F3 regresará al menú anterior.

- 1. Para seleccionar un código teclee "S" sobre la línea a la izquierda del código seleccionado .Pulse INTRO y regresara a la pantalla de captura de las discrepancias.
- 2. Pulse fa tecla ENTER para situar el cursor en el siguiente campo: RESPONSABLE.
- 3. Si conoce e! nimero de empleado del RESOLVEDOR, entonces escribalo directamente a la derecha del campo "responsable". Si lo desconoce, entences pulse F4 y apareceré una ventana con los nombres de fos que son resolvedores y el departamento en que trabajan. EMA DE SEGURIDAD EN EL MANEJO DE DISC<br>1 F1 obtendrá ayuda, con F8 avaires<br>1 F1 obtendrá ayuda, con F8 avaires<br>1 reas deccionar un código teclee<br>eleccionado .Pulse INTRO y re<br>1 iscrepancias.<br>2 rulse la tecla ENTER para situ

### SELECCIONE EL. RESPONSABLE Este se selecciona con una "S" y oprimiendo INTRO. ~60005 ABREU AGUILAR [SMAEL CONTRALORIA NBO. —60406 AGUILAR GRIJALVA JOSE ARNULFO GERENTE DE VENTAS. -60496 ALCÁZAR PINEDA MANUEL CONTRALORIA C. FIN. directamente a la derecha del campo "resp<br>
F4 y aparecerá una ventana con los no<br>
departamento en que trabajan.<br>
SELECCIONE EL RE<br>
Este se selecciona con una "S" y oprimit<br>
-60005 ABREU AGUILAR ISMAEL<br>
CONTRALORÍA NBO.<br>
-6

### —61039 AREOLA ARCINIEGA DANIEL COBRANZA MONTERREY

Figura Vil. 4. Pantalla de ayuda para obtener los datos del resolvedor.

- 1. Pulse INTRO para situar el cursor en el campo " importe de discrepancia" en el cual deberá capturar el importe de las discrepancias, que no podrá ser superior al importe de la factura. Cuando se trata de una refacturaci
- 2. Oprima INTRO para situar el cursor en el campo "comentarios", donde se podrá explicar brevemente la causa de la discrepancia.
- 3. Finalmente, oprima CONTROL o INTRO para terminar de registrar la discrepancia.<br>El programa pide confirmación de que los datos introducidos son correctos.<br>Llegando a este punto, usted tiene aún una posibilidad de cambiar explicar brevemente la causa de la discritación<br>3. Finalmente, oprima CONTROL o INTRO<br>El programa pide confirmación de q<br>Llegando a este punto, usted tiene a<br>capturado. La confirmación se da invevamente. Hecha este confirm 2. Oprima INTRO para situar el cursor en el campo explicar brevemente la causa de la discrepancia.<br>
3. Finalmente, oprima CONTROL o INTRO para term<br>
El programa pide confirmación de que los dal<br>
Llegando a este punto, uste

NOTA: Si por accidente oprime las teclas CONTROL o INTRO y aparece el mensaje<br>"presione INTRO para confirmar " y usted no ha terminado de capturar los datos<br>necesarios, no se preocupe, siga capturando y al terminar de escr Maito por cobrar<br>te oprime las t<br>a confirmar "<br>pcupe, siga ca<br>siguientes para<br>una ventana e Esso no ha terminado<br>cando y al terminar de<br>pnfirmar INTRO o CON<br>a parte inferior derecha<br>ociados:<br>to.<br>epancia.<br>sturar discrepancias de

Al confirmar, aparecerá una ventana en la parte inferior derecha tal como sigue:

Documentos Asaciados: No. de Documento. Importe de Discrepancia.

Figura Vil. 5, Pantalla para capturar discrepancias dei mismo tipo.

Esta opcién es para capturar discrepancias del mismo cliente del que se acaba de capturar una discrepancia en la pantalla principal, SOLAMENTE en caso de que tenga mas de una factura afectadas por e! MISMO TIPO DE PROBLEMA y se vayan a dirigir al MISMO RESOLVEDOR. Sino se cumplen estas dos condiciones, no utilice esta ventana para poder capturar otras discrepancias.

- 1. Situe el cursor a la derecha de! campo \* No. de documento " pulsando la tecla de INTRO en ese campo se introducird otra factura asociada a la discrepancia.
- 2. Pulse INTRO para situar el cursor a la derecha def campo " Importe de discrepancia \* en el cual pondrá el importe de la discrepancia para esa discrepancia.
- 3. Pulse CONTROL o INTRO para registrar el dato y proceder a capturar otra factura asociada a la misma discrepancia. Aparecera el mismo recuadro pero vacio. Si ya no hay mas facturas asociadas entonces deje el recuadro vacio y pulse .<br>CONTROL o INTRO para proceder al menú siguiente: Exampo se introducion para situar el contra por de la cual por de la cual por de la cual por de la cual por de la contra discrepante de la cual por de la cual por de la cual por de la cual por de la cual por de la cual por Pulse INTRO para situar el cursor discrepancia " en el cual pondrá el discrepancia.<br>
I. Pulse CONTROL o INTRO para registrar<br>
asociada a la misma discrepancia. Ape<br>
ya no hay mas facturas asociadas (CONTROL o INTRO para pr

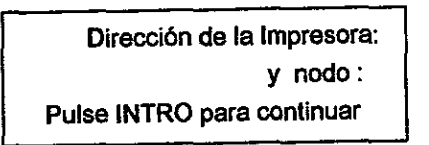

Figura VII. 6. Pantalla para direccionar la salida a una impresora definida en a red.

Llegado a este punto tiene dos opciones, imprimir el aviso de discrepancias o enviar el aviso de discrepancias al resolvedor.

a) Imprimir el Aviso.

- 1. Escribir la dirección de impresora que le corresponde, por ejemplo, HNNP1906, o HNNP1898, pero puede dirigirse a cualquiera que este en la red,
- 2. Escribir el nodo, en México es MEXVM2.

b) Enviar of aviso de discrepancias al resolvedor.

- 1. A la derecha del campo " Diraccién de la impresora" escriba el cédigo del usuario de VM dei resolvedor.
- 2. Escriba el nodo MEXVM2 correspondiente a México,
- 5. Pulse CONTROL o INTRO para Imprimir o enviar el aviso de discrepancia.<br>Aparecerá entonces el mensaje siguiente: " la discrepancia fue registrada con el folio 96000XXX " donde 96 es el año de captura y el resto es el núm
- 6. Si ya ha terminado de capturar las discrepancias, pulse la tecla F3, y regresará al menú principal. 6. Si ya ha terminado de capturar las discremio insto para care de capturar las discremio principal.
## Opcién C) Consulta de Discrepancias. DE SEGURIDAD EN EL MANEJO DE DISCREI<br> **n C)** Consulta de Discre<br>
Diente es la pantalla del menú.

La siguiente es la pantalla del menú.

J.

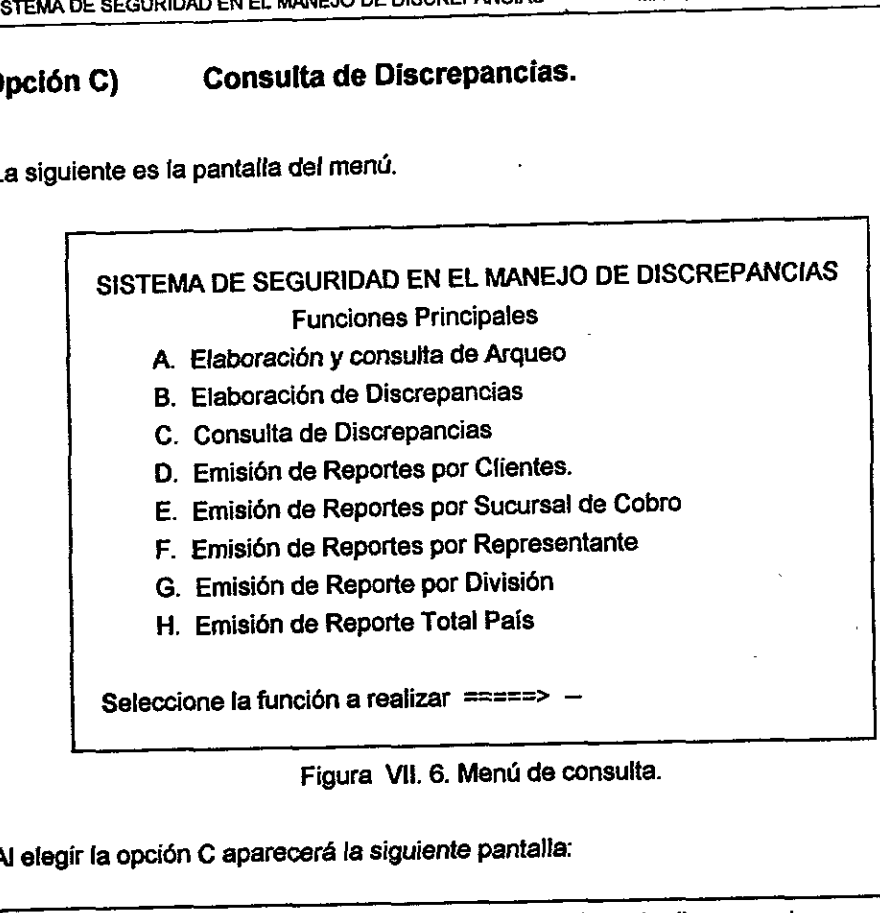

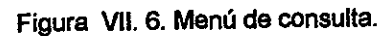

Al elegir la opcién C apareceré la siguiente pantalla:

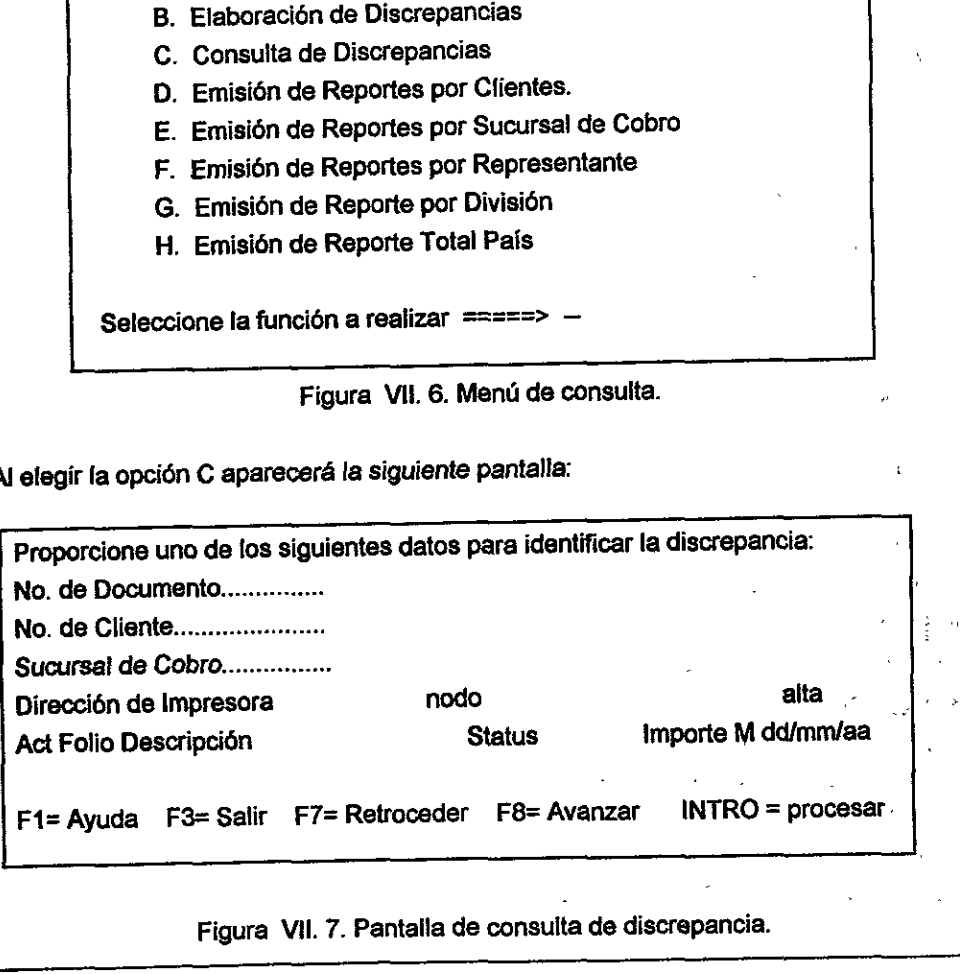

Figura VII. 7. Pantalla de consulta de discrepancia.

 $\mathbf{r}$ 

 $\mathbf{v}_i$ 

Se puede consultar discrepancias según los tres criterios de búsqueda; documento, cliente o sucursal de cobro. Sin embargo, el sistema solo utiliza un dato a la vez, de tal manera que si capturamos el número de documento, el número de cliente y la sucursal de cobro, el sistema sólo tomará en cuenta el primero.

Los elementos que aparecen en las pantalias son:

Las tres claves de busqueda que van de menor a mayor alcance.

• No. de documento:

Busca una discrepancia por el numero de documento asociado (factura, pago, nota de crédito...).

Busca todas las discrepancias asociadas a un cliente determinado.

« Sucursal de cobro:

Busca todas fas discrepancias de una determinada sucursal de cobro.

\* Direccién de impresora:

Escriba aqui la direccién de la impresora donde imprimir el aviso de discrepancia, <sup>o</sup> escriba el User ID de VM del resolvedor para enviarle ef aviso de discrepancia, o déjelo en blanco si solo va a consultar la informacién correspondiente a una discrepancia. • No. de cliente :<br>
• No. de cliente :<br>
• Bucursal de cobro:<br>
• Bucursal de cobro:<br>
• Bucursal de cobro:<br>
• Dirección de impresora:<br>
• Escriba aquí la dirección de la impresora<br>
• Escriba aquí la dirección de la impresora<br> se viente.<br>Codas las discrepancias asociadas a un cliente dete<br>trasl de cobro:<br>codas las discrepancias de una determinada sucurs<br>ción de impresora:<br>aquí la dirección de la impresora donde imprimite<br>la User ID de VM del res

Escriba MEXVM2

example. Act: the contract of the contract of the contract of the contract of the contract of the contract of the contract of the contract of the contract of the contract of the contract of the contract of the contract of

Espacio donde se sitda el cursor en espera de Que elijamos una opcién de las dos posibles, a saber, "S" para ver la discrepancia 'I' para imprimiria o enviarla al destinatario que se haya escrito en "Direccién de Impresora'.

© Folio:

Espacio donde aparece el numero de folio de la discrepancia.

Espacio donde aparece la descripción de la discrepancia, por ejemplo "Descontinuación renta Hardware o Software",<br>• Status:

Espacio destinado para saber en que estado esta ja discrepancia, Tres posibles estados ; A = abierto, R = resuelto, C = cerrado,

Abierto significa que la discrepancia esta pendiente de resolución.

Resuelto quiere decir que el resolvedor dictaminé que la discrepancia debe cobrarse <sup>o</sup> acreditarse.

Cerrado se produce cuando la factura asociada a la discrepancia ha desaparecido del SCPC(pagada, acreditada o enviada a fegat).

© Importe:

£1 valor de la discrepancia, que no necesariamente coincidiré con e} importe de la factura.

 $\bullet$  M:

La M significa moneda. Si es P son pesos, si es D son délares.

• Alta dd/mm/aa:

Fecha en que se dio de alta la discrepancia en el sistema.

• Teclas de Función:

 $F1 = Avuda$ 

F3 = Salir. Para regresar al mend principal.

F8 = Avanzar. Cuando las discrepancias son tantas que sobrepasan 'a capacidad de la pantalla, entonces aparece fa sefial "More" en la parte inferior derecha, Con este tecla se avanza por la lista. a M significa moneda. Si es P son pesos, si es D son dolares.<br>Alta difinmitala:<br>Cecha en que se dio de alta la discrepancia en el sistema.<br>Teclas de Función;<br>1 = Ayuda<br>3 = Salir. Para regresar al menú principal.<br>8 = Avanza

F7 = Retroceder. Con esta tecla se retrocede de pantalla.

INTRO = Procesar, con esta tecla se da la orden de procesar la impresión o la visualizacién del avigo de fa discrepancia.

## Uso del módulo de Administración del SSDM.

El SSDM consta de dos médulos, uno operativo con el que trabajan los cobradores, y al otro de mantenimiento de tablas y Freportes de uso exclusivo para la gerencia, El segundo médulo se accede de la siguiente manera: EMA DE SEGURIDAD EN EL MANEJO DE DISCRE<br>
D **del módulo de Administración**<br>
SDM consta de dos módulos, uno opera<br>
de mantenimiento de tablas y repor<br>
undo módulo se accede de la siguiente<br>
accede de la siguiente<br>
eclee CICS

1.- Teclee CICSP.

2.- Pulse INTRO,

Aparecerá la pantalla VII.1 y deberá ingresar el identificador de usuario y la recerá la pantalla VII.1 y deberá i<br>
raseña.<br>
antalla aparece negra con el mense<br>
plete (language E. ). Entonces:<br>
ieclee SSMD<br>
ulse INTRO<br>
stos momentos apareceré el menú en la<br>
stos momentos apareceré el menú en la<br>
B. A

La pantalla aparece negra con el mensaje siguiente en la parte inferior: sign-on is complete (language E. ). Entonces: Aparecerá la pantalla VII.1 y deberá<br>
contraseña.<br>
La pantalla aparece negra con el mens<br>
complete (language E. ). Entonces:<br>
1.- Teclee SSMD<br>
2.- Pulse INTRO<br>
En estos momentos apareceré el menú en<br>
A. Seguimiento y actua

- 1.-Teclee **SSMD**<br>2.- Pulse INTRO
- 

En estos momentos apareceré el menti en la pantalla,

- A. Seguimiento y actualización de discrepancias. A. Seguimiento y actualización de discrepa<br>
B. Actualización de códigos de discrepa<br>
C. Actualización de tablas de resolvedo<br>
D. Reporte de discrepancias detallado.<br>
E. Reporte de discrepancias sumarizado<br>
F. Actualización
	- B. Actualización de códigos de discrepancias.<br>C. Actualización de tablas de resolvedores,
	-
- D. Reporte de discrepancias detallado.
- Reporte de discrepancias sumarizado
- F. Actualización de códigos de arqueo.
- . Actualizacién de tablas de representantes.
- H. Actualización de sucursales de cobro,
- I. Inicialización del modulo de arqueo.

Figura VII.8. Es el menú del administrador del sistema.

## Opcién A) Seguimiento y actualizacién de discrepancias.

Este médulo sirve para actualizar el estado de la discrepancia de abierto a resuelta <sup>y</sup> también para rectificar errores en las discrepancias resueltas.

Siga los siguientes pasos para cambiar el estado a resuelto o rectificar una discrepancia : SISTEMA DE SEGURIDAD EN EL MANEJO DE DISCE<br> **Opción A)** Seguimiento y act<br>
Este módulo sirve para actualizar el esta<br>
también para rectificar errores en las disc<br>
Siga los siguientes pasos para camt<br>
discrepancia :<br>
Al sel

Al seleccionar la opción A aparecerá una pantalla como la siguiente:

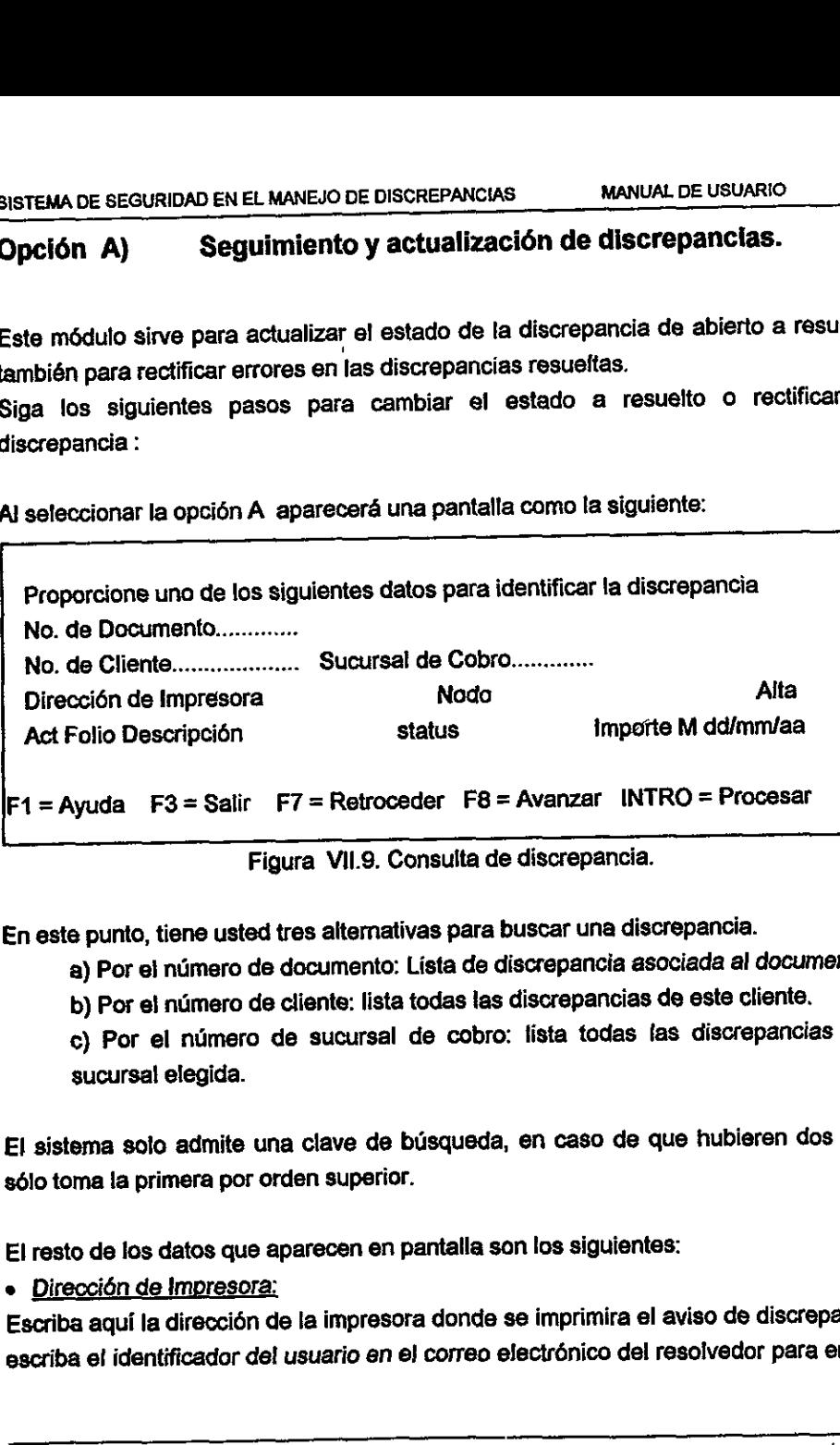

Figura VII.9. Consulta de discrepancia.

En este punto, tiene usted tres alternativas para buscar una discrepancia.

a) Por el numero de documento: Lista de discrepancia asociada al documento.

b) Por el número de cliente: lista todas las discrepancias de este cliente.

¢) Por el numero de sucursal de cobro: lista todas fas discrepancias de la sucursal elegida.

El sistema solo admite una clave de busqueda, en caso de que hubieren dos o tres s6lo toma la primera por orden superior.

El resto de fos datos que aparecen en pantalla son los siguientes:

**e** Dirección de Impresora:

Escriba aqui la direccién de la impresora donde se imprimira el aviso de discrepancia o escriba el identificador de! usuario en el correo electrénico del resolvedor para enviarie

el aviso de discrepancia. Ejempio de impresora: HNNP1906, ejemplo de usuario: HESPINOS.

\* Nodo:

Escriba MEXVM2.

© Act:

Espacio donde se sitéa el cursor en espera de que elijamos una opcién de las dos posibles, a saber "S" para ver y modificar la discrepancia "I " para imprimirla o enviaria<br>al destinatario que se haya escrito en "Dirección de Impresora",

© Eolio:

Espacio donde aparece el número de folio de la discrepancia.<br>• Descripción:

Espacio donde aparece ta descripcién de la discrepancia, por ejemplo:

"Descontinuacién renta Hardware o Software ".

© Status:

Espacio destinado para saber en que estado está la discrepancia. Tres posibles estados: A = abierto, R = resuelto, C = cerrado.

Abierto.- significa que la discrepancia esta pendiente de resolución.<br>Resuelto.- quiere decir que el resolvedor dictaminó que la discrepancia debe cobrarse<br>o generar una nota de crédito,

Cerrado.- se produce cuando la factura asociada a la discrepancia ha desaparecido del<br>SCPC.(Pagada, Acreditada o enviada al departamento legal ). Espacio donde aparece el número de folio<br>
• Descripción:<br>
Espacio donde aparece la descripción de l<br>
• "Descontinuación renta Hardware o Softw<br>
• Status:<br>
Espacio destinado para saber en que e<br>
estados: A = abientó, R = re Factura asociada a la discre<br>viada al departamento lega<br>e no necesariamente coine<br>s pesos, si es D es en Dóla<br>discrepancia en el sistema.<br>principal.

© Importe:

El valor de la discrepancia, que no necesariamente coincidira con al importe de fa factura.<br>• M:

La M significa moneda. Si es P es pesos, si es D es en Délares.

¢ Alta dd/mm/aa:

Fecha en la que se dió de alta la discrepancia en el sistema.

 $F1 = Ayuda$ .

F3 = Salir. Para regresar al menú principal.

F8 = Avanzar. Cuando tas discrepancias son tantas que sobrepasan la capacidad de la pantalla, entonces apareceré la sefia "More" en la parte inferior derecha. Con esta tecia se avanza por la lista.

F7 = Retroceder. Con esta tecla se retrocede de pantalla.

INTRO = Procesar. Con esta tecla se da la orden de procesar la impresión o la visualizacién del aviso de la discrepancia.

## Modificación de una discrepancia.

El cursor esta situado sobre el guién bajo (\_) a la izquierda det folio de la discrepancia.

1.- Pulse S para entrar a ta discrepancia.

En este momento, esta usted viendo la discrepancia tal como se capturé. Ahora puede proceder a modificar el contenido de la discrepancia, es decir, puede cambiar de:

- a) Cédigo de Discrepancia.
- b) Resolvedor.
- c) Importe de Discrepancia.
- d) Status de discrepancia (darla por resuelta).
- e) Comentarios.

La forma de proceder para los puntos excepto del d) es como si capturará una discrepancia, es decir, sitúese en el campo a modificar, para el código y resolvedor pulse F1 para el menú de ayuda. Para el importe e la discrepancia y comentarios escriba encima de lo que hay o borre y escriba de nuevo. I cursor está situado sobre el guión bajo () a la izquierda del folio de la discrepancia.<br>
- Pulse S para entrar a la discrepancia.<br>
n este momento, esta usted viendo la discrepancia tal como se capturó. Ahora puede<br>
roced

Para cambiar el estado de una discrepancia de abierta a resuelta: Sitúe el cursor en el campo " Fecha de Resolucién : "4/01/01 \* e intraduzca 1a fecha de resoluci6n y pulse INTRO, en ese momento, el estado de la discrepancia pasa a RESUELTA..

Pulse otra vez INTRO para confirmar los datos y grabar la discrepancia.

1.- Pulse F3 para regresar al menú anterior.

2.- Pulse F3 para regresar al mend principal.

## Opcién B Actualizacién de cédigos de discrepancia.

Esta opción debe de utilizarse cuando se quiere cambiar, insertar o borrar un código de<br>discrepancia. SISTEMA DE SEGURIDAD EN EL MANEJO DE DISCI<br> **Opción B** Actualización de d<br>
Esta opción debe de utilizarse cuando se<br>
discrepancia.<br>
Al elegir la opción B aparecerá la siguient

| <b>Opción B</b> | Actualización de códigos de discrepancia.                                                                       |     |
|-----------------|----------------------------------------------------------------------------------------------------|-----|
| discrepancia.   | Esta opción debe de utilizarse cuando se quiere cambiar, insertar o borrar un código de                         |     |
|                 | Al elegir la opción B aparecerá la siguiente pantalla                                                           |     |
|                 | Teclear una de las siguientes opciones : (!)nsertar                                                             |     |
|                 | (B)orrar                                                                                                    |     |
|                 | (C)ambiar                                                                                                    |     |
| -- 00           | <b>INGENIERÍA (OTROS)</b>                                                                                       |     |
| -- 01           | DF EN FECHAS DESCONT. MANTENIMIENTO                                                                             |     |
| $-02$           | POR LLAMADA EQUIPO EN GARANTÍA                                                                                  |     |
| -- 03           | POR LLAMADA EQUIPO BAJO CONTRATO DE MTO.                                                                        |     |
| $-04$<br>$-05$  | INCUMPLIMIENTO DE IBM (mal servicio, aclaración a cliente)                                                      |     |
| - 06            | APLICACIÓN RETROACTIVA DE MTO.                                                                                  |     |
| $-07$           | <b>CAMBIO DE MTO MENSUAL VS ANUAL</b>                                                                           |     |
| $-08$           | <b>FACTURAS O CARGOS SIN CONTRATO</b><br>RENEGOCIACIÓN DE CONTRATO                                              |     |
|                 |                                                                                                    |     |
|                 | Figura VII.10. Pantalla para actualizar los códigos de discrepancia.                                            |     |
|                 |                                                                                                    |     |
|                 | Con F1 obtendrá ayuda, con F8 avanzára por la lista, con F7 retrocederá y con F3<br>retornará al menú anterior. |     |
|                 |                                                                                                    |     |
|                 | Si desea insertar un nuevo código:                                                                              |     |
|                 | 1.- Escriba I sobre cualquier guión bajo ().                                                                    |     |
| 2.- Pulse INTRO |                                                                                                    |     |
|                 | 3.- Introduzca los datos requeridos por el sistema: código, descripción y plazo.                                |     |
|                 | 4.- Pulse INTRO para grabar, aún esta a tiempo de modificar o terminar.                                         |     |
|                 | 5.- Pulse INTRO para confirmar los cambios y registrarios.                                                      |     |
|                 |                                                                                                    |     |
|                 |                                                                                                    |     |
|                 |                                                                                                    | 154 |

Figura VII.10. Pantalla para actualizar los cédigos de disorepancia.

- 1.- Escriba I sobre cualquier guión bajo (\_).
- 2.- Pulse INTRO .
- 3.- Introduzca los datos requeridos por el sistema: cédigo, descripcién y plazo. 4.- Pulse INTRO para grabar, aun esta a tiempo de modificar o terminar,
- 
- 5.- Pulse INTRO para confirmar los cambios y registrartos.

Para borrar un código:

- Sitúe el cursor sobre el guión bajo (\_) a la izquierda del código que desee borrar.
- « Pulse INTRO y Io borrara.

Para cambiar un cédigo:

- Sitde el cursor sobre el guién bajo (\_) ala izquierda del cdigo cambiar.
- e Pulse INTRO.
- ¢ Cambie los datos pertinentes: cédigo, descripcién o plazo.
- e Pulse INTRO para grabar, aún esta a tiempo de modificar o terminar. • Pulse INTRO para grabar, aún esta a tiempo de modificar o terminar.<br>• Pulse INTRO para confirmar los cambios y registrarlos.<br>ara regresar al menú principal:<br>• Pulse F3.<br>• Pulse F3.
	- <sup>e</sup>Pulse INTRO para confirmar los cambios y registrarios.

Para regresar al menú principal:

e Pulse F3.

## Opclén C: Actualizacién de tablas de resolvedores.

Esta opción debe utilizarse en el caso de que se deba cambiar o modificar los datos de los resolvedores, Para acceder a dicha opción: SISTEMA DE SEGURIDAD EN EL MANEJO DE DISC<br> **Opción C: Actualización de tablas**<br>
Esta opción debe utilizarse en el caso de<br>
los resolvedores. Para acceder a dicha o<br>
1.- Escriba C en el menú principal.<br>
2.- Puise INTRO.

- 1.- Escriba C en el menú principal.
- 2.- Pulse INTRO.

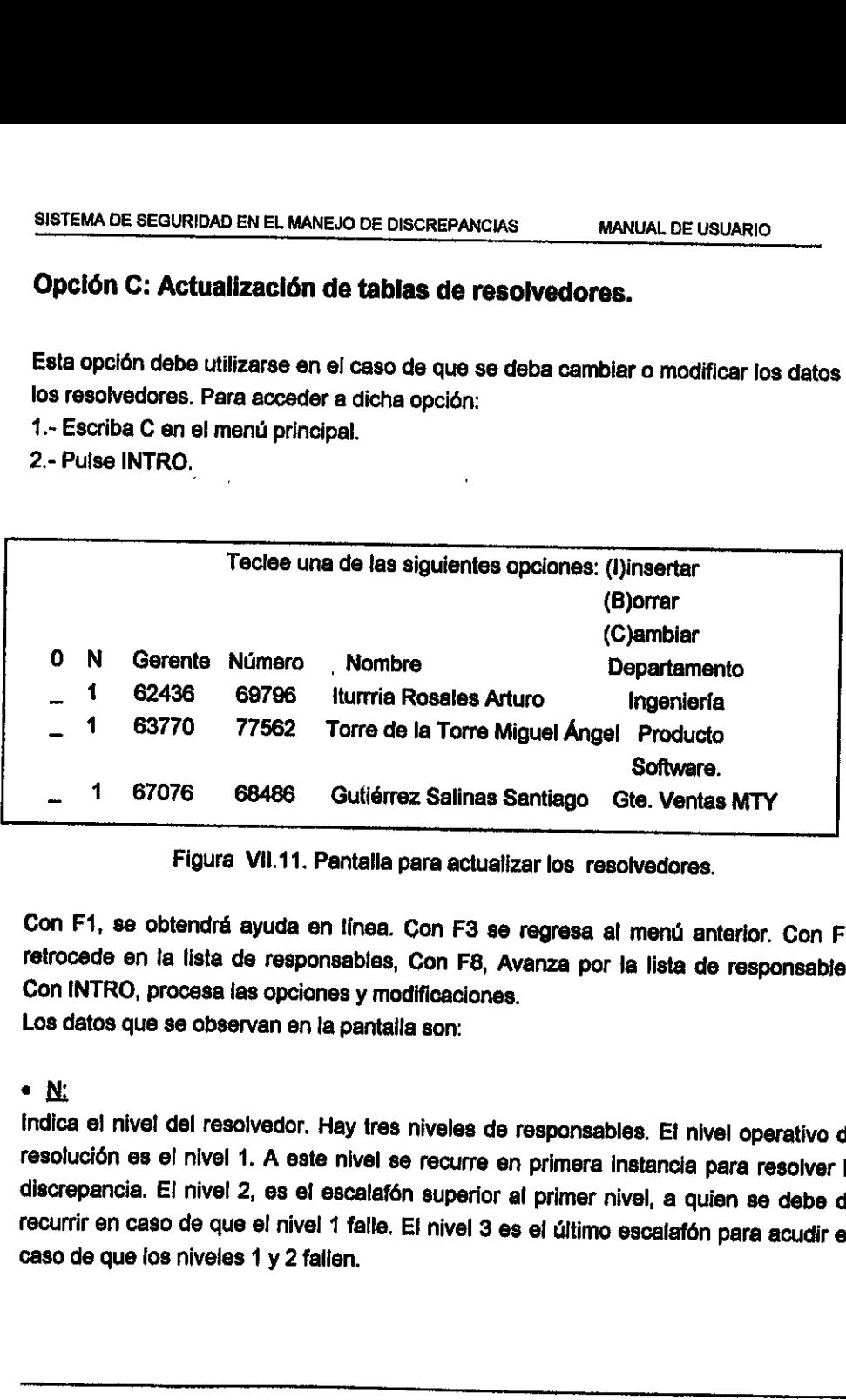

Figura Vi.11. Pantalla para actualizar los resolvedores.

Con F1, se obtendrá ayuda en tínea. Con F3 se regresa al menú anterior. Con F7, retrocede en la lista de responsables, Con F8, Avanza por la lista de responsables. Con INTRO, procesa las opciones y modificaciones. Los datos que se observan en la pantaila son:

oN

Indica el nivel del resolvedor. Hay tres niveles de responsables. El nivel operativo de resolución es el nivel 1. A este nivel se recurre en primera instancia para resolver la discrepancia. El nivel 2, es el escalafón supe

## Ejemplo de estructura:

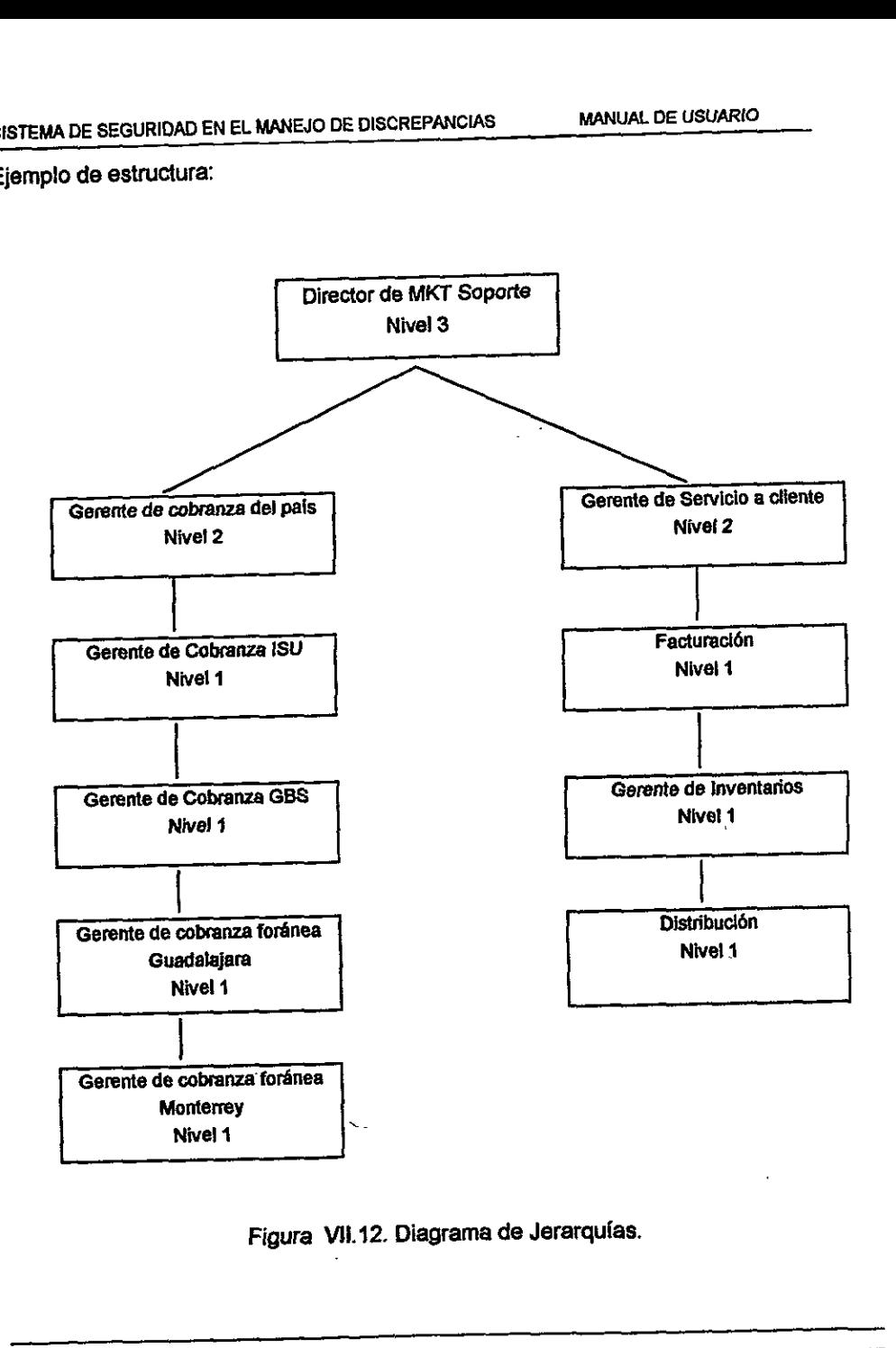

Figura Vli.12. Diagrama de Jerarquias.

 $\bullet$  Q:

inicial de la palabra opcién. Marque la opcién deseada : cambiar , Insertar o borrar con la iniclal indicada y pulse INTRO.

« Gerente:

Es el numero de personal del gerente de nivel superior, Por ejempio para H. Espinosa, 8u gerente inmediato superior es el 78676, que corresponde a Arturo Vincent. SISTEMA DE SEGURIDAD EN EL MANEJO DE DISCRI<br>
• Q:<br>
inicial de la palabra opción. Marque la opc<br>
la inicial indicada y pulse INTRO.<br>
• Gerente:<br>
Es el número de personal del gerente de r<br>
su gerente inmediato superior es el

Arturo Vincent tiene de gerente al Sr. Serrano con Número de empleado 76504.

Y Raúl Serrano por ser del nivel superior, tiene el campo gerente vacío.

¢ Numero:

Es ef numero de empleado del resolvedor que aparece en esa linea.

Para ilustrar como están encadenados, sirva este ejemplo gráfico:

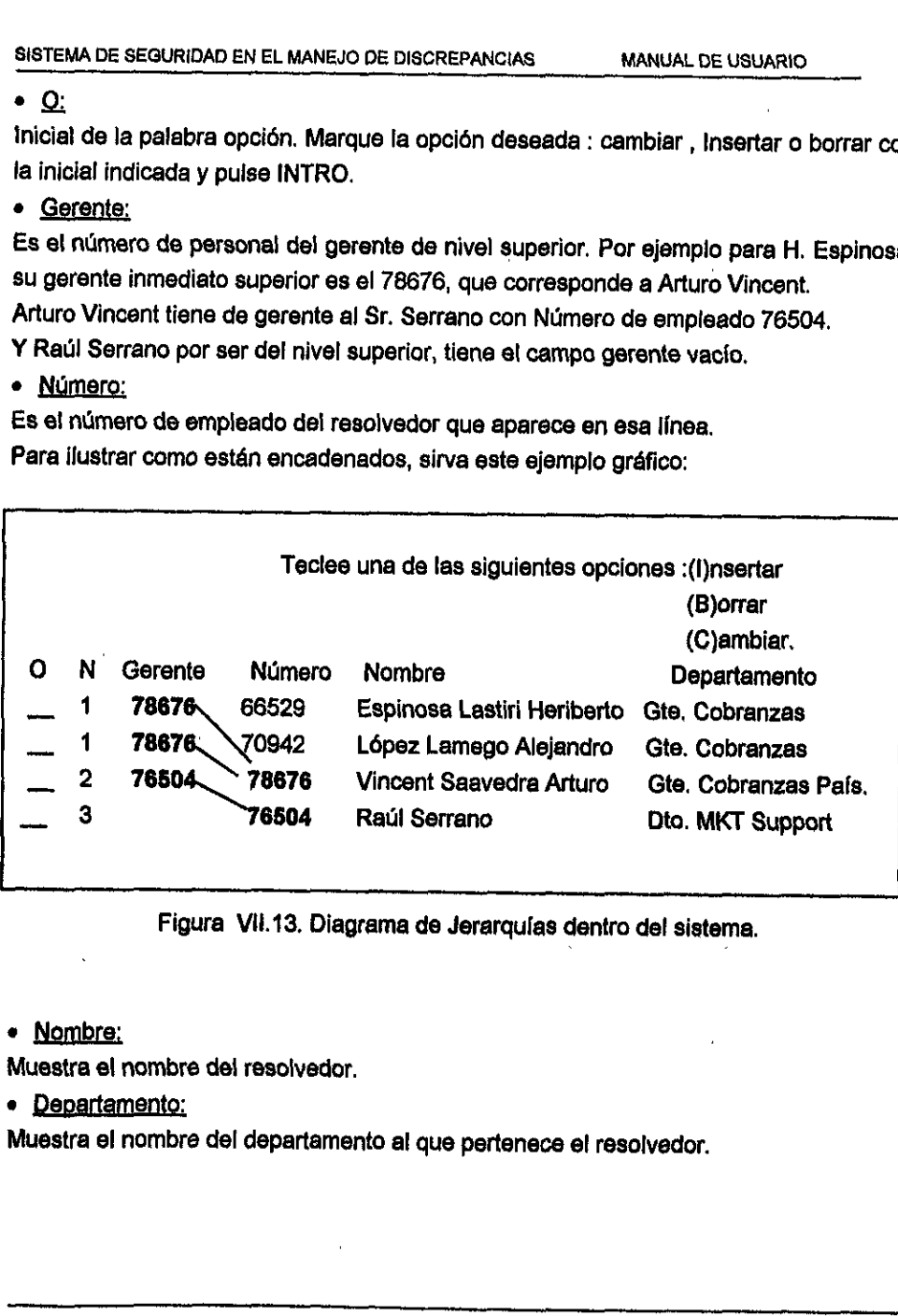

Figura Vil.13, Diagrama de Jerarquias dentro de! sistema.

« Nombre:

Muestra el nombre del resolvedor.

Muestra el nombre del departamento al que pertenece el resolvedor.

Si se desea insertar un nuevo resolvedor:

- ¢ Teclee | Latina sobre cualquier guién bajo (\_).
- « Pulse INTRO.
- · introduzca los datos requeridos por el sistema: nivel, número de empleado, número de gerente inmediato superior en el SSMD y departamento al que pertenece. El nombre y ef apellido son proporcionados automaticamente por el sistema.

Nota: Para insertar un nuevo gerente de nivel 3, se debe primero insertarlo como nivel 2. Luego modificarlo quitándole el número de gerente y cambiando el nivel de 2 a3.

Para borrar un resolvedor:

- Sitde el cursor sobre el guién bajo (\_) a la izquierda de cédigo que desee borrar.
- « Pulse INTRO y lo borrara.

Nota: Si borra un resoivedor sin haber reasignado sus discrepancias, habré un descuadre en algunos reportes emitidos por el sistema.

Para cambiar datos a un resolvedor:

- Sitde el cursor sobre el guién bajo (\_) a la izquierda def cédigo que desee modificar.
- « Pulse INTRO.
- « Cambie tos datos pertinentes: Nivel, No. de empleado, y/o departamento. Et nombre y el apellido son proporcionados automaticamente por el sistema al pulsar INTRO. como nivel 2. Luego modificarlo quitár<br>
nivel de 2 a 3.<br>
Para borrar un resolvedor:<br>
• Sitúe el cursor sobre el guión bajo<br>
borrar.<br>
• Pulse INTRO y lo borrará.<br>
Nota: Si borra un resolvedor sin haba<br>
descuadre en algunos
	- « Pulse F3.

## SISTEMA DE SEGURIDAD EN EL MANEJO DE DISCREPANCIAS MANUAL DE USUARIO **Opción D: Reporte de Discrepancias Detallado.**

El reporte de discrepancias detallado muestra todos los documentos en discrepancia<br>para un cierto resolvedor con los siguientes datos:

- \* Resolvedor que recibe el reporte.<br>\* Número de discrepancias.
- 
- © Dascripcién de discrepancias,
- \_© Numero de cliente,
- « Nombre del cliente.
- © Numero de documento.
- © Fecha del documento,
- 
- ◆ Importe del documento.<br>◆ Moneda (P= Pesos, D = Dólares),
- ◆ Estado de la discrepancia (Abierta, Resueita).<br>● Días vencidos
- 

Para la emisién del reporte siga los siguientes pasos:

- Seleccione la opción D del menú principal.<br>● Pulse INTRO
- 
- Escriba la dirección de una impresora o ""identificador de usuario" al que<br>desee enviar el reporte.<br>● Seleccione, mediante una S sobre el guión bajo (\_), al resolvedor cuyas
- discrepancias se quieren imprimir o enviar. ■ Número de documento.<br>
■ Fecha del documento.<br>
■ Importe del documento.<br>
■ Importe del documento.<br>
■ Moneda (P= Pesos, D = Dólares<br>
■ Estado de la discrepancia (Abier<br>
■ Días vencidos.<br>
Para la emisión del reporte siga l
	- . Puise INTRO para mandar ei reporte al usuario o impresora designados,

## Opción E Reporte de Discrepancias Sumarizado.

El reporte sumarizado de discrepancias consolida las discrepancias por resolvedor en dinero, indicando para un perfodo dado y para cada tipo de discrepancia atribuido al resolvedor, el monto de discrepancias ingresadas antes del periodo, el mérito' de las que ingresaron durante el periodo, el monto de las resueltas, el monto de fas discrepancias cerradas y el monto de las discrepancias pendientes. Los montos vienen expresados en délares y pesos. Asi mismo se indica para cada tipo de discrepancia el ndmero de documentos pendientes. Al final del reporte se da un total por resolvedor. El reporte tiene en cuenta la estructura jerárquica. Es decir, si se pide un reporte correspondiente a un nivel 3, aparecen todos los niveles 2 dependientes del nivel 3, y a su vez aparecerán ligados los niveles 1 asociados a los niveles 2. El reporte tiene en cuenta la estructura je<br>El reporte tiene en cuenta la estructura je<br>correspondiente a un nivel 3, aparecen todos<br>su vez aparecerán ligados los niveles 1 asoc<br>• <u>Funcionamiento</u><br>• Seleccione la opción D.

## e Euncionamignto

Dei menu principal :

- e Seleccione fa opcién D.
- « Pulse INTRO.
- « Escriba la direccién de la impresora o el numero de usuario.
- « Cambie las fechas si lo cree necesario.
- Seleccione un resolvedor marcando con una S sobre el guión bajo ( ) a la izquierda del nombre del resolvedor.
- « Pulse INTRO para mandar el reporte ai a impresora o al usuario de! correo electrénico ( VM).

Para avanzar por la lista de los resolvedores, pulse F8 y para retroceder utilice la tecla F7 para abandonar ia pantalla sin ejecutar el reporte, Pulse F3.

## Opcién F: Actualizacién de Cédigos de Arqueo.

Mediante esta opcién se puede cambiar, afiadir o eliminar cédigos de arqueo para acceder a dicha opción, sitúese en el menú principal y al elegir la opción F aparecera la siguiente pantalla: SISTEMA DE SEGURIDAD EN EL MANEJO DE DISCREF<br>**Opción F: Actualización de Códigos**<br>Mediante esta opción se puede cambiar, aña<br>para acceder a dicha opción, sitúese en exparacerá la siguiente pantalla:

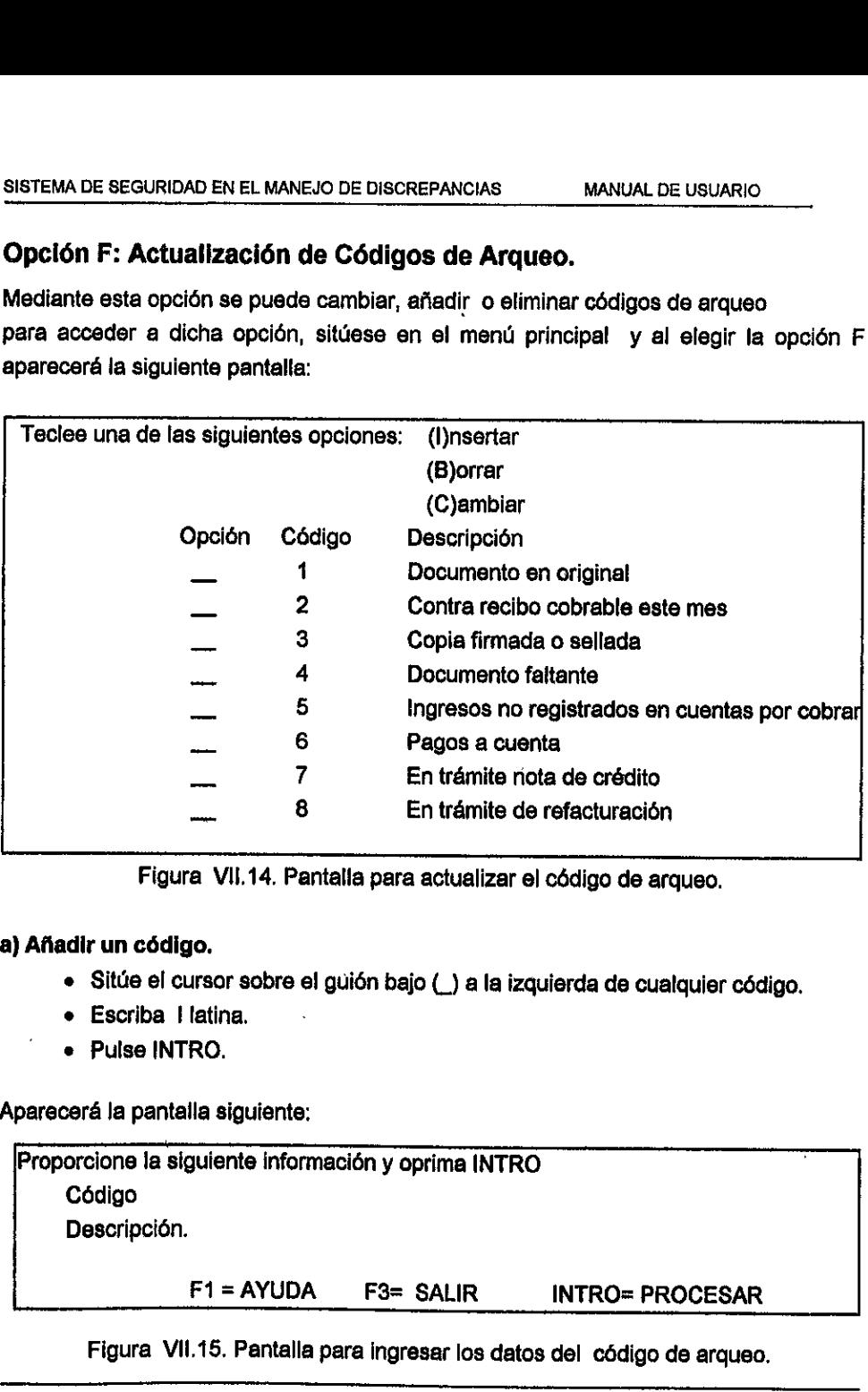

Figura VII.14. Pantalla para actualizar el código de arqueo.

## a) Añadir un código.

- ¢ Situe ef cursor sobre e! guién bajo (\_) a la izquierda de cualquier cédigo.
- e Escriba | latina.
- e Pulse INTRO.

Apareceré la pantalla siguiente:

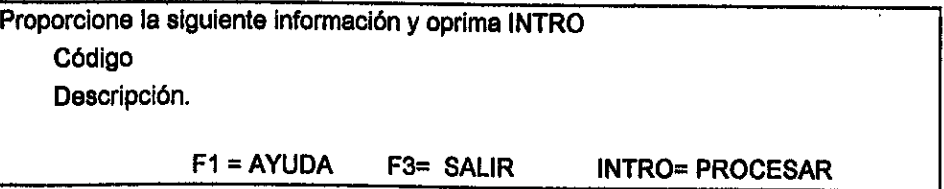

Figura VII.15. Pantalla para ingresar los datos del cédigo de arqueo.

 $\mathbf{I}$  . The contract of the contract of  $\mathbf{I}$ 

- ¢ Introduzca el nuevo cédigo, dos digits.
- e Introduzca la descripcién del codigo.
- ¢ Pulse INTRO para grabar eJ nuevo cédigo.

## b) Cambiar un Código.

- e Situe el cursor sobre el guién bajo (\_) a la izquierda del cédigo que modifica.
- e Escriba C.
- e Pulse INTRO.
- e Aparcera fa pantalla anterior, en la cual e! cursor se sittie en el campo descripción. • Pulse INTRO.<br>
• Aparcera ta pantalla anterior, e<br>
descripción.<br>
• Modifique la descripción del código<br>
• Pulse INTRO para guardar el camb<br>
Borrar un Código.<br>
• Sitúe el cursor sobre el guión bajo<br>
• Escriba B.<br>
• Pulse I
	- ¢ Modifique fa descripcién del cédigo.
	- e Pulse INTRO para guardar el cambio.

## Borrar un Cédigo.

- Sitde el cursor sobre ef guién bajo (\_) a la izquierda del cédigo que borra.
- e Escriba B.
- e Pulse INTRO.

## Opción G: Actualización de tablas de Representantes.

Mediante esta opcién se puede borrar, adicionar y cambiar cobradores. Ademas, es posible asignar y reasignar sucursales a los cobradores. TEMA DE SEGURIDAD EN EL MANEJO DE DISCREPA<br> **OCIÓN G: Actualización de tablas de**<br>
Indiante esta opción se puede borrar, adici<br>
sible asignar y reasignar sucursales a los c<br>
side el menú:<br>
• Seleccione la opción G.<br>
• Puis

Desde el menú:

- ¢ Seleccione la opcién G.
- $\bullet$  Puise INTRO.

Aparecerá la pantalla siguiente:

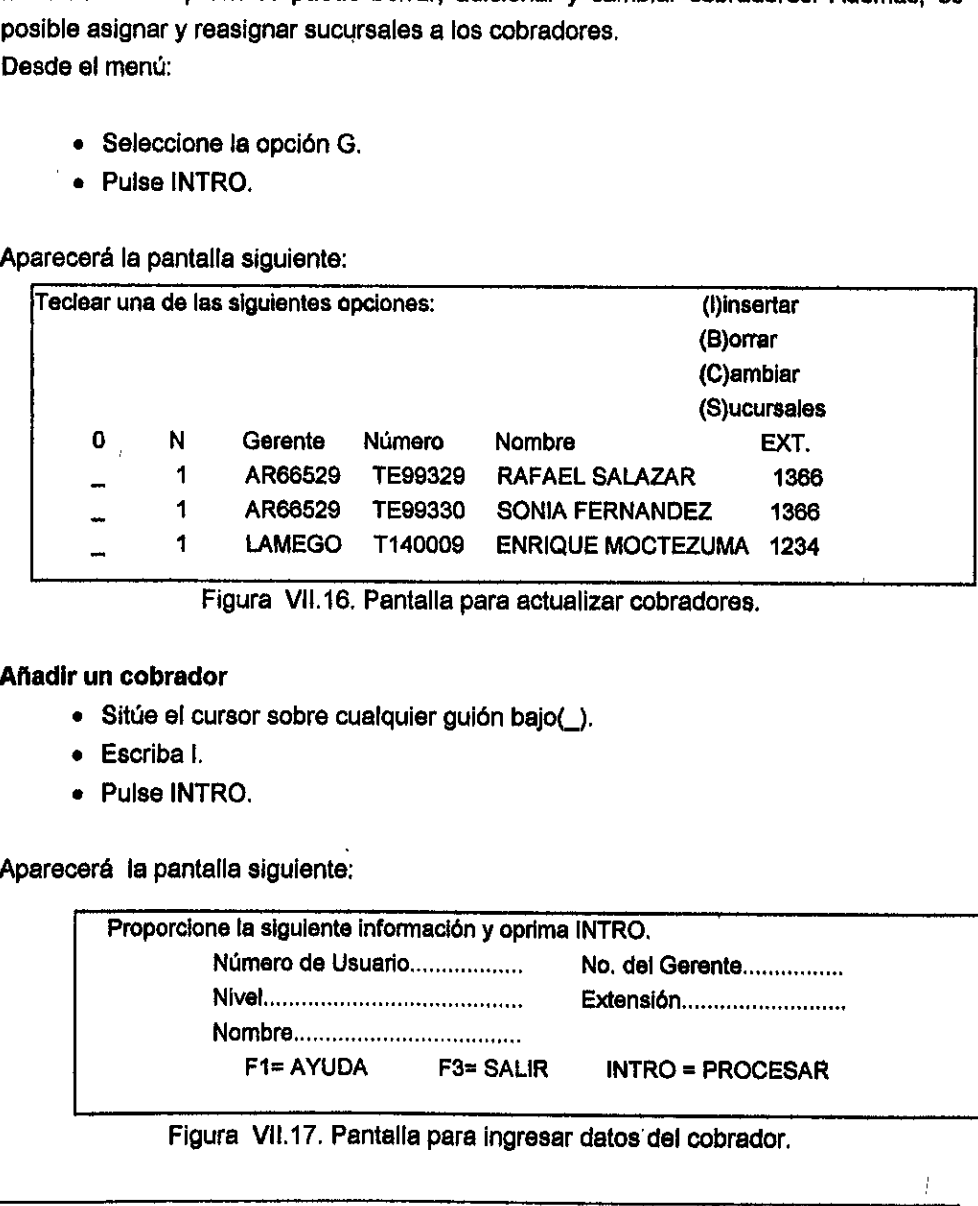

Figura VII.16, Pantalla para actualizar cobradores.

## Afiadir un cobrador

سسسب

¢ Situe el cursor sobre cualquier guién bajo(\_).

 $\frac{1}{\sqrt{2}}$ 

- e Escriba I.
- e Pulse INTRO.

Apereceré la pantalla siguiente:

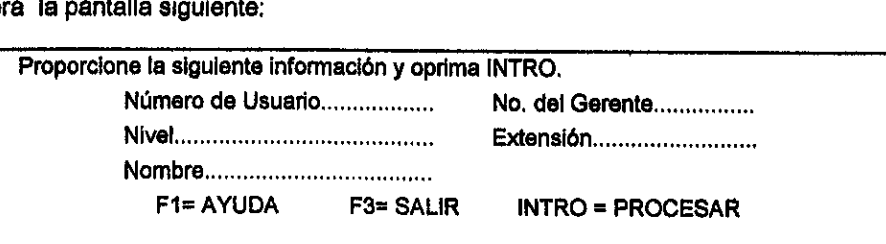

Figura Vil.17. Pantalla para ingresar datos del cobrador.

Donde:

- « "Numero de Usuario" Es el numero de empleado del cobrador.
- <sup>e</sup>"Numero de Gerente" Es el numero de empleado de su inmediato superior.
- ¢ "Nivel" , Indica et nivel: 1 para cobradores, 2 para administradores, 3 para gerentes de cobranza y 4 para los auditores.
- <sup>e</sup>"Extensién' , la extensién telefénica asignada.

Después de completar los datos, pulse INTRO para guardar el ingreso de un nuevo representante.

## Borrar un cobrador.

- Sjtde ef cursor sobre el guién bajo (\_) a la izquierda de! cobrador que se quiere borrar. Verrar un cobrador.<br>
• Sitúe el cursor sobre el guión bajo<br>
• Pulse INTRO.<br>
• Pulse INTRO para confirmar la baja<br>
• Pulse INTRO para confirmar la baja<br>
2 ambiar los datos de un cobrador.<br>
• Sitúe el cursor sobre el guión b
	- « Pulse INTRO.
	- ¢ Aparece un recuadro con los datos del cobrador. Pulse INTRO.
	- e Pulse INTRO para confirmar la baja.

## Cambiar tos datos de un cobrador.

- Sitée et cursor sobre el guién bajo(\_) a ta izquierda del representante que se quiere modificar.
- ¢ Pulse INTRO.
- <sup>e</sup>Aparece el recuadro con los datos de! representante. Modifique los datos que se deseen, excepto el nimero de usuario.
- e Pulse INTRO.
- e Pulse INTRO para confirmar la modificación de los datos del cliente.

## Opcién H Actualizacién de sucursales de cobro.

Al elegir la opcién H aparece la pantalla siguiente para asignar una nueva sucursal a EMA DE SEGURIDAD EN EL MANEJO DE DISCREP.<br>CIÓN **H** Actualización de sucursal<br>legir la opción H aparece la pantalla sig<br>obrador: un cobrador:

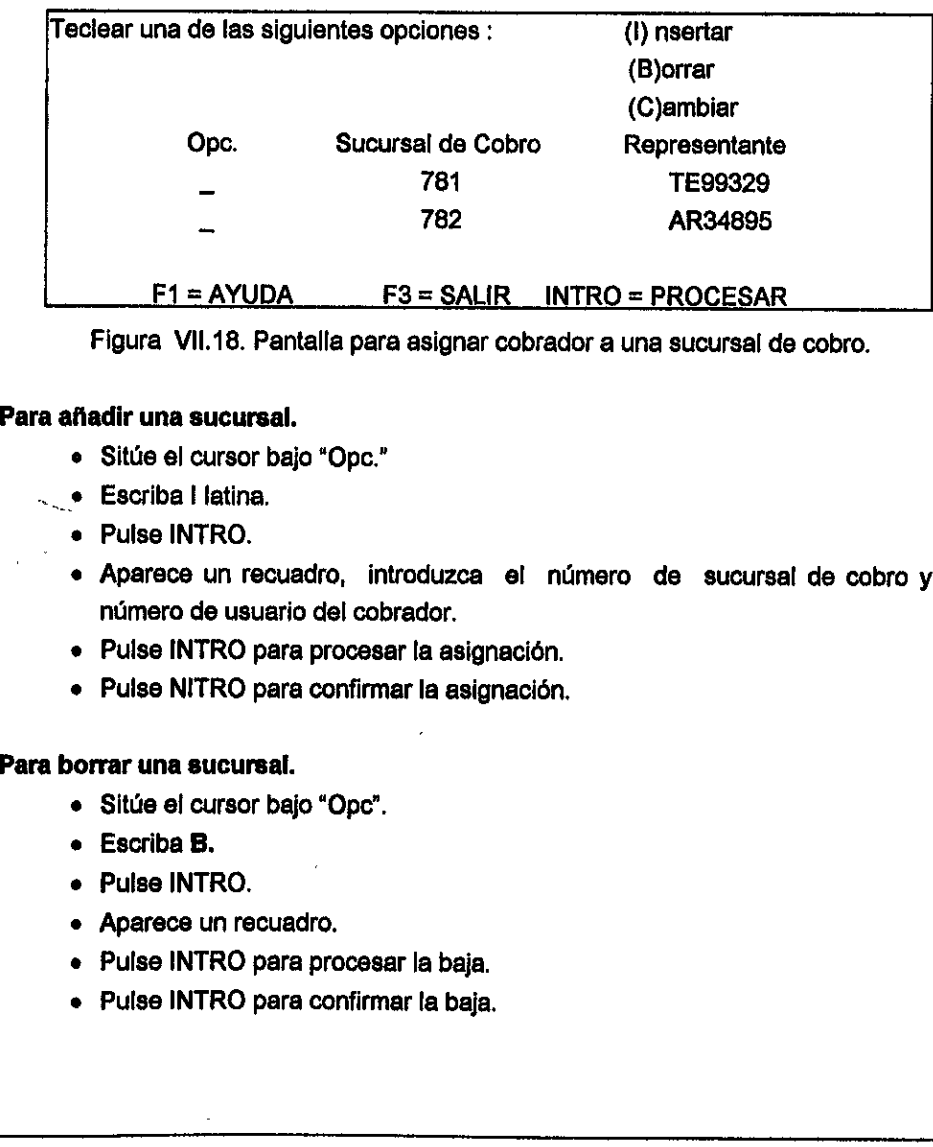

Figura VII.18. Pantalla para asignar cobrador a una sucursal de cobro.

## Para afiadir una sucursal.

- ° Sitde el cursor bajo "Opc."
- e Escriba I latina.
	- Pulse INTRO.
	- e Aparece un recuadro, introduzca el nuimero de sucursal de cobro y el número de usuario del cobrador.
	- Pulse INTRO para procesar la asignacién.
	- Pulse NITRO para confirmar la asignacién.

## Para borrar una sucursal.

- Situe ef cursor bajo "Ope".
- Escriba B.
- Pulse INTRO.
- Aparece un recuadro.
- Pulse INTRO para procesar la baja.
- Pulse INTRO para confirmar la baja.

## Para cambiar una sucursal.

- e Situe el cursor bajo "Ope."
- e Escriba C
- e Pulse INTRO.
- <sup>e</sup>Aparece un recuadro, con fos datos actuales, para poder cambiar la sucursal.
- Puise INTRO para procesar el cambio.
- « Pulse INTRO para confirmar el cambio.

## Opcién I: Inicializaci6n del Proceso de Arqueo.

Mediante esta opcién se actualizan los datos para el nuevo arqueo. Se toman las facturas del último cierre mensual. Sólo se puede ejecutar esta opción una vez por mes, a fin de preservar los datos del último cierre. Antes de proceder a la actualización de! archivo de arqueo, es conveniente tlamar al departamento de cuentas por cobrar para asegurarse de que la base de datos en el sistema sea la det ultimo cierre. La opción se ejecuta de la forma siguiente: **Speción 1: Inicialización del Proceso de Arqueo.**<br>
Nediante esta opción se actualizan los datos para el nuevo arqueo. Se toman las<br>
neturas del último cierre mensual. Sólo se puede ejecutar esta opción una vez por<br>
nes, a

- Seleccione I latina desde el mend principal.
- Pulse INTRO.
- Aparece una pantalla con un mensaje explicativo del proceso.
- Pulse F9 para proceder a la actualizaci6n.

## Reporte Enviado Automaticamente a los Resolvedores.

Cada semana, ei Sistema de Seguridad en el Manejo de Discrepancias envia un reporte a los resolvedores donde se les indica todas las discrepancias que le han sido asignadas para su resolucién. El resolvedor en este caso, debe. comprobar. que ha recibido la documentación pertinente para resolver las discrepancias listadas.

En caso contrario, debe de reclamar al gerente de cobranzas correspondiente para que le proporcione el soporte necesario. También el resolvedor puede utilizar et reporte para comunicarse 'con el gerente de cobranzas correspondiente para obtener o proporcionar informacién sobre la discrepancia. El reporte contiene la siguiente información: para comunicarse con el gerente de componibionar información sobre la discrementación:<br>
• Número de cliente.<br>
• Número de diciente.<br>
• Número de documento.<br>
• Fecha del documento.<br>
• Moneda (P = Pesos , D = Dólares)<br>
• Est

- « Numero de cliente.
- e Nombre del cliente.
- « Ndmero de documento.
- « Fecha del documento.
- ¢ Importe del documento.
- Moneda ( $P = P$ esos ,  $D = D$ ólares).
- « Estado (A =Abierta, R = Resuelta).
- ¢ Sucursal de venta ( para saber a que gerente pertenece la cuenta). -
- ¢ Dias vencidos. '

## APENDICE B DOCUMENTO DE ENTENDIMIENTO **APÉNI<br>DOCUMENTO DE<br>APÉNI<br>DOCUMENTO DE**

## SSMD (SISTEMA DE SEGURIDAD EN EL MANEJO DE DISCREPANCIAS ) - SMP (SISTEMA DE MANEJO DE PERSONAL)

## Introduccién.

Este documento de entendimiento define los acuerdos entre el Sistema de Seguridad en el Manejo de Discrepancias (SSMD) y el sistema de manejo de personal (SMP) sobre el comportamiento y consulta que se realizará a las tablas de SMP.

El objetivo de Ia interfaz entre SSMD y e! sistema SMP es la consulta de los registros de datos generales de empleados que estan involucrados con las labores de cobranzas y recuperación de cartera.

## Alcance de! documento de entendimiento.

Las siguientes áreas son cubiertas por este documento:

- 4. Acuerdos sobre el comportamiento de la informaci6n.
- 2. Pruebas de interconectividad.
- 3. Acuerdo de verificacién de cifras de control.

## Definicién de Proveedor / Destinatario.

El termino "PROVEEDOR' (SMP), utilizado en este documento, representa el sistema que desarrolla fos elementos de informacién necesarios para cubrir los requerimientos del negocio, o es el que provee fa informacién de! archivo de interfaz tal y como se define en este documento. Capacity of the interface entre SSMD y et sistements of the data of the data of the data of the data of the data of the data as siguientes áreas son cubiertas por este of the data of the data of the data of the data of the

El termino "DESTINATARIO" (SSMD), utilizado en este documento, representa al proyecto o sistema que utiliza los elementos de informacién generados para cubrir el requetimiento del negocio, o es el que recibe ef archivo de interfaz tal cual se define aqui.

SMP es el proveedor de la información de los registros de los empleados que el SSMD necesita consultar para la validacién de datos, registros y consulta de las disputas de cobranza generadas por e! sector.

SSMD es el destinatario de la información de registros de empleados, para que a<br>través de esta línea se realice la consulta y seguimiento de los documentos que se encuentren en disputa,

## Programa de cambios.

Este documento de entendimiento deberé ser revisado cuando alguna de las siguientes circunstancias ocurran:

- 1. Cambios en el contenido de la información, de común acuerdo por ambos sistemas, de campos o registros que afectan a la tabla de consulta de la interfaz.
- 2. Para cada nueva versién de alguno de los sistemas, y que exista impacto en la informacién que es compartida por ambos sistemas.

El DDE (documento de entendimiento) debe ser actualizado siempre que exista un cambio en los requerimientos de ta interfaz (tiempo acordado).

## Responsabilidades generates.

Es Importante aclarar que las responsabilidades seran aplicadas al Departamento de Personal como " proveedor" y al Departamento de Cuentas por Cobrar como "destinatario'. . de campos o registros que afectan a la t<br>
2. Para cada nueva versión de alguno de<br>
información que es compartida por ambo<br>
El DDE (documento de entendimiento) de<br>
cambio en los requerimientos de la interfa<br>
Responsabilidad

## Conjunto de actividades para el proveedor,

- 1. Trabajar para cumptir con los requerimientos y programas especificados en este documento de entendimiento (DDE).
- 2: Planear los cambios del destinatario, a fin de poder distribuirios <sup>y</sup> proporcionar el tiempo en que estos se apliquen.
- 3. Proporcionar al destinatario soporte continuo de las funciones descritas en este documento. :
- 4. Asegurarse de la calidad técnica y funcional del desarrollo.
- 5. Proporcionar pruebas de datos basados en fequerimientos de! destinatario para el sistema de pruebas de interconectividad (SIT) por cada nueva versión
- de cualquiera de ambos sistemas que haya tenido cambios y que importe fa informacién que se comparte.
- 6. Asegurarse de que el sistema existe y su guia de usuario reflejen los cambios acordados en este documento.

## Conjunto de actividades para el destinatario.

- 14. Es ef responsable de la preparacién del documento de entendimiento.
- 2. Planear los cambios del proveedor, a fin de poder distribuirlos y proporcionar el tiempo en que estos se apliquen, Una nueva versién de este documento de entendimiento será elaborada para reflejar los cambios cuando sea acordado por ambos sistemas.
- 3. Aprobar fos recursos requeridos por los conjuntos de actividades de Proveedor/Destinatario y asegurarse que estos son soportados por el plan de operacion. . entendimiento sera elaborada procedidado por ambos sistemas.<br>
3. Aprobar los recursos requeridos<br>
Proveedor/Destinatario y asegurarse<br>
operación.<br>
4. Controlar las discrepancias en lugar de desarrollo para el Proveedor<br>
5.
	- 4. Controlar las discrepancias en los recursos planeados y programar el lugar de desarrollo para el Proveedor/Destinatario.
	- 5, Negociar cuando sea necesario con ef Proveedor/Destinatario y ayudar <sup>a</sup> resolver algunos desacuerdos.

## Procedimientos de escalacién.

Los proyectos de escalación debe de empezar cuando los gerentes propietarios de SSMD y SMP no lleguen a un acuerdo en un asunto determinado.

Los procesos de escalacién tienen que seguir los siguientes pasos cuando exista un punto de desacuerdo entre SSMD y SMP.

@ Primer Nivel:

 $\mathbf{Q}$ 

Los Gerentes del Área de Personal y del Área de cuentas por Cobrar.

e Segundo Nivel:

Los Ejecutivos de las Areas en las oficinas centrales

## Vistén General.

La informacién seré generada por el Sistema SMP y estard disponible a través de las tablas ISPSMP.EMPLEADOS en DB2. Et Sistema SSMD accederd esta tabla cuando sea necesario.

Se consideran en esta etapa la información general de los registros de empleados (número de empleado, nombre del empleado, apellido del empleado, identificador de usuario y nodo ) que tenga relación con el área de cobranza

Los registros con la información de empleados que serán consultados por el sistema<br>SSMD se armaran de acuerdo al formato de las bases de datos de la interfaz SSMD-<br>SMP y cuya equivalencia de campos esta definida en el pres

Se deberá generar un registro para SSMD por cada empleado que exista en la base de<br>datos de la interfaz SSMD-SMP.

## Responsabilidad del departamento de personal.

La base de datos estará clasificada por número y nombre del empleado y deberá<br>reflejar todos los datos necesarios para la operación de registros de los empleados.

Frecuencia de actualización de las bases de datos de interfaz.<br>La información deberá de estar siempre disponible para ser utilizada por SSMD, esto<br>significa que el acceso a las bases de datos de interfaz deberá ser permiti Los registros con la información de emple<br>SSMD se armaran de acuerdo al formato<br>SMP y cuya equivalencia de campos esta o<br>Se deberá generar un registro para SSMD<br>datos de la interfaz SSMD-SMP.<br>Responsabilidad del departamen sincada por numero y nom<br>ios para la operación de reg<br>las bases de datos de interf<br>r siempre disponible para s<br>sses de datos de interfaz da<br>ner la habilidad para utiliza<br>ados cuando **SMP** no esta<br>**SMD.**<br>n de las bases de d

## Ediciones y Auditorias.

Ł.

El mantenimiento y actualización de las bases de datos SMP es responsabilidad del<br>Departamento. de Personal, por lo que ia edición y validación de los elementos de<br>información se hará bajo su propia responsabilidad.

Responsabilidad de SSMD ( Departamento de Cuentas Por Cobrar).

SSMD accederá las bases de datos actualizadas por SMP para obtener la informacién necesaria para su proceso (registro de disputas) en ambiente MVS. Procesamiento de Informacién.

SSMD tendrá habilitado el acceso a las bases de datos de la interfaz siempre que lo considere necesario.

## Ediciones y auditoria.

٠

ţ.

SSMD Realizará validaciones para comprobar la integridad de la información incorporada a partir de las bases de datos de SMP.

## Entregas por parte de SSMD ( Departamento. de Cuentas por Cobrar).

SSMD procesará el registro y consulta de las disputas con la información proporcionada por SMP en sus bases de datos para su incorporación.

SSMD revisará la información incorporada a partir de las bases de datos de la interfaz SSMD-SMP con el fin de generar los avisos a los empleados relacionados con las actividades de Cobranza y que tengan documentos en las disputas. SMD accederá las bases de datos actumneción necesaria para su proceso (regente de información de información esta bases de las bases on sidere necesario.<br>
SMD tendrá habilitado el acceso a las bases on sidere necesario.<br>
E Fromación necesaria para su proceso (regentemento de Información.<br>
SIMO tendrá habilitado el acceso a las basedes de SIMO tendrá habilitado el acceso a las basedes de SIMO Realizará validaciones para componente a partir de

SSMD informará al personal responsable del Sistema SMP de cualquier inconstancia o diferencia que identifique en la información de la interfaz.

## Descripcién de la Base de Datos de Interfaz

La siguiente es una descripción de los campos que serán requeridos por el Sistema SSMD:

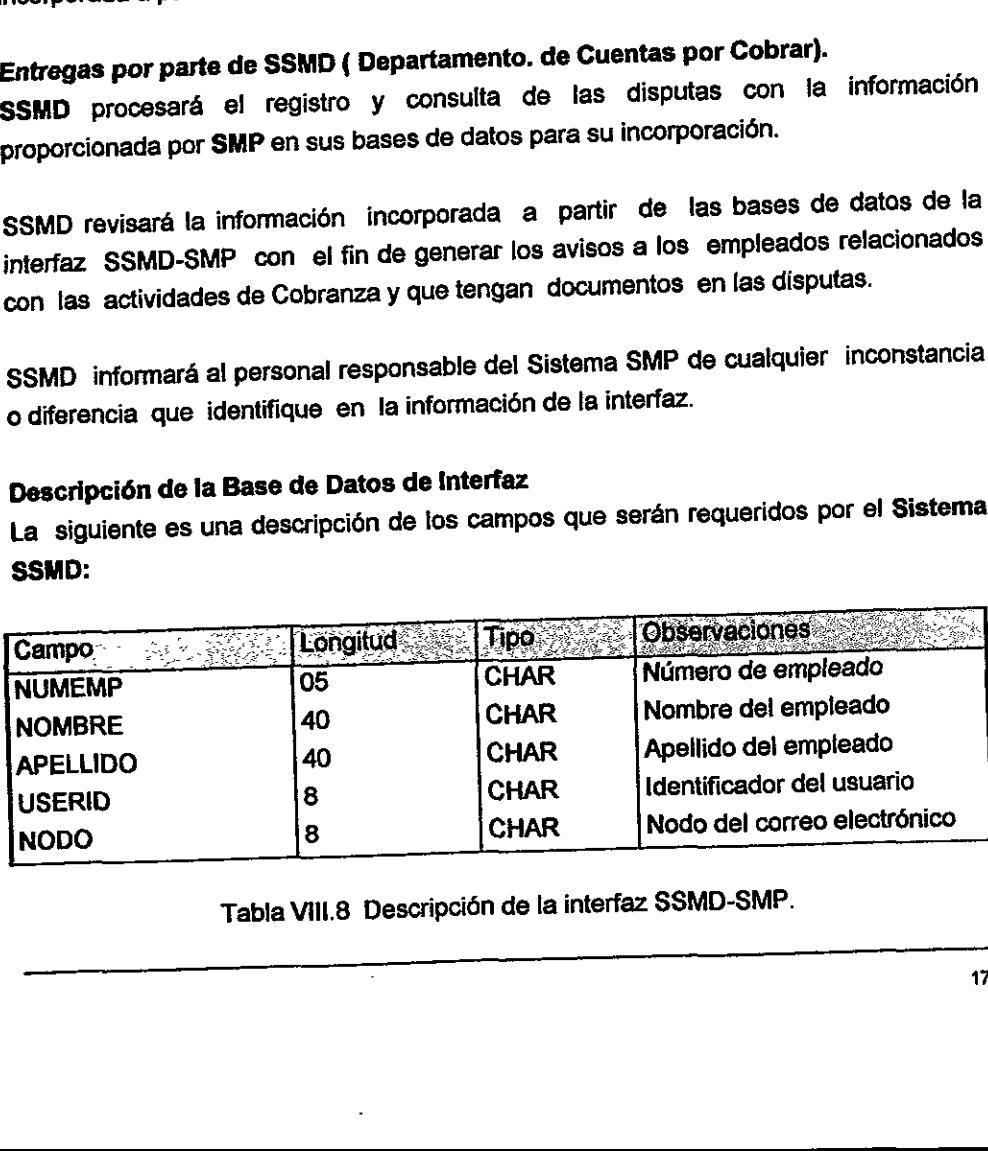

Tabla VIII.8 Descripcién de la interfaz SSMD-SMP.

 $\overline{a}$ 

 $\pmb{r}$ 

 $\pmb{\overline{\epsilon}}$ 

 $\bullet$ 

 $\bullet$ 

 $\bar{z}$ 

## GLOSARIO

 $\downarrow$ 

## SISTEMA DE SEGURIDAD EN EL MANEJO DE DISCREPANCIAS GLOSARIO

ALF: Médulo de carga de aplicaciones.

BATCH: Proceso de computacién sin la interaccién del usuario en linea.

CARTERA: Es ef conjunte de facturas sin pagar, que estén en corriente o vencidas.

CICS: Customer Information Commun System.

CSP: Cross System Product.

×

DB2: Database. Manejador de base de datos.

DISCREPANCIA: Es una diferencia de criterio entre la compañía y un cliente que conduce a que éste deje de pagar su deuda o la pague solo parciaimente.

ONLINE: Acceso a los sistema utilizando una terminal y con la interaccién del usuario.

INDEX-SPACE : Espacio donde se alojara un indice (DB2).

JCL; Job Control Languaje. Lenguaje que permite et control de programas y archivos usados por un proceso por lote.

MVS: Multiple Virtual Storage. Sistema aperativo.

MSL: Member Source Library. Biblioteca de cédigo fuente.

QMF: Query Managemet Facility. Facilidad para el manejo de consuttas.

RACF: Resource Access Contro! Facility.

SCPC: Sistema de Cuentas Por Cobrar.

SQL: Structured Quéry Languaje. Sistema de programación diseñado para usuarios finales para andlisis de informacién y reportes. **B2: Database. Manejador de base de datos.**<br> **SCREPANCIA:** Es una diferencia de crite<br>
Induce a que éste deje de pagar su deu<br>
NLINE: Acceso a los sistema utilizando una<br>
Blusuario.<br> **IDEX-SPACE :** Espacio donde se alojará

STORAGE GROUP: Espacio para alojar una base de datos (DB2).

SRP: Sistema do Registro de Personal.

SSMD: Sistema de Seguridad en el Manejo de Discrepancias.

TSO: Time Share Off.

TABLE-SPACE: Espacio para alojar una tabla de DB2.

 $\alpha$ 

l.

 $\blacktriangleright$ 

 $\ddot{\phantom{0}}$ 

đ

Ą

 $\ddot{\phantom{a}}$ 

# **BIBLIOGRAFÍA** BIBLIOGRAFÍA

 $\ddot{\phantom{a}}$ 

## SISTEMA DE SEGURIDAD EN EL MANEJO DE DISCREPANCIAS

David M. Kroenke Database Processing Prentice Hall, 1995

A

ΑÌ

David Bellini y Susan Schuman The Structured System Development Manual Yourdon Press, 1990

Carlo Ghezzi, Mehdi Jazayeri y Dino Mandvioli Fundamentals of Software Engineering Prentice Hall, 1997

ivan Flores Data Base Architecture Van Nostrand Reinhold Company

Gio Wiederhold Database Desing McGraw-Hill, 1983

Richard Fairley Ingenierfa de Software McGraw-Hill, 1992

Tim Martyn y Tim Hartley DB2/SQL. A Profesional Programmer's Guide McGraw-Hill **lata Base Architecture**<br>Van Nostrand Reinhold Company<br>Bio Wiederhold<br>Bases Desing<br>McGraw-Hill, 1983<br>Richard Fairley<br>McGraw-Hill, 1992<br>DB2/SQL A Profesional Programmer's Guide<br>McGraw-Hill, 1992<br>McMcGraw-Hill<br>McMcGraw-Hill<br>

James Martin DB2-Concepts,Design and programming Prentice Hall

John G. Burch Jr. Sistemas de Informacién Noriega Limusa

IBM México CICIS User Guide

IBM México CSP User Guide

IBM México DB2 Users and Programing Manual IBM México

 $\mathbf{r}$ 

JCL User Guide

 $\overline{\mathcal{L}}$